www.motralec.com / service-commercial@motralec.com / 01.39.97.65.10

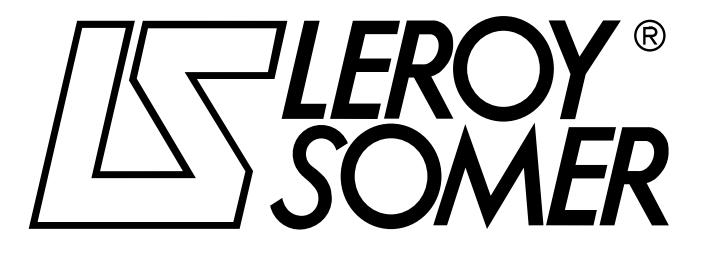

3907 fr - 2013.11 / d

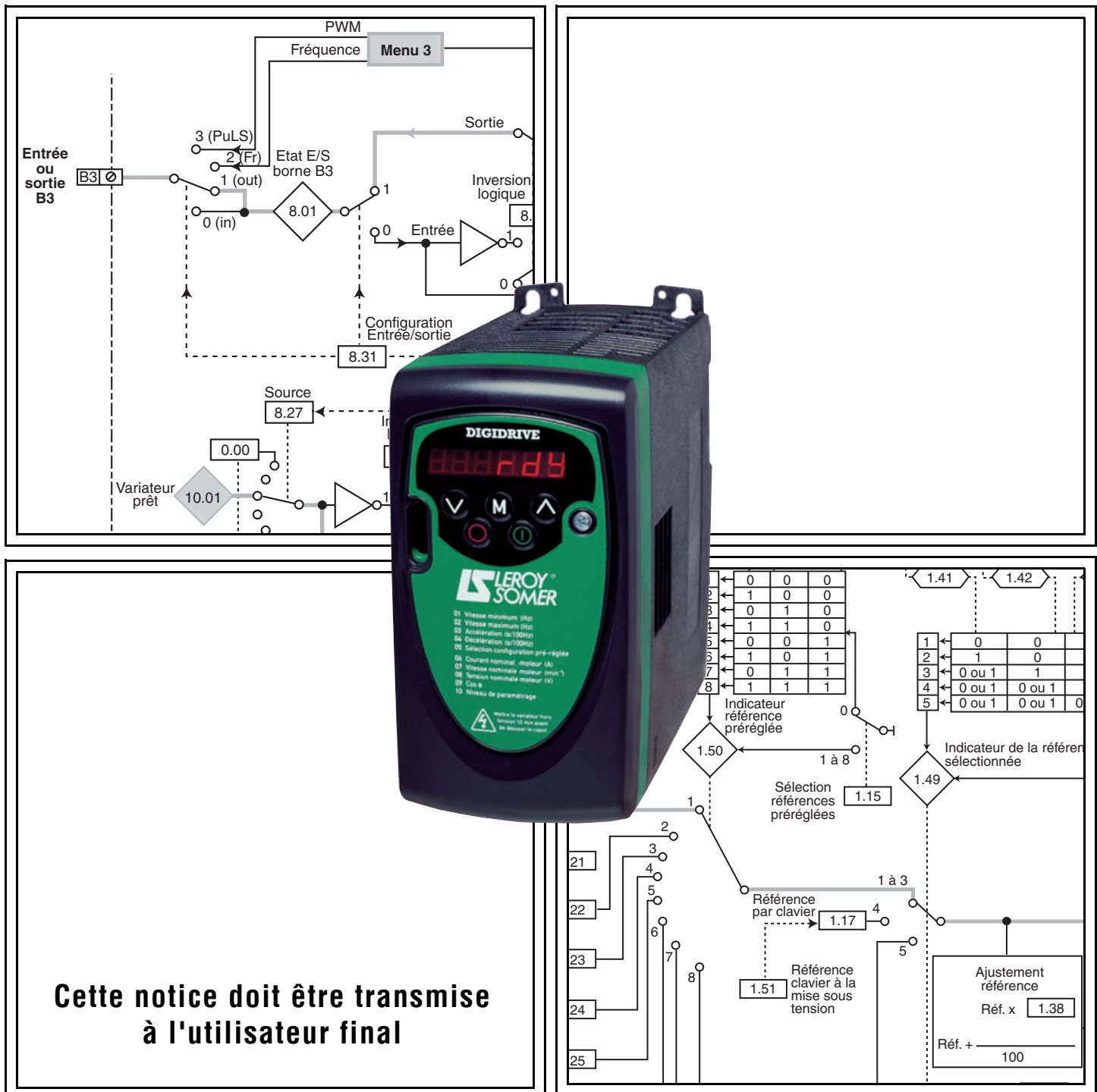

# DIGIDRIVE SK

<span id="page-0-2"></span><span id="page-0-1"></span><span id="page-0-0"></span>Variateur de vitesse pour moteurs asynchrones

**Fonctions développées** 

**LEROY-SOMER** | [FONCTIONS DÉVELOPPÉES](#page-0-0) | 3907 fr - 2013.11 / d ww.motralec.com / service-commercial@motralec.com / 01.39.97.65<br>CDPPÉES TEROY-SOMER THE CONCTIONS DÉVELOPPÉES

## [DIGIDRIVE SK](#page-0-1)

### [Variateur de vitesse pour moteurs asynchrones](#page-0-2)

#### **NOTE**

LEROY-SOMER se réserve le droit de modifier les caractéristiques de ses produits à tout moment pour y apporter les derniers développements technologiques. Les informations contenues dans ce document sont donc susceptibles de changer sans avis préalable.

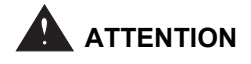

Pour la sécurité de l'utilisateur, ce variateur de vitesse doit être relié à une mise à la terre réglementaire (borne  $\pm$ ).

Si un démarrage intempestif de l'installation présente un risque pour les personnes ou les machines entraînées, il est indispensable d'alimenter l'appareil à travers un dispositif de sectionnement et un dispositif de coupure (contacteur de puissance) commandable par une chaîne de sécurité extérieure (arrêt d'urgence, détection d'anomalies sur l'installation).

Le variateur de vitesse comporte des dispositifs de sécurité qui peuvent en cas de défauts commander son arrêt et par là même l'arrêt du moteur. Ce moteur peut lui même subir un arrêt par blocage mécanique. Enfin, des variations de tension, des coupures d'alimentation en particulier, peuvent également être à l'origine d'arrêts.

La disparition des causes d'arrêt risque de provoquer un redémarrage entraînant un danger pour certaines machines ou installations, en particulier pour celles qui doivent être conformes à l'annexe 1 du décret 92.767 du 29 Juillet 1992 relative à la sécurité.

Il importe donc que, dans ces cas-là, l'utilisateur se prémunisse contre les possibilités de redémarrage en cas d'arrêt non programmé du moteur.

Le variateur de vitesse est conçu pour pouvoir alimenter un moteur et la machine entraînée au-delà de sa vitesse nominale. Si le moteur ou la machine ne sont pas prévus mécaniquement pour supporter de telles vitesses, l'utilisateur peut être exposé à de graves dommages consécutifs à leur détérioration mécanique.

Il est important que l'utilisateur s'assure, avant de programmer une vitesse élevée, que le système puisse la supporter.

Le variateur de vitesse objet de la présente notice est un composant destiné à être incorporé dans une installation ou machine électrique et ne peut en aucun cas être considéré comme un organe de sécurité. Il appartient donc au fabricant de la machine, au concepteur de l'installation ou à l'utilisateur de prendre à sa charge les moyens nécessaires au respect des normes en vigueur et de prévoir les dispositifs destinés à assurer la sécurité des biens et des personnes.

Utilisation du variateur pour levage : la mise en œuvre de cette application nécessite obligatoirement le respect d'instructions particulières figurant dans une notice spécifique disponible sur simple demande. Il appartient à l'utilisateur de la réclamer auprès de son interlocuteur LEROY-SOMER habituel.

**En cas de non respect de ces dispositions, LEROY-SOMER décline toute responsabilité de quelque nature que ce soit.**

........................................

**Notice correspondant aux versions logicielles supérieures ou égales à 1.06.00**

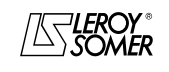

**LEROY-SOMER** | [FONCTIONS DÉVELOPPÉES](#page-0-0) | 3907 fr - 2013.11 / d www.motralec.com / service-commercial@motralec.com / 01.39.97.65.10<br>| LEROY-SOMER | FONCTIONS DÉVELOPPÉES

## [DIGIDRIVE SK](#page-0-1)

[Variateur de vitesse pour moteurs asynchrones](#page-0-2)

#### **INSTRUCTIONS DE SECURITE ET D'EMPLOI RELATIVES AUX VARIATEURS DE VITESSE (Conformes à la directive basse tension 73/23/CEE modifiée 93/68/CEE)**

**• Ce symbole signale dans la notice des avertissements concernant les conséquences dues à l'utilisation inadaptée du variateur, les risques électriques pouvant entraîner des dommages matériels ou corporels ainsi que les risques d'incendie.**

#### **1 - Généralités**

Selon leur degré de protection, les variateurs de vitesse peuvent comporter, pendant leur fonctionnement, des parties nues sous tension, éventuellement en mouvement ou tournantes, ainsi que des surfaces chaudes.

Le retrait non justifié des protections, une mauvaise utilisation, une installation défectueuse ou une manœuvre inadaptée peuvent entraîner des risques graves pour les personnes et les biens.

Pour informations complémentaires, consulter la documentation.

Tous travaux relatifs au transport, à l'installation, à la mise en service et à la maintenance doivent être exécutés par du personnel qualifié et habilité (voir CEI 364 ou CENELEC HD 384, ou DIN VDE 0100 et, ainsi que les prescriptions nationales d'installation et de prévention d'accidents).

Au sens des présentes instructions de sécurité fondamentales, on entend par personnel qualifié des personnes compétentes en matière d'installation, de montage, de mise en service et d'exploitation du produit et possédant les qualifications correspondant à leurs activités.

#### **2 - Utilisation**

Les variateurs de vitesse sont des composants destinés à être incorporés dans les installations ou machines électriques.

En cas d'incorporation dans une machine, leur mise en service est interdite tant que la conformité de la machine avec les dispositions de la Directive 89/392/CEE (directive machine) n'a pas été vérifiée. Respecter la norme EN 60204 stipulant notamment que les actionneurs électriques (dont font partie les variateurs de vitesse) ne peuvent pas être considérés comme des dispositifs de coupure et encore moins de sectionnement.

Leur mise en service n'est admise que si les dispositions de la Directive sur la compatibilité électromagnétique (89/336/ CEE, modifiée 92/31/CEE) sont respectées.

Les variateurs de vitesse répondent aux exigences de la Directive Basse Tension 73/23/CEE, modifiée 93/68/CEE. Les normes harmonisées de la série DIN VDE 0160 en connexion avec la norme VDE 0660, partie 500 et EN 60146/ VDE 0558 leur sont applicables.

Les caractéristiques techniques et les indications relatives aux conditions de raccordement selon la plaque signalétique et la documentation fournie doivent obligatoirement être respectées.

#### **3 - Transport, stockage**

Les indications relatives au transport, au stockage et au maniement correct doivent être respectées.

Les conditions climatiques spécifiées dans le manuel technique doivent être respectées.

#### **4 - Installation**

L'installation et le refroidissement des appareils doivent répondre aux prescriptions de la documentation fournie avec le produit.

Les variateurs de vitesse doivent être protégés contre toute contrainte excessive. En particulier, il ne doit pas y avoir déformation de pièces et/ou modification des distances d'isolement des composants lors du transport et de la manutention. Eviter de toucher les composants électroniques et pièces de contact.

Les variateurs de vitesse comportent des pièces sensibles aux contraintes électrostatiques et facilement endommageables par un maniement inadéquat. Les composants électriques ne doivent pas être endommagés ou détruits mécaniquement (le cas échéant, risques pour la santé !).

#### **5 - Raccordement électrique**

Lorsque des travaux sont effectués sur le variateur de vitesse sous tension, les prescriptions nationales pour la prévention d'accidents doivent être respectées.

L'installation électrique doit être exécutée en conformité avec les prescriptions applicables (par exemple sections des conducteurs, protection par coupe-circuit à fusibles, raccordement du conducteur de protection). Des renseignements plus détaillés figurent dans la documentation.

Les indications concernant une installation satisfaisant aux exigences de compatibilité électromagnétique, tels que le blindage, mise à la terre, présence de filtres et pose adéquate des câbles et conducteurs figurent dans la documentation qui accompagne les variateurs de vitesse. Ces indications doivent être respectées dans tous les cas, même lorsque le variateur de vitesse porte le marquage CE. Le respect des valeurs limites imposées par la législation sur la CEM relève de la responsabilité du constructeur de l'installation ou de la machine.

#### **6 - Fonctionnement**

Les installations dans lesquelles sont incorporés des variateurs de vitesse doivent être équipées des dispositifs de protection et de surveillance supplémentaires prévus par les prescriptions de sécurité en vigueur qui s'y appliquent, telles que la loi sur le matériel technique, les prescriptions pour la prévention d'accidents, etc… Des modifications des variateurs de vitesse au moyen du logiciel de commande sont admises.

Après la mise hors tension du variateur de vitesse, les parties actives de l'appareil et les raccordements de puissance sous tension ne doivent pas être touchés immédiatement, en raison de condensateurs éventuellement chargés. Respecter à cet effet les avertissements fixés sur les variateurs de vitesse.

Pendant le fonctionnement, toutes les portes et protections doivent être maintenues fermées.

#### **7 - Entretien et maintenance**

La documentation du constructeur doit être prise en considération.

#### **Cette notice doit être transmise à l'utilisateur final.**

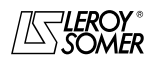

## [DIGIDRIVE SK](#page-0-1)

[Variateur de vitesse pour moteurs asynchrones](#page-0-2)

#### **Rappel**

**Bornier de contrôle en réglage usine Europe (50 Hz) ou USA (60 Hz).**

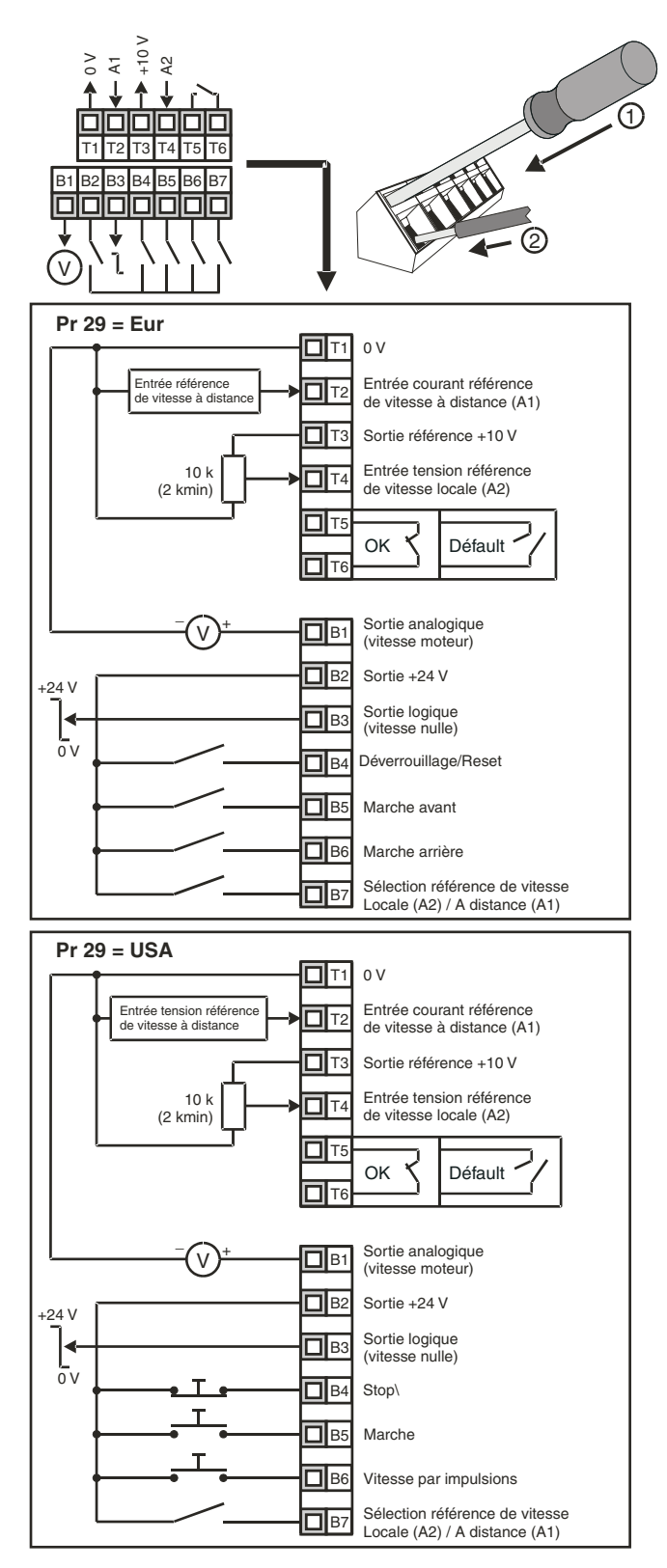

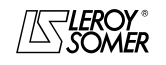

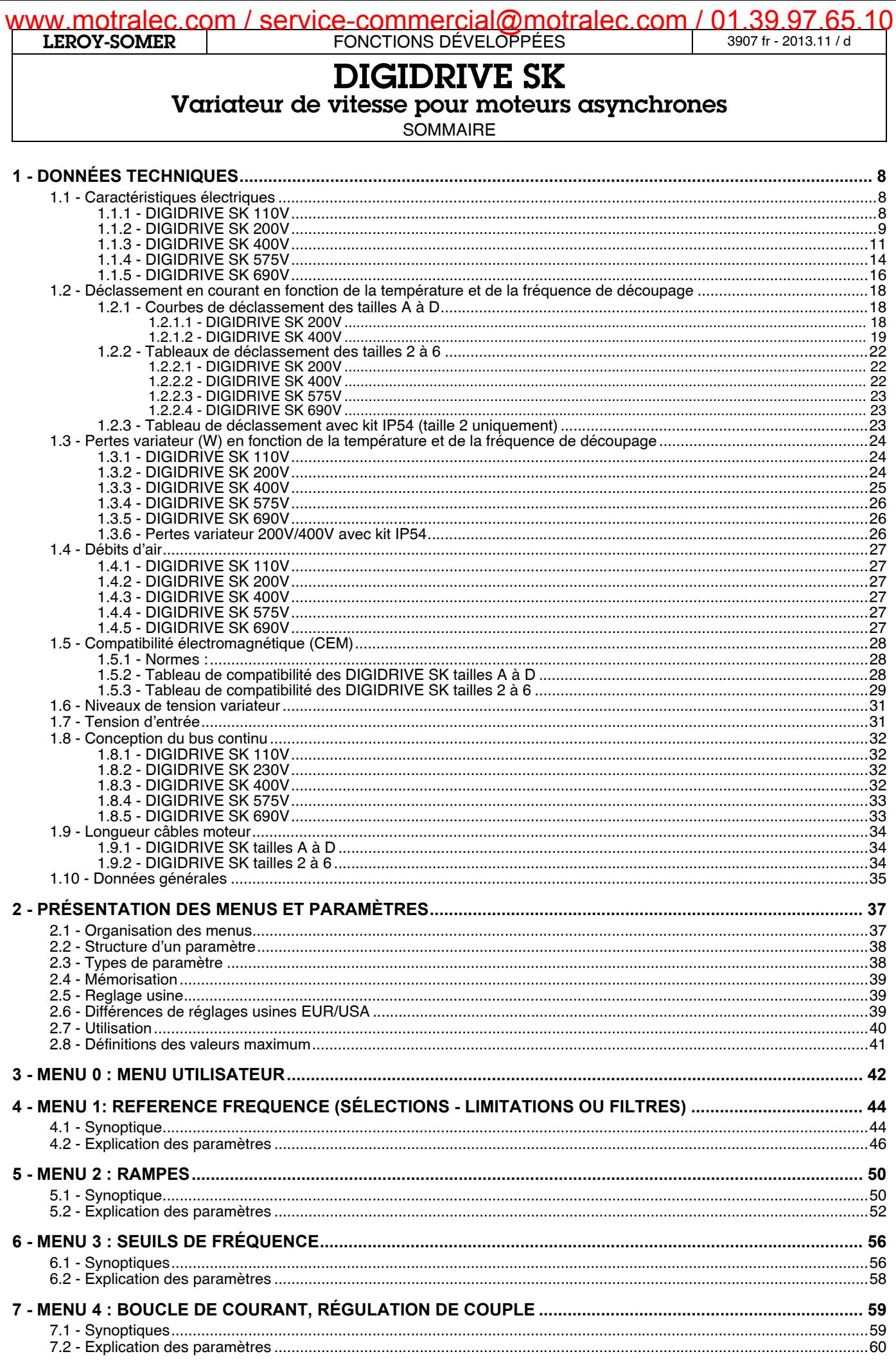

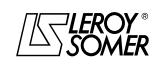

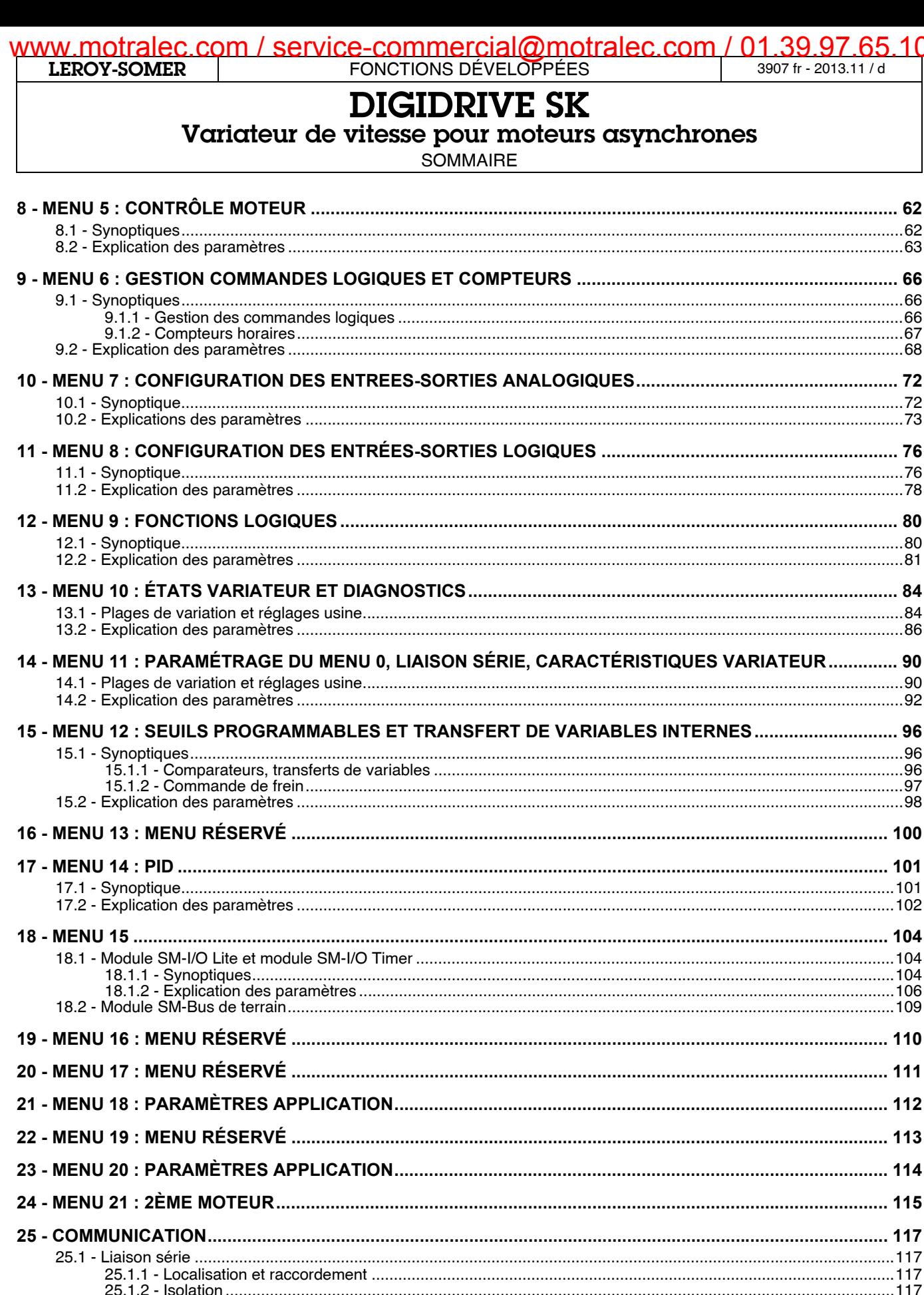

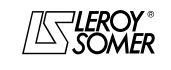

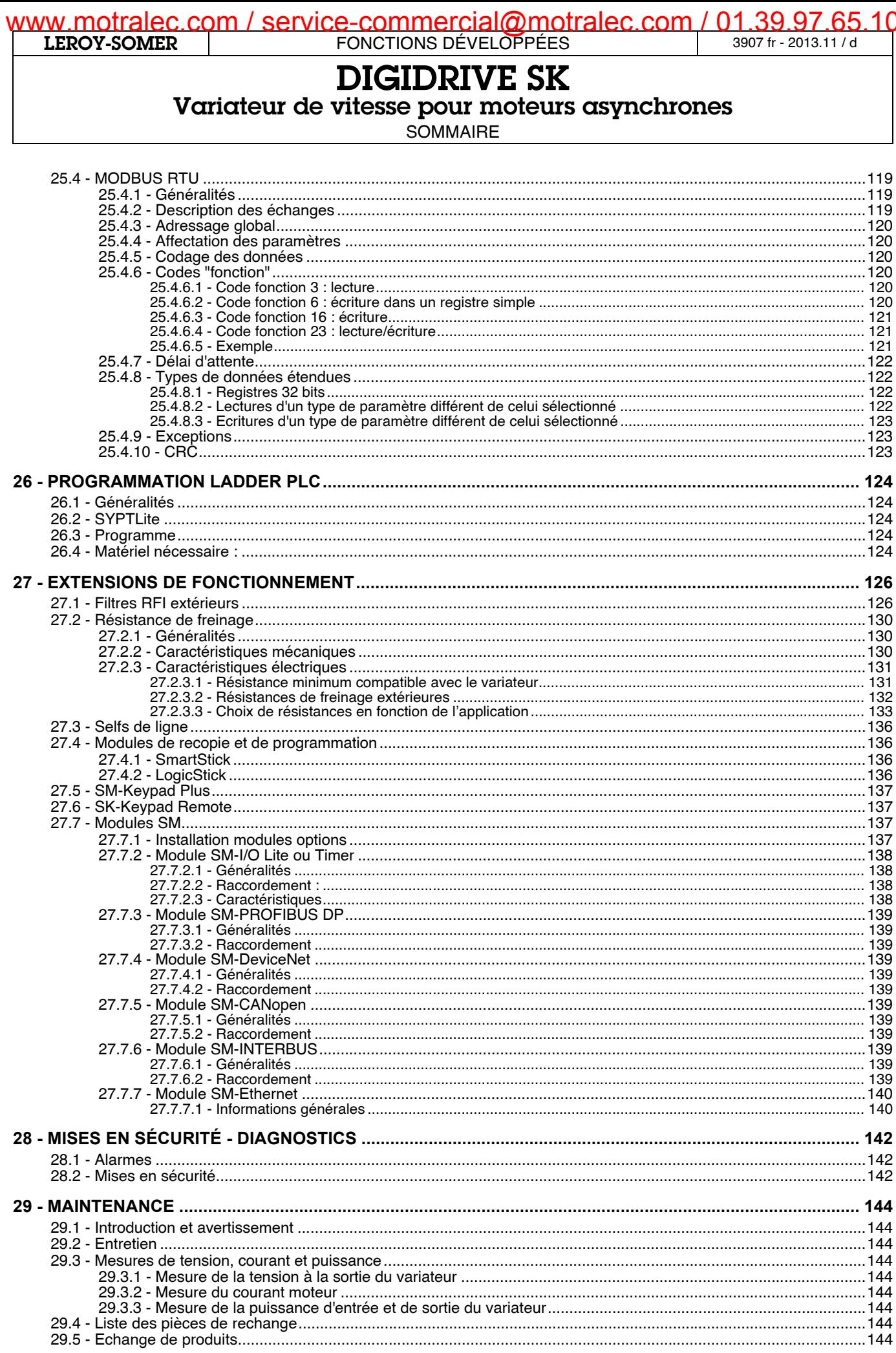

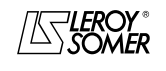

[Variateur de vitesse pour moteurs asynchrones](#page-0-2)

## <span id="page-7-0"></span>**1 - DONNÉES TECHNIQUES**

## <span id="page-7-1"></span>**1.1 - Caractéristiques électriques**

## <span id="page-7-2"></span>**1.1.1 - DIGIDRIVE SK 110V**

## **• Tailles A et B**

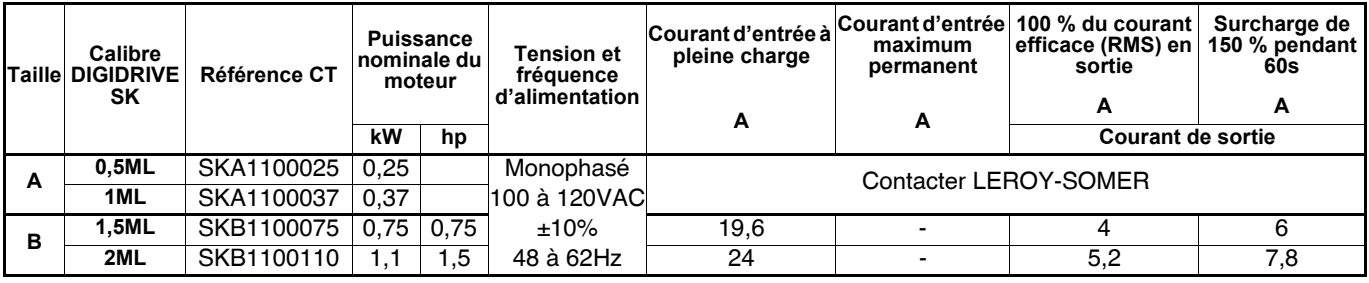

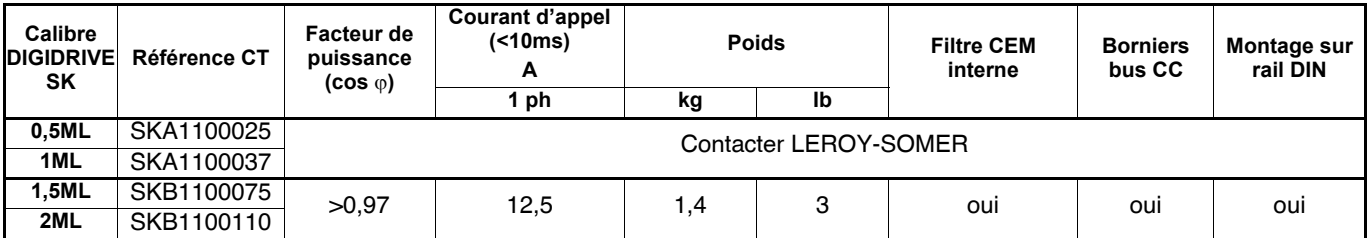

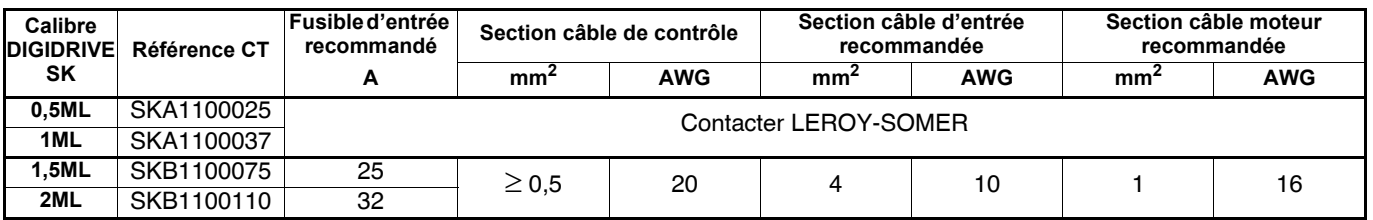

#### **Résistance de freinage :**

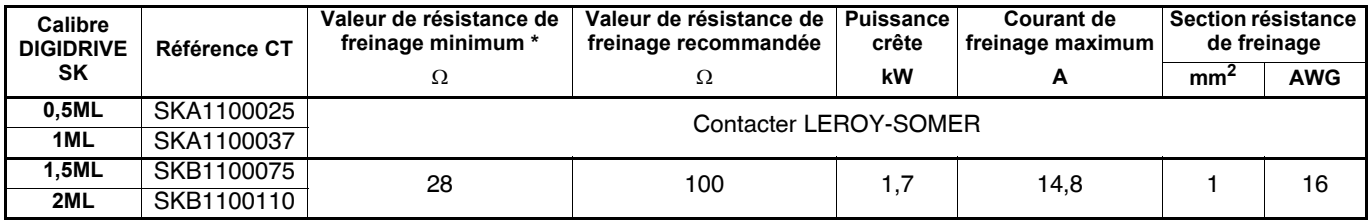

\* Tolérance : ± 10%

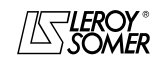

[Variateur de vitesse pour moteurs asynchrones](#page-0-2)

## <span id="page-8-0"></span>**1.1.2 - DIGIDRIVE SK 200V**

**• Tailles A à D**

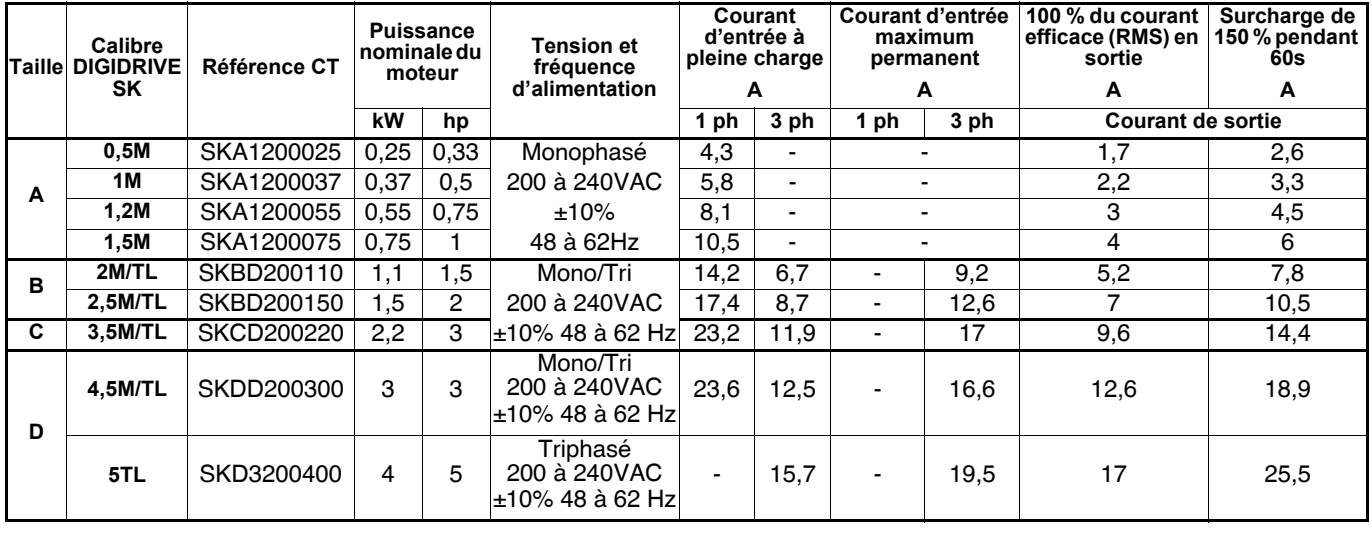

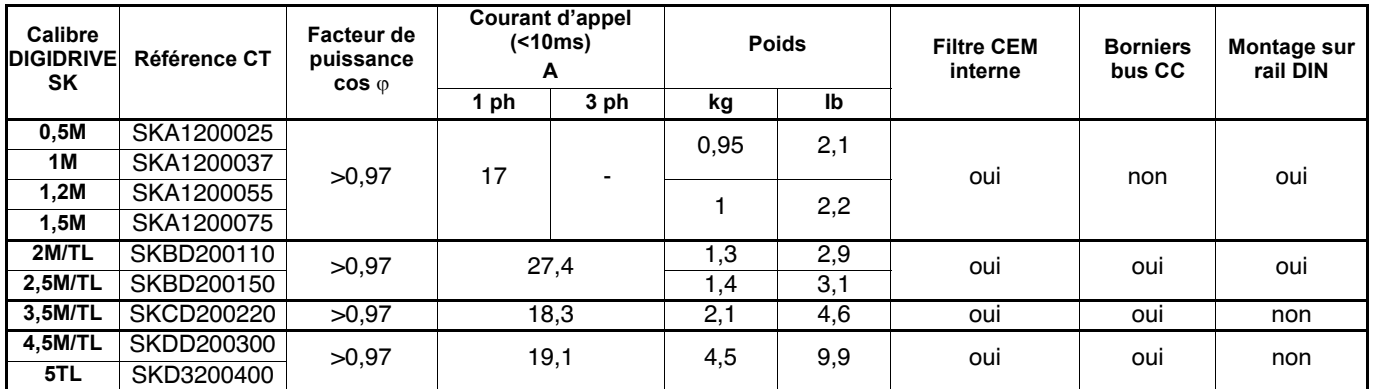

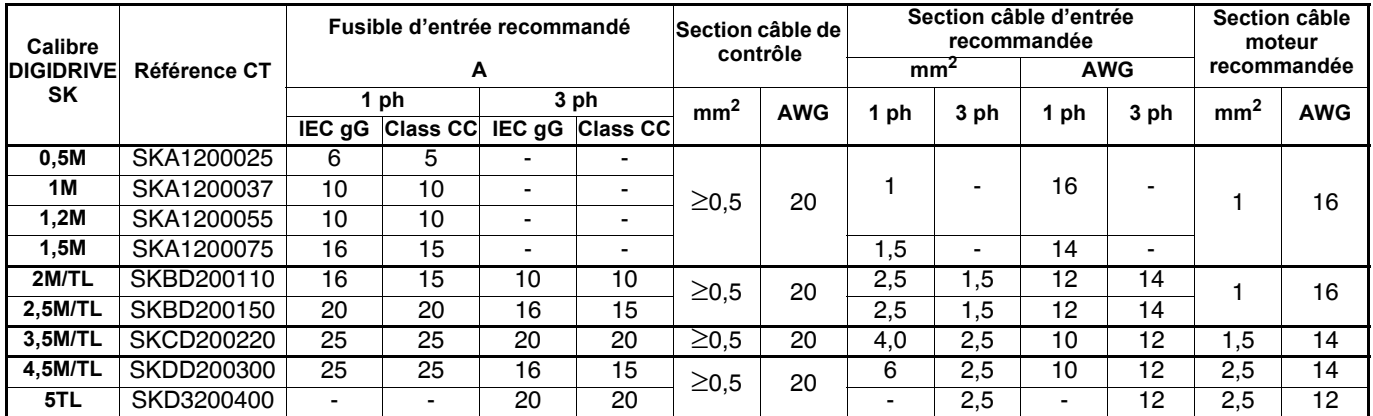

**Résistance de freinage :**

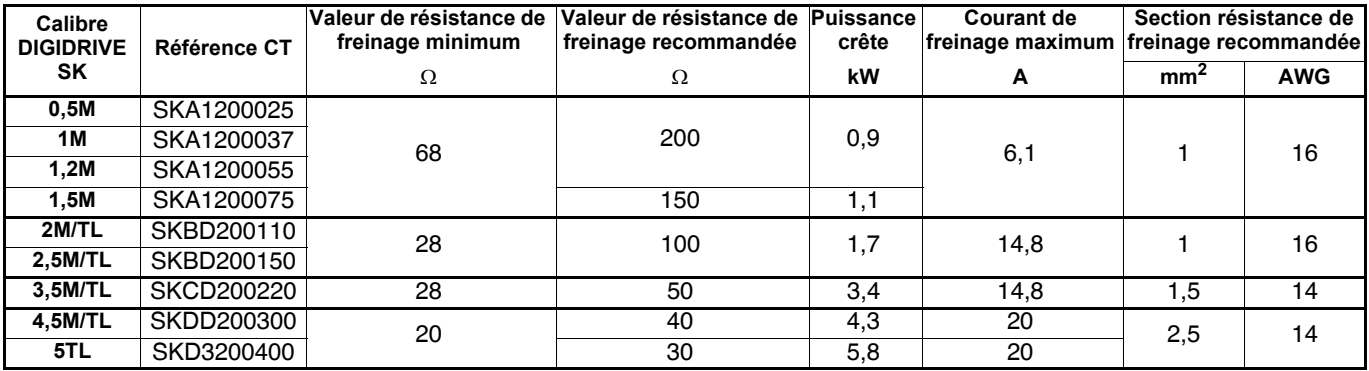

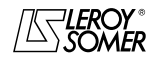

## [DIGIDRIVE SK](#page-0-1)

[Variateur de vitesse pour moteurs asynchrones](#page-0-2)

### **• Tailles 2 à 4**

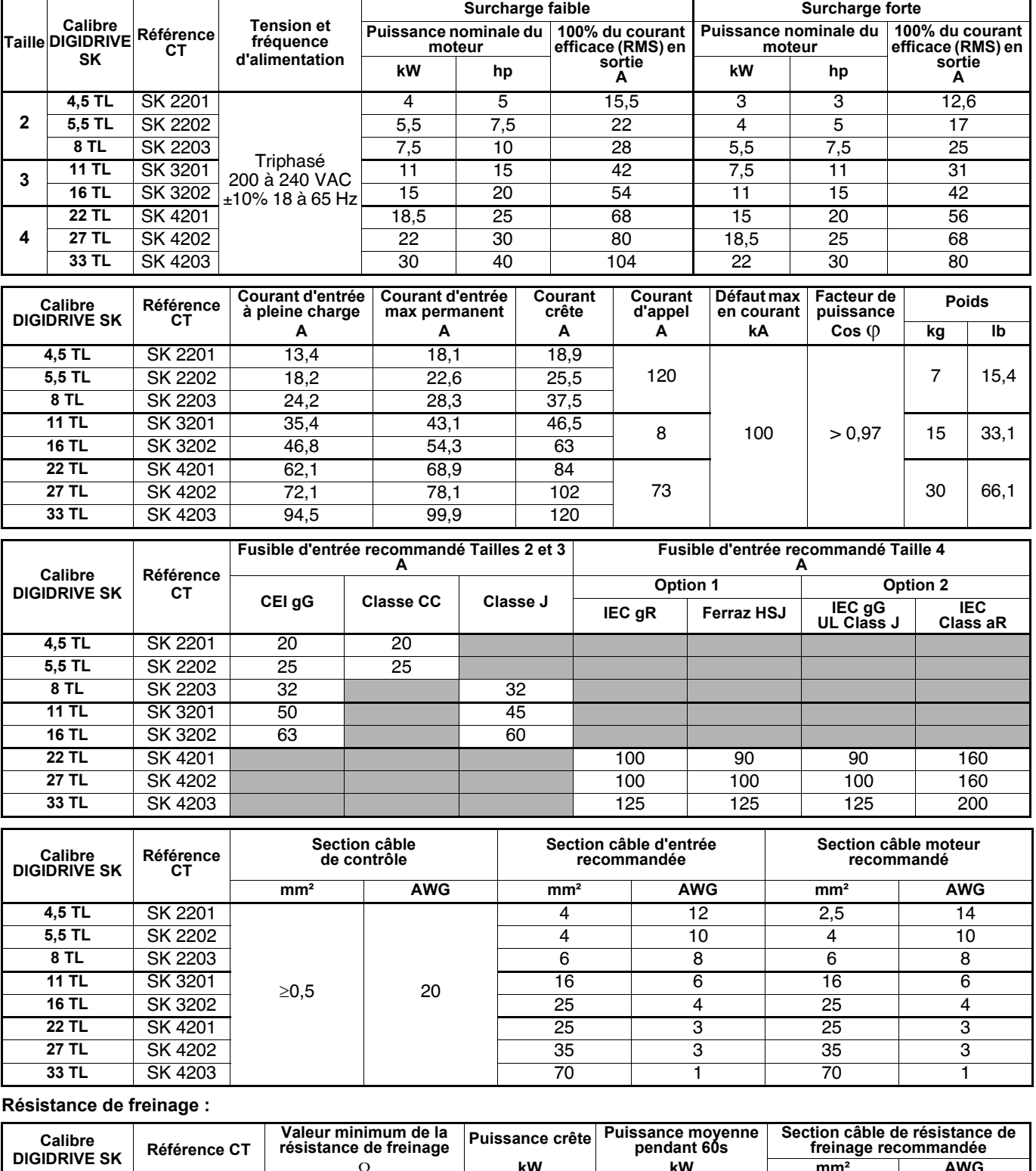

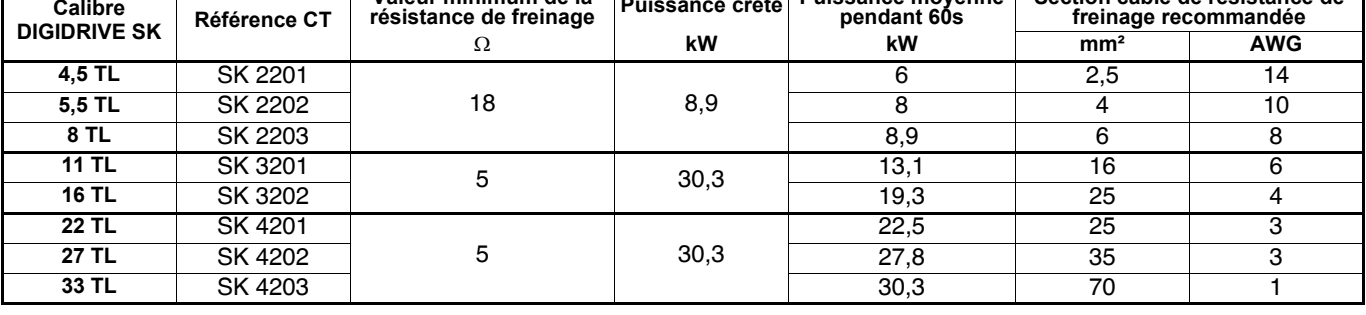

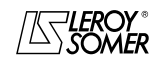

## [Variateur de vitesse pour moteurs asynchrones](#page-0-2)

## <span id="page-10-0"></span>**1.1.3 - DIGIDRIVE SK 400V**

**• Tailles B à D** 

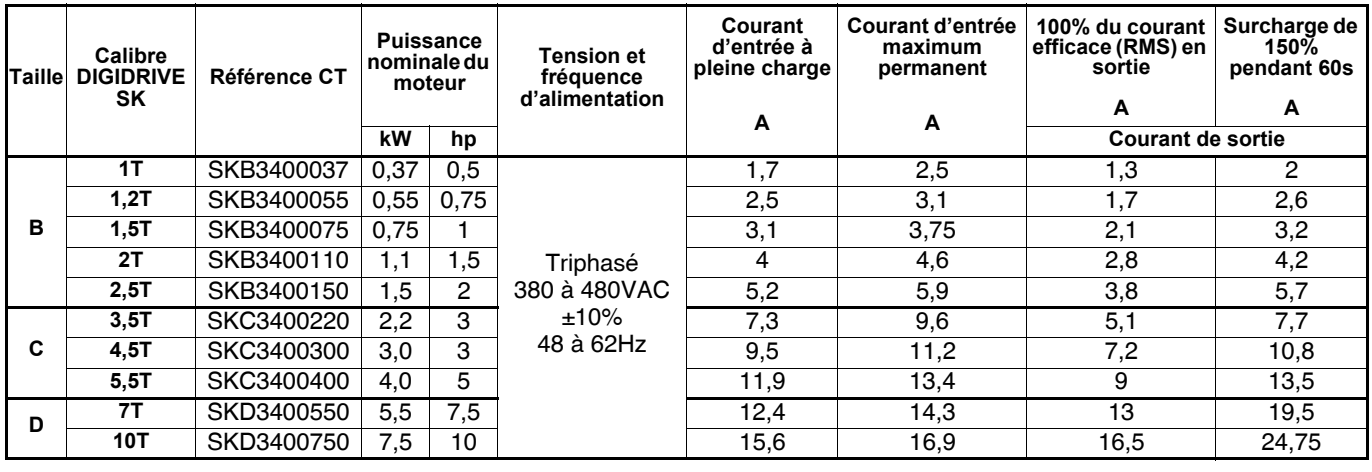

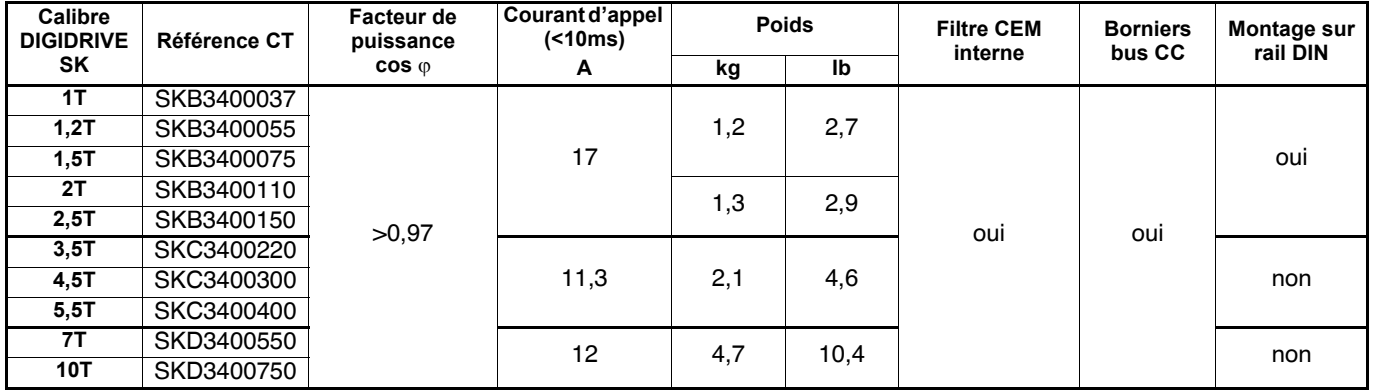

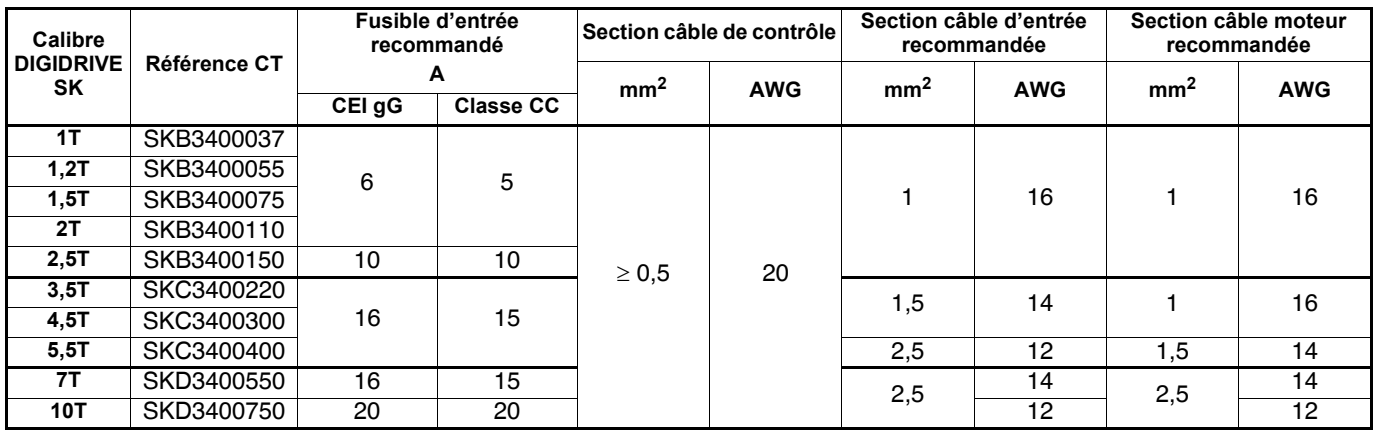

#### **Résistance de freinage :**

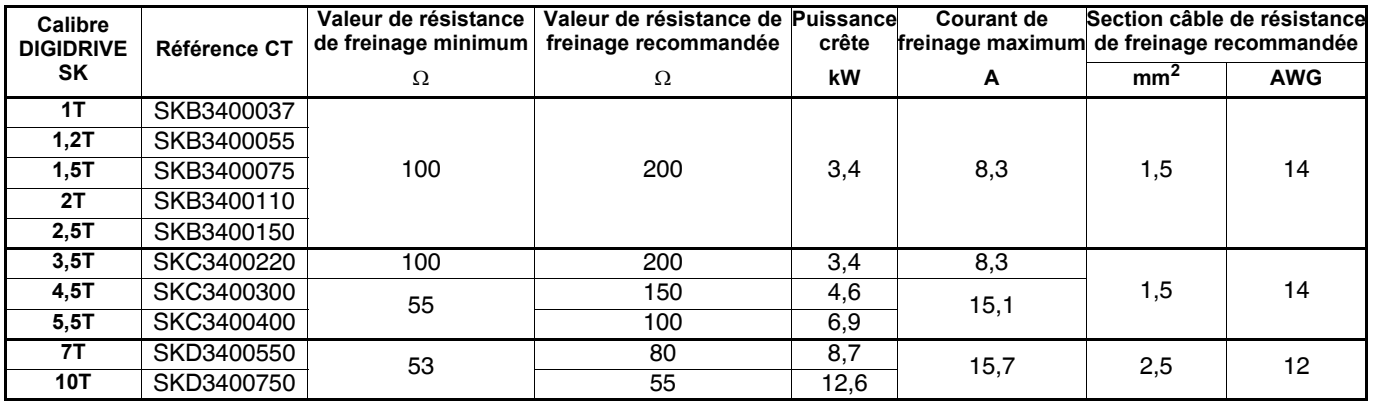

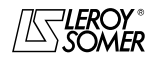

## [DIGIDRIVE SK](#page-0-1)

[Variateur de vitesse pour moteurs asynchrones](#page-0-2)

### **• Tailles 2 à 6**

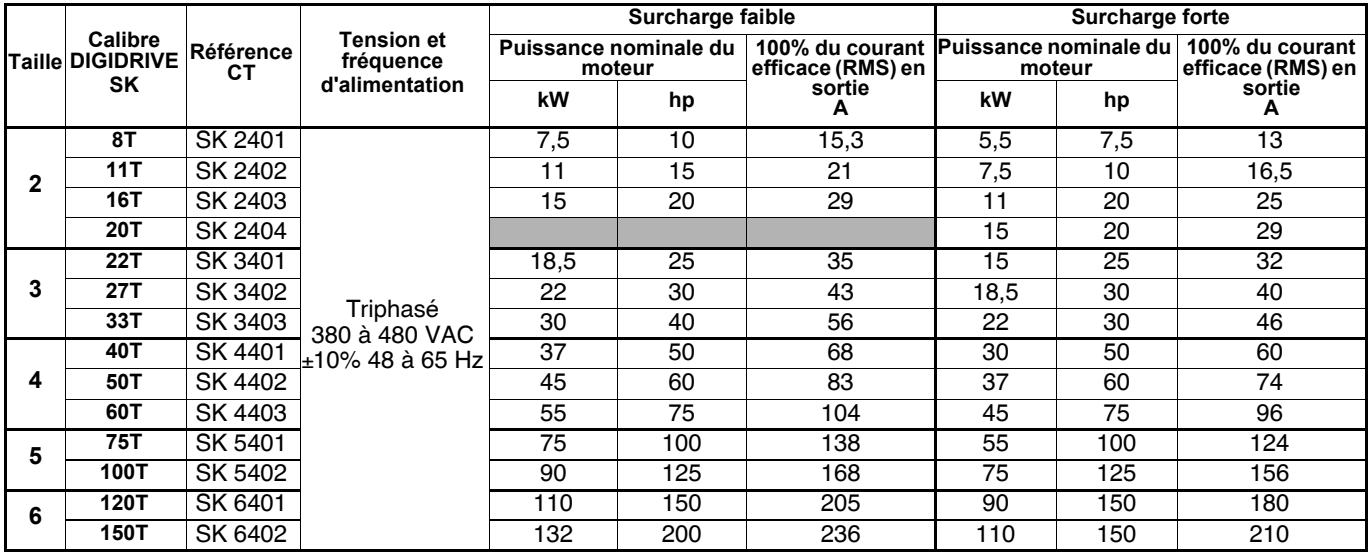

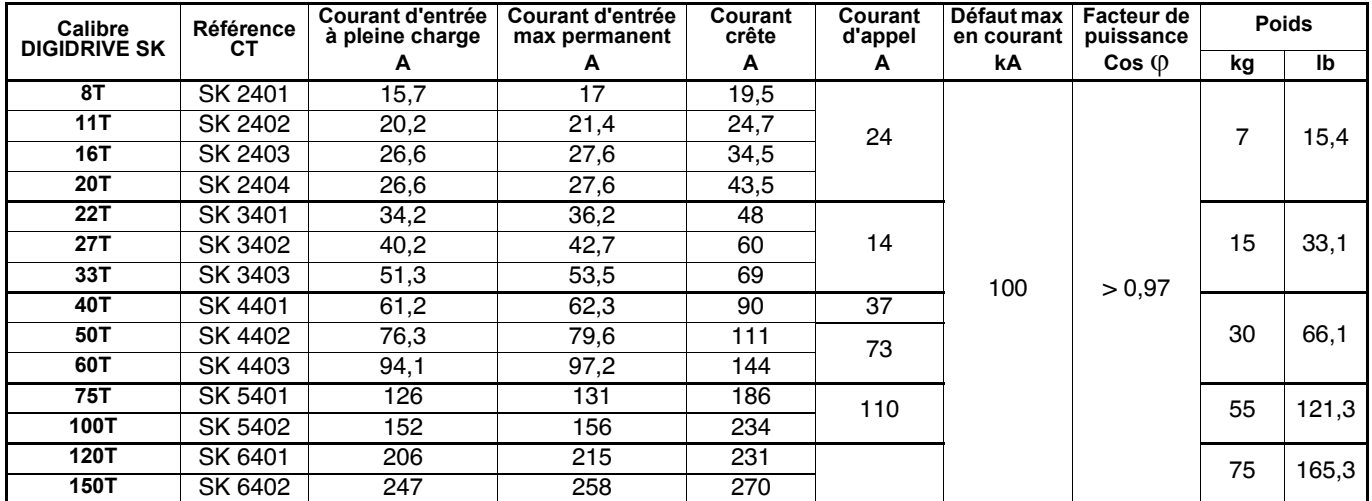

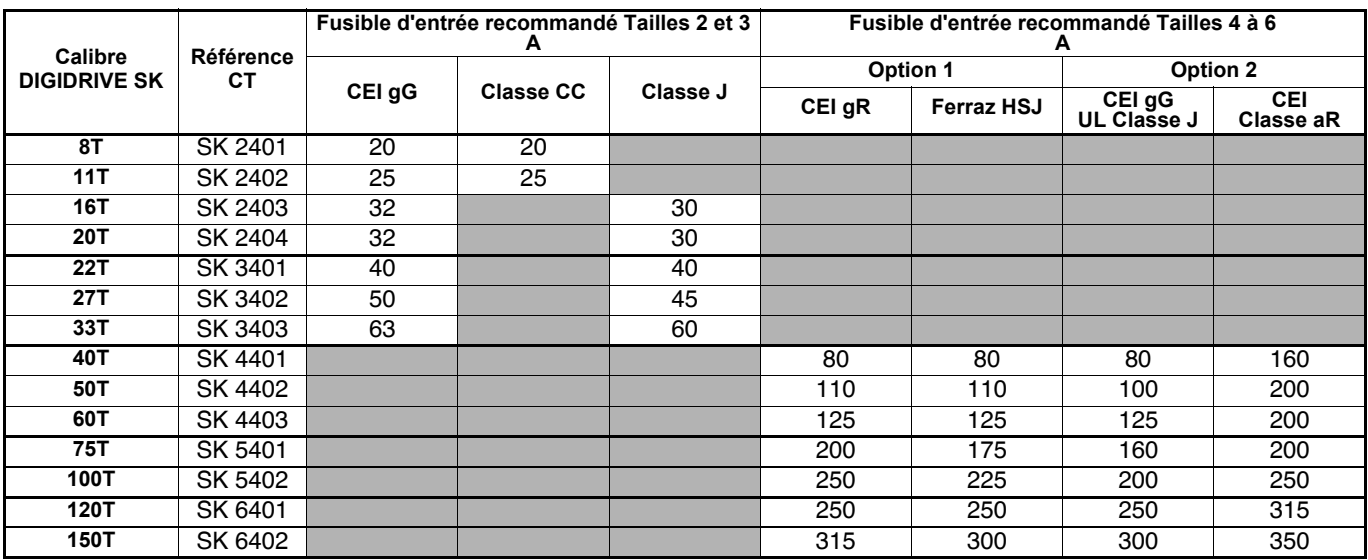

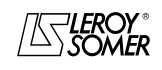

## [DIGIDRIVE SK](#page-0-1)

## [Variateur de vitesse pour moteurs asynchrones](#page-0-2)

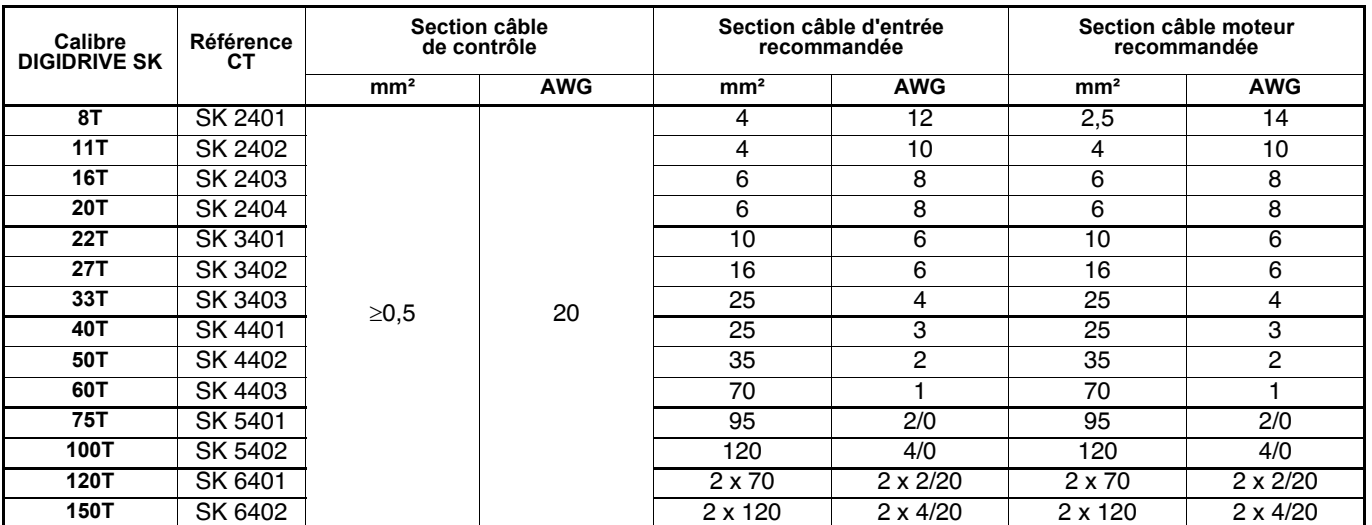

**Résistance de freinage :**

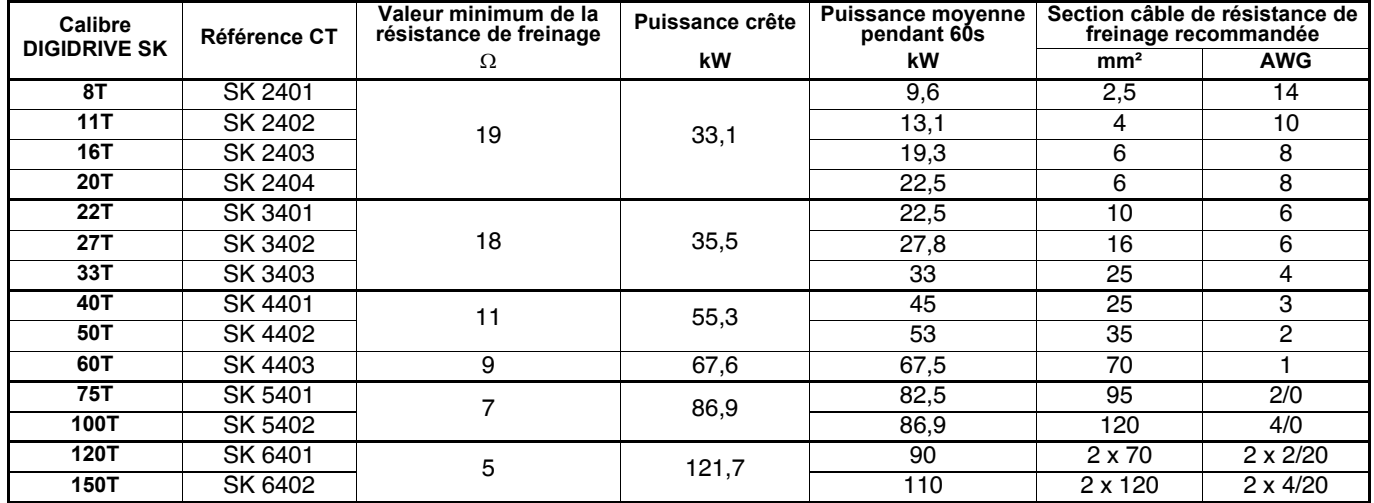

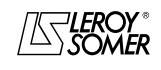

[Variateur de vitesse pour moteurs asynchrones](#page-0-2)

## <span id="page-13-0"></span>**1.1.4 - DIGIDRIVE SK 575V**

### **• Tailles 3 à 6**

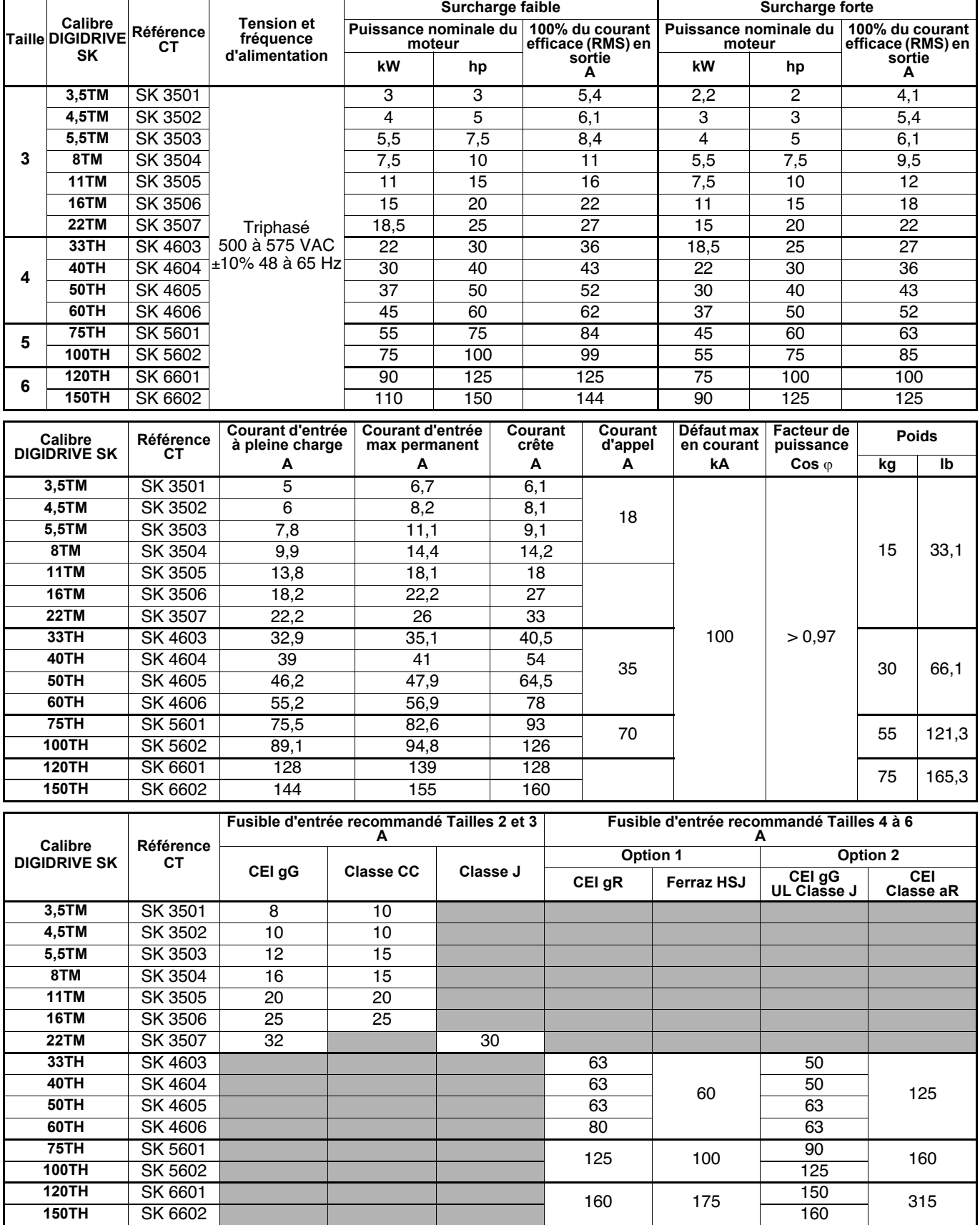

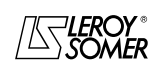

## [DIGIDRIVE SK](#page-0-1)

## [Variateur de vitesse pour moteurs asynchrones](#page-0-2)

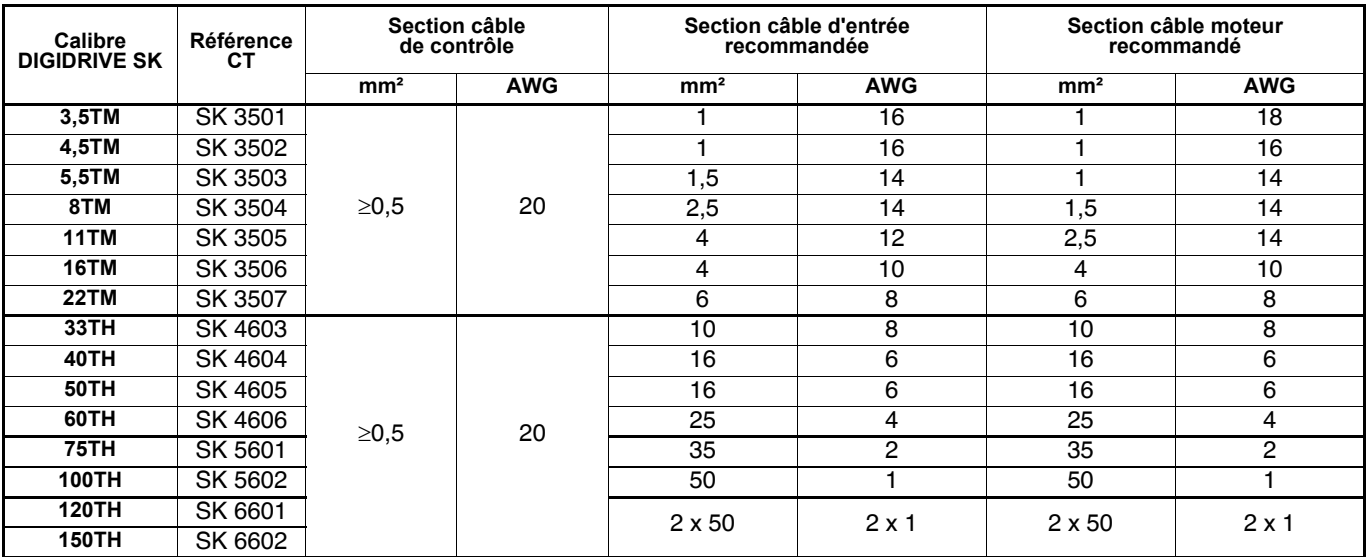

**Résistance de freinage :**

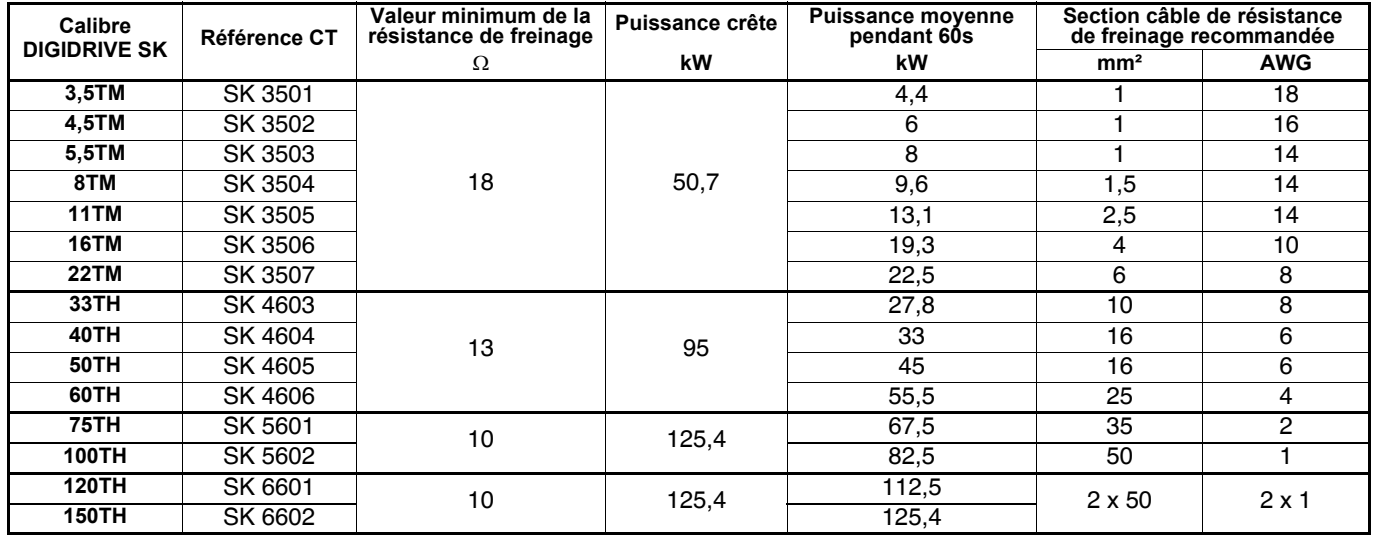

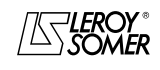

[Variateur de vitesse pour moteurs asynchrones](#page-0-2)

## <span id="page-15-0"></span>**1.1.5 - DIGIDRIVE SK 690V**

### **• Tailles 4 à 6**

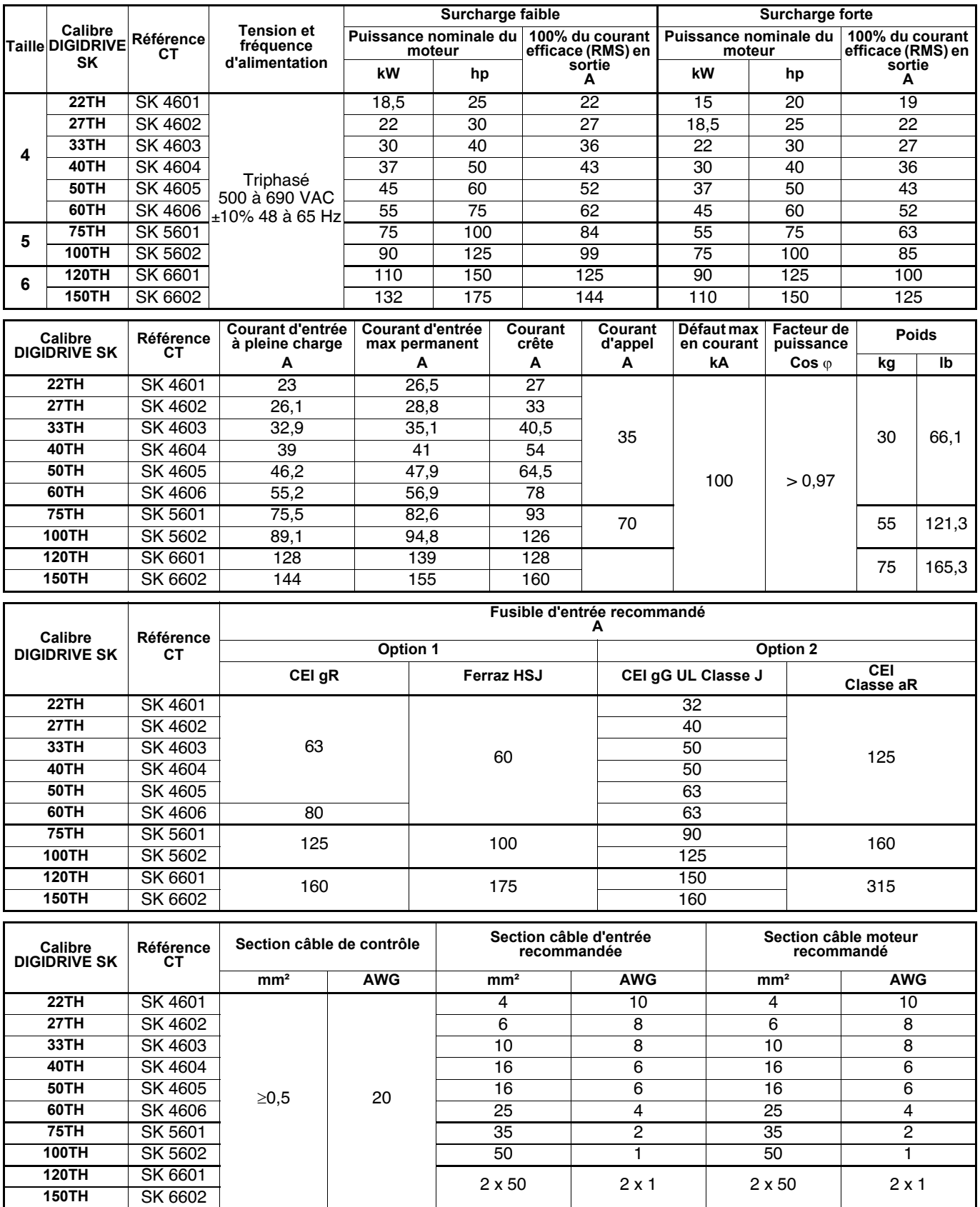

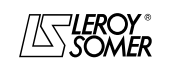

## [DIGIDRIVE SK](#page-0-1)

[Variateur de vitesse pour moteurs asynchrones](#page-0-2)

**Résistance de freinage :**

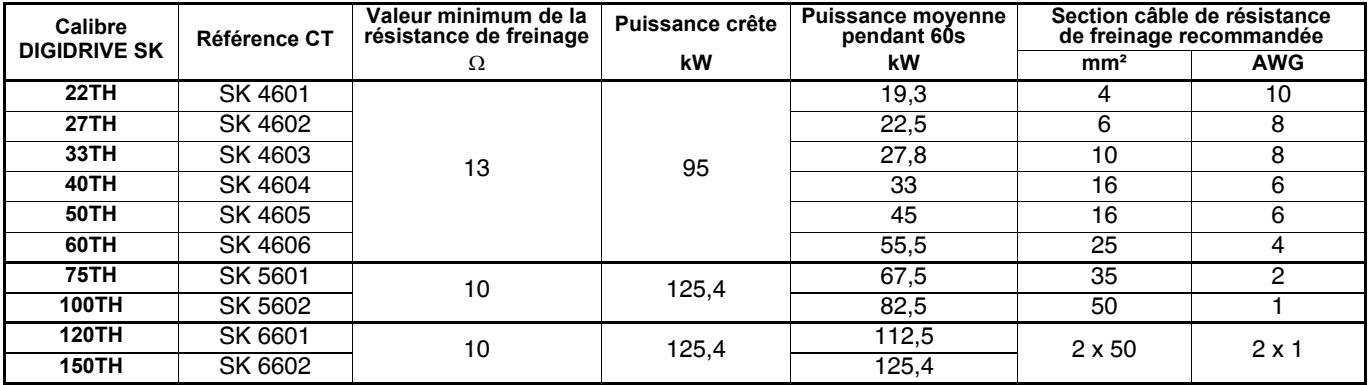

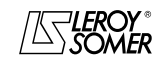

### **LEROY-SOMER** | [FONCTIONS DÉVELOPPÉES](#page-0-0) | 3907 fr - 2013.11 / d WWW.motralec.com / service-commercial@motralec.com / 01.39.97.65.10<br>| LEROY-SOMER | FONCTIONS DÉVELOPPÉES

## [DIGIDRIVE SK](#page-0-1)

[Variateur de vitesse pour moteurs asynchrones](#page-0-2)

## <span id="page-17-0"></span>**1.2 - Déclassement en courant en fonction de la température et de la fréquence de découpage**

## <span id="page-17-1"></span>**1.2.1 - Courbes de déclassement des tailles A à D**

## <span id="page-17-2"></span>**1.2.1.1 - DIGIDRIVE SK 200V**

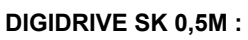

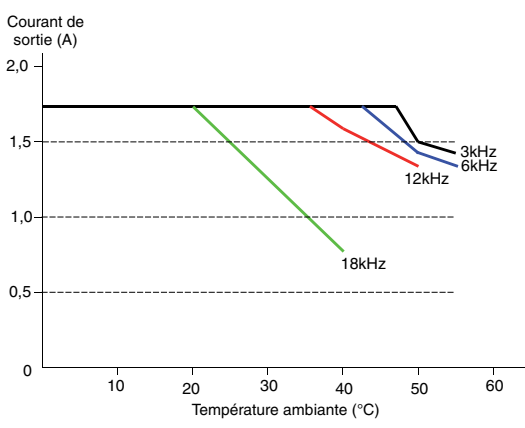

### **DIGIDRIVE SK 1M :**

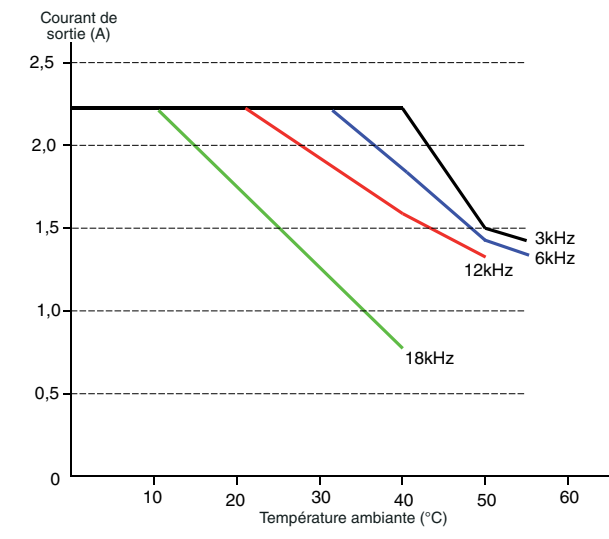

#### **DIGIDRIVE SK 1,2M :**

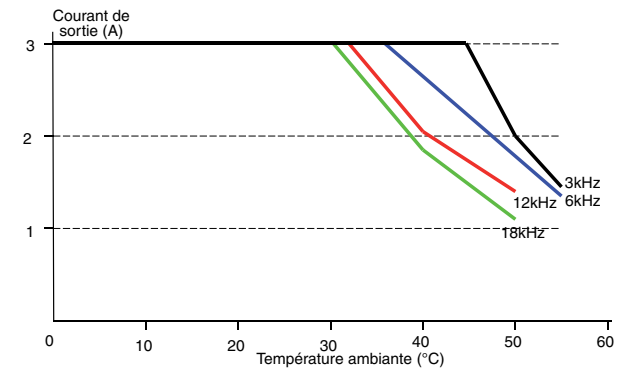

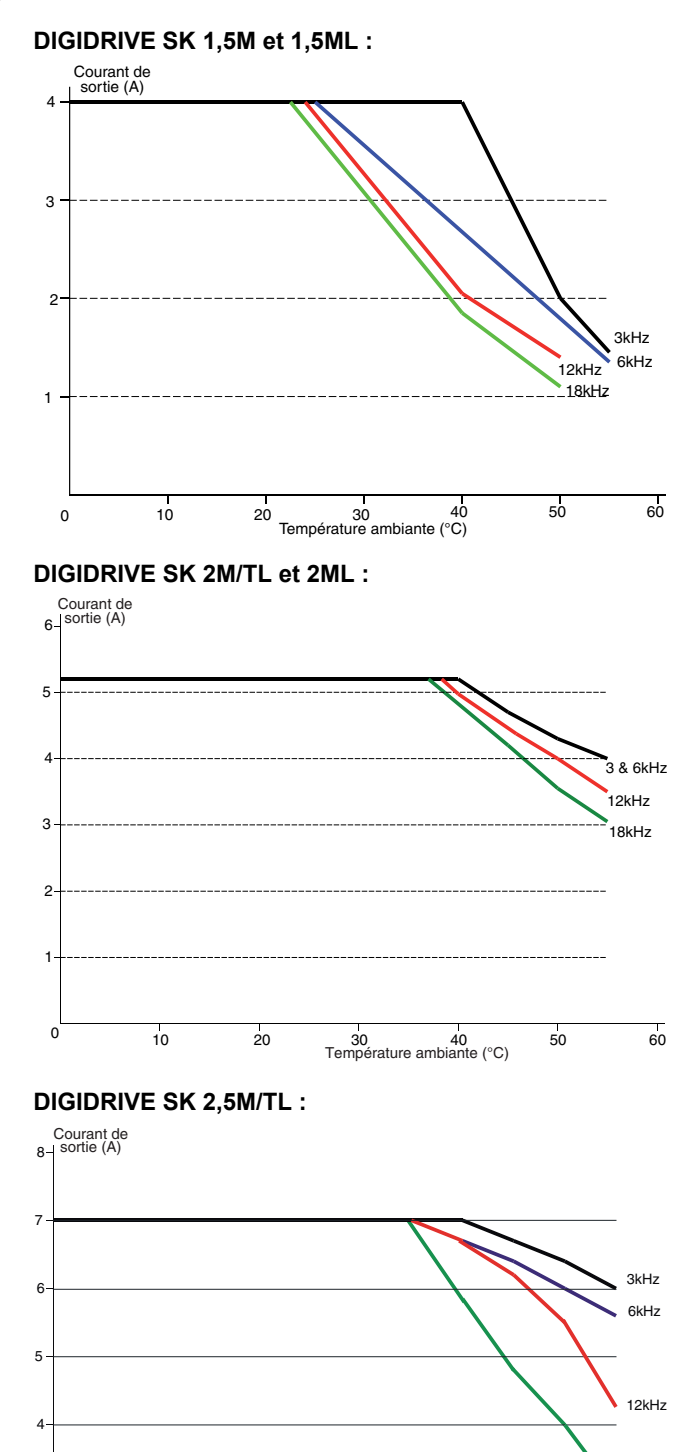

0 10 20 30 40 50 60<br>Température ambiante (°C)

18kHz

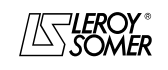

1

2

3

### **LEROY-SOMER** | [FONCTIONS DÉVELOPPÉES](#page-0-0) | 3907 fr - 2013.11 / d WWW.motralec.com / service-commercial@motralec.com / 01.39.97.65.10<br>| LEROY-SOMER | FONCTIONS DÉVELOPPÉES

## [DIGIDRIVE SK](#page-0-1) [Variateur de vitesse pour moteurs asynchrones](#page-0-2)

#### **DIGIDRIVE SK 3,5M/TL :**

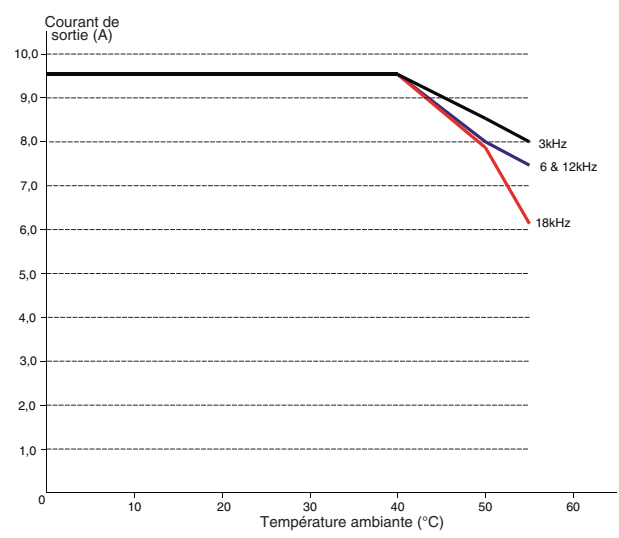

Pour les courbes des tailles D, consulter LEROY-SOMER.

#### <span id="page-18-0"></span>**1.2.1.2 - DIGIDRIVE SK 400V DIGIDRIVE SK 1T :**

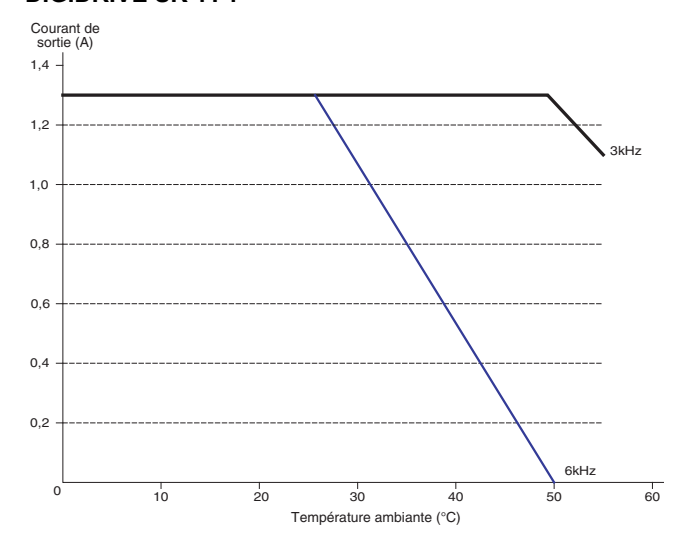

### **DIGIDRIVE SK 1,2T :**

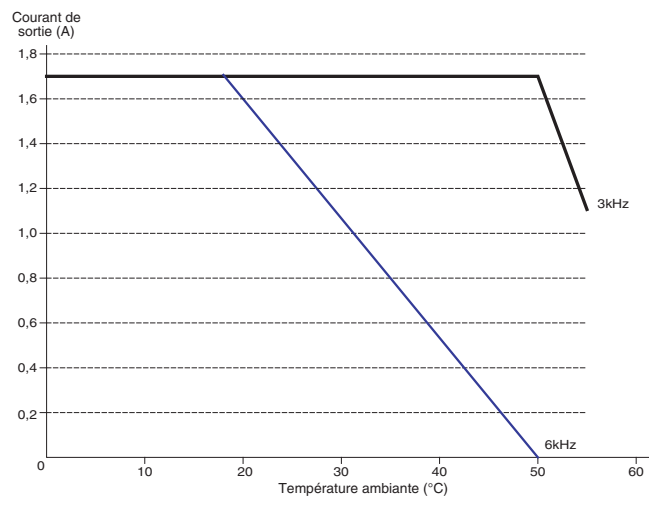

#### **DIGIDRIVE SK 1,5T :**

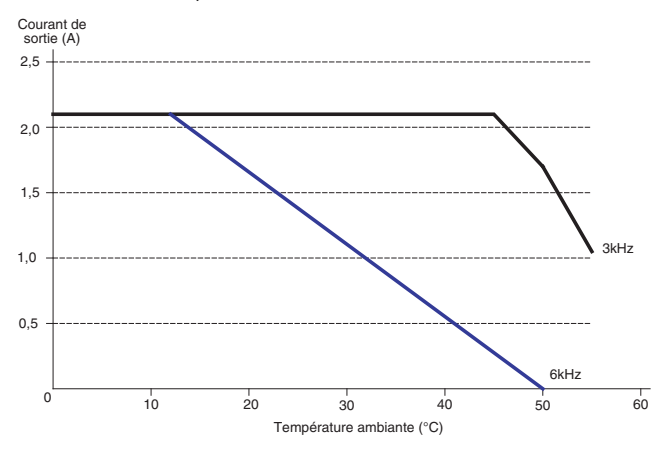

### **DIGIDRIVE SK 2T :**

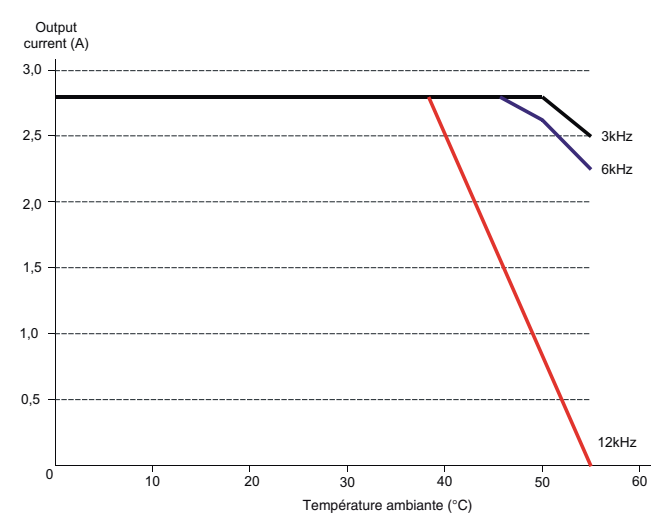

### **DIGIDRIVE SK 2,5T :**

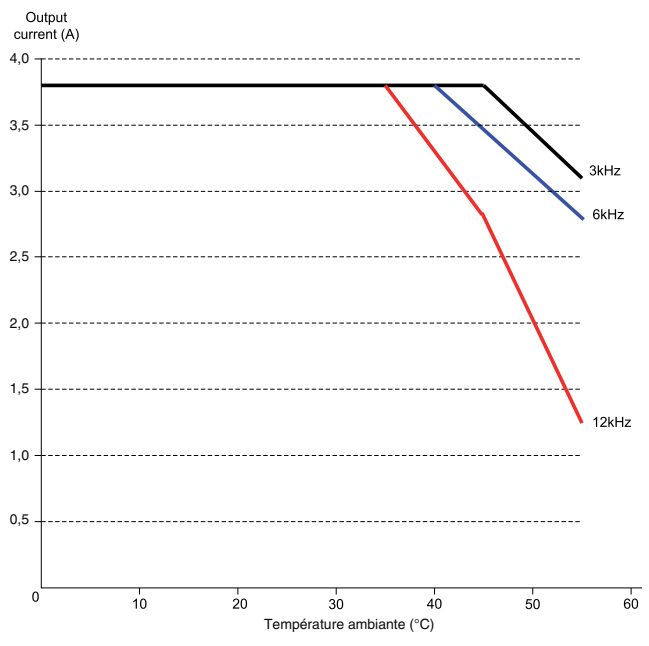

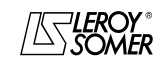

## [DIGIDRIVE SK](#page-0-1) [Variateur de vitesse pour moteurs asynchrones](#page-0-2)

#### **DIGIDRIVE SK 3,5T :**

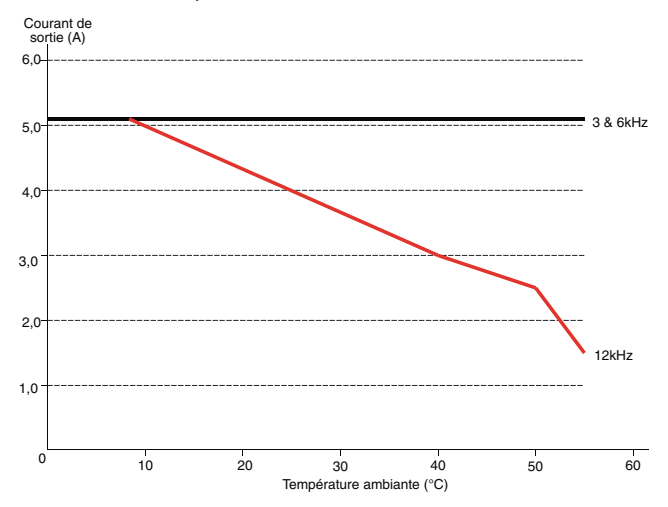

#### **DIGIDRIVE SK 4,5T :**

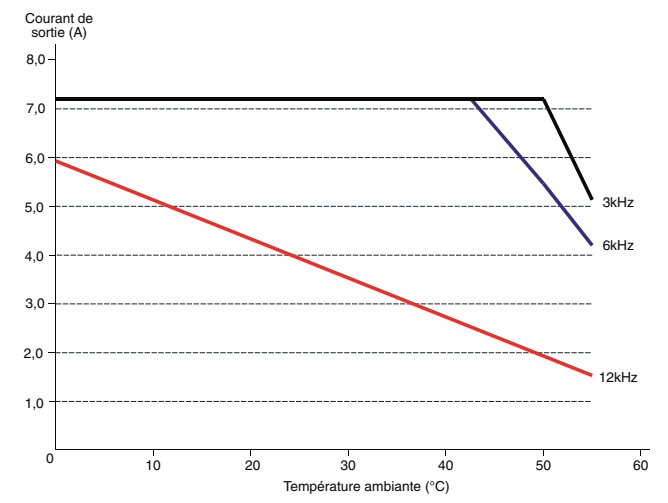

### **DIGIDRIVE SK 5,5T :**

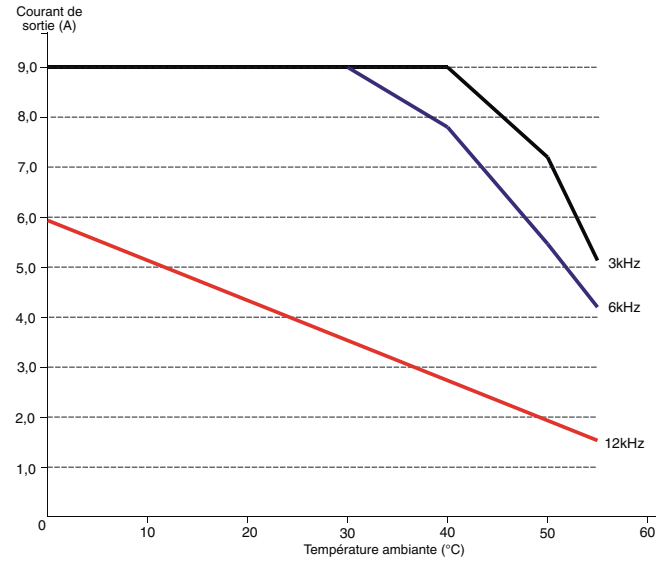

Pour les autres courbes, consulter LEROY-SOMER.

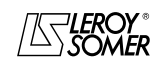

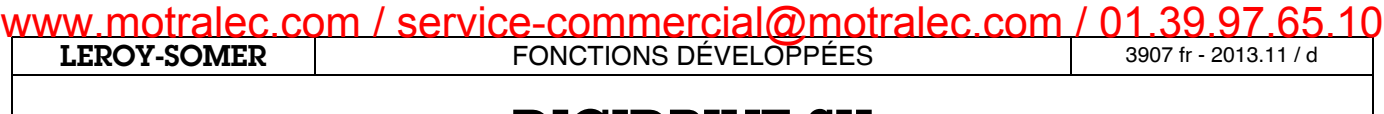

[Variateur de vitesse pour moteurs asynchrones](#page-0-2)

**Notes**

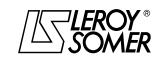

## [DIGIDRIVE SK](#page-0-1)

[Variateur de vitesse pour moteurs asynchrones](#page-0-2)

## <span id="page-21-0"></span>**1.2.2 - Tableaux de déclassement des tailles 2 à 6**

<span id="page-21-1"></span>**1.2.2.1 - DIGIDRIVE SK 200V**

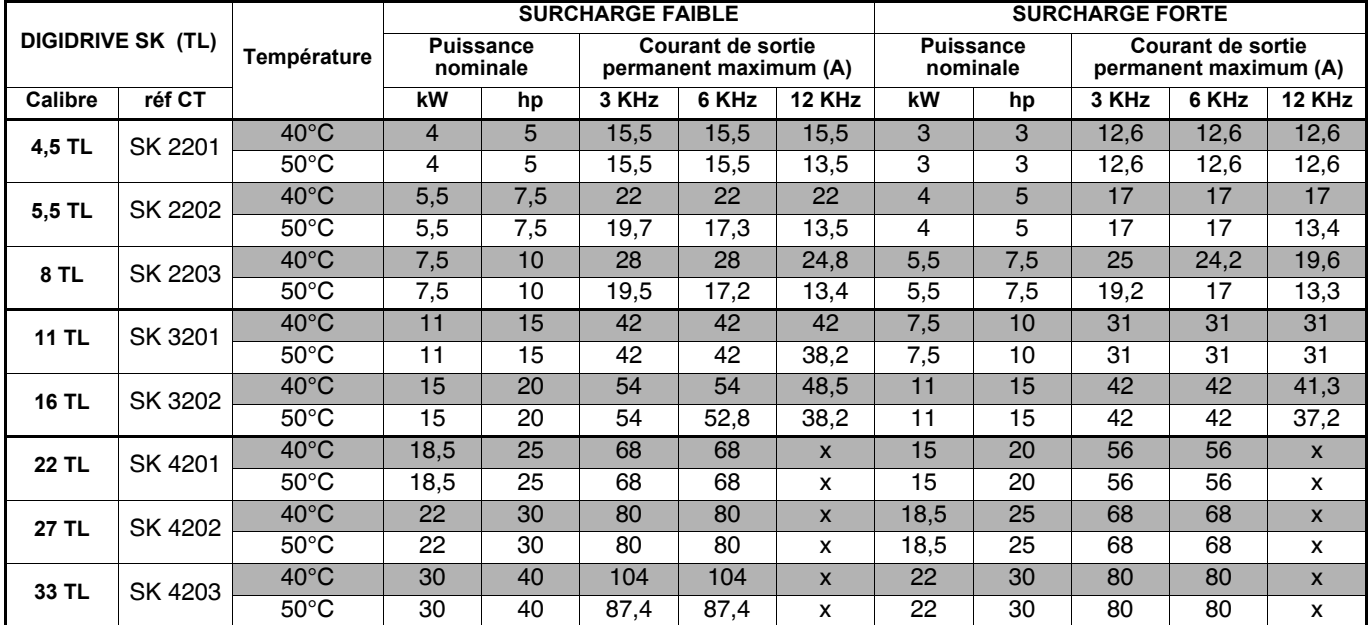

#### <span id="page-21-2"></span>**1.2.2.2 - DIGIDRIVE SK 400V**

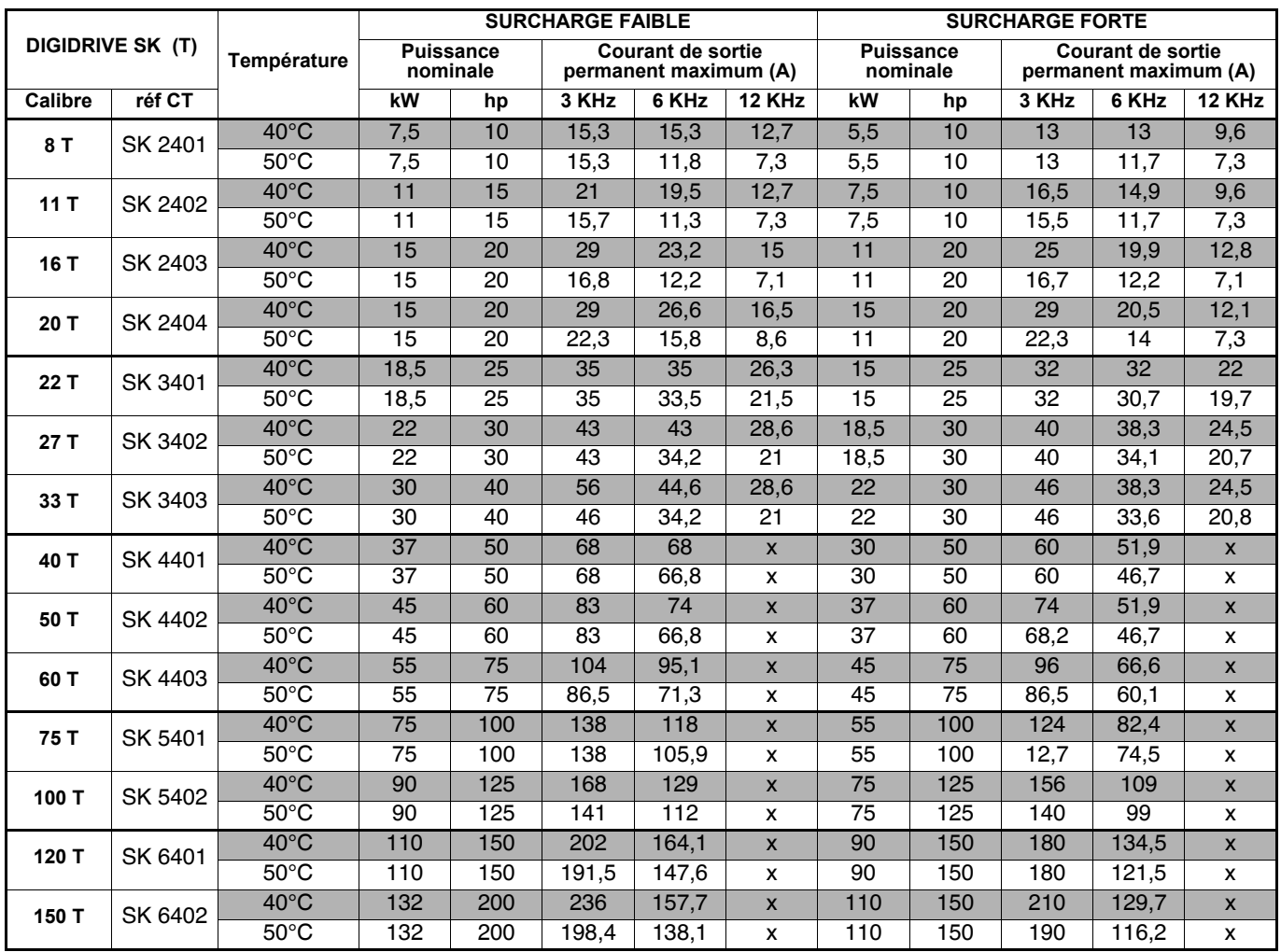

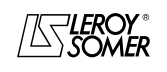

[Variateur de vitesse pour moteurs asynchrones](#page-0-2)

### <span id="page-22-0"></span>**1.2.2.3 - DIGIDRIVE SK 575V**

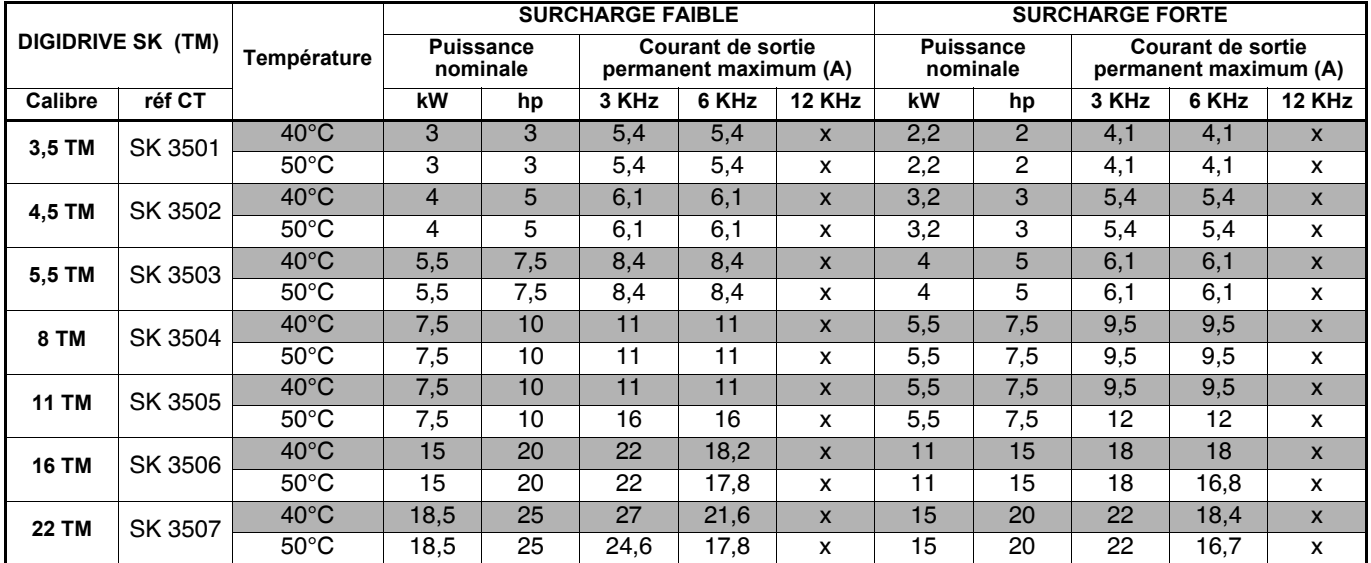

### <span id="page-22-1"></span>**1.2.2.4 - DIGIDRIVE SK 690V**

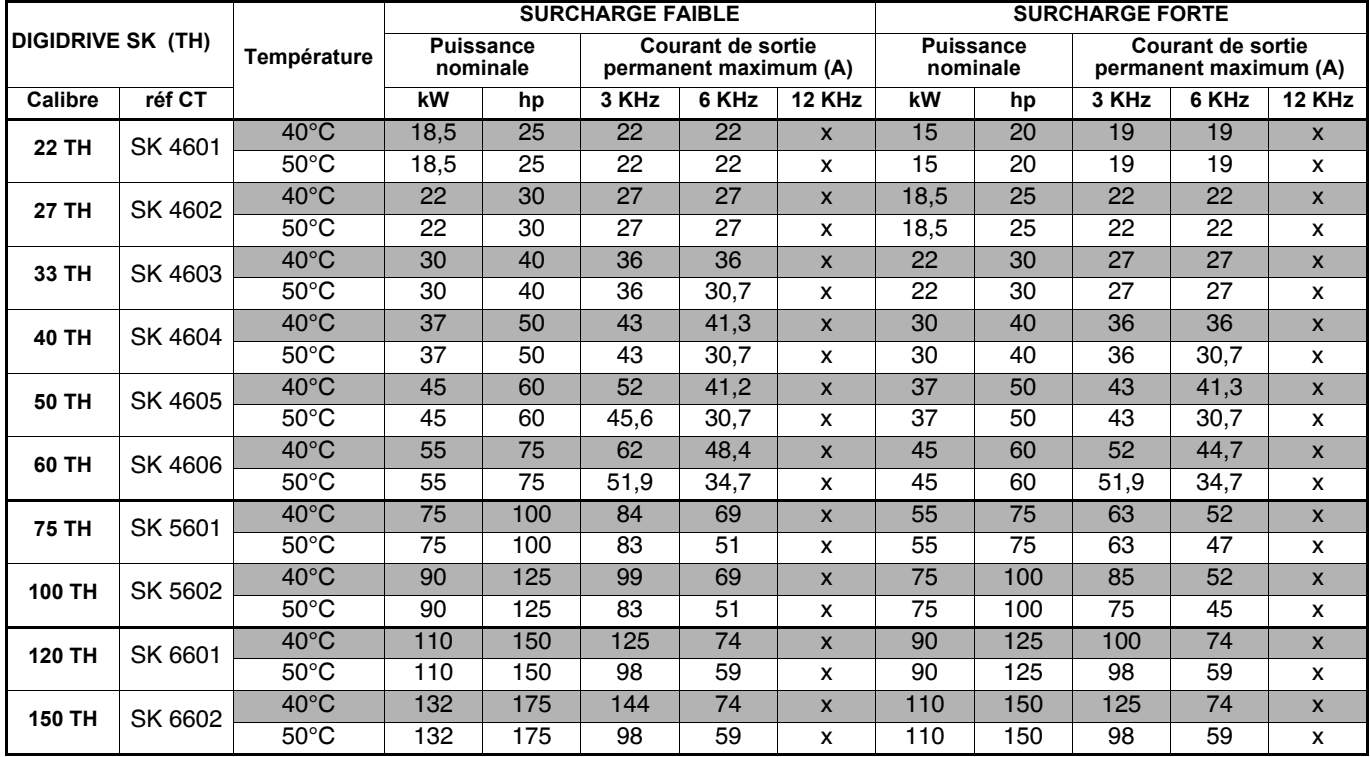

## <span id="page-22-2"></span>**1.2.3 - Tableau de déclassement avec kit IP54 (taille 2 uniquement)**

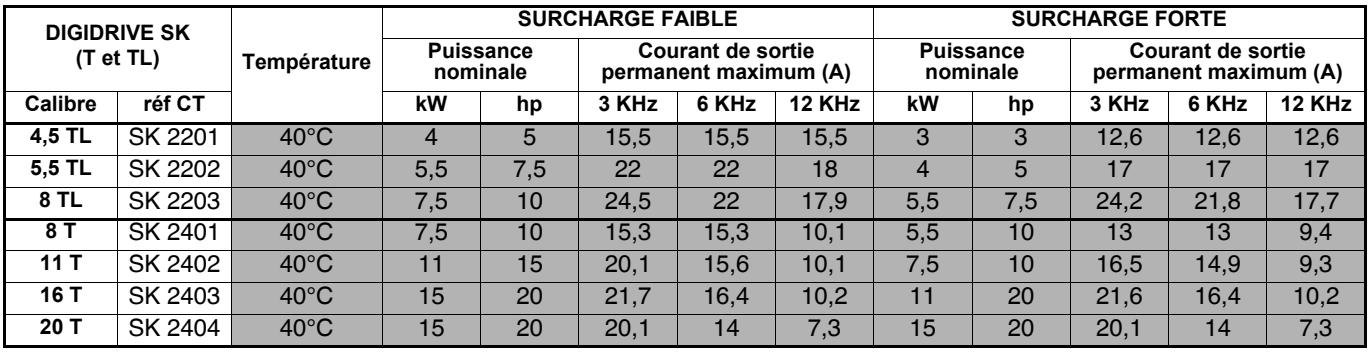

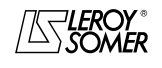

## [DIGIDRIVE SK](#page-0-1)

[Variateur de vitesse pour moteurs asynchrones](#page-0-2)

## <span id="page-23-0"></span>**1.3 - Pertes variateur (W) en fonction de la température et de la fréquence de découpage**

## <span id="page-23-1"></span>**1.3.1 - DIGIDRIVE SK 110V**

**• Tailles A et B**

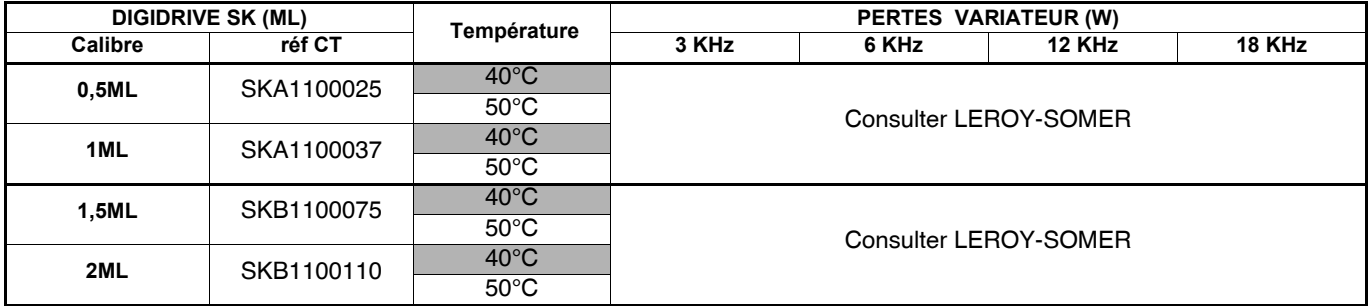

## <span id="page-23-2"></span>**1.3.2 - DIGIDRIVE SK 200V**

### **• Tailles A à D**

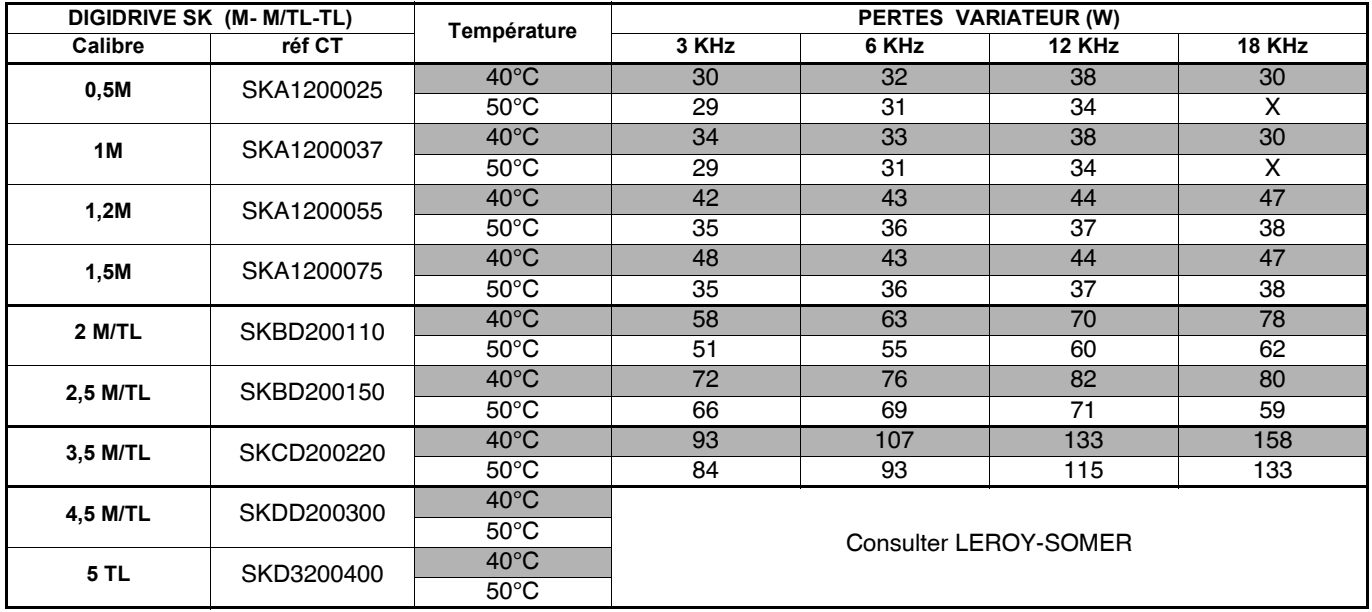

#### **• Tailles 2 à 4**

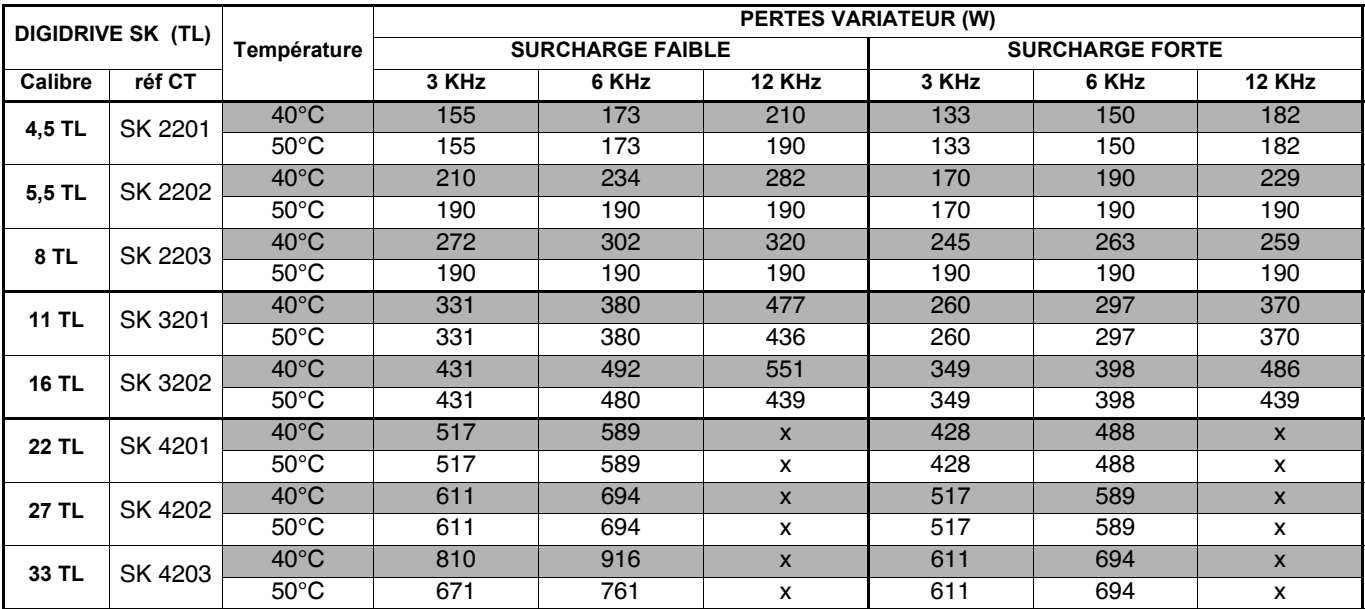

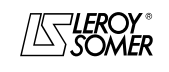

[Variateur de vitesse pour moteurs asynchrones](#page-0-2)

## <span id="page-24-0"></span>**1.3.3 - DIGIDRIVE SK 400V**

### **• Tailles B à D**

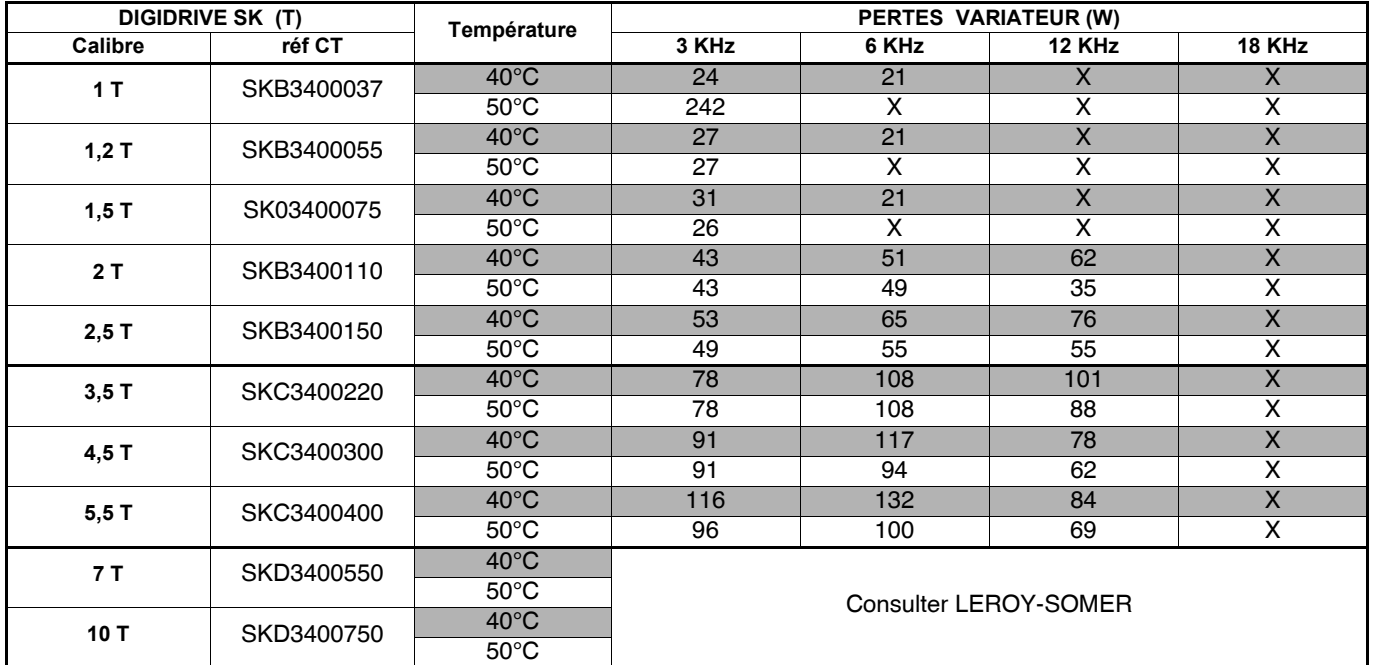

### **• Tailles 2 à 5**

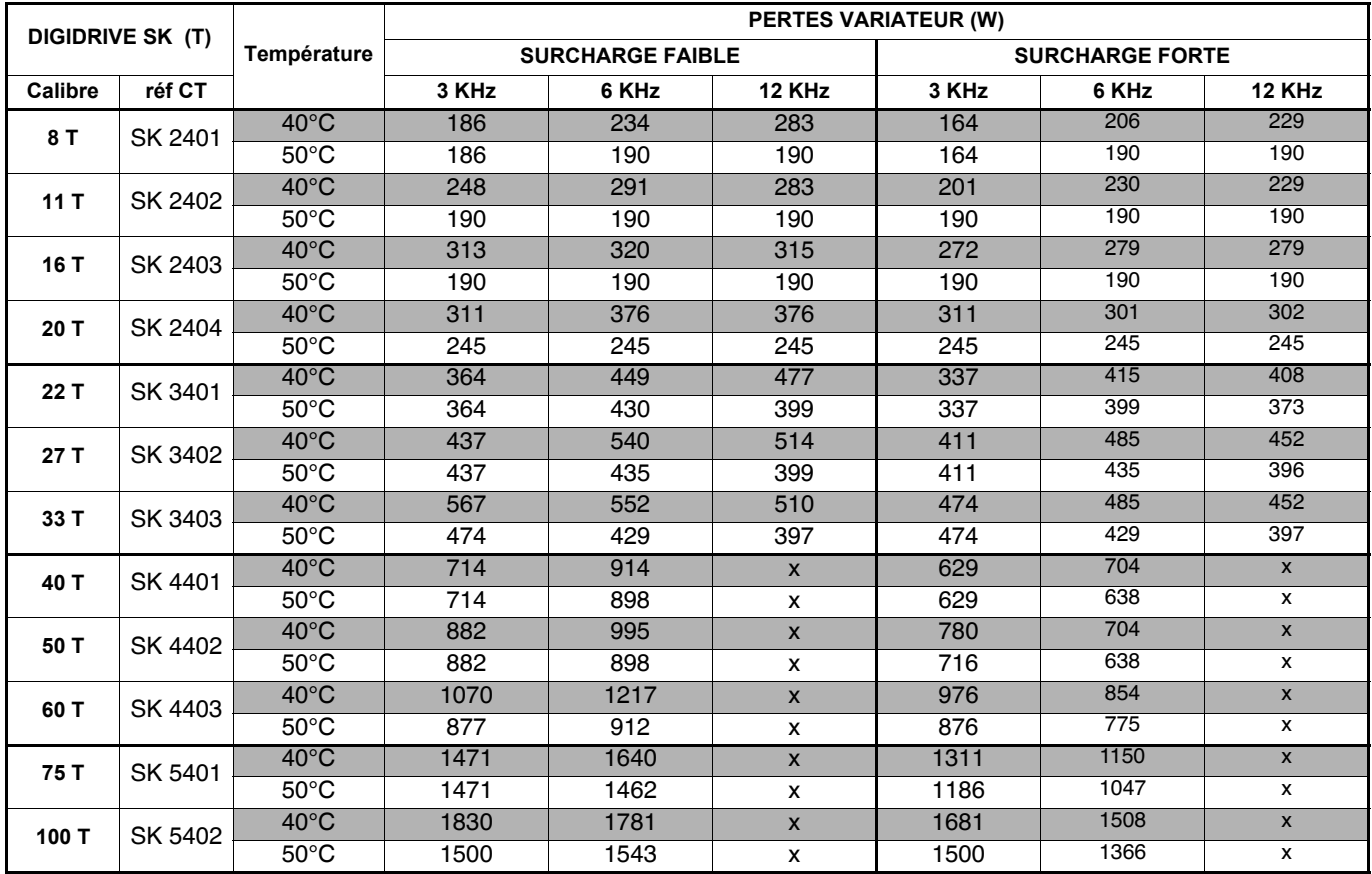

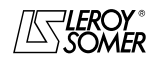

[Variateur de vitesse pour moteurs asynchrones](#page-0-2)

## <span id="page-25-0"></span>**1.3.4 - DIGIDRIVE SK 575V**

### **• Taille 3**

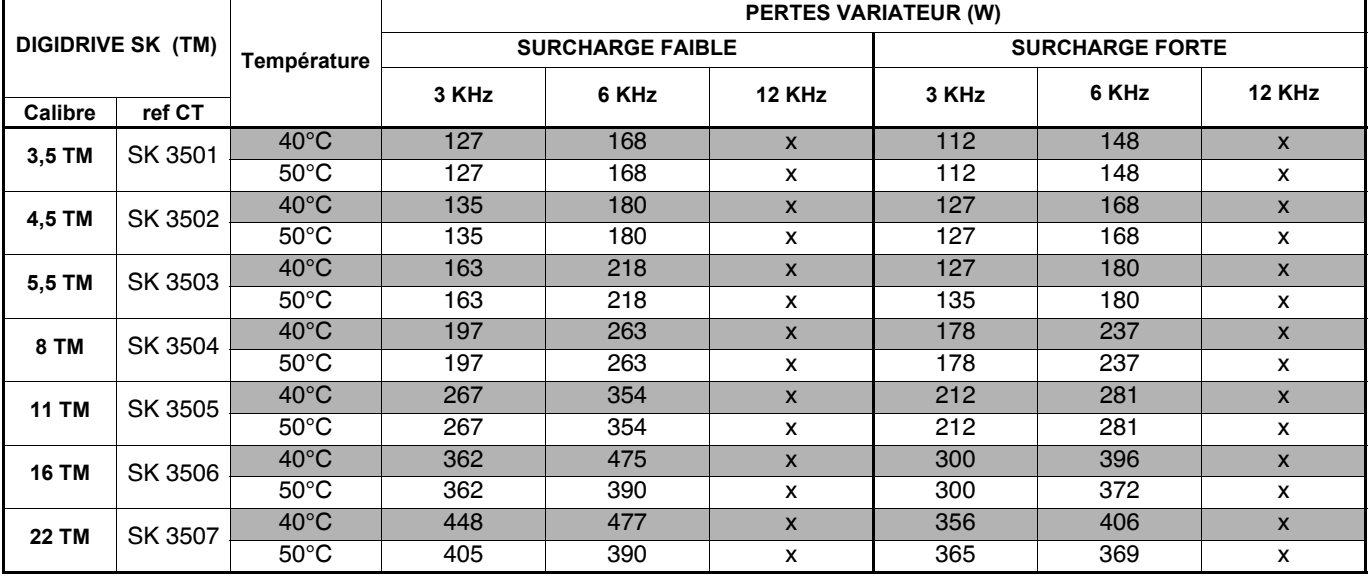

## <span id="page-25-1"></span>**1.3.5 - DIGIDRIVE SK 690V**

#### **• Tailles 4 et 5**

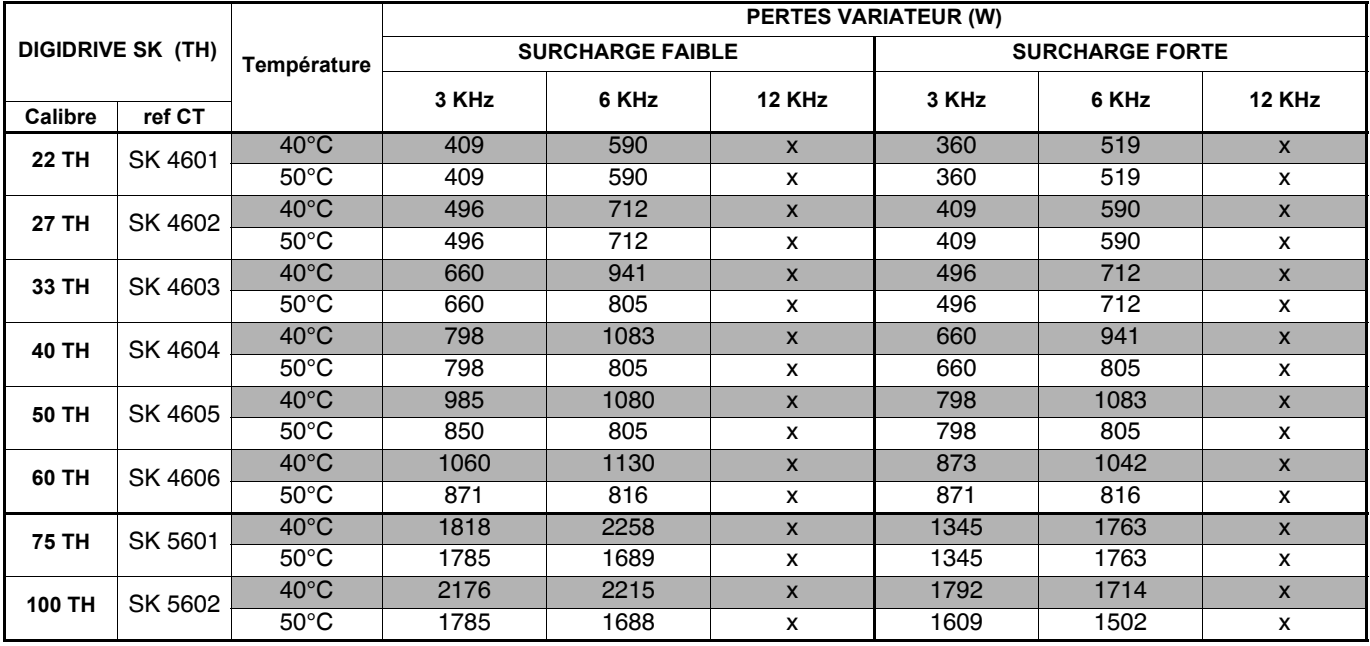

### <span id="page-25-2"></span>**1.3.6 - Pertes variateur 200V/400V avec kit IP54**

**• Taille 2**

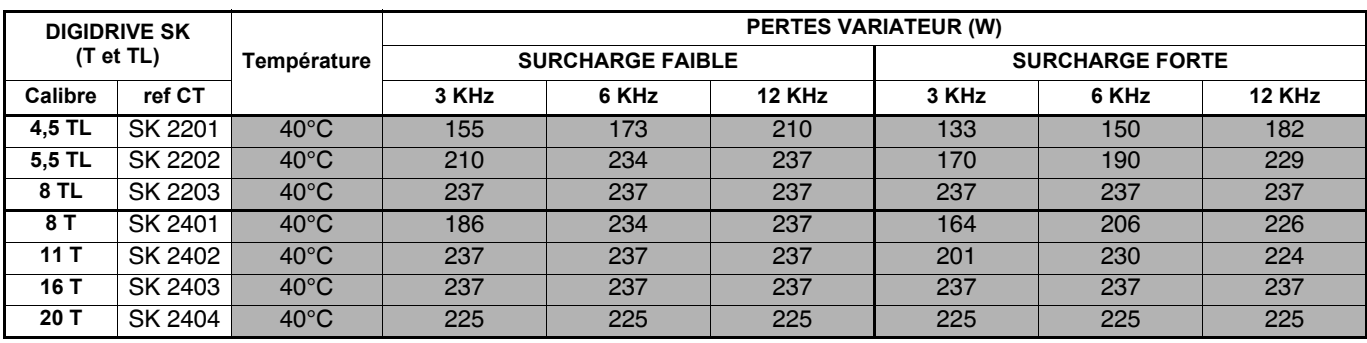

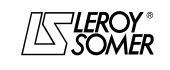

## [DIGIDRIVE SK](#page-0-1)

[Variateur de vitesse pour moteurs asynchrones](#page-0-2)

## <span id="page-26-0"></span>**1.4 - Débits d'air**

## <span id="page-26-1"></span>**1.4.1 - DIGIDRIVE SK 110V**

### **• Tailles A et B**

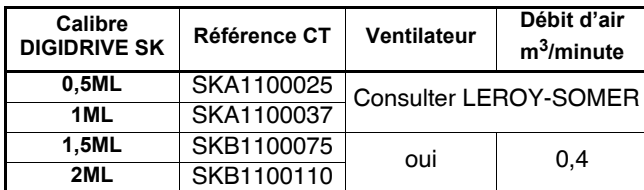

### <span id="page-26-2"></span>**1.4.2 - DIGIDRIVE SK 200V**

### **• Tailles A à D**

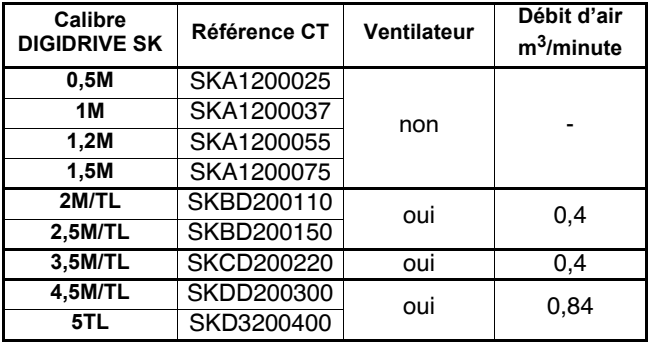

#### **•Tailles 2 à 4**

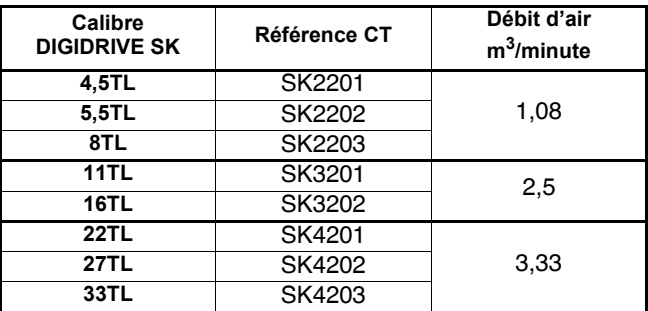

### <span id="page-26-3"></span>**1.4.3 - DIGIDRIVE SK 400V**

### **•Tailles B à D**

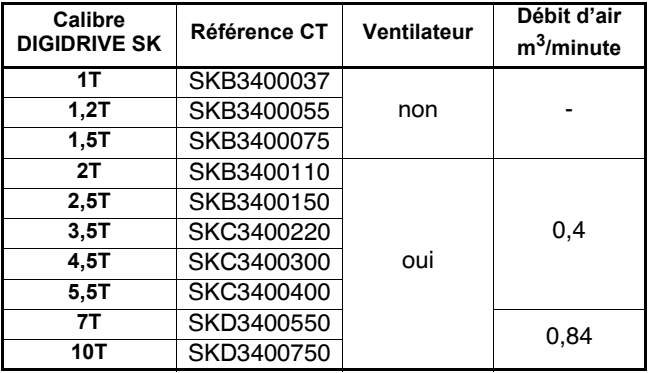

#### **• Tailles 2 à 6**

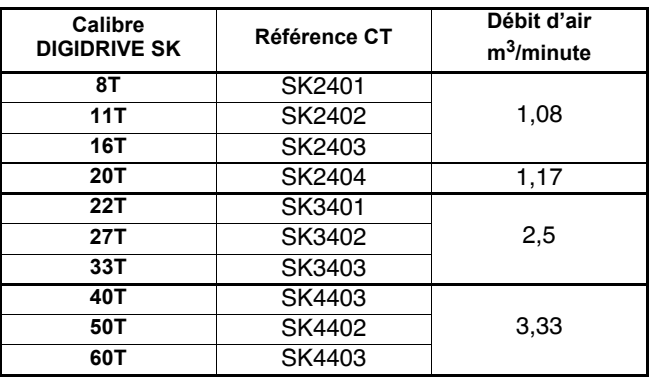

## <span id="page-26-4"></span>**1.4.4 - DIGIDRIVE SK 575V**

## **• Taille 3**

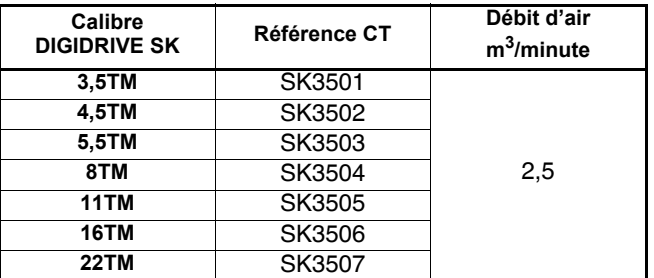

## <span id="page-26-5"></span>**1.4.5 - DIGIDRIVE SK 690V**

## **• Tailles 4 à 6**

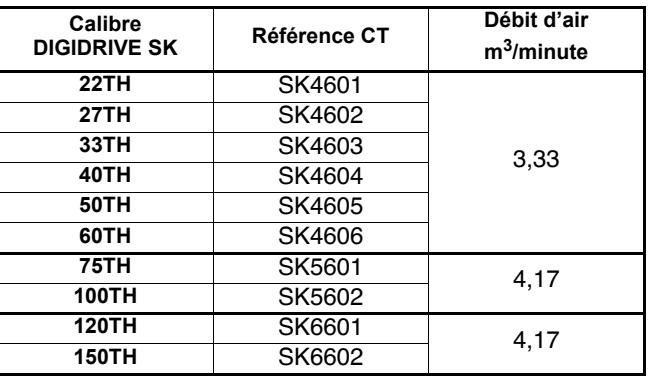

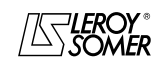

## [DIGIDRIVE SK](#page-0-1)

[Variateur de vitesse pour moteurs asynchrones](#page-0-2)

## <span id="page-27-0"></span>**1.5 - Compatibilité électromagnétique (CEM)**

## <span id="page-27-1"></span>**1.5.1 - Normes :**

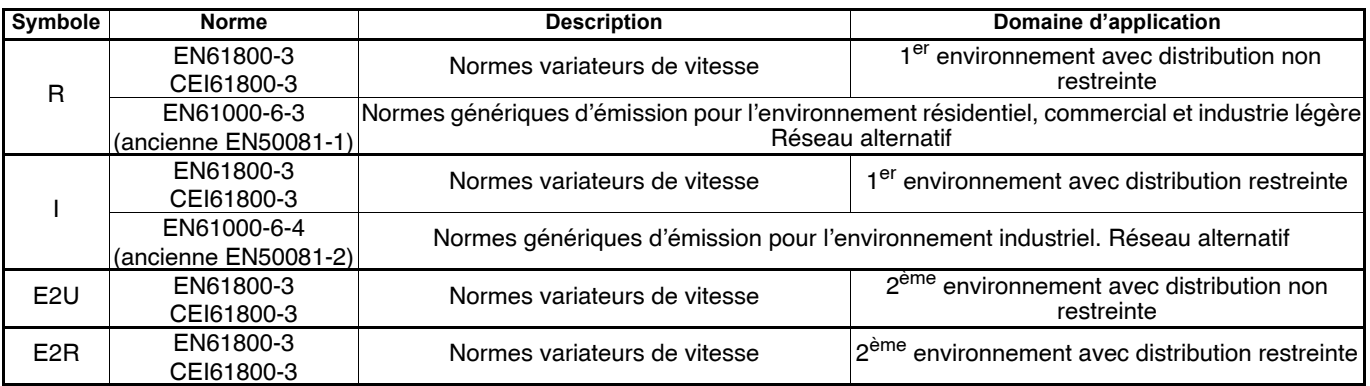

## <span id="page-27-2"></span>**1.5.2 - Tableau de compatibilité des DIGIDRIVE SK tailles A à D**

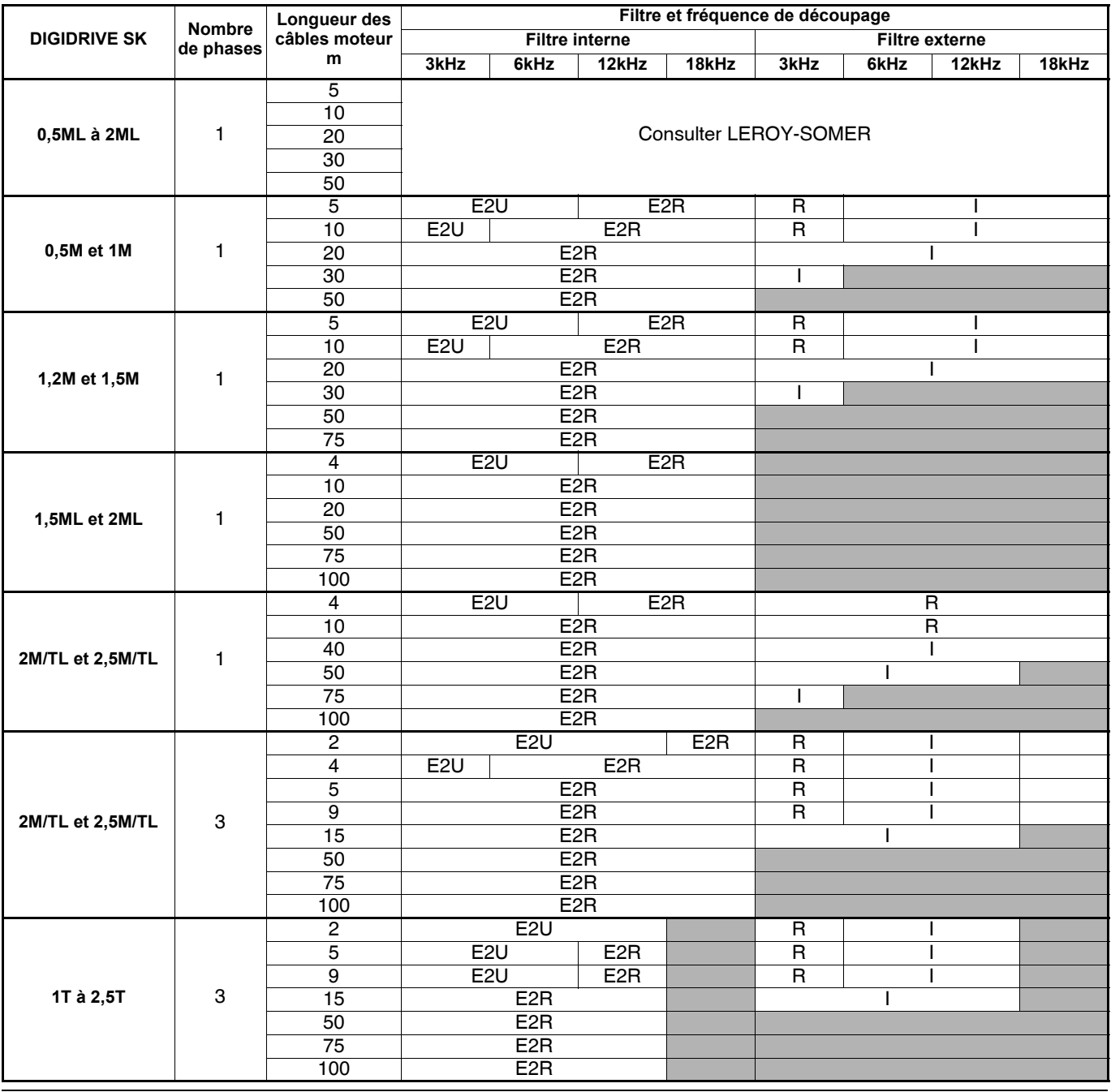

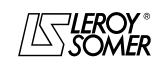

## [DIGIDRIVE SK](#page-0-1)

[Variateur de vitesse pour moteurs asynchrones](#page-0-2)

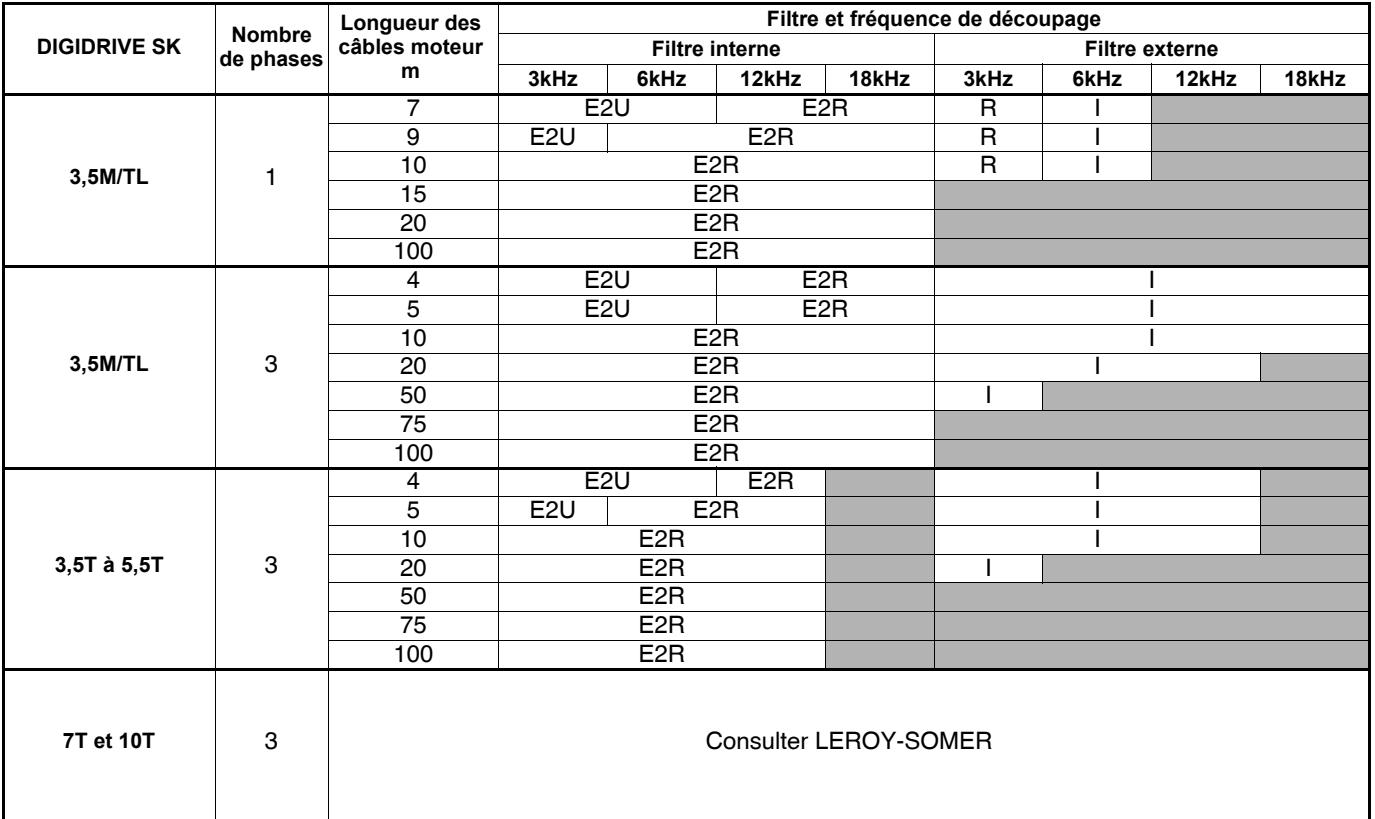

### <span id="page-28-0"></span>**1.5.3 - Tableau de compatibilité des DIGIDRIVE SK tailles 2 à 6**

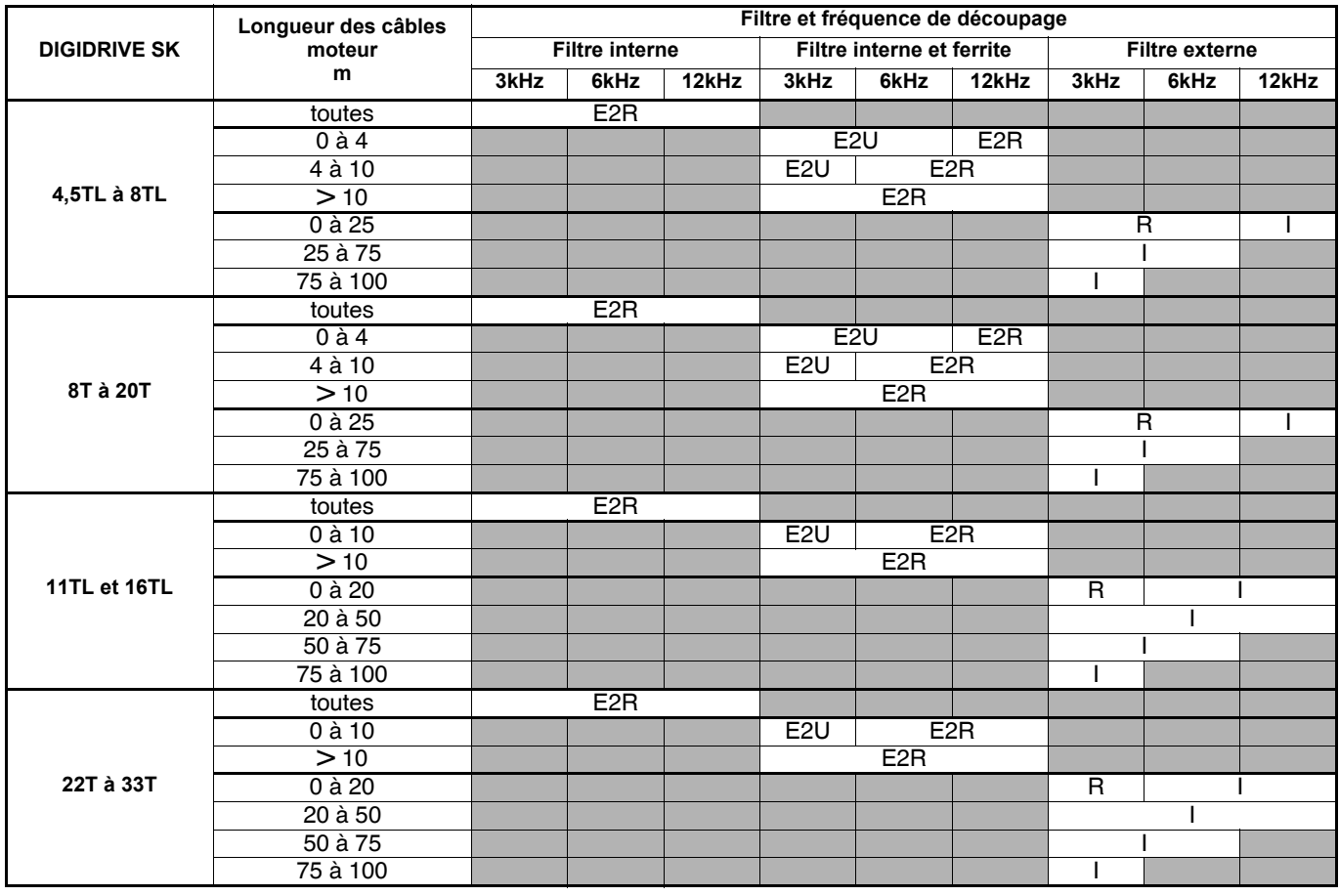

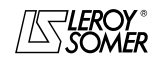

## [DIGIDRIVE SK](#page-0-1)

## [Variateur de vitesse pour moteurs asynchrones](#page-0-2)

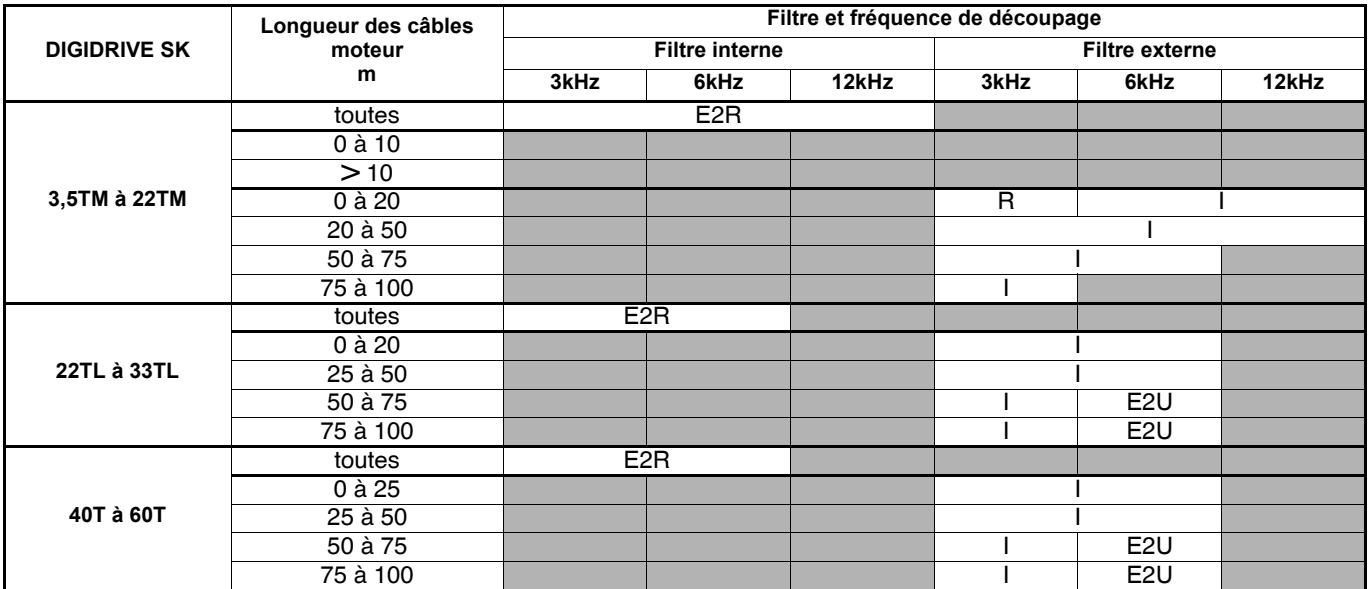

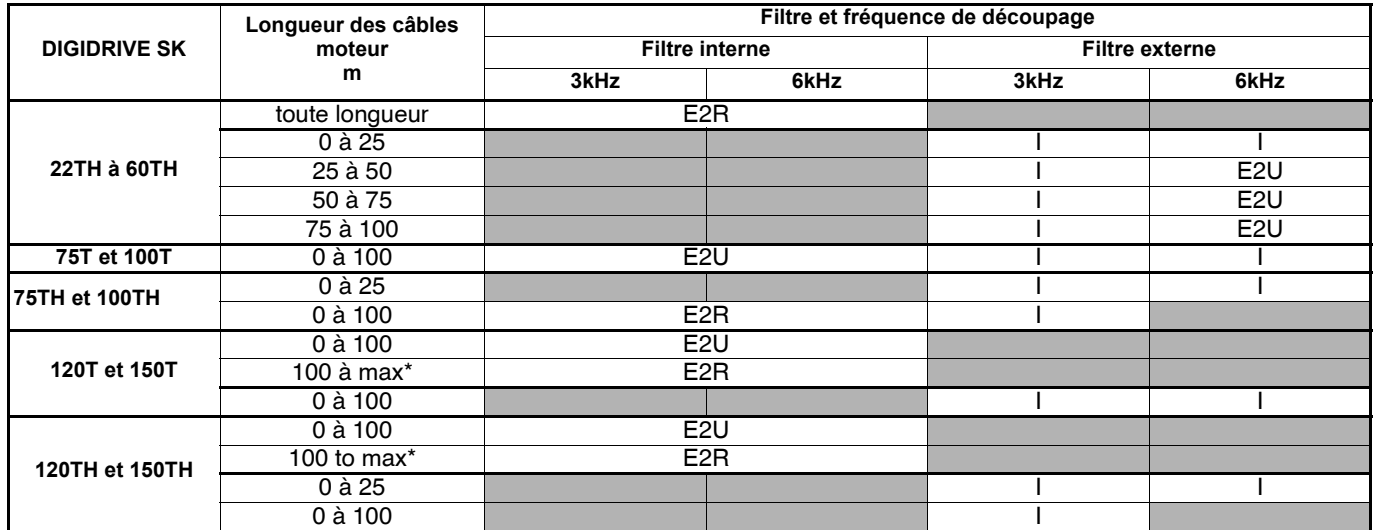

\* Se reporter au chapitre 1.9, à la page 34, pour consulter la longueur maximum des câbles moteur.

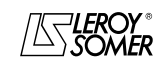

[Variateur de vitesse pour moteurs asynchrones](#page-0-2)

## <span id="page-30-0"></span>**1.6 - Niveaux de tension variateur**

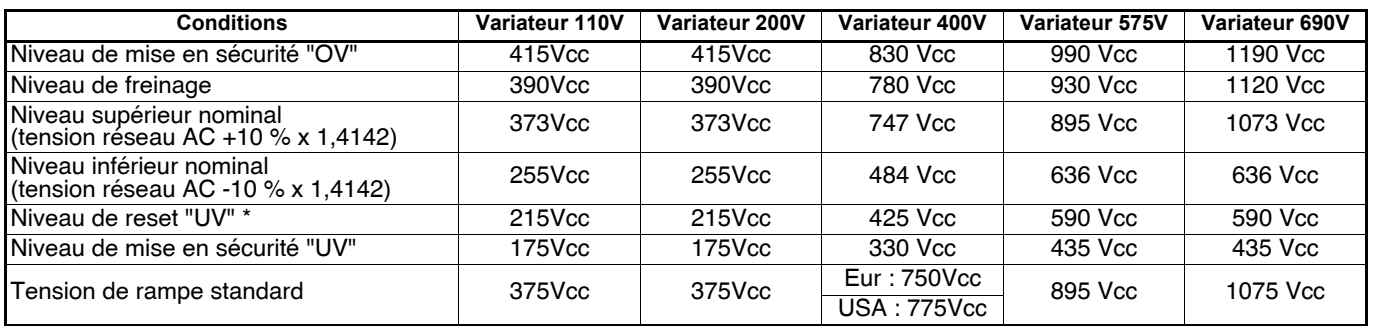

\* Niveau de tension continue minimum absolue avec laquelle le variateur peut être alimenté. Si le variateur n'est pas alimenté avec au moins cette tension, l'annulation de la mise en sécurité "UV" ne s'effectuera pas à la mise sous tension. Fréquence de sortie : 0 à 550Hz.

Tension de sortie : triphasée, 0 à Unom variateur (240V ou 480V alternatif maximum réglé par le paramètre 08).

**Fonctionnement niveau bas du bus continu (**6.10**) OFF (0) : niveau bas du bus continu dévalidé.**

**On (1) :** niveau bas du bus continu validé.

Le niveau bas du bus continu est déterminé pour permettre à un **DIGIDRIVE SK** triphasé 400V de fonctionner en monophasé 200V, dans le cas d'un problème de l'alimentation principale 400V.

Lors de la perte de l'alimentation principale, l'alimentation de secours peut être activée, ce qui permet au variateur de contrôler le moteur à puissance réduite.

Il n'y a pas de déclassement lorsque le niveau bas du bus CC est validé, cependant la puissance sera limitée en raison de la tension réduite et de l'ondulation produite sur le bus continu du variateur.

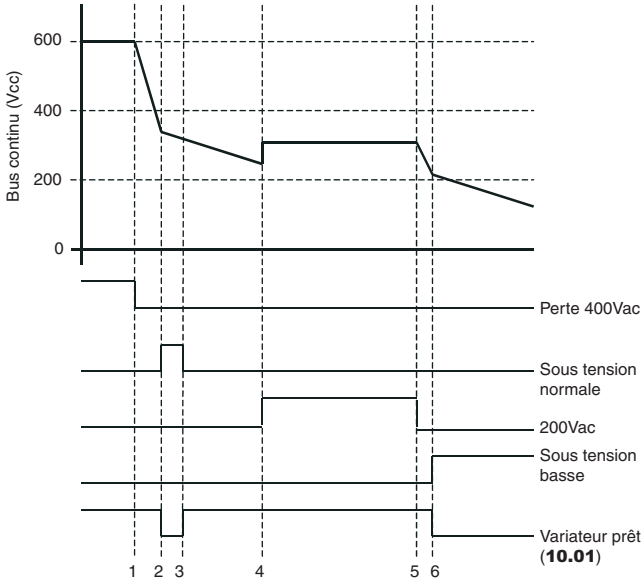

1 - Suppression de l'alimentation réseau.

2 - Le variateur se met en sécurité UV. Les paramètres sont sauvegardés.

3 - Après la sauvegarde des paramètres, la mise en sécurité UV disparait. Le variateur fonctionnera normalement avec le niveau bas UV.

4 - La tension de secours AC est appliquée.

5 - La tension de secours AC est supprimée.

6 - Le variateur se met en sécurité UV. Les paramètres ne sont pas sauvegardés.

**Nota :** Si la tension continue est supérieure à 425Vcc après la phase 3, le niveau UV reviendra à la normale.

Lorsque 6.10 est activé et que le bus continu est inférieur à 330V continu, l'afficheur du variateur affiche "LoAC" pour indiquer que le variateur fonctionne avec l'alimentation basse tension de secours.

**Nota :** Ce mode permet de fonctionner avec une alimentation de secours et non pas pour utiliser un **DIGIDRIVE SK** 400V sur un réseau 200V alternatif. Comme indiqué dans le diagramme ci-contre, la sauvegarde des paramètres est située au point 2. Si le variateur est utilisé en 200V alternatif, le bus continu ne passera jamais par le point 2 et les paramètres ne seront jamais sauvegardés.

Niveaux de tension utilisés en fonctionnement niveau bas bus CC (paramètre 6.10 activé) :

- > 425Vcc : fonctionnement normal
- < 330Vcc : fonctionnement en LoAC,
- < 230Vcc : mise en sécurité UV.

## <span id="page-30-1"></span>**1.7 - Tension d'entrée**

Monophasé : 100V à 120V ±10%, 48 à 62Hz. Monophasé : 200V à 240V ±10%, 48 à 62Hz. Triphasé 200V : 200V à 240V ±10%, 48 à 62Hz. Déséquilibre de tension entre phases de 3% ou régime triphasé déséquilibré de 2 %.

Triphasé 400V : 380V à 480V ±10%, 48 à 62 Hz. Déséquilibre de tension entre phases de 3% ou régime triphasé déséquilibré de 2 %.

Il est possible de faire fonctionner les variateurs en dessous des tensions spécifiées ci-dessus jusqu'à -20%, mais seulement en déclassant le produit. Le fonctionnement d'un produit 400V en monophasé 230V est possible sur les tailles B et C (avec une puissance de sortie très inférieure). Sur les produits sans self de bus continu (jusqu'à 4 kW), la capacité maximum d'alimentation raccordée au variateur sans utiliser une self de ligne externe sera de 5 kA en courant de court circuit.

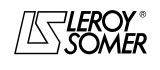

[Variateur de vitesse pour moteurs asynchrones](#page-0-2)

## <span id="page-31-0"></span>**1.8 - Conception du bus continu**

## <span id="page-31-1"></span>**1.8.1 - DIGIDRIVE SK 110V**

**• Tailles A et B** 

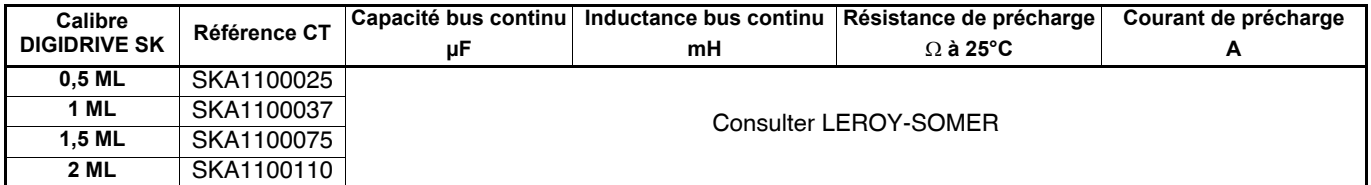

## <span id="page-31-2"></span>**1.8.2 - DIGIDRIVE SK 230V**

#### **• Tailles A à D**

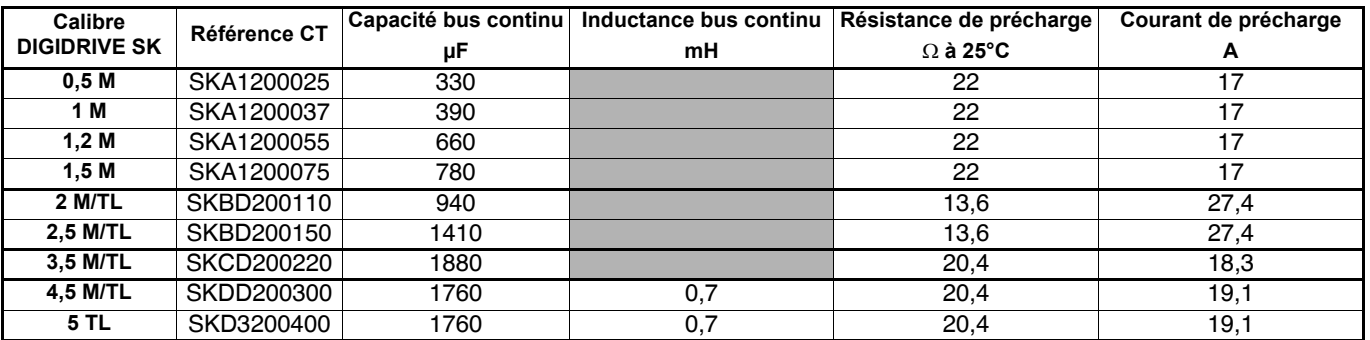

#### **• Tailles 2 à 4**

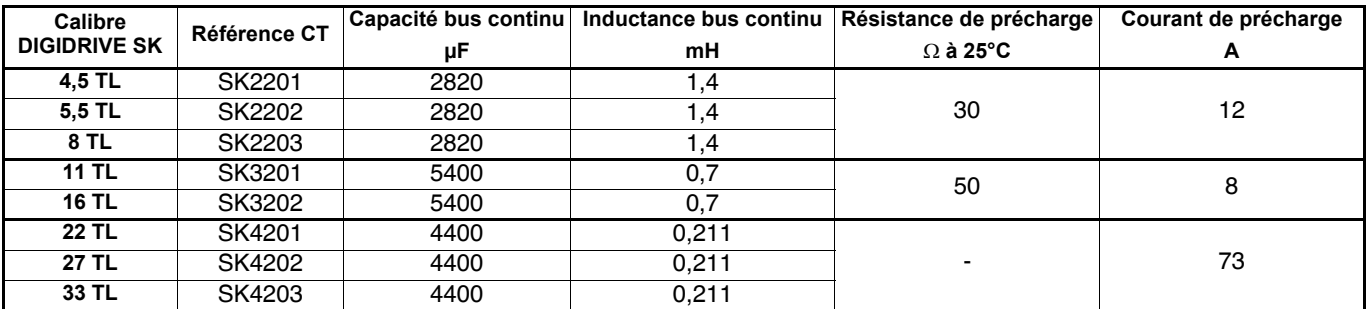

## <span id="page-31-3"></span>**1.8.3 - DIGIDRIVE SK 400V**

### **• Tailles B à D**

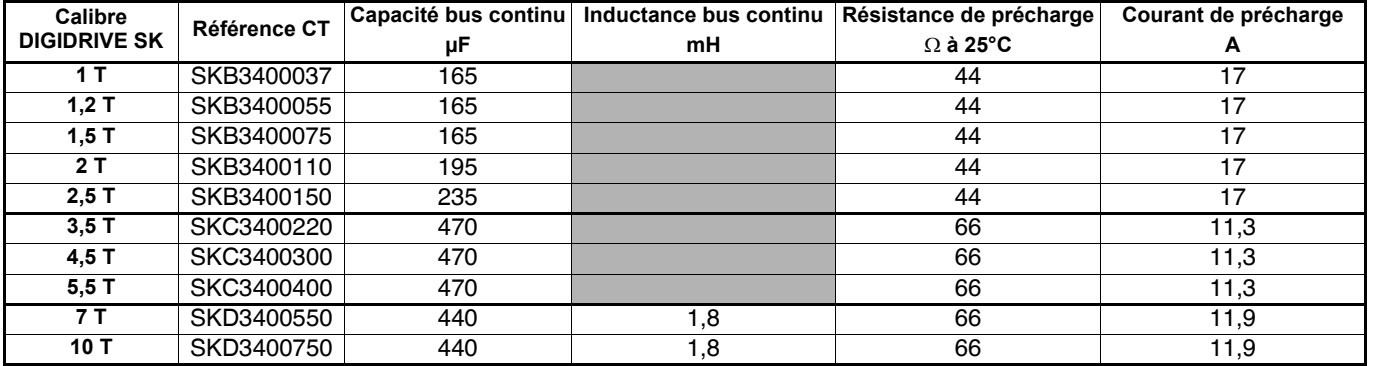

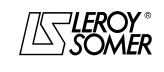

## [DIGIDRIVE SK](#page-0-1)

## [Variateur de vitesse pour moteurs asynchrones](#page-0-2)

#### **• Tailles 2 à 6**

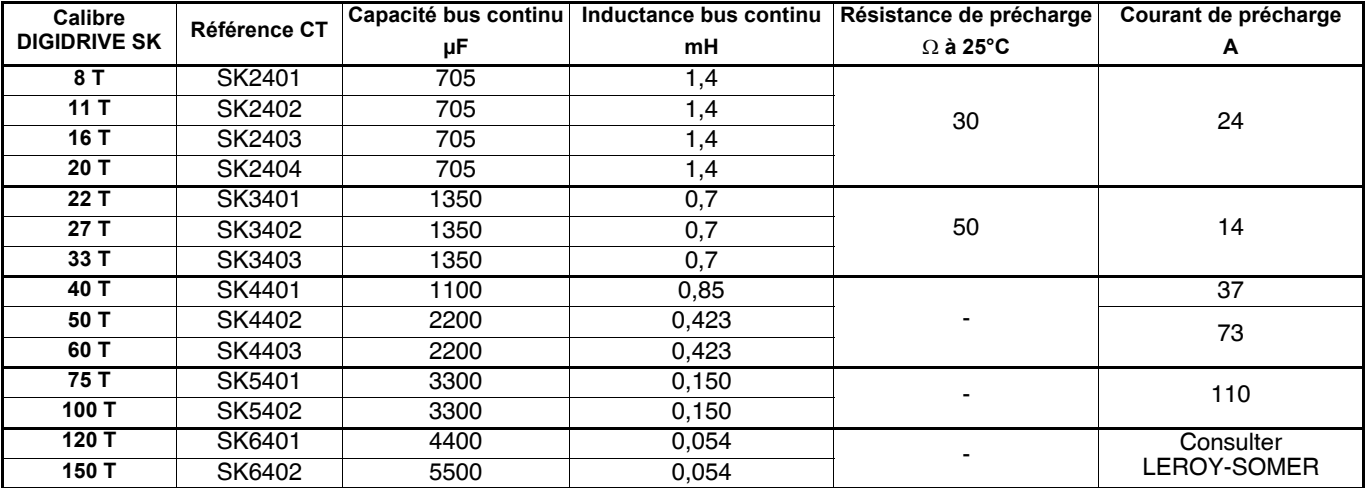

## <span id="page-32-0"></span>**1.8.4 - DIGIDRIVE SK 575V**

#### **• Tailles 3 à 6**

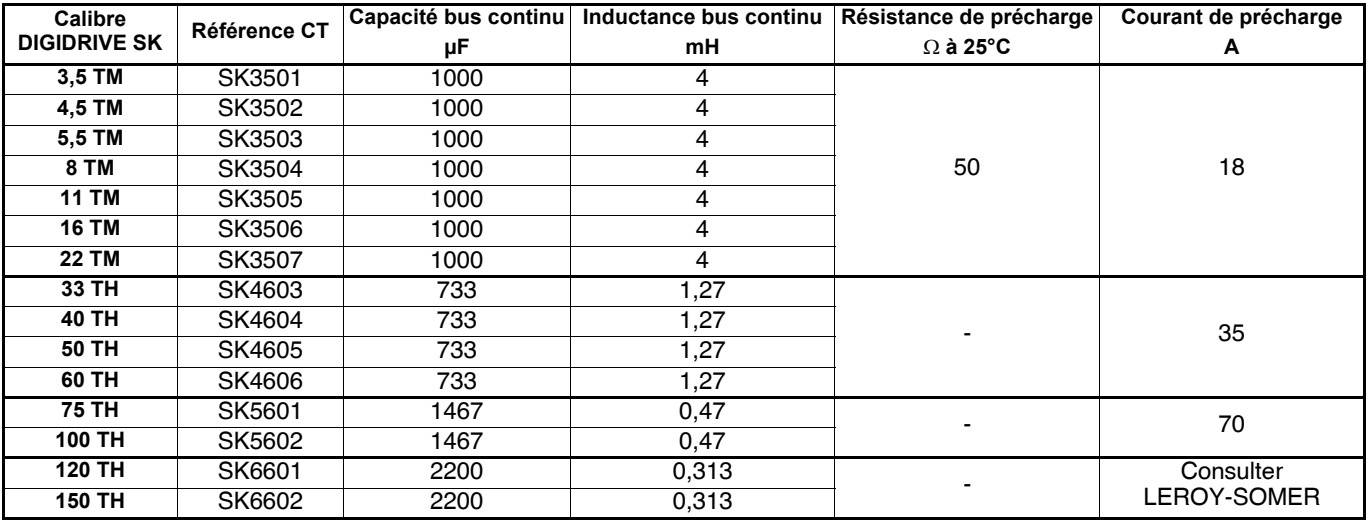

### <span id="page-32-1"></span>**1.8.5 - DIGIDRIVE SK 690V**

**• Tailles 4 à 6**

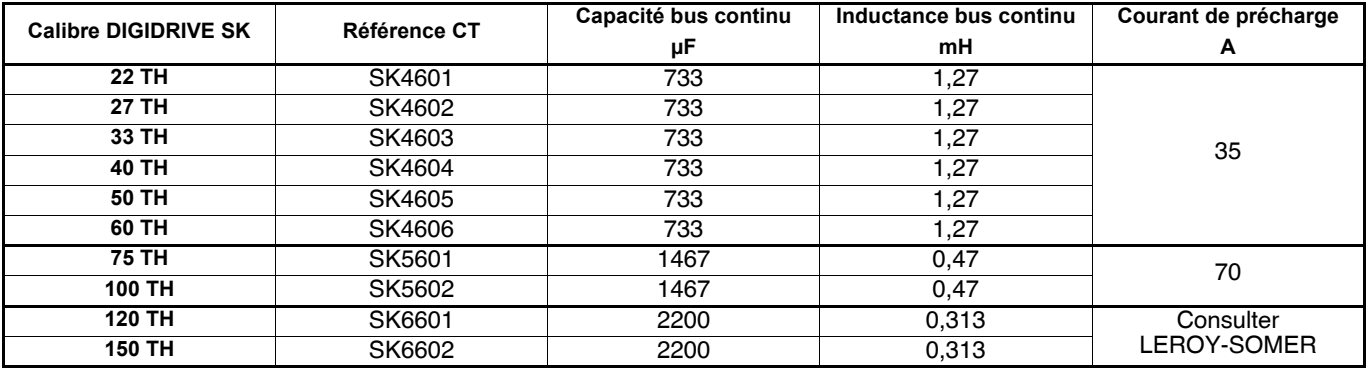

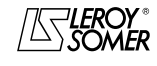

[Variateur de vitesse pour moteurs asynchrones](#page-0-2)

## <span id="page-33-0"></span>**1.9 - Longueur câbles moteur**

### <span id="page-33-1"></span>**1.9.1 - DIGIDRIVE SK tailles A à D**

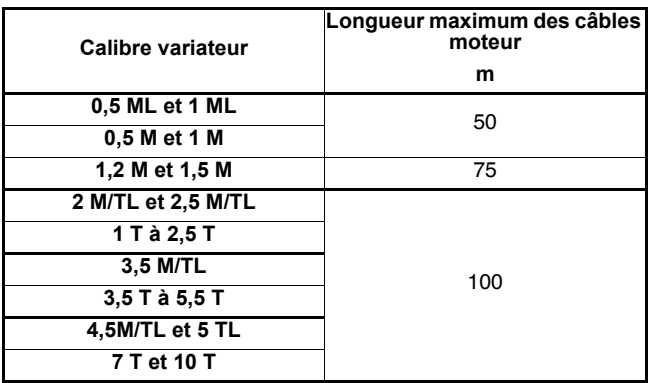

Le chargement capacitif du variateur par le câble du moteur signifie que les limites de longueur de câble indiquées dans le tableau ci-contre doivent être respectées, sinon une mise en sécurité OI.AC aléatoire du variateur est possible. Si une longueur de câble supérieure est nécessaire, consulter LEROY-SOMER.

Les longueurs de câble maximum ont été mesurées avec un câble de capacité 130pF/m. Cette capacité est mesurée entre une phase (1er point de mesure) et le blindage et la terre (2ème point de mesure).

### <span id="page-33-2"></span>**1.9.2 - DIGIDRIVE SK tailles 2 à 6**

#### **• DIGIDRIVE SK 230V**

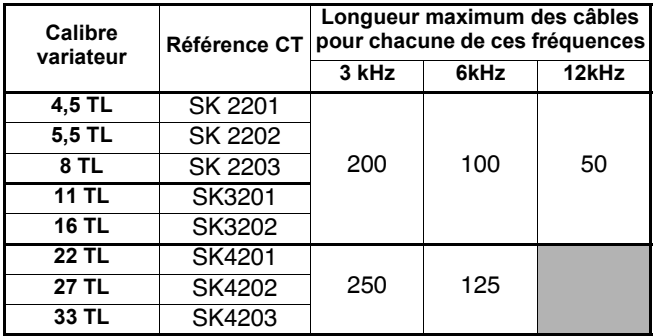

#### **• DIGIDRIVE SK 400V**

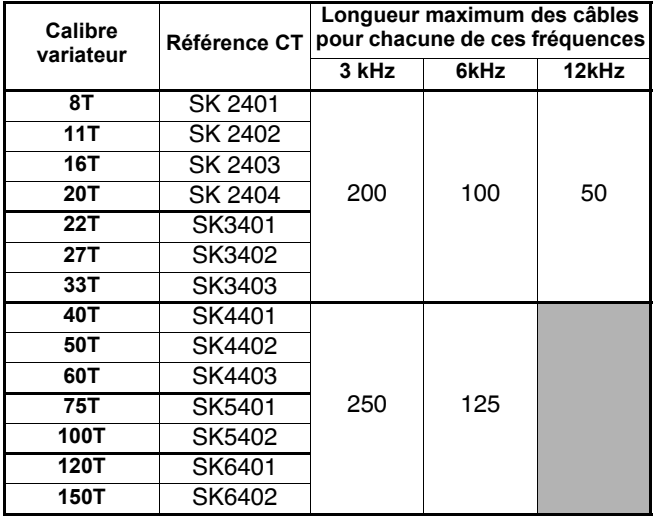

#### **• DIGIDRIVE SK 575V**

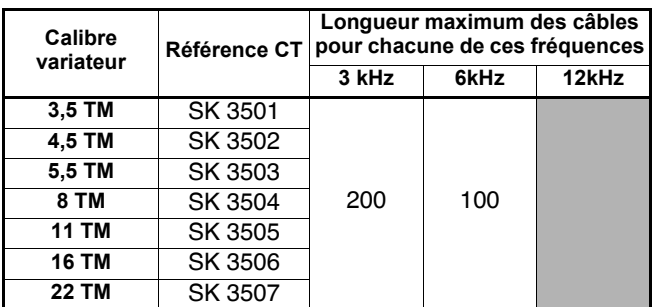

#### **• DIGIDRIVE SK 690V**

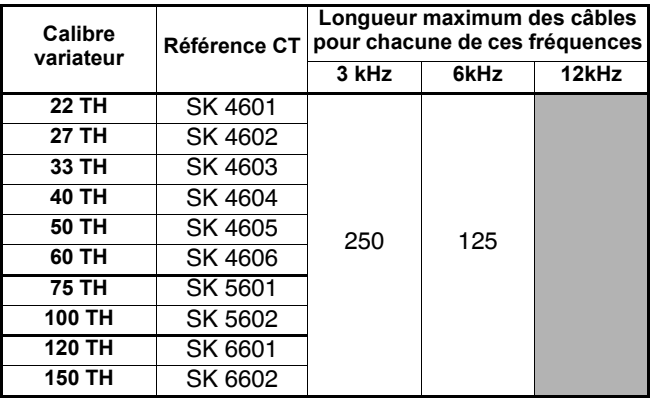

• Il est possible d'employer des longueurs de câbles excédant la valeur spécifiée uniquement pour des applications particulières ; veuillez contacter LEROY-SOMER. • La fréquence de découpage par défaut est 3 kHz.

#### **Câbles de haute capacité**

La longueur maximum des câbles doit être réduite par rapport à celle indiquée dans les tableaux précédents si les câbles moteur de haute capacité sont utilisés.

La plupart des câbles ont une gaine de protection entre les conducteurs et le blindage ; ces câbles ont une faible capacité et sont recommandés.

Les câbles qui n'ont pas de gaine de protection ont tendance à présenter une capacité élevée ; avec un câble de ce type, la longueur maximale doit correspondre à la moitié de celle indiquée dans les tableaux (le schéma ci-dessous indique comment identifier les deux types).

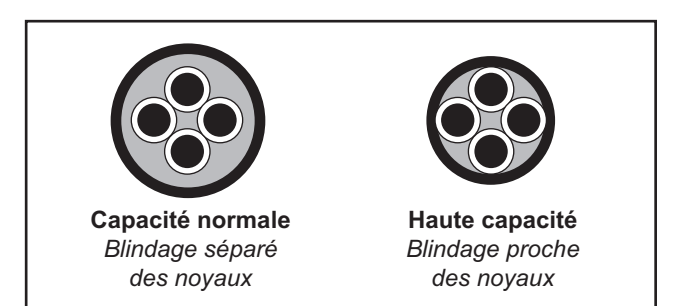

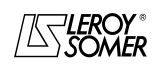

## [DIGIDRIVE SK](#page-0-1) [Variateur de vitesse pour moteurs asynchrones](#page-0-2)

## <span id="page-34-0"></span>**1.10 - Données générales**

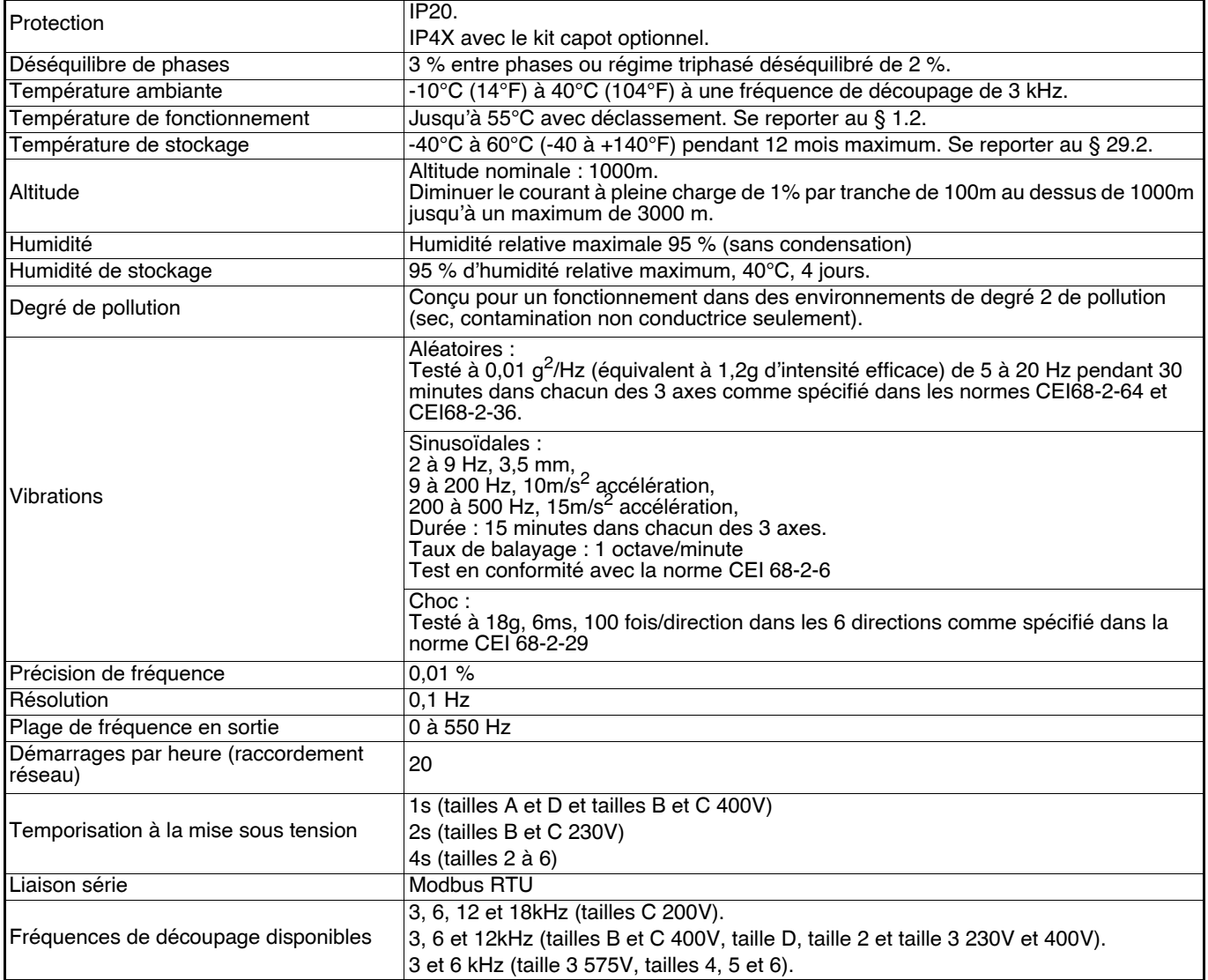

#### **• Harmoniques**

Les variateurs **DIGIDRIVE SK** sont classifiés comme équipements professionnels de classe A comme définit dans la norme BS EN61000-3-2 : 1995. Les variateurs avec une puissance d'entrée égale ou inférieure de 1 kW qui ne répondent pas à des exigences d'EN61000-3-2 doivent être adaptés au moment de l'installation en utilisant une self de ligne pour assurer la conformité.

#### **• Niveau sonore**

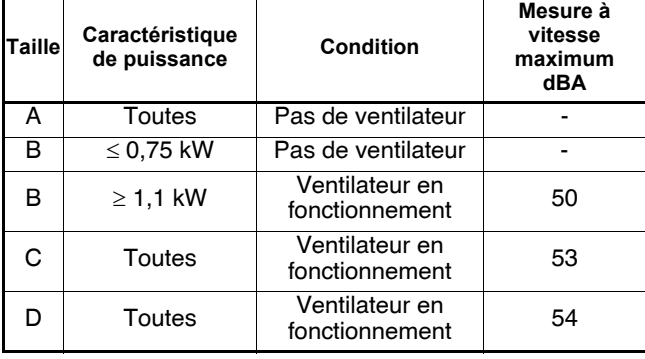

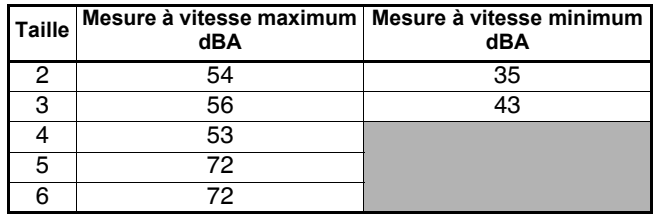

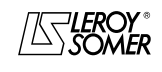

**LEROY-SOMER** | [FONCTIONS DÉVELOPPÉES](#page-0-0) | 3907 fr - 2013.11 / d www.motralec.com / service-commercial@motralec.com / 01.39.97.65<br>| LEROY-SOMER | FONCTIONS DÉVELOPPÉES

## [DIGIDRIVE SK](#page-0-1) [Variateur de vitesse pour moteurs asynchrones](#page-0-2)

#### **• Reset du variateur**

Si la borne de déverrouillage est ouverte, la sortie du variateur est désactivée et le moteur s'arrête en roue libre. Le variateur ne sera pas réactivé pendant 1 seconde suivant la refermeture de la borne.

Après une mise en sécurité, l'ouverture puis la fermeture de la borne de déverrouillage provoque le Reset (réinitialisation) du variateur. Si la borne de marche AV ou de marche AR est fermée, le variateur se met immédiatement en marche. Après une mise en sécurité et un Reset via la touche d'arrêt/ Reset, il est nécessaire d'ouvrir puis de refermer les bornes de Reset, de marche AV ou de marche AR pour que le moteur redémarre. De cette manière, le moteur ne peut pas se mettre en marche quand la touche d'arrêt/Reset est actionnée. L'activation des bornes de déverrouillage, de marche AV ou de marche AR est prise en compte selon le niveau de tension à l'entrée (seuil bas ou haut), sauf après une mise en sécurité du variateur, où la prise en compte se fait sur un front de tension.

Si les bornes de déverrouillage et de marche AV ou de marche AR sont fermées lors de la mise sous tension du variateur, le moteur se met en rotation jusqu'à la vitesse sélectionnée.

Si les bornes de marche AV et de marche AR sont toutes les deux fermées, le variateur s'arrête suivant la rampe et le mode d'arrêt définis dans Pr30 et Pr31.

#### **• Temps d'échantillonnage et de rafraîchissement**

Les temps d'échantillonnage et de rafraîchissement indiqués sont des valeurs par défaut (configuration usine du bornier). Le temps d'échantillonnage et de rafraîchissement dépend du paramètre source ou destination des entrées ou sorties logiques ou analogiques. Ces durées proviennent du temps d'échantillonnage et de rafraîchissement du microprocesseur de contrôle, mais peuvent être légèrement plus longues, ceci étant dû à la conception du **DIGIDRIVE SK**.

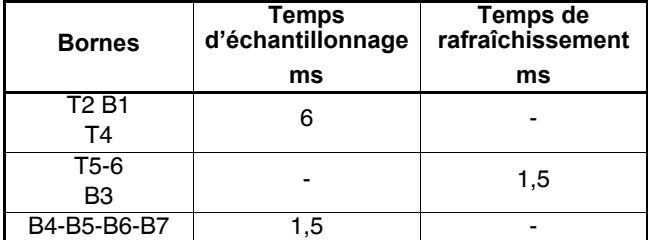

#### **• Délai de réponse**

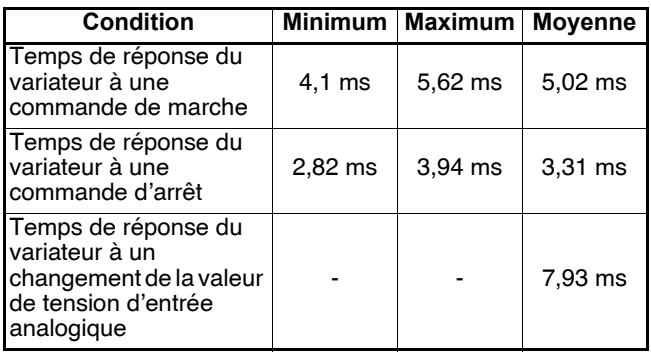

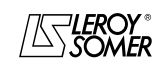
**LEROY-SOMER** | [FONCTIONS DÉVELOPPÉES](#page-0-0) | 3907 fr - 2013.11 / d WWW.motralec.com / service-commercial@motralec.com / 01.39.97.65.10<br>| LEROY-SOMER

# [DIGIDRIVE SK](#page-0-1)

[Variateur de vitesse pour moteurs asynchrones](#page-0-2)

# **2 - PRÉSENTATION DES MENUS ET PARAMÈTRES**

**• Cette notice est le complément technique du guide de mise en service réf. 3897 (tailles A à D) ou réf. 4020 (tailles 2 à 6) livré avec le variateur.**

**Il est impératif avant de procéder au paramétrage du variateur d'avoir scrupuleusement respecté les instructions relatives à l'installation, au raccordement et à la mise en service du variateur contenues dans ce document. • Ces notices sont disponibles sur le CD Rom livré avec le variateur. Si toutefois vous détectiez un problème, nous** 

**vous invitons à contacter votre correspondant LEROY-SOMER habituel.**

## **2.1 - Organisation des menus**

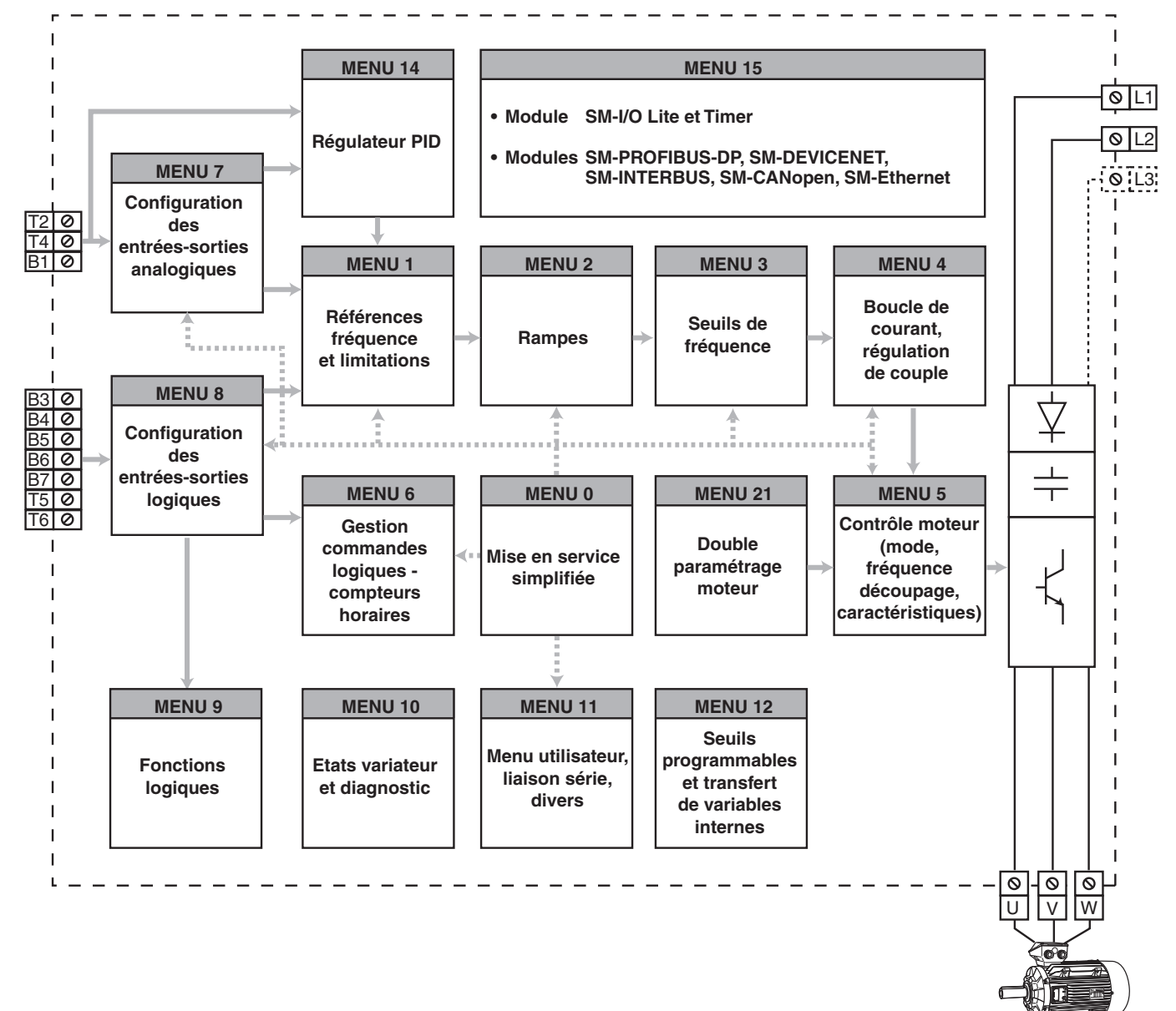

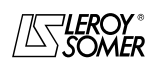

**LEROY-SOMER** | [FONCTIONS DÉVELOPPÉES](#page-0-0) | 3907 fr - 2013.11 / d WWW.<mark>motralec.com / service-commercial@motralec.com / 01.39.97.65.10</mark><br>| s907 fr-2013.11 /d

# [DIGIDRIVE SK](#page-0-1) [Variateur de vitesse pour moteurs asynchrones](#page-0-2)

### **2.2 - Structure d'un paramètre**

Pour configurer le variateur à une application donnée, il faut modifier des paramètres organisés en menus, où chaque menu correspond à un groupe de paramètres liés par une fonction. Exemple :

$$
\underbrace{02.04}_{\mathcal{F}}
$$

Numéro du menu : 2 - Rampes Numéro du paramètre dans le menu 04 - Mode de décélération

## **2.3 - Types de paramètre**

Pour chaque menu, un synoptique schématise la fonction des paramètres du menu.

Les plages de variation qui ne peuvent pas être schématisées sont intégrées dans un tableau au bas de chaque synoptique. Symboles :

1.06 : Un numéro en gras fait référence à un paramètre.

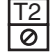

: Fait référence à une borne d'entrée ou de sortie du variateur.

#### **• Paramètres Lecture/Ecriture**

: Les paramètres encadrés dans un rectangle ou identifiés L-E sont des paramètres accessibles en Lecture et Ecriture. 1.21

Ils peuvent être mis en destination d'affectation pour être connectés :

- à des entrées logiques pour les paramètres bits,

- à des entrées analogiques pour les paramètres non-bits,

- à des sorties de fonctions internes (comparateurs, opération logiques, arithmétiques ...).

#### **• Paramètres Lecture**

: Les paramètres encadrés dans un losange ou identifiés par LS sont des paramètres accessibles en Lecture Seulement. 1.01

Ils permettent de donner des informations concernant le fonctionnement du variateur et peuvent être mis en source d'affectation pour être connectés :

- à des sorties logiques pour les paramètres bits,

- à des sorties analogiques pour les paramètres non bits,

- à des entrées de fonctions internes (comparateurs, opérations logiques, arithmétiques...).

#### **• Paramètres Lecture/Affectation**

 $\geq$  : Les paramètres encadrés dans un hexagone ou identifiés L-A sont des paramètres qui ne peuvent qu'être affectés à des entrées logiques (pour les paramètres bits) ou à des entrées analogiques (pour les paramètres non-bits).  $1.41$ 

Ce type de paramètre ne peut donc pas être modifié directement.

#### **• Paramètres binaires**

Au clavier, ils prennent la valeur " OFF " lorsqu'ils sont inactifs, et " On " lorsqu'ils sont actifs.

Par liaison série, ils prennent la valeur " 0 " lorsqu'ils sont inactifs, et "1" lorsqu'ils sont actifs.

Pour une lecture plus aisée des synoptiques, ces paramètres sont représentés par des contacts, dont la position correspond au réglage usine.

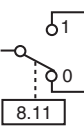

#### **• Paramètres décimaux**

Au clavier, ils prennent une valeur mnémonique

(ex.: 0-20mA, 20-0mA…), et par liaison série, ils prennent une valeur 0, 1, 2, 3 etc…

Pour une lecture plus aisée des synoptiques, ces paramètres sont représentés par des contacts, dont la position correspond au réglage usine.

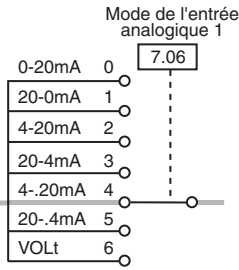

#### **• Paramètres numériques**

Un paramètre numérique permet de :

- fixer une valeur qui sera prise en compte dans les calculs du variateur (ex. : Unom moteur 5.09),

- donner des indications sur le fonctionnement du variateur (ex. : référence avant rampes 1.03).

La valeur maximum de certains paramètres peut être variable selon le type de variateur et le mode de fonctionnement utilisés, ou selon l'influence que peuvent avoir d'autres paramètres.

Pour simplifier, les valeurs maximum de ces paramètres sont exprimées par des mnémoniques dont l'explication est détaillée dans le tableau suivant.

Exemples : REF. MAX, I MAX UTIL,  $U_{AC}$  MOT MAX etc...

#### **• Paramètres " source "**

Un paramètre source donne la possibilité à l'utilisateur d'affecter un paramètre comme l'entrée d'une fonction. Après modification d'une source, appuyer sur Reset op pour sa prise en compte par le variateur (ou mémoriser par  $0.00 = 1000 + \textcircled{\textcircled{\textcirc}}$ ).

La valeur de la source correspond à :

Valeur en entrée x 100 %

Exemple : Valeur max. du paramètre source

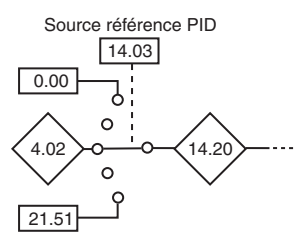

**14.20** = 100 % lorsque  $4.02$  est égale à sa valeur maximum théorique.

**LEROY-SOMER** | [FONCTIONS DÉVELOPPÉES](#page-0-0) | 3907 fr - 2013.11 / d www.motralec.com / service-commercial@motralec.com / 01.39.97.65<br>| LEROY-SOMER | FONCTIONS DÉVELOPPÉES

# [DIGIDRIVE SK](#page-0-1) [Variateur de vitesse pour moteurs asynchrones](#page-0-2)

**• Paramètre " destination "**

Un paramètre destination donne la possibilité à l'utilisateur d'affecter un paramètre comme la sortie d'une fonction.Après modification d'une destination, appuyer sur Reset @ pour sa prise en compte par le variateur (ou mémoriser par  $0.00 = 1000 + \textcircled{\scriptsize{\textcircled{\small{1}}}}$ 

La valeur de la destination binaire correspond à :

- OFF (0) ou On (1). La valeur de la destination analogique correspond à :

-

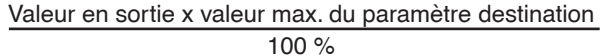

Exemple :

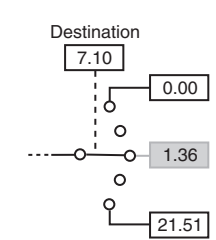

Lorsque la sortie de la fonction est à 100 %. **1.36** atteint sa valeur maxi théorique, c'est à dire REF MAX. **Nota :** Si un paramètre protégé est affecté en destination, alors cette affectation ne sera pas prise en compte.

## **2.4 - Mémorisation**

• Les modifications des paramètres du menu 0 sont automatiquement mémorisées par le variateur.

• Les modifications des paramètres des menus 1 à 21 ne sont pas mémorisées automatiquement, il faut suivre la procédure ci-dessous qui est fonctionnelle avec la SM-Keypad Plus.

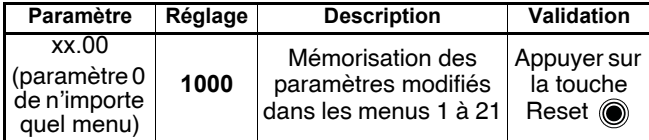

**Nota :** Si le variateur se met en sécurité sous tension " UV " ou si le variateur fonctionne par l'alimentation de secours, entrer 1001 en xx.00 pour mémoriser les paramètres.

## **2.5 - Reglage usine**

Le fonctionnement du variateur en réglage usine est représenté par un tracé gris clair.

Pour les sources et destinations, les paramètres affectés en réglage usine sont représentés en gris clair.

### **2.6 - Différences de réglages usines EUR/USA**

Certains paramètres sont affectés par le réglage du variateur pour réseau 50 Hz (11.43 = Eur  $(1)$ ) ou pour réseau 60 Hz  $(11.43 = USA (2))$ .

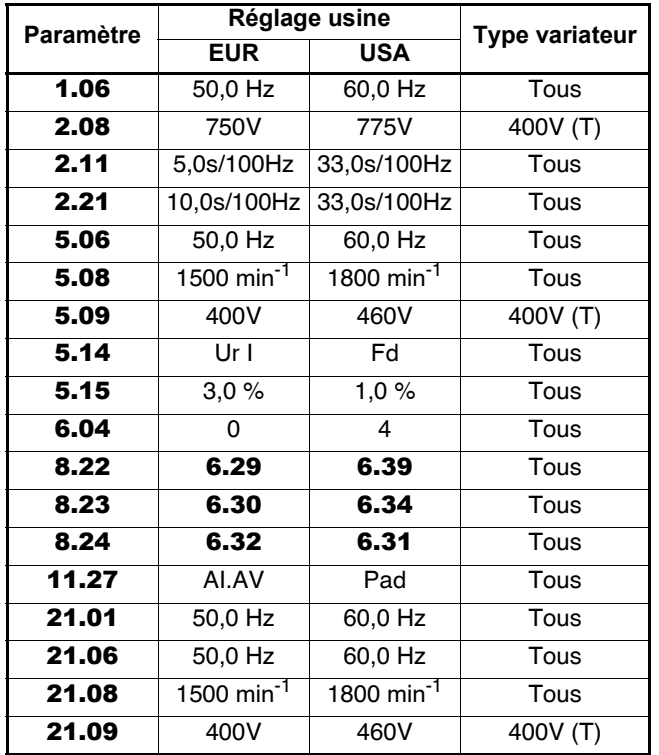

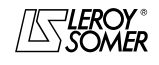

### **2.7 - Utilisation**

#### **• Affectations :**

- Paramètre inconnu :

Si un paramètre inconnu est affecté dans une source ou dans une destination, la valeur 0 sera alors prise en compte par le variateur.

#### - Double affectation:

Un paramètre ne peut pas être affecté 2 fois comme une destination. Dans le cas de double-affectation involontaire, le variateur se met en sécurité "dESt", qui persistera jusqu'à ce que le problème d'affectation soit résolu (sauf pour le menu 15).

**Nota :** Il peut être nécessaire de vérifier les paramètres déjà affectés en réglage usine, représentés en gris clair sur les synoptiques.

- Association :

Ne pas affecter un paramètre de destination dans un paramètre source.

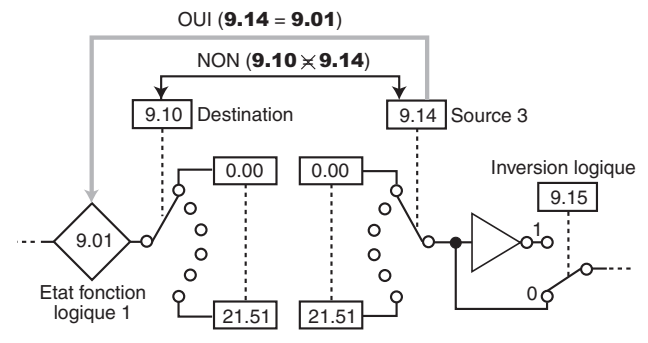

• Après modification d'une destination, l'ancien paramètre de destination revient à la valeur 0, hormis dans le cas d'un retour aux réglages usine où l'ancien paramètre retrouve sa valeur usine. Dans le cas d'un transfert par LogicStick ou SmartStick vers le variateur, l'ancien paramètre de destination conserve son ancienne valeur, à moins que sa valeur ne soit modifiée par LogicStick ou SmartStick.

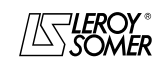

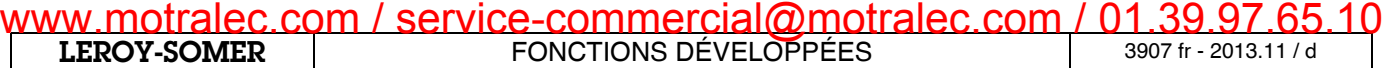

[Variateur de vitesse pour moteurs asynchrones](#page-0-2)

# **2.8 - Définitions des valeurs maximum**

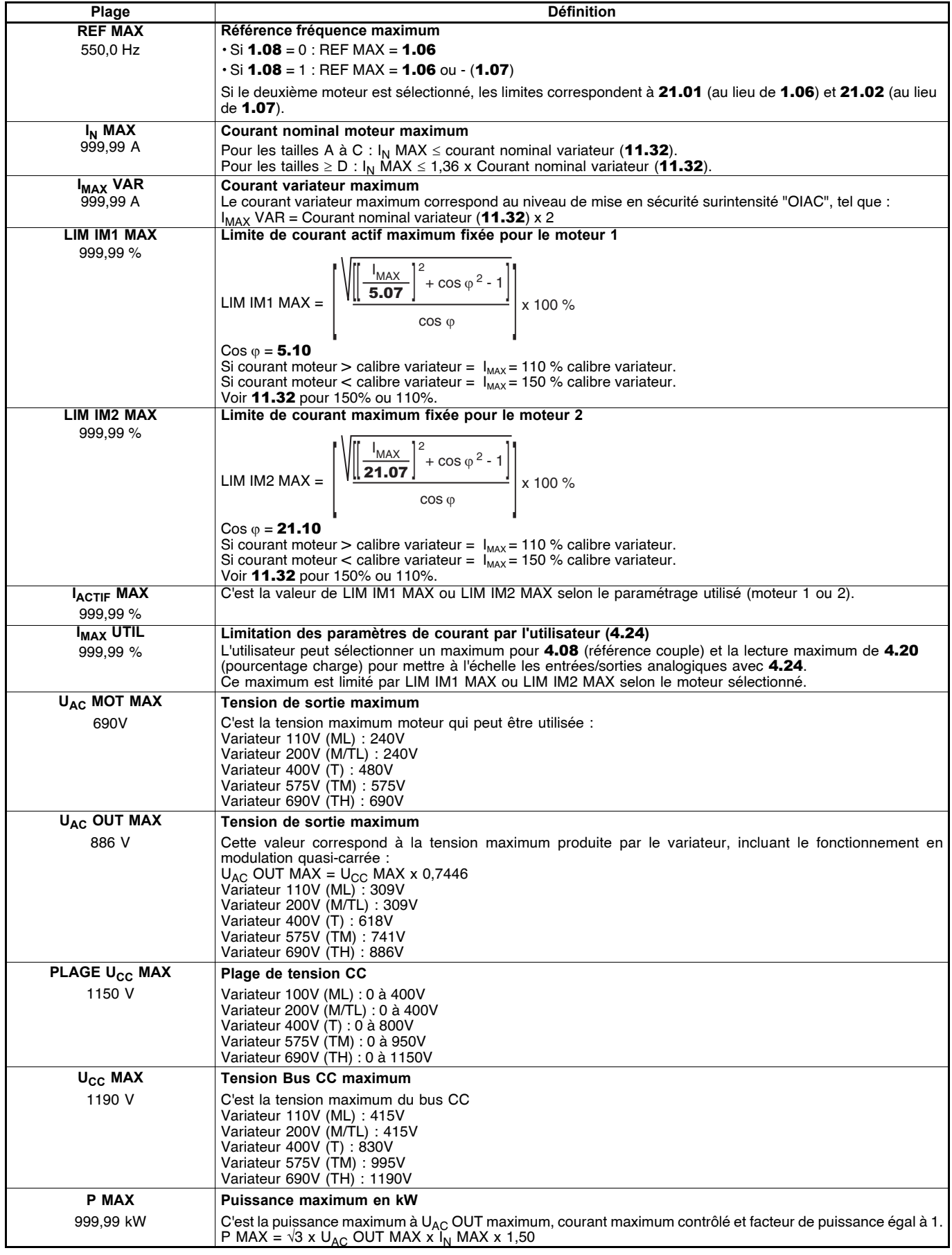

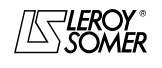

[Variateur de vitesse pour moteurs asynchrones](#page-0-2)

# **3 - MENU 0 : MENU UTILISATEUR**

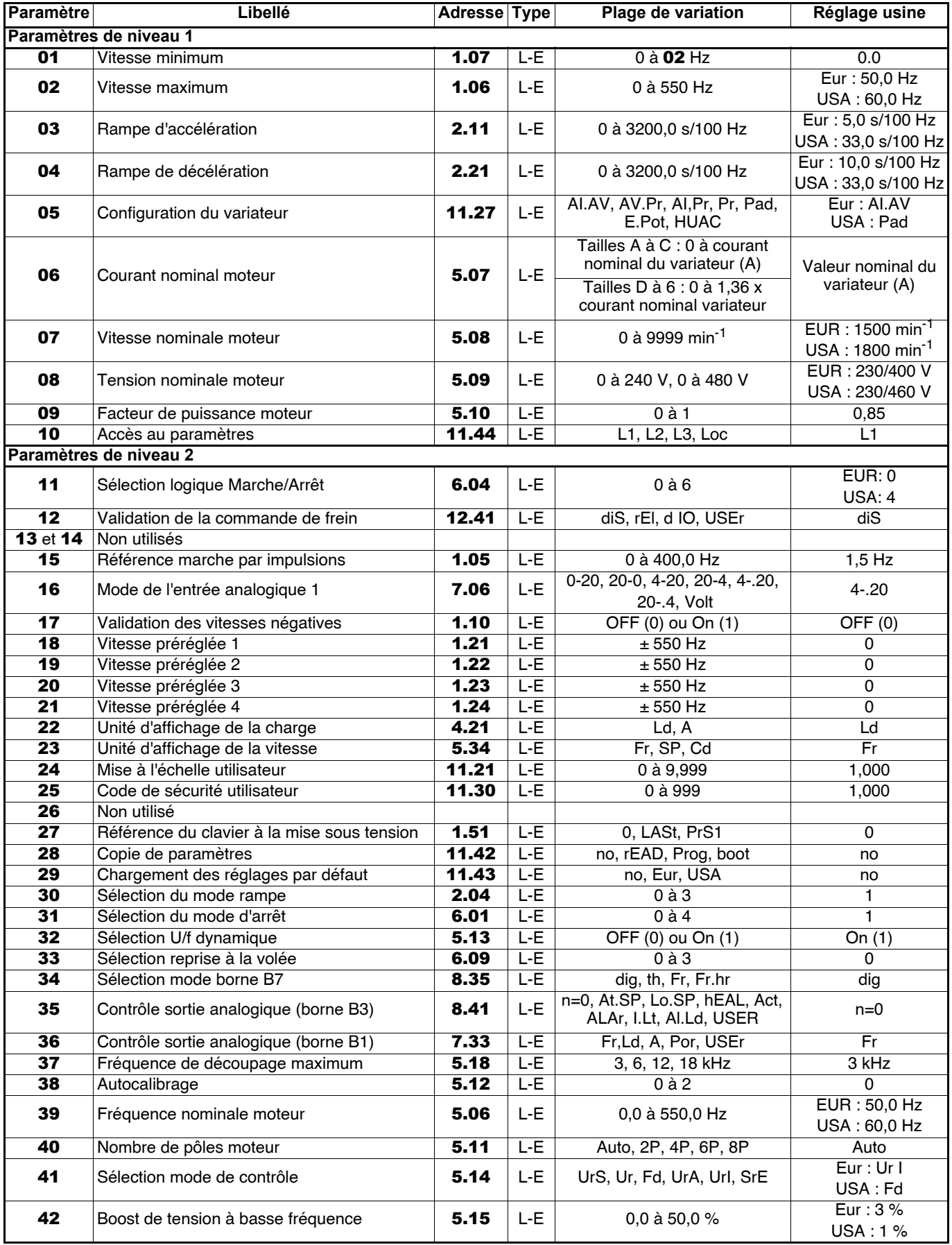

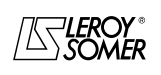

**LEROY-SOMER** | [FONCTIONS DÉVELOPPÉES](#page-0-0) | 3907 fr - 2013.11 / d www.motralec.com / service-commercial@motralec.com / 01.39.97.65.10

# [DIGIDRIVE SK](#page-0-1)

[Variateur de vitesse pour moteurs asynchrones](#page-0-2)

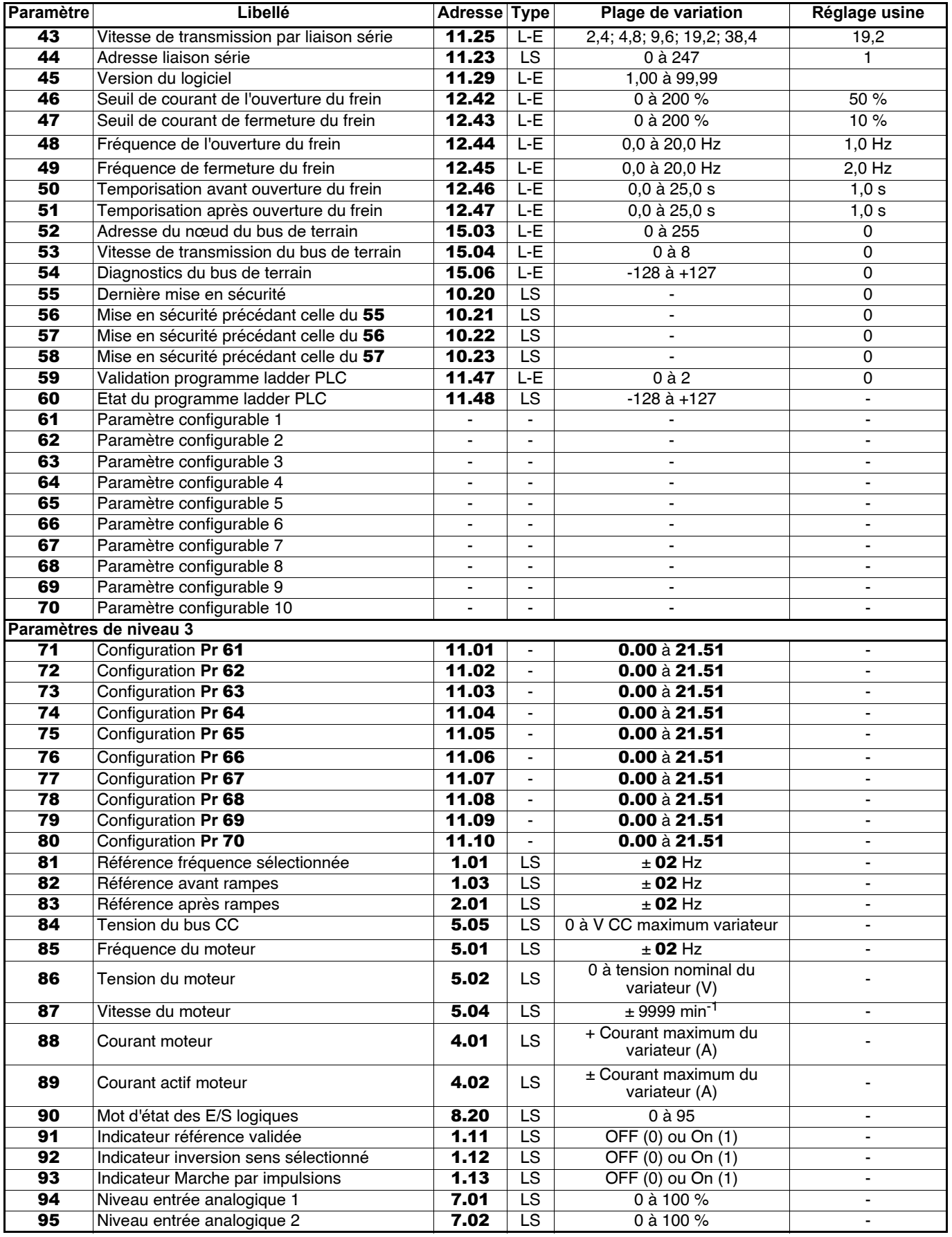

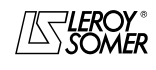

**LEROY-SOMER** | [FONCTIONS DÉVELOPPÉES](#page-0-0) | 3907 fr - 2013.11 / d WWW.motralec.com / service-commercial@motralec.com / 01.39.97.65.10<br>| LEROY-SOMER

# [DIGIDRIVE SK](#page-0-1)

[Variateur de vitesse pour moteurs asynchrones](#page-0-2)

# **4 - MENU 1: REFERENCE FREQUENCE (sélections - limitations ou filtres)**

## **4.1 - Synoptique**

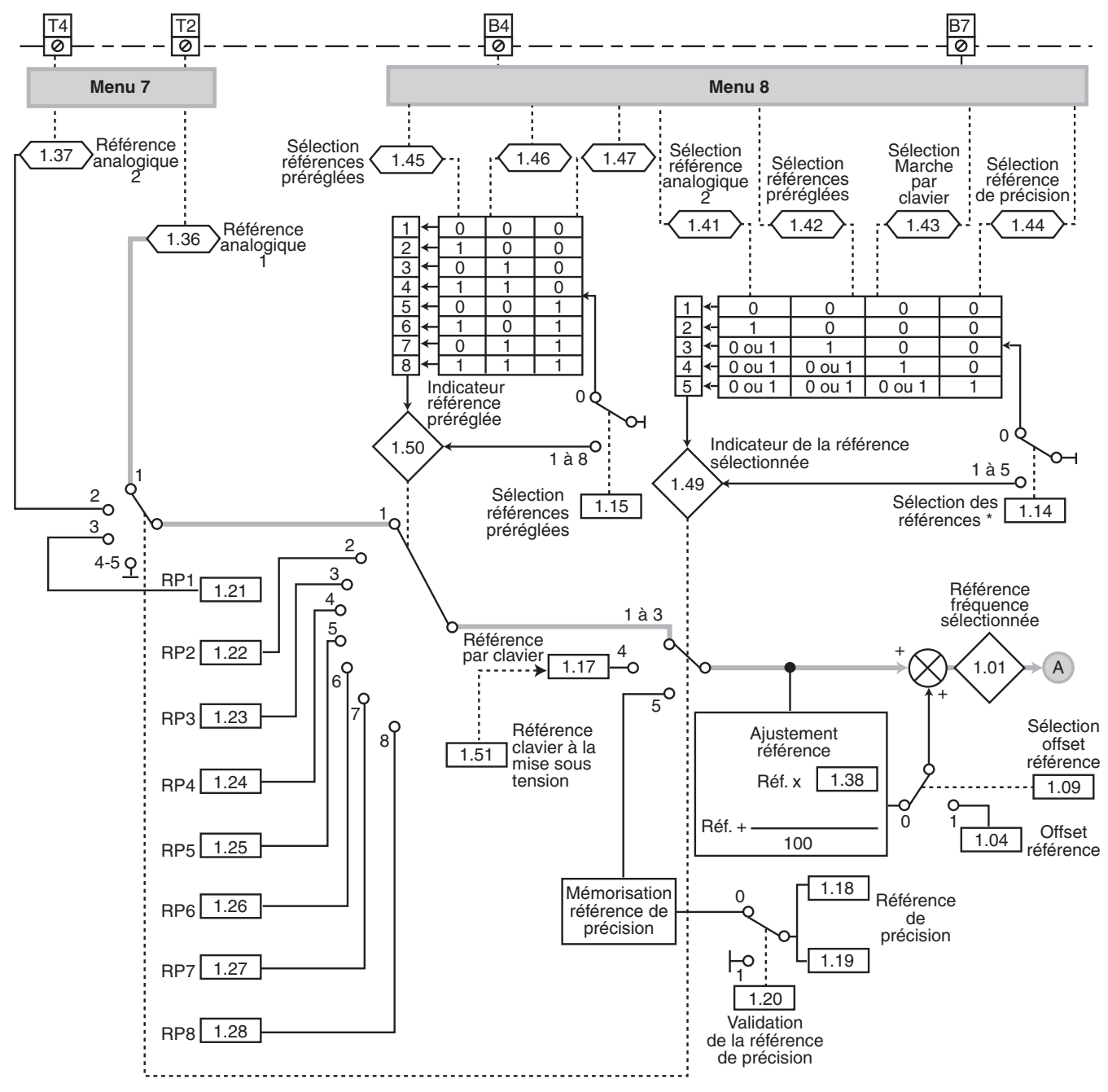

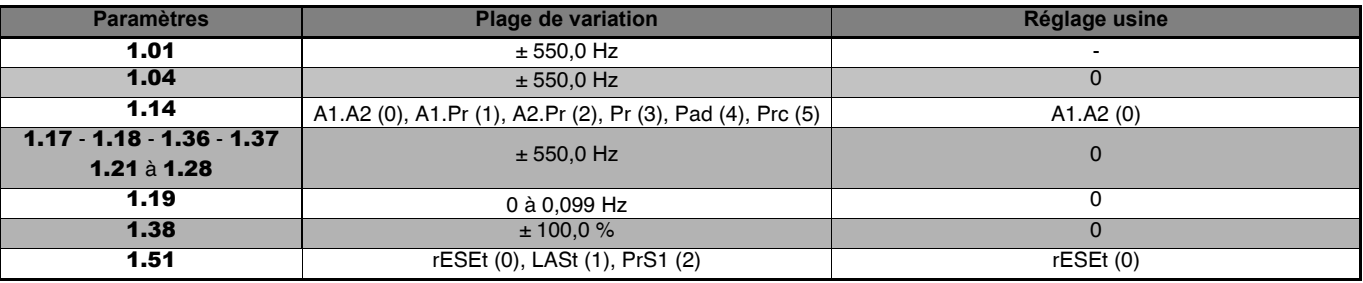

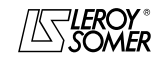

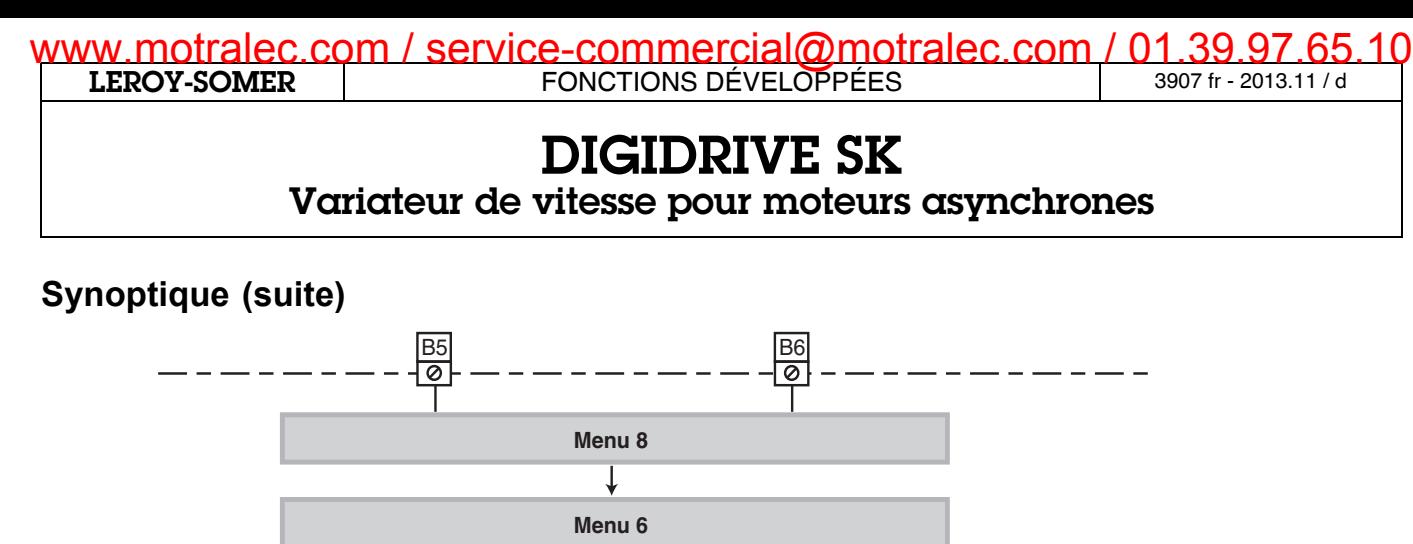

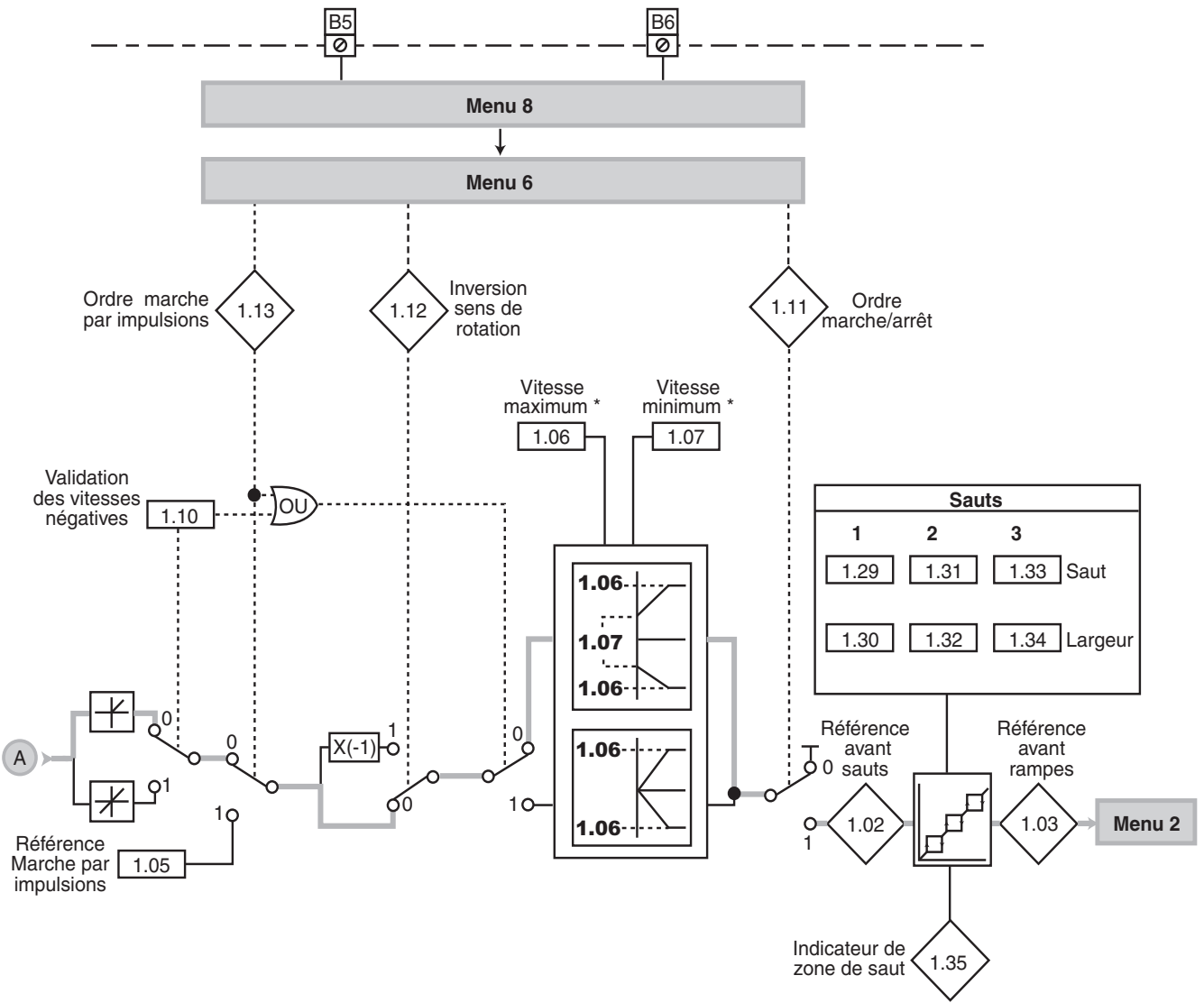

\* Lorsque le moteur 2 est sélectionné (11.45 = On (1)), ces paramètres ne sont plus actifs et sont remplacés par les paramètres du menu 21.

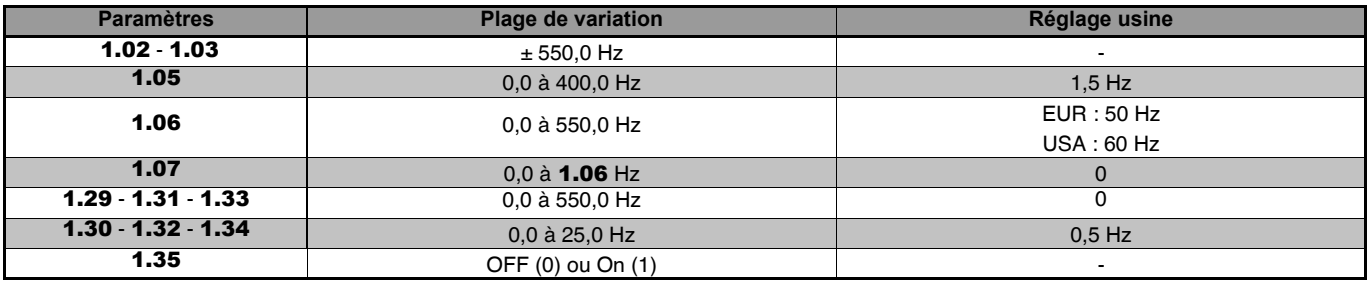

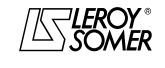

# www.motralec.com / service-commercial@motralec.com / 01.39.97.65<br>| LEROY-SOMER | FONCTIONS DÉVELOPPÉES

**LEROY-SOMER** | [FONCTIONS DÉVELOPPÉES](#page-0-0) | 3907 fr - 2013.11 / d

# [DIGIDRIVE SK](#page-0-1)

[Variateur de vitesse pour moteurs asynchrones](#page-0-2)

# **4.2 - Explication des paramètres**

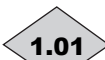

### **: Référence fréquence sélectionnée**

Indique la valeur de la référence.

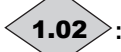

### **: Référence avant sauts** 1.02

Indique la référence après les limitations mais avant les sauts.

#### **: Référence avant rampes** 1.03

Indique la référence après les sauts mais avant les rampes d'accélération ou de décélération.

#### **: Offset référence** 1.04

Cette référence est ajoutée à la référence sélectionnée si le paramètre 1.09 est égal à 1. Elle peut servir à corriger la référence principale pour obtenir un réglage précis.

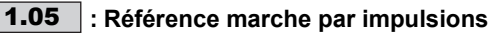

Référence utilisée pour la marche par impulsions.

#### **: Vitesse maximum** 1.06

Ce paramètre détermine la fréquence maximum dans les deux sens de rotation.

La compensation de glissement peut entraîner une fréquence de sortie légèrement différente.

#### **: Vitesse minimum** 1.07

Ce paramètre détermine la limite minimum en mode unipolaire.

#### **ATTENTION :**

**• Un fonctionnement en marche par impulsions ou en mode bipolaire dévalide la limite minimum.**

• Dans le cas où la valeur de 1.06 est inférieure à celle de 1.07, la valeur de 1.07 est automatiquement modifiée à la nouvelle valeur de 1.06.

**: Non utilisé** 1.08

**: Sélection de l'offset référence** 1.09

**OFF (0) : permet d'ajuster la référence en** 1.01 **telle que :** 1.01 **= référence sélectionnée x (100 +** 1.38**) / 100 On (1) :** permet d'ajouter un offset à la référence, tel que :

1.01 = référence sélectionnée + 1.04.

**: Validation des vitesses négatives** 1.10

**OFF (0) : toutes les références négatives sont traitées comme nulles.**

**On (1) :** permet d'effectuer le changement de sens de rotation par la polarité de la vitesse.

**Nota :** Les références négatives peuvent être des références préréglées, la référence par le clavier, la référence de précision, la référence analogique du module SM-I/O Lite ou Timer, la référence provenant d'un module bus de terrain.

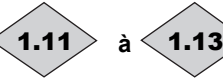

#### **à**  $\langle$  **1.13**  $\rangle$ : Indicateurs de contrôle de **l'entraînement**

Ces indicateurs permettent de contrôler la validation des ordres de commande.

- $1.11 = 0$  : arrêt.
- **1.11** = 1 : marche.
- $1.12 = 0$  : marche avant.
- $1.12 = 1$ : marche arrière.
- $1.13 = 0$ : marche par impulsions non validée.
- $1.13 = 1$  : marche par impulsions validée.

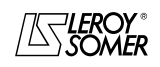

www.motralec.com / service-commercial@motralec.com / 01.39.97.65<br>| LEROY-SOMER | FONCTIONS DÉVELOPPÉES

**LEROY-SOMER** | [FONCTIONS DÉVELOPPÉES](#page-0-0) | 3907 fr - 2013.11 / d

# [DIGIDRIVE SK](#page-0-1)

[Variateur de vitesse pour moteurs asynchrones](#page-0-2)

#### **: Sélection des références** 1.14

Ce paramètre est utilisé pour sélectionner la référence. Il agit de la façon suivante :

**A1.A2 (0) : sélection de la référence par entrées logiques affectées aux paramètres** 1.41 à 1.44**.**

**A1.Pr (1) :** référence analogique 1 ou sélection d'une référence préréglée.

**A2.Pr (2) :** référence analogique 2 ou sélection d'une référence préréglée.

**Pr (3) :** sélection d'une référence préréglée.

PAd (4) : référence par le clavier (voir 1.17).

**Prc (5) :** référence de précision (dans ce cas, la fonction d'ajustement référence par 1.38 ou 1.04 n'est pas active).

• Lorsque ce paramètre est à 0, la référence prise en compte dépend de la validation des entrées logiques affectées aux paramètres 1.41 à 1.44. En réglage usine, la borne B7 est affectée à 1.41, et permet de sélectionner, soit la référence analogique 1, soit la référence analogique 2.

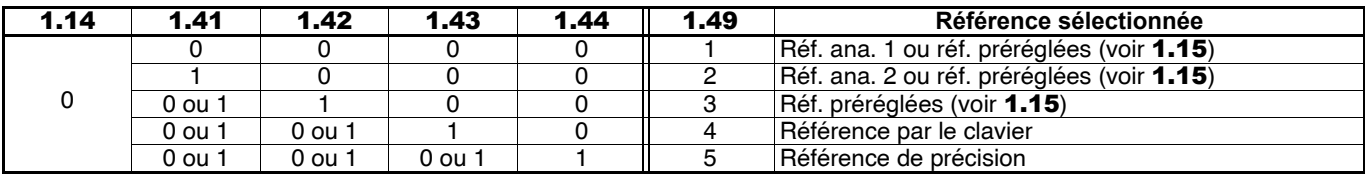

• Lorsque ce paramètre est à 1, 2 ou 3, les entrées logiques nécessaires à la sélection de la référence (références analogiques ou références préréglées), ne sont pas affectées automatiquement à des bornes variateur. L'utilisateur doit donc déterminer quelles bornes seront utilisées. Pour cela, choisir 2 entrées logiques du menu 8 et paramétrer 1.45 comme destination de la première entrée logique, et 1.46 comme destination de la deuxième entrée logique. Exemple :

Les bornes B4 et B7 seront les entrées logiques utilisées pour sélectionner la référence. Pour cela paramétrer 8.22 = 1.45 et 8.25 = 1.46.

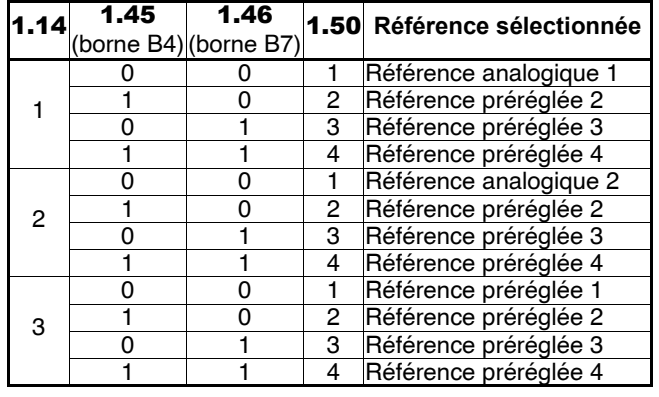

#### **: Sélection des références préréglées** 1.15

Ce paramètre est utilisé pour sélectionner les références préréglées. Il agit de la façon suivante :

**0 : sélection des références préréglées par entrées logiques affectées aux paramètres** 1.45 à 1.47**.**

**1 :** référence ana.1 si 1.49 = 1,ou référence ana.2 si 1.49 = 2, ou référence préréglée 1 si 1.49 = 3.

- **2 :** référence préréglée 2 si 1.49 = 1, 2 ou 3.
- **3 :** référence préréglée 3 si 1.49 = 1, 2 ou 3.
- **4 :** référence préréglée 4 si 1.49 = 1, 2 ou 3.
- **5 :** référence préréglée 5 si 1.49 = 1, 2 ou 3.
- **6 :** référence préréglée 6 si 1.49 = 1, 2 ou 3.
- **7 :** référence préréglée 7 si 1.49 = 1, 2 ou 3.

**8 :** référence préréglée 8 si 1.49 = 1, 2 ou 3.

• Lorsque ce paramètre est à 0, la référence est sélectionnée en effectuant une combinaison sur les entrées logiques affectées aux paramètres 1.45 à 1.47.

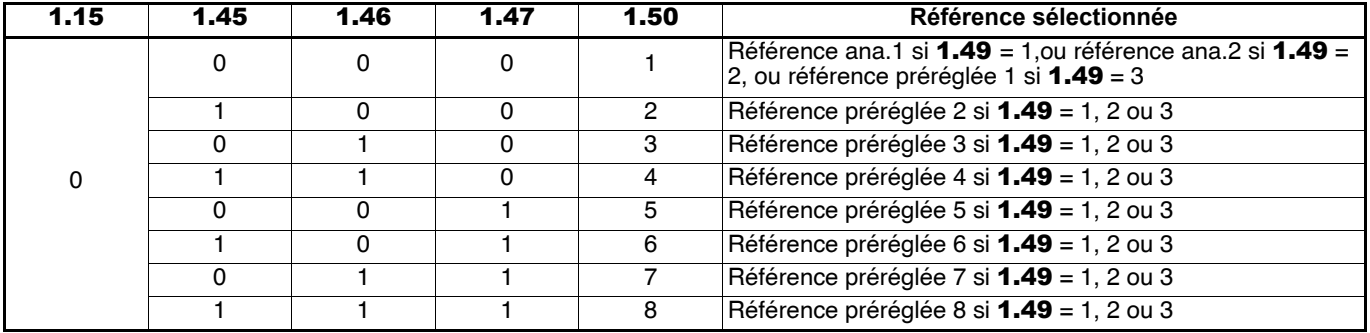

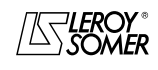

#### **: Non utilisé** 1.16

#### **: Référence par le clavier** 1.17

Ce paramètre est utilisé pour ajuster la référence lorsque le réglage par le clavier est sélectionné  $(1.14 = PAd (4))$ . On utilise alors la touche (c) pour donner l'ordre de marche, la touche  $\circledR$  pour augmenter la référence et la touche  $\circledR$ pour la diminuer, la touche  $\circledcirc$  pour donner un ordre d'arrêt. La valeur de la référence à la mise sous tension du variateur dépend de la valeur du paramètre 1.51.

### 1.18 et | 1.19 : Référence de précision

En réglage usine, la référence en fréquence ne peut avoir une résolution inférieure à 0,1 Hz. L'utilisation de la référence de précision permet d'obtenir une résolution de 0,001 Hz. Dans ce cas, 1.18 permet d'ajuster la référence, négative ou positive, avec une résolution de 0,1 Hz, et 1.19 permet d'affiner la référence avec une résolution de 0,001 Hz et sa valeur ne peut être que positive.

Donc, la valeur de la référence est telle que :

- si 1.18 > 0 : 1.18 + 1.19 > 1.18. - si 1.18 < 0 : 1.18 + 1.19 < 1.18.

#### **: Validation de la référence de précision** 1.20

La référence de précision étant ajustée par 2 paramètres  $(1.18$  et  $1.19$ ),  $1.20$  est utilisé pour éviter une prise en compte intempestive de la référence pendant sa mise à jour. **OFF (0) : si** 1.08 **et** 1.09 **sont modifiés, la valeur de la référence en** 1.01 **est mise à jour automatiquement. On (1) :** la valeur de 1.08 et 1.09 est continuellement lue et stockée dans une mémoire interne. Si 1.08 et 1.09 sont modifiés, la valeur de la référence en 1.01 n'est pas mise à jour.

#### **à :Vitesses préréglées 1 à 8 1.21** |  $\hat{a}$  | 1.28

Dans l'ordre, 1.21 à 1.28 permettent de définir les vitesses préréglées RP1 à RP8.

#### **Nota :**

j

• Lorsqu'une vitesse préréglée est utilisée comme vitesse principale, la précision est de 0,01 % et la résolution de 0,1Hz.

• La valeur maximum des vitesses préréglées est limitée par 1.06.

**1.29** |, | **1.31** | et | **1.33** | :Sauts 1, 2 et 3 Trois sauts sont disponibles pour éviter les vitesses critiques

d'une machine. Pour chaque paramètre, entrer la valeur de la vitesse à éviter.

Lorsqu'un paramètre est à 0, la fonction est désactivée.

**1.30** |, | **1.32** | et | **1.34** | : Largeur des sauts 1, **2 et 3**

Ces paramètres définissent la largeur du saut autour de la vitesse évitée (définie en 1.29, 1.31 et 1.33). Le saut total sera donc égal au seuil réglé ± largeur de saut. Lorsque la référence se trouve dans la fenêtre ainsi déterminée, le variateur restituera la vitesse correspondant à la valeur inférieure de la fenêtre.

### **: Indicateur de zone de saut** 1.35

Ce paramètre est à 1 lorsque la référence sélectionnée se situe à l'intérieur d'une des zones de saut. Dans ce cas, la vitesse moteur ne correspond pas à la référence demandée.

### 1.36 $>$  et  $\leq$  1.37 $>$   $\,$  : Références analogiques 1 et 2  $\,$

Les entrées analogiques affectées à ces paramètres sont automatiquement mises à l'échelle de façon à ce que 100,0 % de l'entrée corresponde à la limite maximum (1.06).

De même le niveau d'entrée 0 % correspondra à la limite minimum (1.07).

#### **: Ajustement référence** 1.38

Cette référence est ajoutée à la référence principale sélectionnée si 1.09 = 0.

1.38 est exprimée en pourcentage de la référence sélectionnée, et peut servir à corriger la référence principale pour obtenir un réglage précis. Se reporter au paramètre 1.09.

1.39 et 1.40 **:** Non utilisés

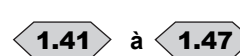

#### **à**  $\langle$  **1.47**  $\rangle$  : Sélection de référence par **entrées logiques**

Ces paramètres servent au contrôle de sélection de référence par entrées logiques (voir paramètres 1.14 et 1.15).

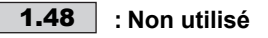

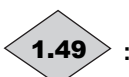

**: Indicateur de la référence sélectionnée**

Indique la référence qui a été sélectionnée par 1.14.

#### **: Indicateur de la référence préréglée sélectionnée** 1.50

Indique la référence préréglée sélectionnée par 1.15.

#### **: Référence clavier à la mise sous tension** 1.51

En mode clavier (1.14 = PAd (4)), permet de sélectionner la valeur de la référence vitesse à la mise sous tension, telle que :

#### **rESEt (0) : la référence est nulle.**

**LASt (1) :** la référence correspond à la dernière valeur sélectionnée avant la mise hors tension du variateur. **PrS1 (2) :** la référence correspond à la valeur de la référence préréglée 1 (1.21) avant la mise hors tension du variateur.

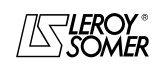

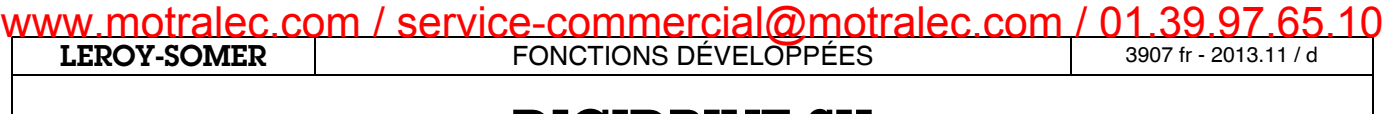

[Variateur de vitesse pour moteurs asynchrones](#page-0-2)

**Notes**

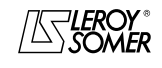

## **5 - MENU 2 : RAMPES**

## **5.1 - Synoptique**

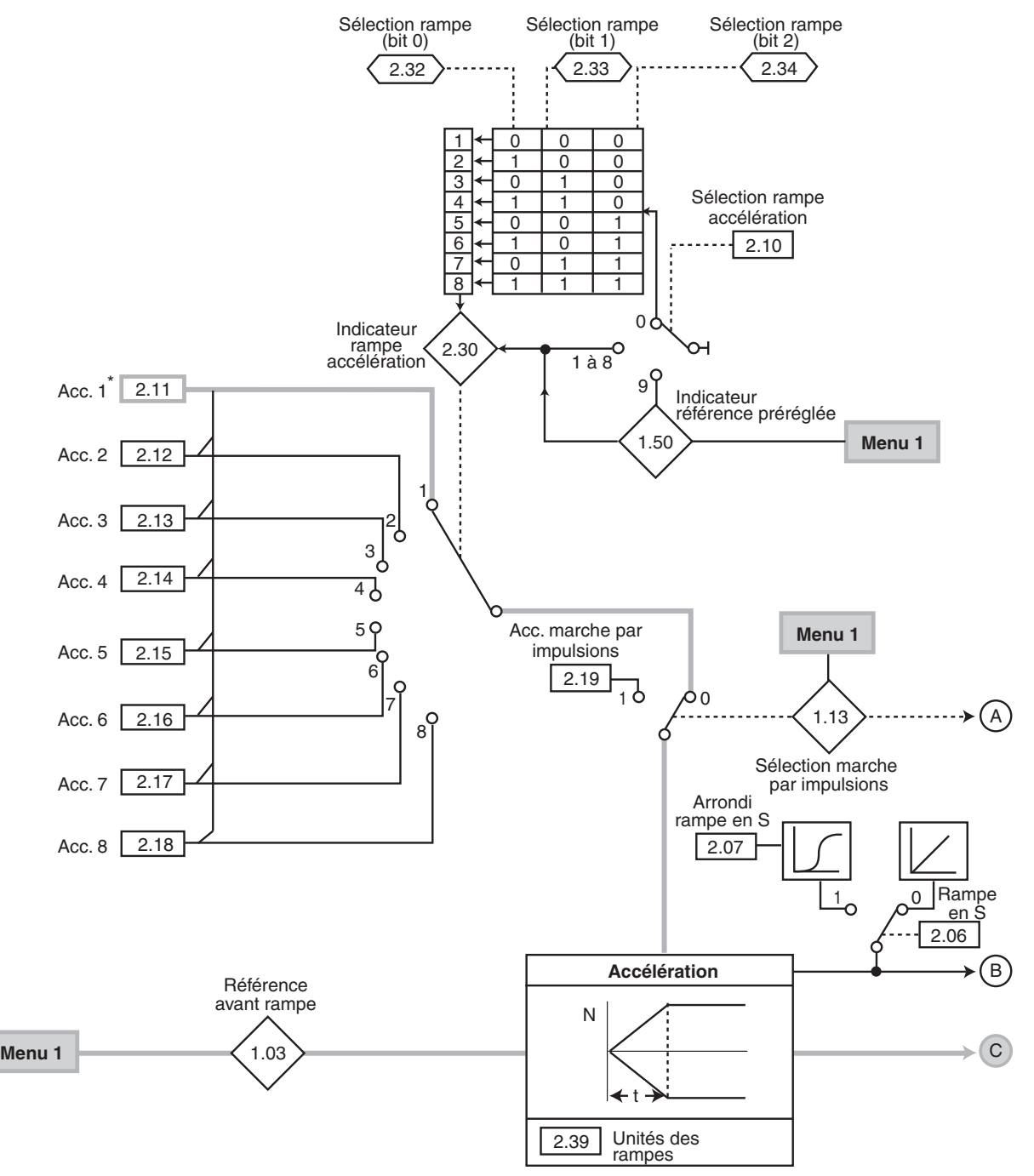

\* Lorsque le moteur 2 est sélectionné (11.45 = On (1)), ces paramètres ne sont plus actifs et sont remplacés par les paramètres du menu 21.

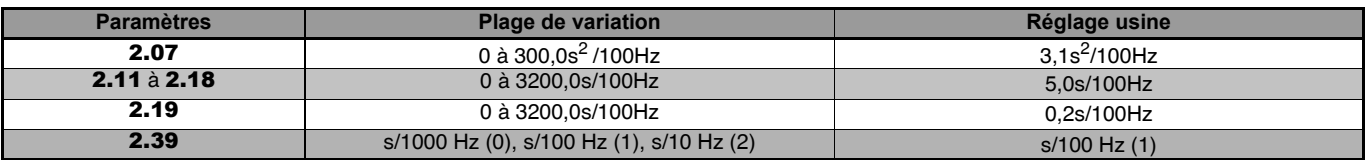

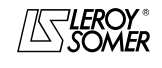

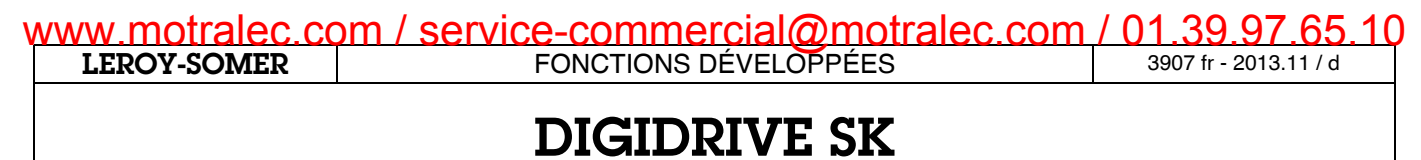

# [Variateur de vitesse pour moteurs asynchrones](#page-0-2)

## **Synoptique (suite)**

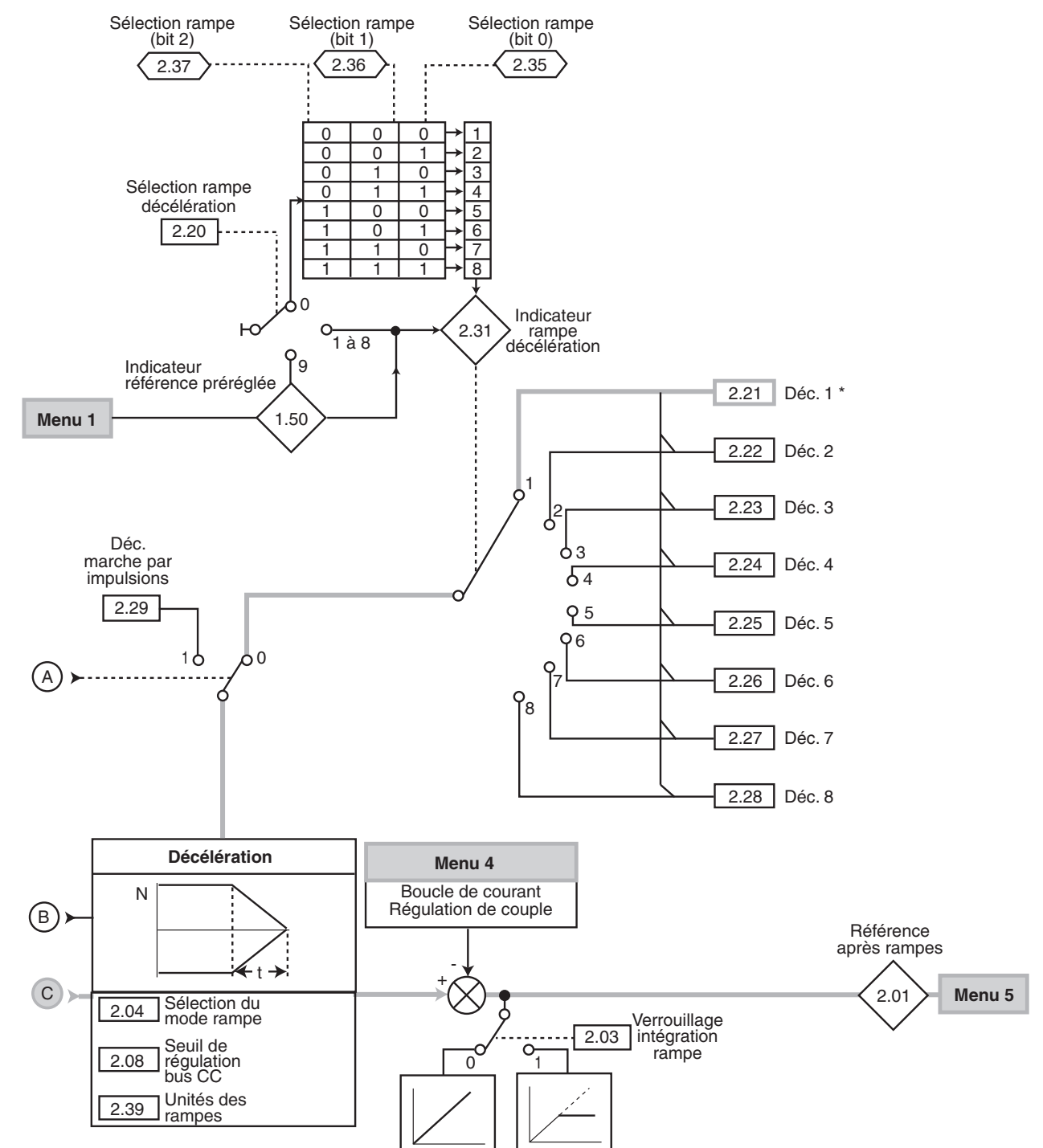

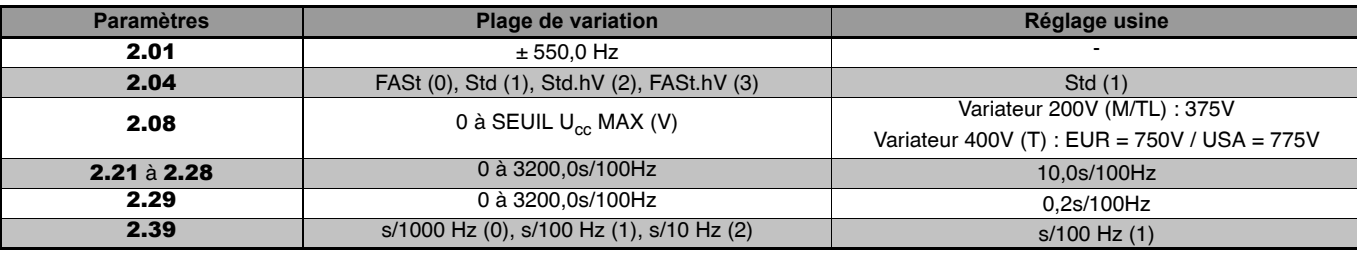

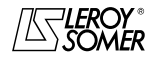

[Variateur de vitesse pour moteurs asynchrones](#page-0-2)

## **5.2 - Explication des paramètres**

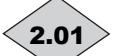

#### **: Référence après rampes** 2.01

Mesure de la consigne après les rampes (utilisée pour le diagnostic).

**Nota :** Bien que la plage de variation soit ± 550,0 Hz, la valeur de 2.01 peut être augmentée de 20 % au dessus de la fréquence maximum par la boucle de courant.

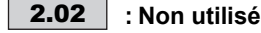

#### **: Verrouillage intégration rampe** 2.03 **OFF (0) : rampe débloquée.**

**On (1) :** la rampe est bloquée et l'accélération (ou la décélération) est ainsi interrompue. **ATTENTION :**

**Le verrouillage de l'intégration de la rampe n'est pas possible sur un ordre d'arrêt.**

**: Sélection du mode rampe** 2.04

**FAST (0) :** décélération avec respect du temps jusqu'à la limitation d'intensité. Avec une charge entraînante, il faut une option résistance de freinage.

Si la rampe de décélération paramétrée est trop rapide par rapport à l'inertie de la charge, la tension du bus continu dépasse sa valeur maximum et le variateur se met en sécurité surtension " OU ".

#### **ATTENTION :**

**Si une résistance de freinage est raccordée au variateur, il est impératif de régler** 2.04 **= 0 (FAST).**

**rampe std (1) : rampe de décélération standard avec rallongement du temps pour éviter la mise en sécurité surtension du bus continu du variateur (seuil fixé en** 2.08**).**

**Lorsque le variateur contrôle la rampe, il augmente la décélération au moment où la vitesse est proche de zéro. Si le seuil de tension du bus** 2.08 **est fixé en dessous de la valeur nominale du bus CC, alors le moteur ne pourra pas être décéléré et s'arrêtera en roue libre.**

**Rampe standard à Un + 20 % (2) :** le variateur permet l'augmentation de la tension moteur jusqu'à 1,2 fois la tension nominale paramétrée en 5.09 (tension nominale moteur), afin d'éviter d'atteindre le seuil de tension maximum du bus CC (seuil fixé en 2.08). Toutefois, si cela n'est pas suffisant, le temps de la rampe de décélération standard est rallongé, afin d'éviter la mise en sécurité surtension du bus CC du variateur.

Pour une même quantité d'énergie, le mode 2 permet une décélération plus rapide que le mode 1, en supposant que le moteur puisse supporter les pertes.

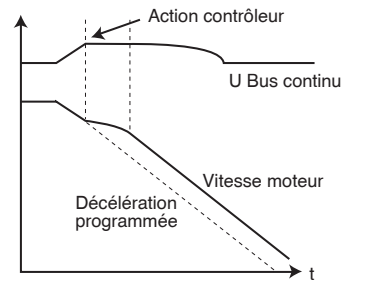

**FASt à Un + 20 % (3) :** décélération avec respect du temps jusqu'à la limitation d'intensité. Avec une charge entraînante, il faut une option résistance de freinage.

Si la rampe de décélération paramétrée est trop rapide par rapport à l'inertie de la charge, la tension du bus continu dépasse sa valeur maximum et le variateur se met en sécurité surtension "OU".

Le variateur permet l'augmentation de la tension moteur jusqu'à 1,2 fois la tension nominale paramétrée en 5.09 (tension nominale moteur), afin d'éviter d'atteindre le seuil de tension maximum du bus CC (seuil fixé en 2.08).

#### **: Non utilisé** 2.05

**: Rampe en S** 2.06

**OFF (0) : la rampe est linéaire.**

**On (1) :** un arrondi (défini en 2.07) en début et fin de rampe évite le balancement des charges.

**ATTENTION :**

**La rampe en S est désactivée lors des phases de décélération contrôlée (**2.04 **= 1 ou 2).**

#### **: Arrondi de la rampe en S** 2.07

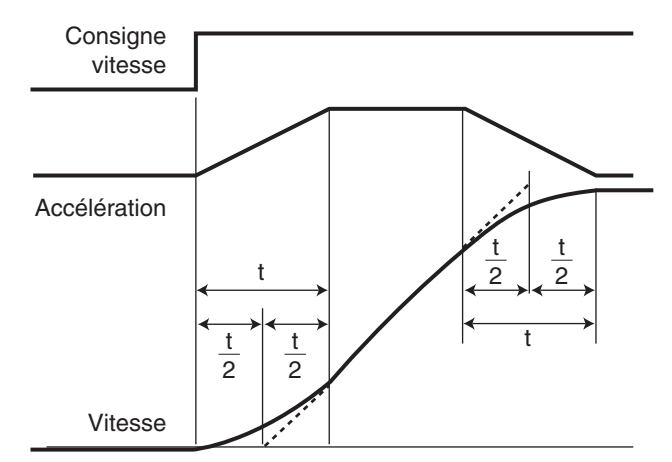

 $t = 2.07$  / rampe d'accélération sélectionnée

t = 2.07 / rampe de décélération sélectionnée

La valeur de 2.07 détermine la pente maximale de l'accélération et de la décélération, du début à la fin du changement de la vitesse. En comparaison avec une rampe linéaire, la rampe en S augmente le temps de rampe total de la valeur t (t/2 au début et t/2 à la fin de la rampe linéaire).

#### **: Seuil de régulation bus CC** 2.08

Ce seuil est utilisé lorsque le variateur est configuré en mode de décélération  $2.04 = 1$ , 2 ou 3.

Si ce seuil est trop bas, la machine s'arrêtera en roue libre. Si ce seuil est trop haut et qu'il n'y a pas de résistance raccordée, le variateur déclenchera en sécurité surtension bus courant continu " OU "

La valeur minimum de ce paramètre doit être supérieure à la tension du bus courant continu obtenue avec la tension réseau maximum (Vbus = Vrms réseau x  $\sqrt{2}$ ).

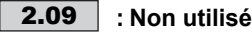

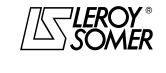

**LEROY-SOMER** | [FONCTIONS DÉVELOPPÉES](#page-0-0) | 3907 fr - 2013.11 / d www.motralec.com / service-commercial@motralec.com / 01.39.97.65<br>| LEROY-SOMER | FONCTIONS DÉVELOPPÉES

# [DIGIDRIVE SK](#page-0-1)

[Variateur de vitesse pour moteurs asynchrones](#page-0-2)

- **: Sélection des rampes d'accélération** 2.10
- **0 : sélection des rampes par entrées logiques. 1 :** sélection rampe d'accélération 1 définie par 2.11.
- **2 :** sélection rampe d'accélération 2 définie par 2.12.
- **3 :** sélection rampe d'accélération 3 définie par 2.13.
- **4 :** sélection rampe d'accélération 4 définie par 2.14.
- **5 :** sélection rampe d'accélération 5 définie par 2.15.
- **6 :** sélection rampe d'accélération 6 définie par 2.16. **7 :** sélection rampe d'accélération 7 définie par 2.17.
- **8 :** sélection rampe d'accélération 8 définie par 2.18.
- **9 :** association des rampes aux références préréglées.

Lorsque le paramètre 2.10 est à 0, la rampe d'accélération dépend de la valeur des paramètres **2.32** à **2.34**.

Ces paramètres servent à la commande par entrées logiques de façon à ce que les rampes puissent être sélectionnées par commande externe.

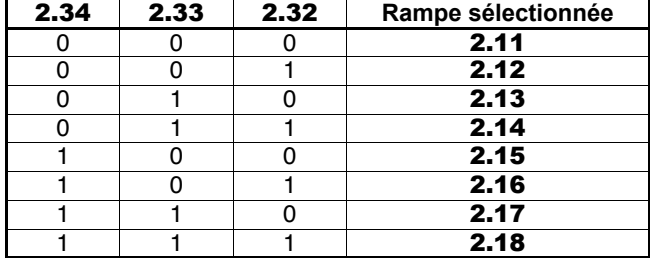

Lorsque 2.10 est à 9, la rampe d'accélération est automatiquement sélectionnée à partir de la valeur de 1.50, automatiquement sélectionnée à partir de la valeur de **1.50**,<br>ce qui permet d'associer une rampe d'accélération pour chaque référence préréglée (ex. : si 1.50 = 2, la rampe d'accélération 2 est sélectionnée pour la référence préréglée 2).

Puisque la rampe est active dès qu'une nouvelle référence est sélectionnée, le moteur accélérera si besoin suivant cette rampe pour atteindre la référence sélectionnée.

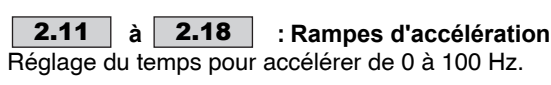

Valeur de la rampe =  $\frac{t(s) \times 100 \text{ Hz}}{\sqrt{50.511 \text{ Hz}}}$ (F2-F1) Hz

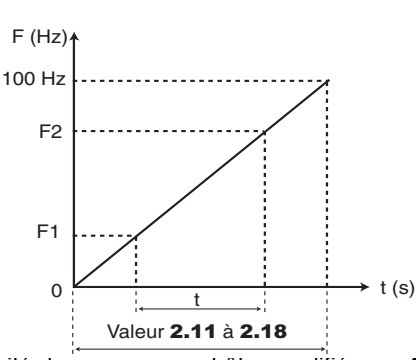

**Nota :** L'unité des rampes peut être modifiée par 2.39.

#### **: Rampe d'accélération pour la marche par impulsions**  $\boxed{2.19}$

Réglage du temps pour accélérer de 0 à 100 Hz pour la marche par impulsions.

Valeur de la rampe =  $\frac{t(s) \times 100 \text{ Hz}}{\sqrt{50 \text{ Hz}}}$  $(F2-F1)$  Hz

#### **Nota :**

• L'unité des rampes peut être modifiée par 2.39.

• Cette rampe d'accélération est active lorsque la marche par impulsions est commandée à partir de l'état prêt ("rdy") ou verrouillé ("inh"). Elle est également active pour passer d'une référence marche par impulsions à une nouvelle référence marche par impulsions. Cependant, elle n'est pas active lors du passage du fonctionnement normal en fonctionnement marche par impulsions.

#### **: Sélection des rampes de décélération** 2.20

**0 : sélection des rampes par entrées logiques. 1 :** sélection rampe de décélération 1 définie par 2.21.

- **2 :** sélection rampe de décélération 2 définie par 2.22.
- **3 :** sélection rampe de décélération 3 définie par 2.23.
- **4 :** sélection rampe de décélération 4 définie par 2.24.
- **5 :** sélection rampe de décélération 5 définie par 2.25.
- 6 : sélection rampe de décélération 6 définie par 2.26.<br>7 : sélection rampe de décélération 7 définie par 2.27.<br>8 : sélection rampe de décélération 8 définie par 2.28.<br>9 : association des rampes aux références préréglées.
- 
- 

Lorsque 2.20 est à 0 la rampe de décélération dépend de l'état des paramètres 2.35 à 2.37.

l'état des paramètres 2.35 à 2.37. Ces paramètres servent à la commande par entrées logiques de façon à ce que les rampes puissent être sélectionnées par commande externe.

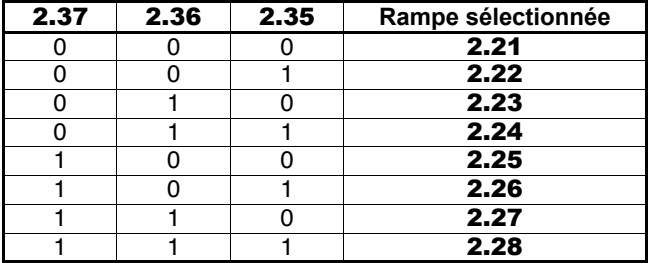

Lorsque 2.20 est à 9, la rampe de décélération est automatiquement sélectionnée à partir de la valeur de 1.50, ce qui permet d'associer une rampe de décélération pour chaque référence préréglée (ex. : si 1.50 = 2, la rampe de décélération 2 est sélectionnée pour la référence préréglée 2).

Puisque la rampe est active dès qu'une nouvelle référence est sélectionnée, le moteur décélérera si besoin suivant cette rampe pour atteindre la référence sélectionnée.

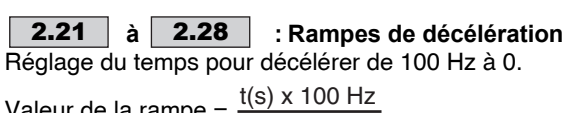

Valeur de la rampe = (F2-F1) Hz

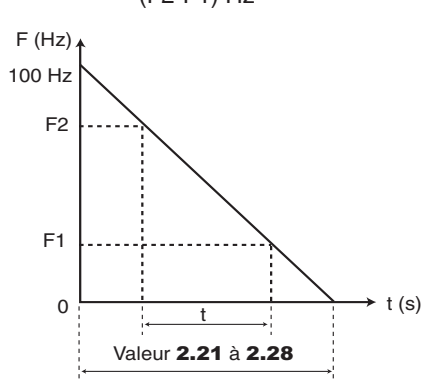

**Nota :** L'unité des rampes peut être modifiée par 2.39.

#### **: Rampe de décélération pour la marche par impulsions** 2.29

Réglage du temps pour décélérer de 100 Hz à 0 pour la marche par impulsions.

Value of a range = 
$$
\frac{t(s) \times 100 \text{ Hz}}{(F2-F1) \text{ Hz}}
$$

#### **Nota :**

• L'unité des rampes peut être modifiée par 2.39.

• En fonctionnement marche par impulsions, la rampe est active pour passer d'une référence marche par impulsions à une nouvelle référence marche par impulsions. Cependant, elle n'est pas active lors du passage du fonctionnement marche par impulsions en fonctionnement normal.

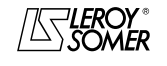

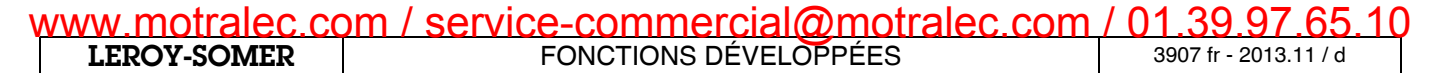

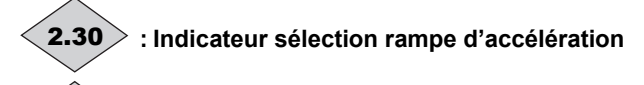

**: Indicateur sélection rampe de décélération** 2.31

**à**  $\langle$  **2.37**  $\rangle$  : Sélection des rampes par **entrées logiques** Ces paramètres servent à la sélection des rampes par commande externe (voir 2.10 et 2.20). 2.32 **:** bit 0 de la sélection Accélération. 2.33 **:** bit 1 de la sélection Accélération. 2 34 **:** bit 2 de la sélection Accélération. 2.35 **:** bit 0 de la sélection Décélération. 2.36 **:** bit 1 de la sélection Décélération. 2.37 **:** bit 2 de la sélection Décélération.  $\langle$  2.32 $\rangle$  à  $\langle$  2.37 $\rangle$ 

### **: Unité des rampes** 2.39

**: Non utilisé** 2.38

Ce paramètre permet de sélectionner 3 différentes unités de rampes. s/1000 Hz (0). **s/100 Hz (1).** s/10 Hz (2). Exemple : Si 2.11 = 10, le temps d'accélération pris en compte dépend de la valeur paramétrée en 2.39.

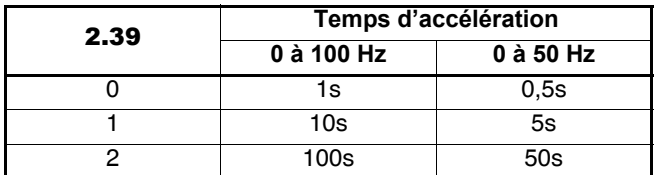

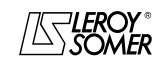

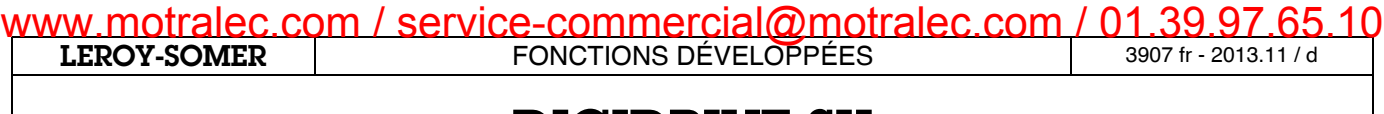

[Variateur de vitesse pour moteurs asynchrones](#page-0-2)

**Notes**

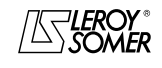

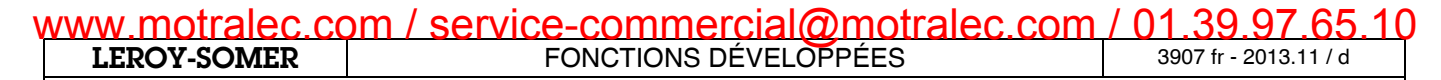

# **6 - MENU 3 : SEUILS DE FRÉQUENCE**

## **6.1 - Synoptiques**

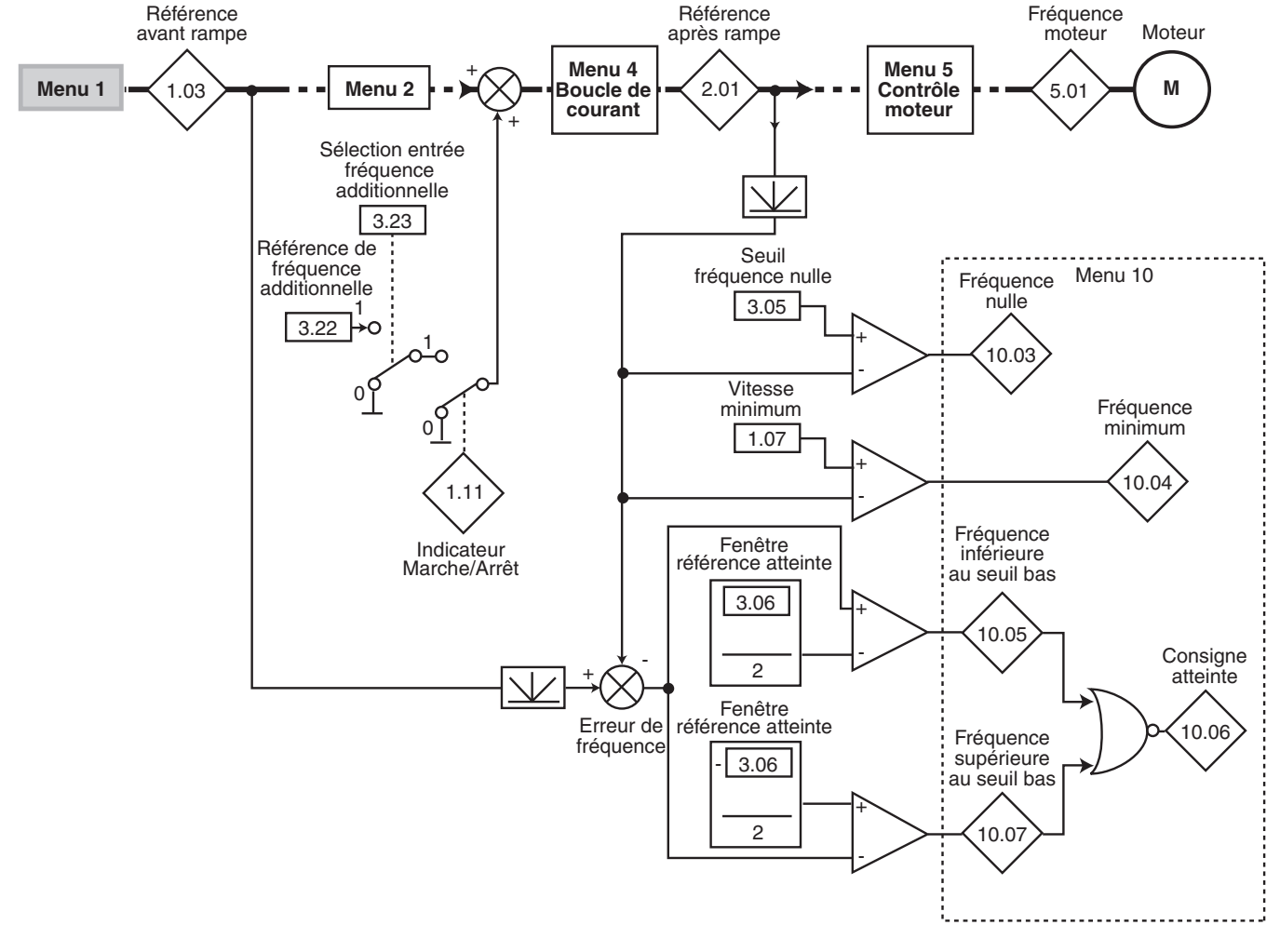

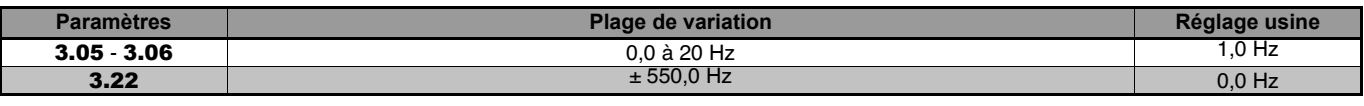

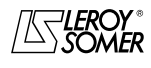

**Synoptique (suite)**

**• Entrée fréquence ou compteur de position**

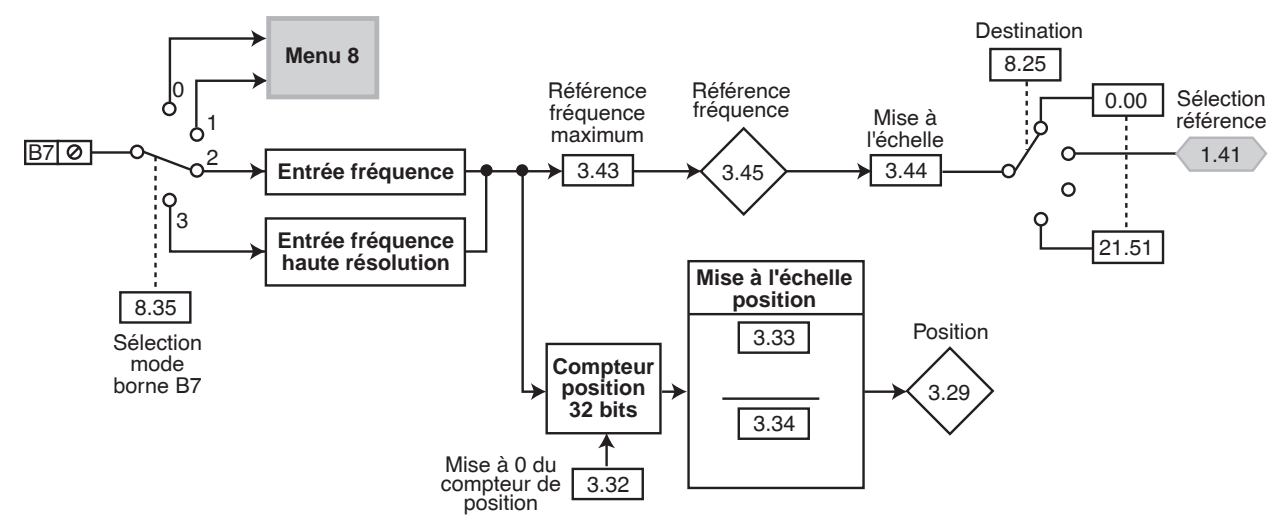

#### **• Sortie fréquence ou PWM Configuration** entrée/sortie 8.31 Source PWM borne B3 8.21 Fréquence Fréquence 0.00 Mise à maximum<br>
nulle : de sortie de sortie 0.00 Sortie PWM 3 Mise à l'échelle Sortie fréquence Fréquence 10.03 **Menu 8**  $\sim$  $3.17$ 3.18  $\sqrt{8}$  B3 Sortie logique 1  $\circ$  $\ddot{\Omega}$  $\mathsf{Q}$  $\Omega$ 21.51 Entrée logique

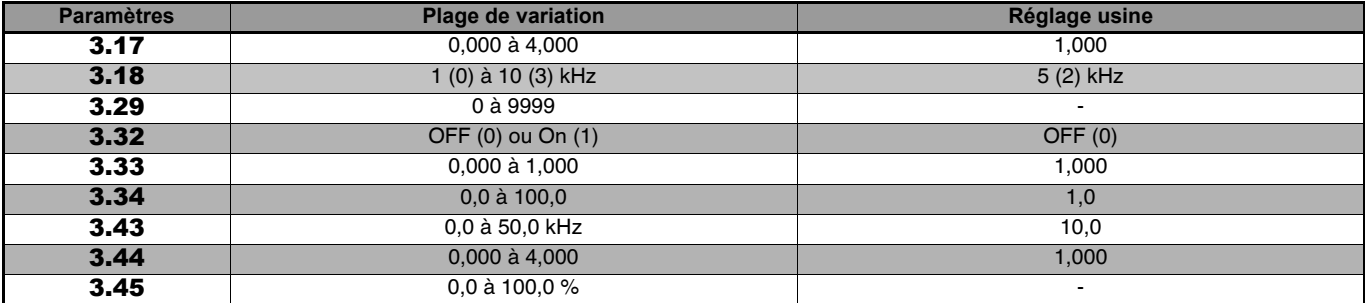

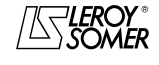

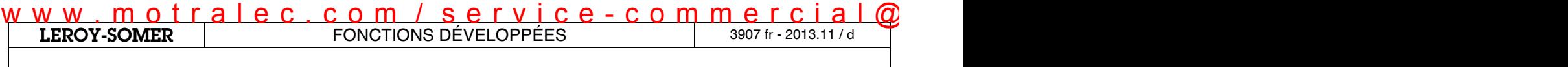

### **6.2 - Explication des paramètres**

#### **Entrée et sortie fréquence**

L'entrée fréquence est utilisée comme une référence vitesse. Dans certaines applications, on utilise de préférence une entrée fréquence provenant d'un variateur plutôt qu'un signal 0/10V ou 4-20mA.

L'entrée fréquence est convertie en pourcentage de référence fréquence (3.45) et la valeur de ce pourcentage est utilisée comme référence vitesse (de la même manière que 7.01 ou 7.02 dans le menu 7).

L'entrée fréquence ne peut pas être utilisée en asservissement de fréquence.

L'entrée et la sortie fréquence ne sont pas "verrouillées" ensemble ou synchronisées dans le variateur. L'entrée fréquence est utilisée comme référence vitesse et à partir de l'entrée, le logiciel variateur calcule la fréquence correcte à transférer vers la sortie.

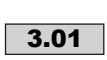

#### **à : Non utilisés** 3.01 3.04

#### **: Seuil de fréquence nulle** 3.05

Si la fréquence moteur 2.01 est inférieure ou égale au niveau défini par ce paramètre (dans les deux sens de rotation), l'alarme fréquence nulle 10.03 sera à 1, sinon elle sera à 0.

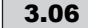

#### **: Fenêtre référence atteinte** 3.06

Définit la fenêtre dans laquelle l'indication "consigne atteinte" (10.06) est activée.

10.06 est à 1 lorsque la fréquence après rampe est égale à la référence sélectionnée ±(3.06/2).

10.07 est à On (1) lorsque la valeur absolue de la sortie de la rampe est supérieure à la fenêtre " Vitesse atteinte " définie par le paramètre 3.06.

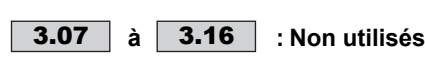

#### **: Mise à l'échelle de la sortie fréquence ou de la sortie PWM** 3.17

Ce paramètre définit un facteur de mise à l'échelle de la sortie fréquence ou de la sortie PWM.

#### **: Fréquence maximum de sortie** 3.18

Ce paramètre définit la fréquence maximum en sortie. Ce choix dépend de l'utilisation de la sortie.

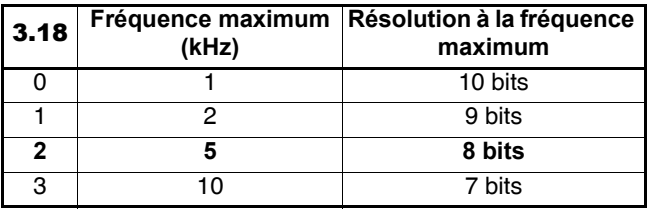

### **3.19** | à | **3.21** |: Non utilisés

**: Entrée fréquence additionnelle** 3.22

Cette entrée supplémentaire de fréquence est une référence additionnelle qui n'est pas affectée par les rampes (menu 2), et elle est ajoutée à la référence fréquence après rampes. Le paramètre 3.22 n'est pris en compte que si 3.23 = On (1).

#### **: Sélection entrée fréquence additionnelle** 3.23 **OFF (0) : entrée supplémentaire fréquence dévalidée.**

**On (1) :** entrée supplémentaire fréquence validée.

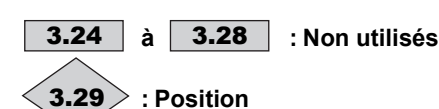

Ce paramètre indique la valeur courante du compteur de position.

| 3.30 et 3.31 : Non utilisés |
|-----------------------------|
|-----------------------------|

**: Mise à zéro du compteur de position** 3.32

**: Numérateur mise à l'échelle position** 3.33

#### **: Dénominateur mise à l'échelle position** 3.34

Les paramètres 3.33 et 3.34 sont utilisés pour mettre à l'échelle le compteur d'impulsions à l'unité de position requise.

Le facteur de multiplication est défini par 3.33/3.34.

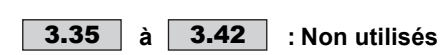

#### **: Référence fréquence maximum** 3.43

Définit la fréquence maximum sur l'entrée fréquence. Le temps de fréquence mesuré est défini par :

Temps de mesure  $=$   $\frac{2048}{2048}$ 

Référence fréquence maximum

(avec un temps de mesure maximum de 0,341 secondes) La résolution de la sortie est 10 bits.

Des fréquences maximum inférieures à 6 kHz auront une plus faible résolution.

Lorsque 8.35 est paramétré à 3 (mode entrée fréquence haute résolution), le temps mesuré est fixé à 0,341 secondes, ce qui donne une entrée 12 bits pour une fréquence maximum de 15kHz ou supérieure.

#### **: Mise à l'échelle référence fréquence** 3.44

Facteur de mise à l'échelle appliqué à la référence fréquence.

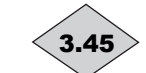

 $\textbf{3.45}\!\geqslant\!$  : Référence fréquence

Indique la valeur de la fréquence d'entrée.

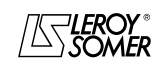

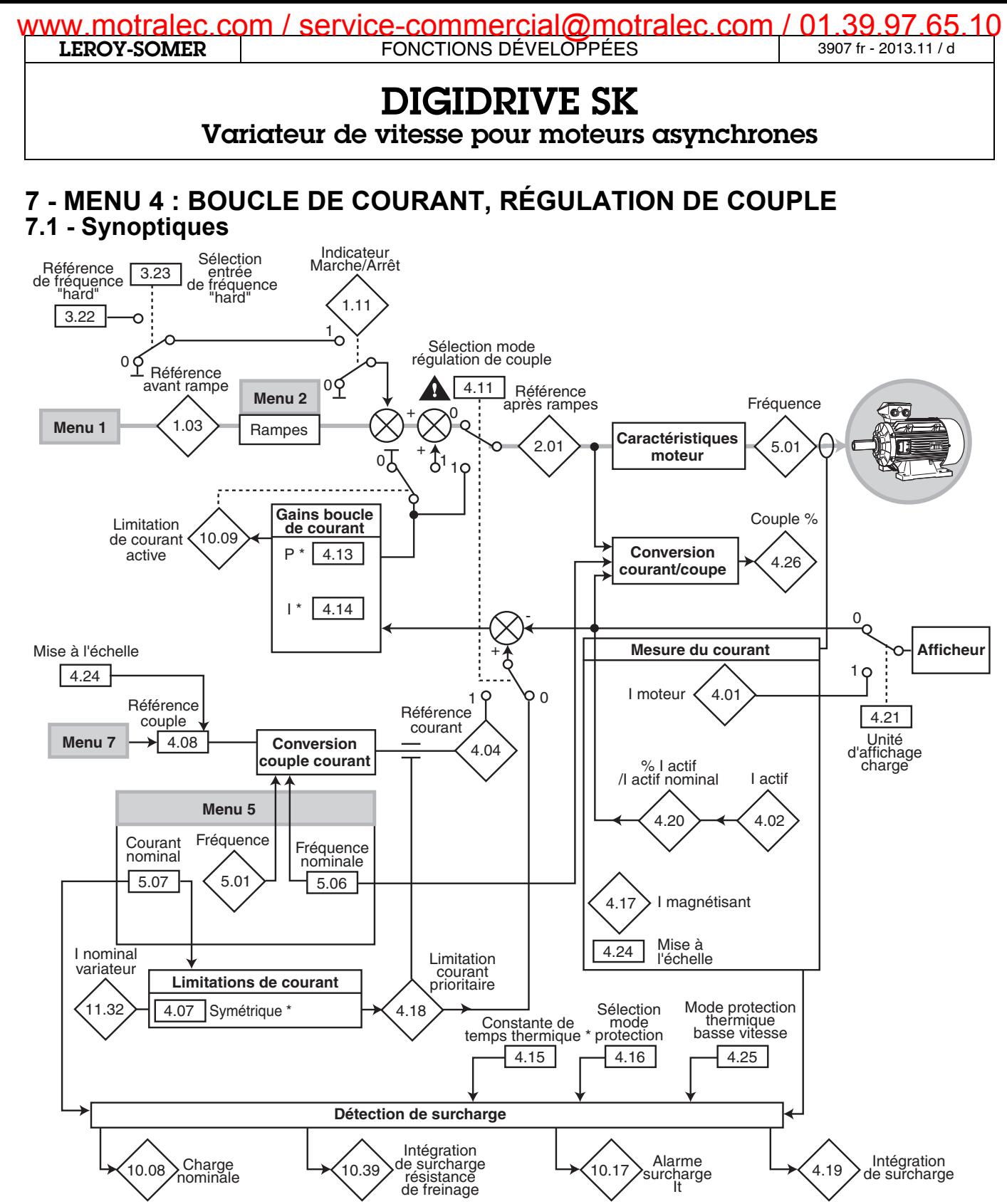

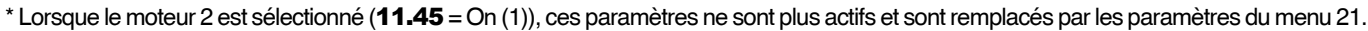

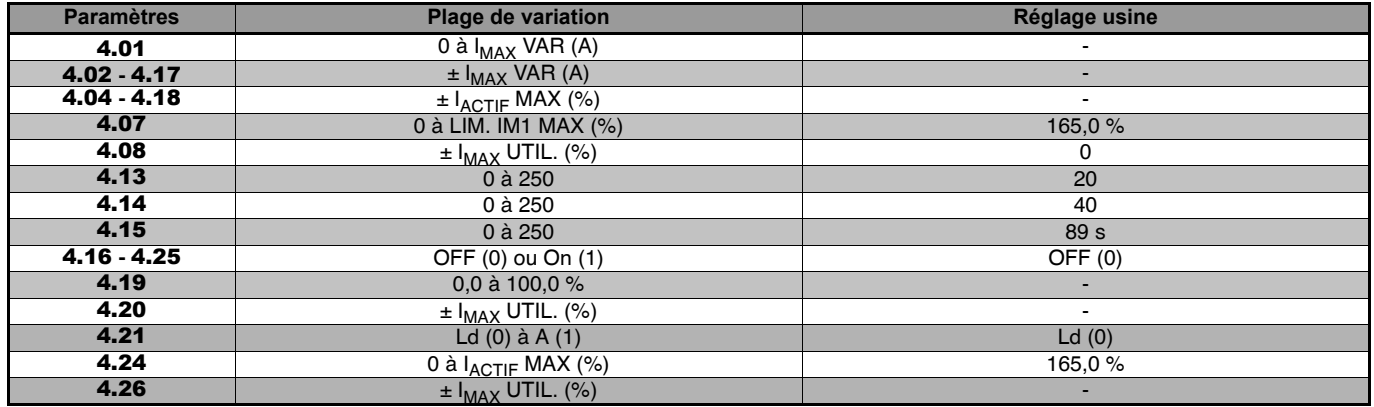

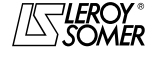

## **7.2 - Explication des paramètres**

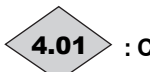

**: Courant moteur**

Lecture du courant efficace dans chaque phase de sortie du variateur.

C'est le résultat de la somme vectorielle du courant magnétisant 4.17 et du courant actif 4.02.

### **: Courant actif moteur** 4.02

Lecture du courant actif délivré par le variateur.

Le courant actif donne une image assez précise du couple moteur.

Une valeur négative indique un fonctionnement en générateur avec charge entraînante alors qu'une valeur positive indique un fonctionnement en moteur.

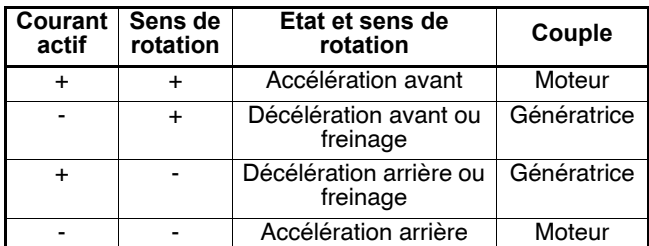

**: Non utilisé** 4.03

#### **: Référence courant** 4.04

La référence de courant provient de la conversion de la référence couple finale. Si le moteur n'est pas en zone défluxée, la référence courant et la référence couple sont les mêmes. La valeur de 4.04 est corrigée par les limitations de courant.

En zone défluxée, la référence courant augmente avec un flux réduit :

5.01 x fréquence = 5.06 Fréquence nominale  $4.04 =$ 

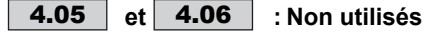

#### **: Limite de courant actif symétrique** 4.07

Définit la limitation de courant en pourcentage du courant actif nominal.

Lorsque le courant nominal moteur est réglé à une valeur inférieure au courant nominal variateur, la valeur de ce paramètre doit être augmentée afin d'autoriser des surcharges plus importantes.

En régulation de fréquence  $(4.11 = 0)$ , la fréquence de sortie sera automatiquement ajustée afin de respecter les limitations de courant.

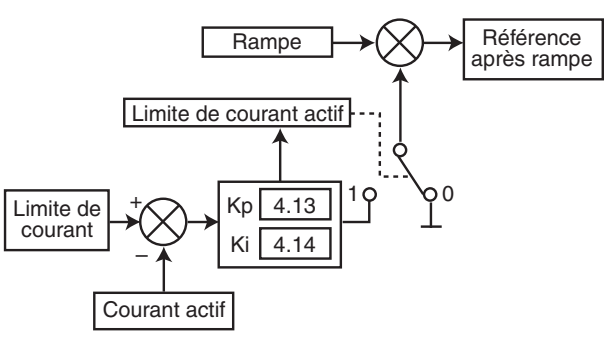

La limitation de courant est comparée au courant actif, et si le courant est supérieur, l'erreur de courant passe par les gains K<sub>P</sub> et K<sub>I</sub> de la boucle de courant, de façon à obtenir une fréquence, utilisée pour modifier la sortie de rampes.

**Nota :** Si la limitation de courant devient active, l'afficheur affiche ACL.t en clignotant.

### **: Référence de couple** 4.08

Référence de couple principale lorsque le variateur est configuré en régulation de couple.

La plage d'utilisation de 4.08 est fonction de 4.24.

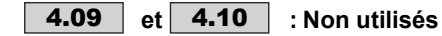

**: Sélection du mode de régulation de couple** 4.11 **OFF (0) : contrôle en fréquence avec limitation de courant par le paramètre** 4.07**.**

**On (1) :** contrôle en couple. La référence fréquence n'est plus active et la référence couple peut être donnée par la référence analogique 2 (si elle est programmée sur la référence couple, paramètre 4.08) . La fréquence de sortie est ajustée de façon à ce que le courant actif mesurée par le variateur soit égal à la référence. Sur couple résistant nul, le moteur se cale à la vitesse correspondant à la fréquence réglée en 1.06 + 20 %.

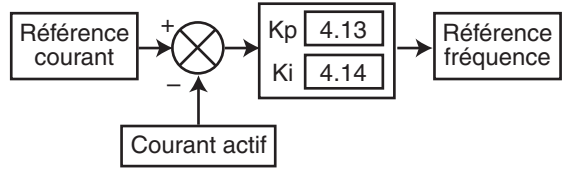

**Nota :** Le contrôle couple peut être validé avec le variateur en fonctionnement.

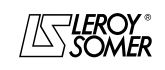

# www.motralec.com / service-commercial@motralec.com / 01.39.97.65<br>| LEROY-SOMER | FONCTIONS DÉVELOPPÉES

**LEROY-SOMER** | [FONCTIONS DÉVELOPPÉES](#page-0-0) | 3907 fr - 2013.11 / d

# [DIGIDRIVE SK](#page-0-1) [Variateur de vitesse pour moteurs asynchrones](#page-0-2)

### **: Non utilisé** 4.12

**: Gain proportionnel de la boucle de courant** 4.13

#### **: Gain intégral de la boucle de courant** 4.14

Compte tenu d'un certain nombre de facteurs internes au variateur, des oscillations peuvent se produire dans les cas suivants :

- Régulation de fréquence avec limitation de courant autour de la fréquence nominale et sur impacts de charge.

Régulation de couple sur des machines faiblement chargées et autour de la vitesse nominale.

- Sur coupure réseau ou sur rampe de décélération contrôlée lorsque la régulation du bus courant continu est sollicitée.

Pour diminuer ces oscillations, il est recommandé dans l'ordre :

- d'augmenter le gain proportionnel 4.13.

- de diminuer le gain intégral 4.14.

**: Constante de temps thermique moteur** 4.15

Ce paramètre permet de définir la protection thermique moteur.

#### **: Sélection mode de protection moteur** 4.16 **OFF (0) : le variateur se met en sécurité lorsque le seuil définit au paramètre** 4.19 **atteint 100 %.**

**On (1) :** le courant limite sera automatiquement réduit en dessous de 100 % I<sub>sp</sub> lorsque le seuil définit au paramètre 4.19 atteint 100 %.

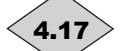

**: Courant magnétisant moteur** 4.17

Lecture du courant magnétisant.

#### **: Limitation de courant prioritaire** 4.18

D'après le fonctionnement du système, indique en temps réel la limitation de courant effective.

# **: Intégration de surcharge** 4.19

Indique la température moteur estimée en pourcentage de la température maximum. Lorsque 4.19 atteint 100 %, le variateur se met en sécurité "ItAc" ou entrainera la réduction du courant limite.

**Nota :** L'intégration de surcharge dépend de la valeur fixée en 4.15.

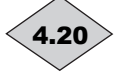

#### **: Pourcentage du courant actif / courant actif nominal**

Ce paramètre permet de lire le courant actif produit 4.02 en % du courant actif nominal.

Une valeur positive indique un fonctionnement en moteur et une valeur négative un fonctionnement en générateur. La

plage d'utilisation de 4.20 est fonction de 4.24. La lecture de 4.20 est bridée par 4.24 et n'est alors plus la valeur réelle de surcharge.

**: Unité d'affichage de charge** 4.21

Ce paramètre définit si l'indication de charge est affichée en pourcentage ou en courant de sortie.

**Ld (0) : pourcentage (valeur de** 4.20 **affichée). A (1) :** ampère (valeur de 4.01 affichée).

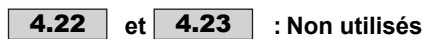

**: Mise à l'échelle du courant/couple maximum** 4.24 Définit la valeur maximum lisible de 4.08 et 4.20.

**: Mode protection thermique à basse vitesse** 4.25 4.25 est utilisé pour valider une protection thermique supplémentaire lors d'un fonctionnement à basse vitesse, pour des moteurs qui n'ont pas de ventilation forcée, où la ventilation diminue avec la vitesse du moteur, ce qui génère une température supérieure pour un courant donné.

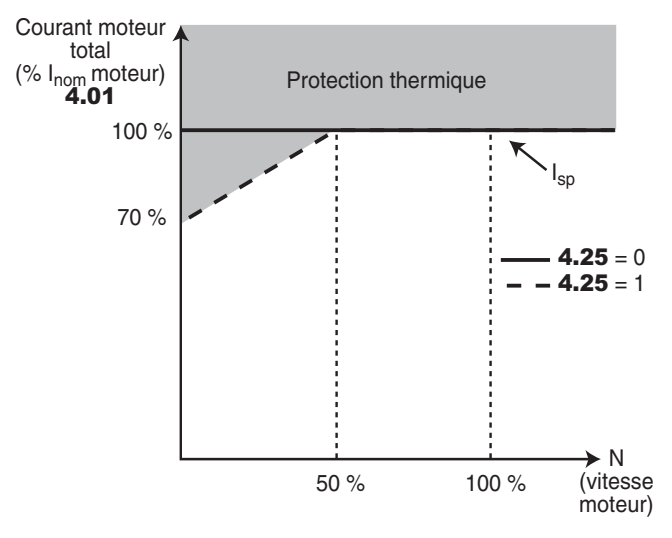

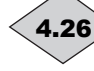

### **: Couple en pourcentage**

Indique le courant actif produit (4.02) en pourcentage du courant actif nominal, mais avec un ajustement pour tenir compte d'un moteur fonctionnant au-delà de sa fréquence nominale. En dessous de la vitesse nominale, 4.26 est égal à 4.20. Au dessus, 4.26 est tel que :

 $4.26 = \frac{4.20 \times 5.06 \text{ fréquence nominal}}{3.04 \text{ fréquence}}$ 2.01 fréquence après rampe

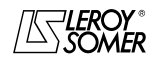

[Variateur de vitesse pour moteurs asynchrones](#page-0-2)

# **8 - MENU 5 : CONTRÔLE MOTEUR**

## **8.1 - Synoptiques**

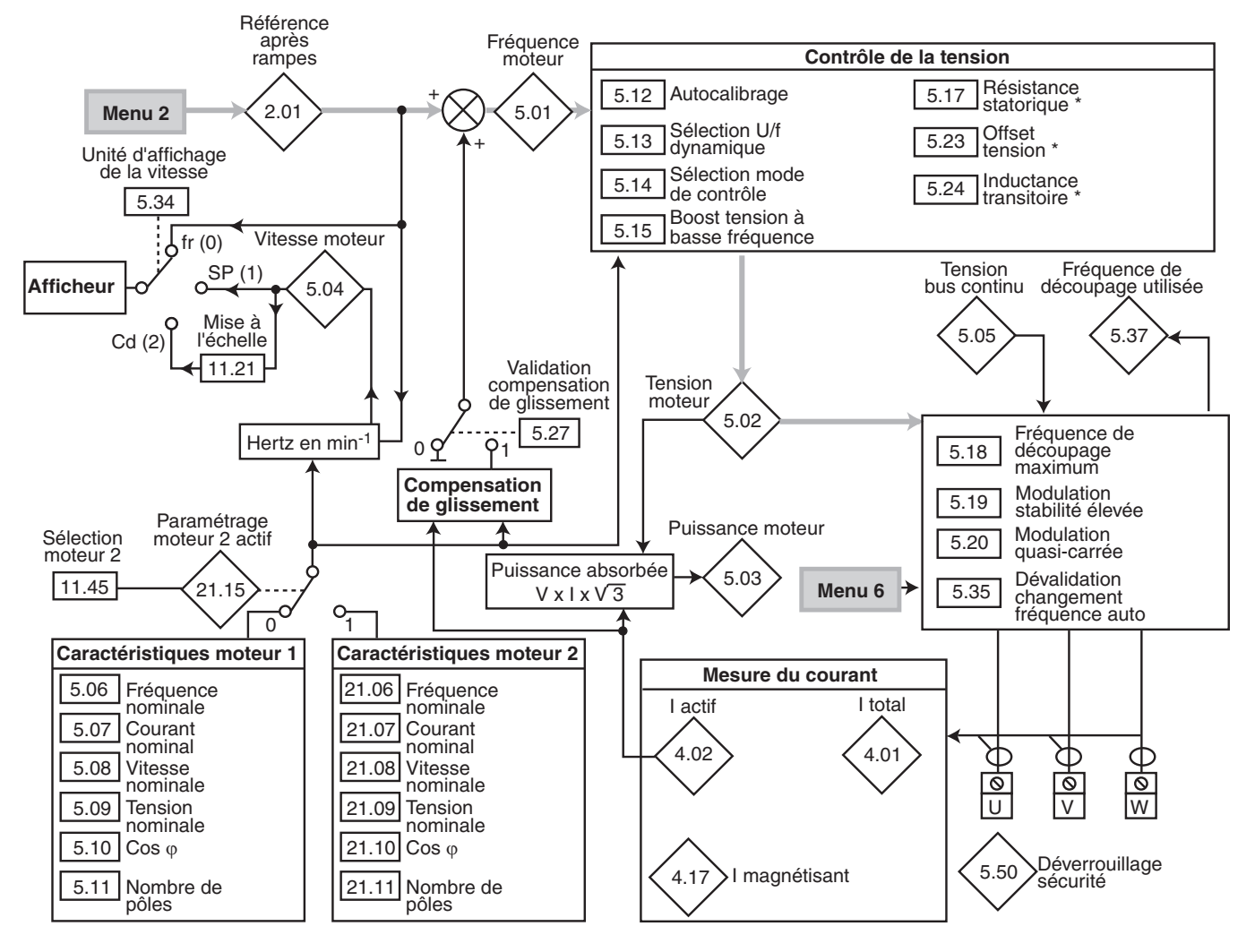

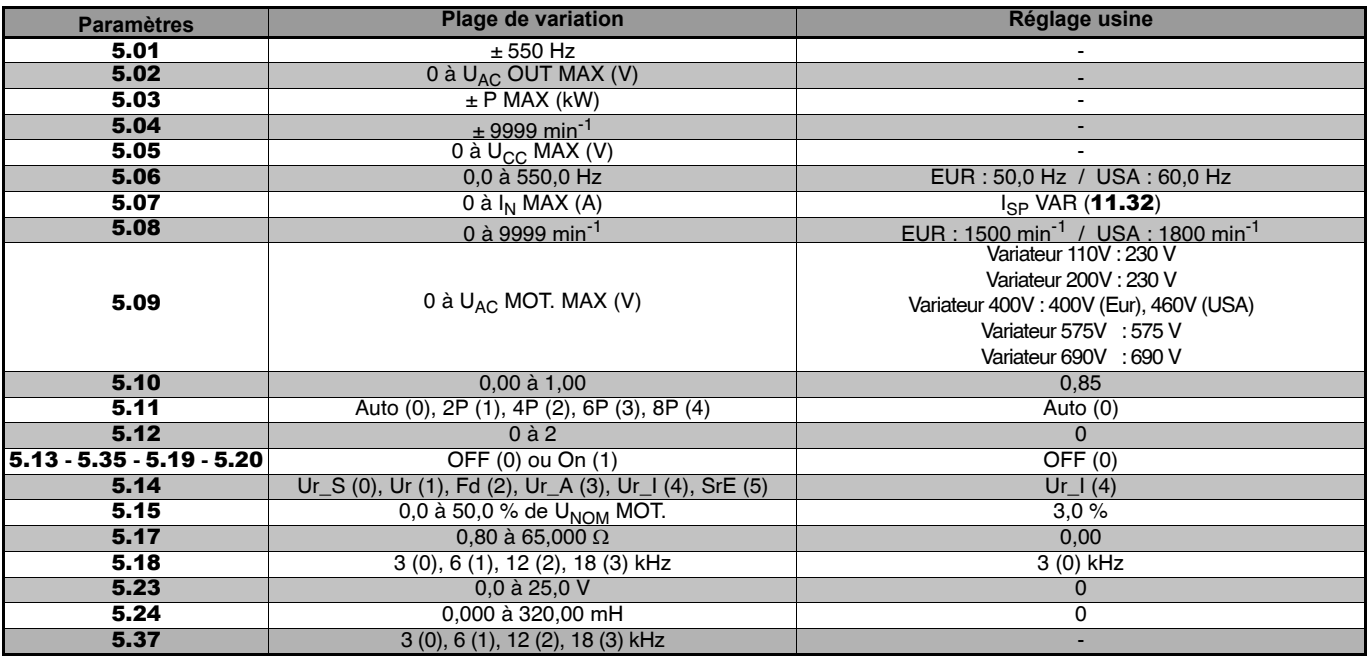

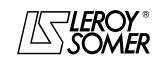

[Variateur de vitesse pour moteurs asynchrones](#page-0-2)

## **8.2 - Explication des paramètres**

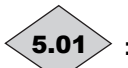

**: Fréquence moteur**

Indique la fréquence de sortie du variateur. C'est la somme de la référence après rampe et de la compensation de glissement.

 $\bf{5.01} = 2.01 + (g lissement nominal) \times 4.02 / 100.$ 

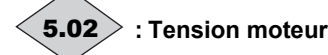

Tension efficace phase / phase en sortie du variateur.

**: Puissance moteur** 5.03

C'est la puissance active moteur calculée.

Une valeur positive correspond à un fonctionnement moteur, et une valeur négative correspond à un fonctionnement générateur.

Si ce paramètre est affecté à une sortie analogique via le menu 7, 10V correspond à la puissance maxi mesurable par le variateur (se reporter au tableau des valeurs maximum au début de cette notice).

### **: Vitesse moteur** 5.04

La vitesse moteur est calculée à partir de la référence fréquence après rampe 2.01.

60 x fréquence **5.04** (min<sup>-1</sup>) =  $\frac{60 \text{ X frequency}}{60 \text{ N}}$  and  $\frac{60 \text{ X frequency}}{60 \text{ N}}$ 

### **: Tension bus continu** 5.05

Indique la mesure de la tension du bus courant continu.

#### **: Fréquence nominale moteur** 5.06

C'est le point où le fonctionnement du moteur passe de couple constant à puissance constante.

En fonctionnement standard, c'est la fréquence relevée sur la plaque signalétique moteur.

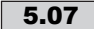

#### **: Courant nominal moteur** 5.07

C'est la valeur du courant nominal moteur relevé sur la plaque signalétique. La surcharge est prise à partir de cette valeur.

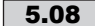

#### **: Vitesse nominale moteur** 5.08

C'est la vitesse en charge du moteur relevée sur la plaque signalétique.

**Nota :** Si 5.08 est réglé à 0, la compensation de glissement est dévalidée.

#### **: Tension nominale moteur** 5.09

C'est la tension nominale moteur relevée sur la plaque signalétique du moteur.

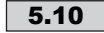

#### **: Facteur de puissance (Cos )** 5.10

Le Cos  $\overline{0}$  est mesuré automatiquement pendant la phase d'autocalibrage et réglé dans ce paramètre. Dans le cas où la procédure d'autocalibrage n'a pu être effectuée, entrer la valeur du Cos o relevé sur la plaque signalétique du moteur.

#### **: Nombre de pôles moteur**  5.11

Entrer le nombre de pôles moteur plaqués sur le moteur, comme suit :

5.11 = 1 (2 POLE) pour un moteur 2P (vitesse nominale : 3000 min<sup>-1</sup>)

5.11 = 2 (4 POLE)pour un moteur 4P (vitesse nominale : 1500 min<sup>-1</sup>)

**5.11** = 3  $(6 \text{ POLE})$  pour un moteur 6P (vitesse nominale :  $1000$ min<sup>-1</sup>).

**5.11** = 4  $(8 \text{ POLE})$  pour un moteur 8P (vitesse nominale :  $750$ min<sup>-1</sup>).

Lorsque  $5.11$  = "Auto" (0), le variateur calcule automatiquement le nombre de pôles en fonction de la fréquence nominale 5.06 et de la vitesse nominale moteur 5.08 :

nombre de pôles = 120 x fréquence nominale / vitesse nominale, arrondi à la valeur entière la plus proche.

#### **: Autocalibrage** 5.12

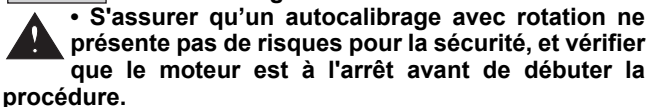

**• Après modification des paramètres moteur, renouveler l'autocalibrage.**

**Nota** : • Si le variateur se met en sécurité pendant la phase d'autocalibrage, la mise en sécurité ne peut être annulé que lorsque le variateur est verrouillé.

• Tous les paramètres mesurés lors d'une phase d'autocalibrage peuvent être entrés manuellement par l'utilisateur.

#### **0 : pas d'autocalibrage.**

#### **1 : autocalibrage sans rotation.**

Mesure des caractéristiques du moteur à l'arrêt (résistance statorique 5.17, offset tension 5.23). Choisir ce mode lorsque la charge ne peut pas être désaccouplée du moteur. **Procédure :**

- s'assurer que les paramètres moteur ont été paramétrés, et que le moteur est à l'arrêt,

- déverrouiller le variateur ,

- donner un ordre de marche . L'afficheur indique alternativement "Auto" et "tunE". Attendre que l'afficheur se stabilise à "0.00".

Enlever l'ordre de marche et verrouiller le variateur.

Le moteur est ensuite prêt à fonctionner normalement.

Le paramètre 5.12 repasse à 0 dès la fin de l'autocalibrage.

#### **2 : autocalibrage avec rotation**

Mesure des caractéristiques du moteur avec rotation (résistance statorique 5.17, inductance transitoire 5.24,  $cos\varphi$ . 5.10, offset tension 5.23). Ce mode permet d'obtenir des performances optimales, **mais le moteur doit être désaccouplé de la charge durant la procédure. Procédure :**

- s'assurer que les paramètres moteur ont été paramétrés, et que le moteur est à l'arrêt,

- déverrouiller le variateur ,

- donner un ordre de marche .

Le moteur accélère jusqu'au 2/3 de la vitesse nominale, puis s'arrête en roue libre. Au cours de l'autocalibrage, l'afficheur indique alternativement "Auto" et "tunE". Attendre que l'afficheur se stabilise à "0.00".

Enlever l'ordre de marche et verrouiller le variateur.

Le moteur est ensuite prêt à fonctionner normalement.

Le paramètre 5.12 repasse à 0 dès la fin de l'autocalibrage.

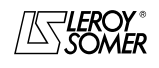

**LEROY-SOMER** | [FONCTIONS DÉVELOPPÉES](#page-0-0) | 3907 fr - 2013.11 / d www.motralec.com / service-commercial@motralec.com / 01.39.97.65<br>| LEROY-SOMER | FONCTIONS DÉVELOPPÉES

# [DIGIDRIVE SK](#page-0-1) [Variateur de vitesse pour moteurs asynchrones](#page-0-2)

#### **: Sélection U/F dynamique** 5.13

**OFF (0) : le rapport U/F est fixe et réglé par la fréquence de base (**5.06**).**

#### **On (1) :** loi U/F dynamique.

Génère une caractéristique tension/fréquence variant avec la charge. On l'utilisera dans les applications à couple quadratique (pompes/ventilateur/compresseurs). On pourra l'utiliser dans les applications à couple constant à faible dynamique pour réduire les bruits moteur.

#### **: Sélection mode de contrôle** 5.14

La différence entre ces modes est la méthode utilisée pour identifier les paramètres moteur, notamment la résistance statorique. Ces paramètres varient avec la température moteur donc suivant le cycle d'utilisation de celui-ci.

Pour que les performances en mode vectoriel soient optimales, il est nécessaire que le cos  $\varphi$  (5.10), la résistance statorique (5.17) et l'offset de tension (5.23) soient paramétrés précisément.

**Ur\_S (0) :** la résistance statorique 5.17 et l'offset de tension 5.23 sont mesurés à chaque fois que le variateur reçoit un ordre de marche.

Ces mesures ne sont valables que si la machine est à l'arrêt, totalement défluxée. La mesure n'est pas effectuée lorsque l'ordre de marche est donné moins d'une seconde après l'arrêt précédent.

C'est le mode de contrôle vectoriel le plus performant. Toutefois le cycle de fonctionnement doit être compatible avec la seconde nécessaire entre un ordre d'arrêt et un nouvel ordre de marche.

**Ur (1) :** la résistance statorique 5.17 et l'offset de tension 5.23 ne sont pas mesurés.

Ce mode est bien entendu le moins performant. On ne l'utilisera que lorsque les autres modes sont incompatibles avec le cycle de fonctionnement.

Si tel était le cas, lors de la mise en service, on procèdera à un autocalibrage sans rotation (voir 5.12), et on utilisera ensuite le mode Ur en fonctionnement normal.

**Fd (2) :** loi tension-fréquence avec boost fixe en basse vitesse, réglable par le paramètre 5.15.

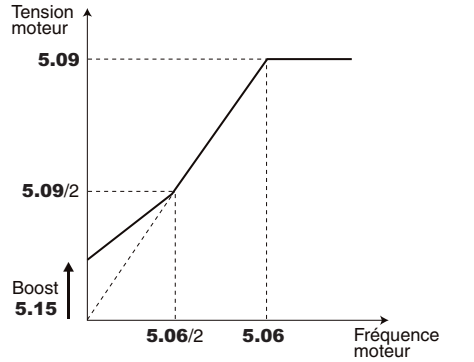

Ce mode est utilisé généralement pour piloter plusieurs moteurs à partir d'un même variateur.

**Ur\_A (3) :** la résistance statorique 5.17 et l'offset de tension 5.23 ne sont mesurés que lors de la première mise sous tension, après un ordre de marche. Dans ce cas, la résistance statorique et l'offset de tension sont mémorisés. Puis, 5.14 prend la valeur " Ur (1) ".

#### **ATTENTION :**

**Si la mesure échoue,** 5.17 **et** 5.23 **ne sont pas renseignés, et** 5.14 **prend quand même la valeur " Ur ".**

**Ur\_I (4) : la résistance statorique** 5.17 **et l'offset de tension** 5.23 **sont mesurés au premier ordre de marche après chaque mise sous tension.**

**Ces mesures ne sont valables que si la machine est à l'arrêt à la mise sous tension.**

**• En mode Ur\_I, une tension est brièvement appliquée au moteur. Par sécurité aucun circuit électrique ne doit être accessible dès que le variateur est sous tension.**

**SrE (5) :** ce mode est utilisé pour les applications centrifuges (ventilateurs, pompes…) avec Boost fixe en basse vitesse réglable par le paramètre 5.15.

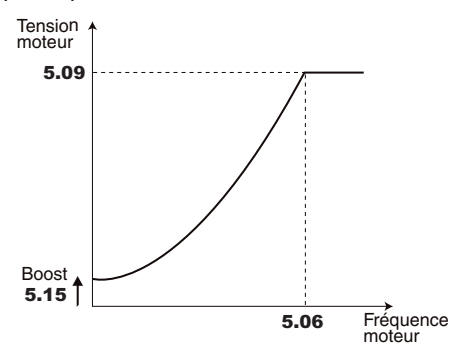

**: Boost de tension à basse fréquence** 5.15

Pour le fonctionnement en mode U/F  $(5.14 = \text{Fd}(2)$  ou SrE(5)), le paramètre 5.15 permet de surfluxer le moteur à basse vitesse afin qu'il délivre plus de couple au démarrage. C'est un pourcentage de la tension nominale moteur (5.09). (se reporter à 5.14).

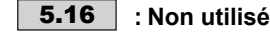

### **: Résistance statorique** 5.17

Ce paramètre mémorise la résistance statorique du moteur pour le contrôle en mode vectoriel (voir paramètre 5.14 et 5.12).

**: Fréquence de découpage maximum** 5.18

Règle la fréquence de découpage.

**ATTENTION :**

**• Une fréquence de découpage élevée réduit le bruit magnétique et les pertes du variateur, en revanche, elle augmente les échauffements moteur et le niveau d'émission de perturbations radio-fréquence et diminue le couple de démarrage.**

**• Dans le cas où** 5.18 **est paramétré à une valeur supérieure à 3 kHz, et lorsque la température de jonction des transistors IGBT atteint un seuil d'alarme (**7.34 **135°C), la fréquence de découpage est automatiquement réduite (**5.18 **conserve la valeur paramétrée par l'utilisateur). Lorsque le variateur ne peut plus diminuer la fréquence de découpage, il se met en sécurité "O.ht1". Le variateur restitue la valeur initialement paramétrée dès que la température des IGBT devient inférieure au seuil d'alarme.**

#### **Nota :**

• La fréquence de découpage 18 kHz n'est pas active pour les variateurs de taille B en 400V et les tailles C.

• Pour supprimer cette fonction automatique de changement de fréquence de découpage, paramétrer 5.35 = On (1).

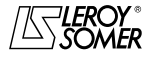

[FONCTIONS DÉVELOPPÉES](#page-0-0) LEROY-SOMER 3907 fr - 2013.11 / d www.motralec.com / service-commercial@motralec.com / 01.39.97.65.10

# [DIGIDRIVE SK](#page-0-1) [Variateur de vitesse pour moteurs asynchrones](#page-0-2)

#### **: Modulation stabilité élevée** 5.19 **OFF (0) : fonction dévalidée.**

**On (1) :** en boucle ouverte, des instabilités peuvent survenir : - à 50 % de la fréquence nominale moteur pour un moteur sous-chargé,

- près et au delà de la vitesse nominale moteur, lorsque celuici est sous-chargé ou très fortement chargé.

Cette fonction permet d'éliminer ces instabilités.

Il permet aussi une légère réduction des échauffements, mais par contre ce mode peut entraîner une légère augmentation du bruit moteur.

#### **: Modulation quasi-carrée** 5.20 **OFF (0) : fonction dévalidée.**

**On (1) :** la tension maximale de sortie du variateur est plus élevée, le couple moteur est lui aussi plus important. Ceci est favorable pour les applications où on recherche à diminuer les temps de montée en vitesse (sur cycles).

Par contre, le couple du moteur peut présenter de très légères ondulations lorsque celui-ci est faiblement chargé.

Ce mode de modulation permet aussi des fonctionnements particuliers tel qu'avoir une fréquence de sortie de 1000 Hz avec une fréquence de découpage basse : 3 kHz.

#### **5.21** | et | **5.22** | : Non utilisés

#### **: Offset tension** 5.23

Cet offset de tension est mesuré par le variateur (voir paramètre 5.14 et 5.12). Il permet de corriger les imperfections du variateur notamment les chutes de tension dans les IGBT et les temps morts. Ce paramètre joue un rôle important dans les fonctionnements à basse vitesse, c'est à dire lorsque la tension de sortie du variateur est faible.

#### $\overline{\bf 5.24}\parallel$  : Inductance transitoire  $\overline{\sigma}$  L<sub>S</sub>

La valeur stockée dans ce paramètre doit être l'inductance de fuite totale du moteur. Cette valeur est mesurée pendant le test d'autocalibrage (voir 5.12).

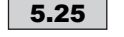

**5.25** | et | **5.26** | : Non utilisés

**: Validation compensation de glissement** 5.27

**OFF (0) :** compensation de glissement dévalidée. **On (1) : compensation de glissement validée.**

**La compensation n'est activée que si la vitesse nominale moteur a été correctement paramétrée dans** 5.08**. ATTENTION :**

**Ce paramètre doit être à 1 pour obtenir de bonnes performances à basse vitesse. Par contre, il peut se produire des instabilités avec des applications à forte inertie, dans ce cas, laisser** 5.27 **à 0.**

j 5.28 **a** 5.33 Shon utilisés

**: Unité d'affichage de vitesse** 5.34

Sélection de l'unité d'affichage de la vitesse.

**Fr (0) : sortie variateur en Hz.**

**SP (1) : vitesse moteur en min<sup>-1</sup>** 

**Cd (2) :** unité de vitesse machine définie par le client (mise à l'échelle à partir du paramètre 5.04 et 11.21).

#### **: Dévalidation changement fréquence automatique** 5.35

**OFF (0) :** le variateur modifie automatiquement la fréquence de découpage lorsque la température des IGBT dépasse un certain seuil (voir 5.18).

**On (1) : dévalide la protection thermique automatique des IGBT. La fréquence de découpage n'est pas modifiée, et le variateur se met en sécurité dès que le seuil de température des IGBT est atteint.**

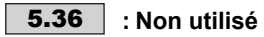

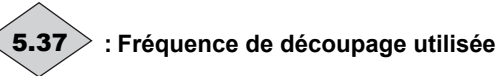

Indique la fréquence de découpage utilisée par le variateur. La fréquence de découpage maximum est fixée en **5.18** mais cette valeur peut être réduite automatiquement lorsque la température des IGBT dépasse 135°C (5.35 = OFF (0)).

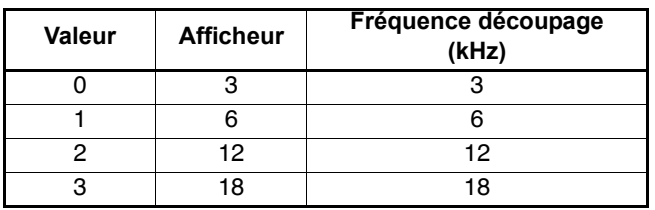

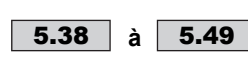

## **à :Non utilisés**

#### **: Déverrouillage sécurité** 5.50

Ce paramètre n'est pas visible à partir du clavier. Permet de verrouiller ou déverrouiller l'accès à l'écriture des paramètres.

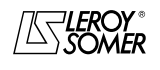

**LEROY-SOMER** | [FONCTIONS DÉVELOPPÉES](#page-0-0) | 3907 fr - 2013.11 / d www.motralec.com / service-commercial@motralec.com / 01.39.97.65.10<br>| LEROY-SOMER

# [DIGIDRIVE SK](#page-0-1)

[Variateur de vitesse pour moteurs asynchrones](#page-0-2)

# **9 - MENU 6 : GESTION COMMANDES LOGIQUES ET COMPTEURS**

- **9.1 Synoptiques**
- **9.1.1 Gestion des commandes logiques**

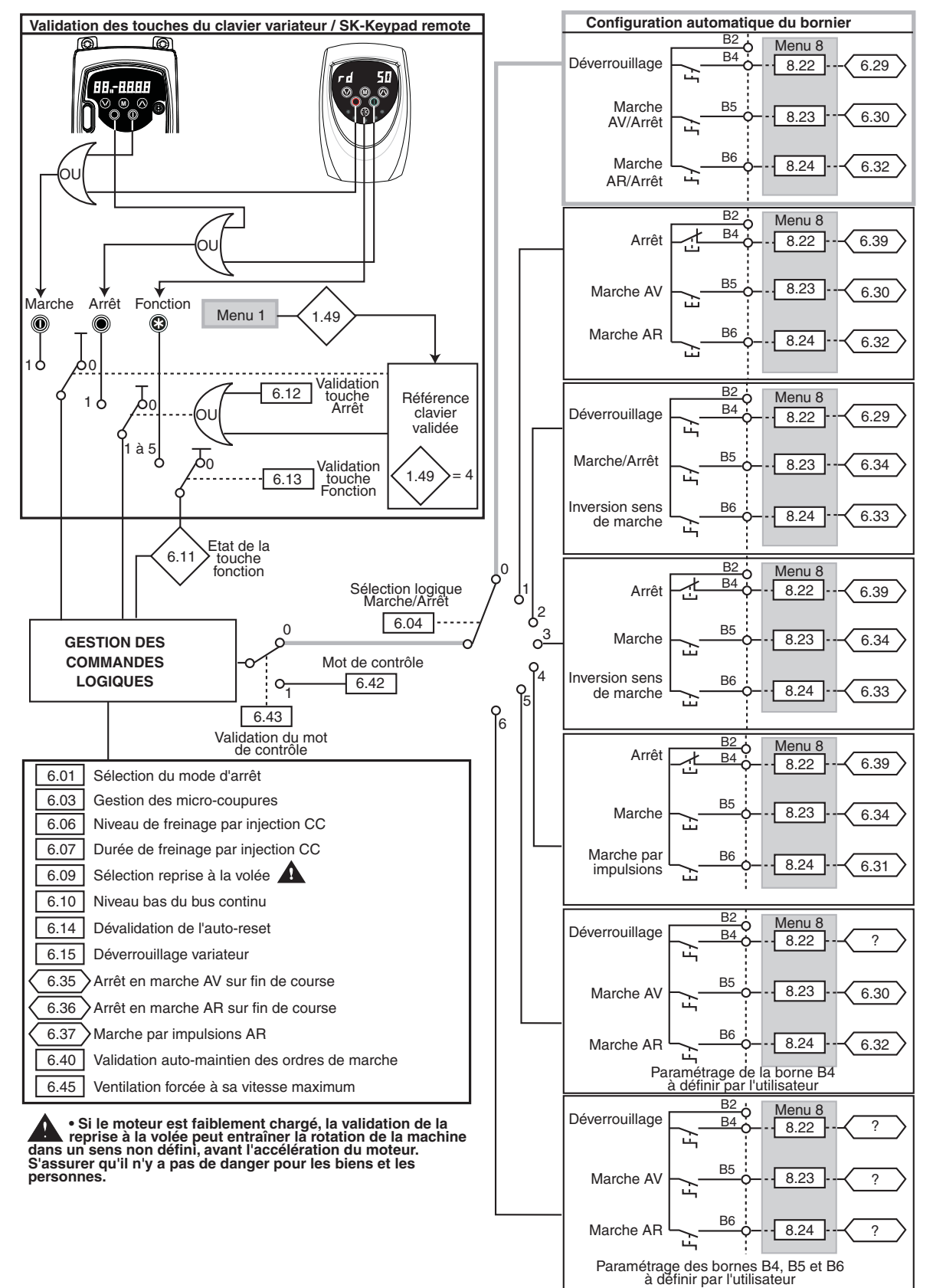

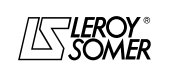

**LEROY-SOMER** | [FONCTIONS DÉVELOPPÉES](#page-0-0) | 3907 fr - 2013.11 / d www.motralec.com / service-commercial@motralec.com / 01.39.97.65.10

# [DIGIDRIVE SK](#page-0-1) [Variateur de vitesse pour moteurs asynchrones](#page-0-2)

### **9.1.2 - Compteurs horaires**

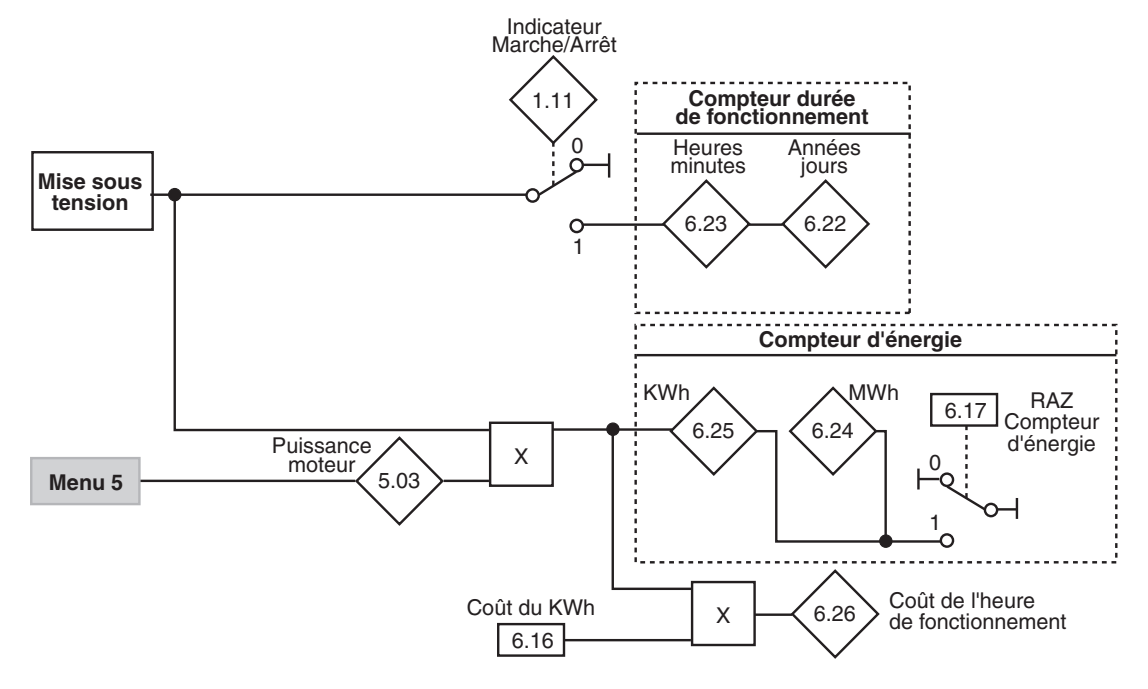

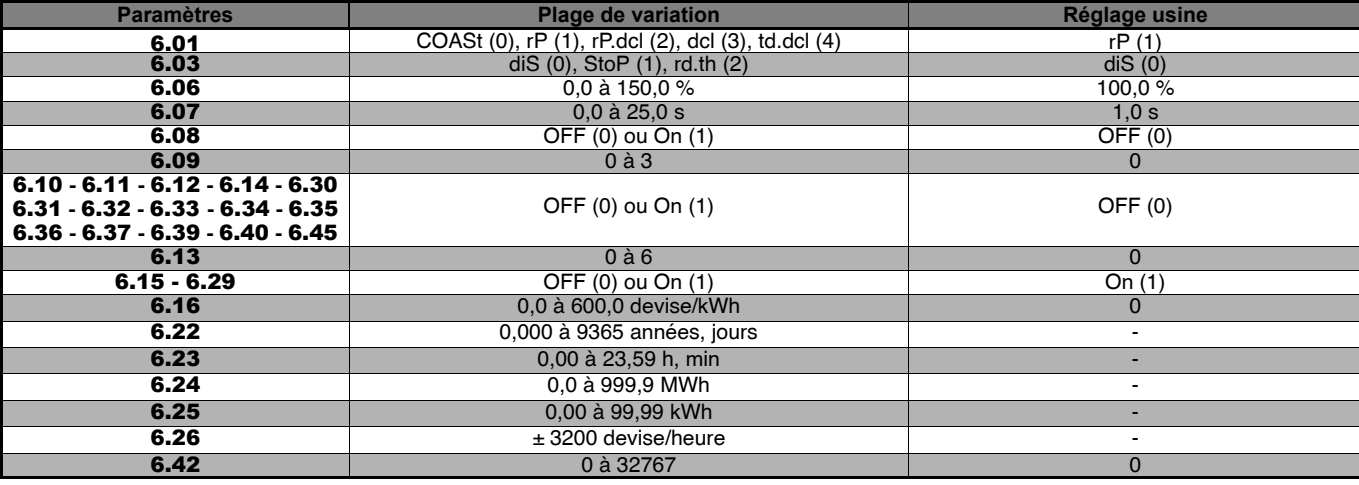

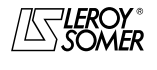

**LEROY-SOMER** | [FONCTIONS DÉVELOPPÉES](#page-0-0) | 3907 fr - 2013.11 / d www.motralec.com / service-commercial@motralec.com / 01.39.97.65<br>| LEROY-SOMER | FONCTIONS DÉVELOPPÉES

# [DIGIDRIVE SK](#page-0-1) [Variateur de vitesse pour moteurs asynchrones](#page-0-2)

### **9.2 - Explication des paramètres**

#### **: Sélection du mode d'arrêt** 6.01

#### **COAST (0) :** arrêt en roue libre.

Le pont de puissance est désactivé dès l'ordre d'arrêt. Le variateur ne peut recevoir un nouvel ordre de marche pendant 1s, temps de démagnétisation du moteur. L'afficheur indique rdY 2s après l'ordre d'arrêt. Le temps d'arrêt de la machine dépend de son inertie.

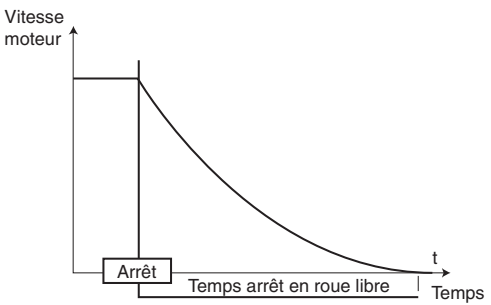

**rP (1) : arrêt sur rampe de décélération. Le variateur décélère le moteur suivant le mode de décélération choisi dans le paramètre** 2.04**. Une seconde après l'arrêt, l'afficheur indique rdY.**

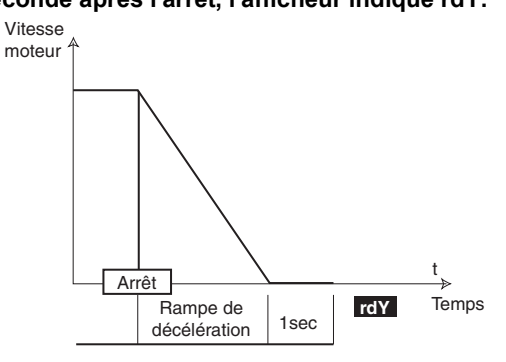

**rP.dcl (2) :** arrêt sur rampe de décélération avec injection de courant continu pendant 1s.

Le variateur décélère le moteur suivant le mode de décélération choisi dans le paramètre 2.04. Lorsque la fréquence nulle est atteinte, le variateur injecte du courant continu d'une amplitude réglable par le paramètre 6.06 pendant un temps défini par 6.07.

Le variateur affiche alors rdY.

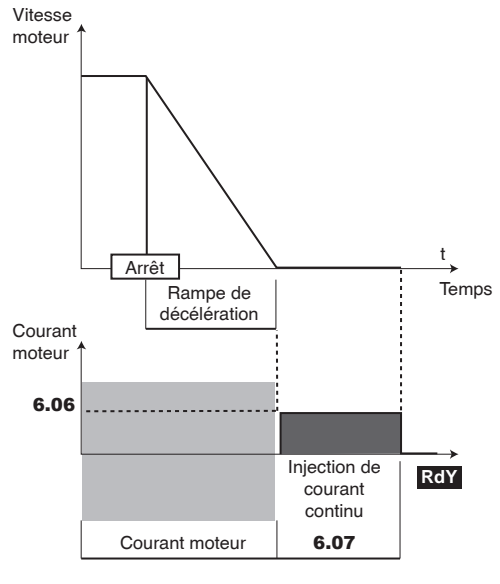

**dcl (3) :** arrêt par freinage par injection de courant continu, et élimination à vitesse nulle.

Le variateur décélère le moteur en imposant un courant basse fréquence jusqu'à une vitesse presque nulle que le variateur détecte automatiquement.

Le variateur injecte alors du courant continu d'une amplitude réglable par le paramètre 6.06 pendant un temps réglable par le paramètre 6.07.

Le variateur affiche alors rdY. Aucun ordre de marche ne peut être pris en compte tant que rdY n'est pas affiché.

**Nota :** Le niveau de courant continu injecté ne doit pas être trop faible. En général, le niveau nécessaire est de 50 à 60%.

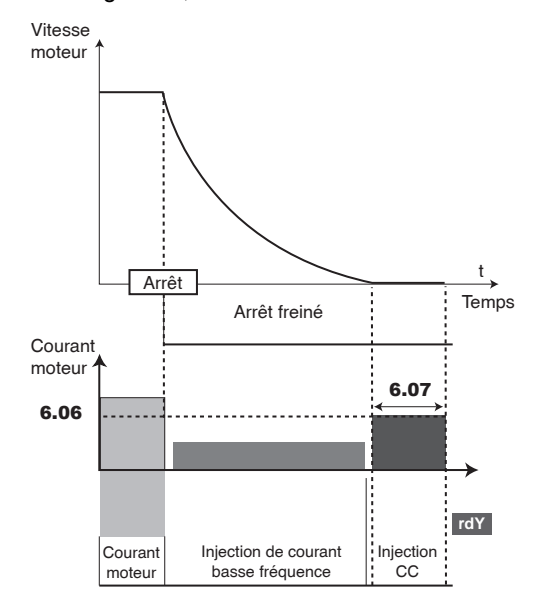

#### **td.dcl (4) : arrêt sur injection de courant continu avec un temps imposé.**

Le variateur décélère le moteur en imposant un courant défini par le paramètre 6.06 pendant un temps défini par le paramètre 6.07 plus 1 seconde, puis le variateur affiche rdY. Aucun ordre de marche ne peut être pris en compte tant que rdY n'est pas affiché.

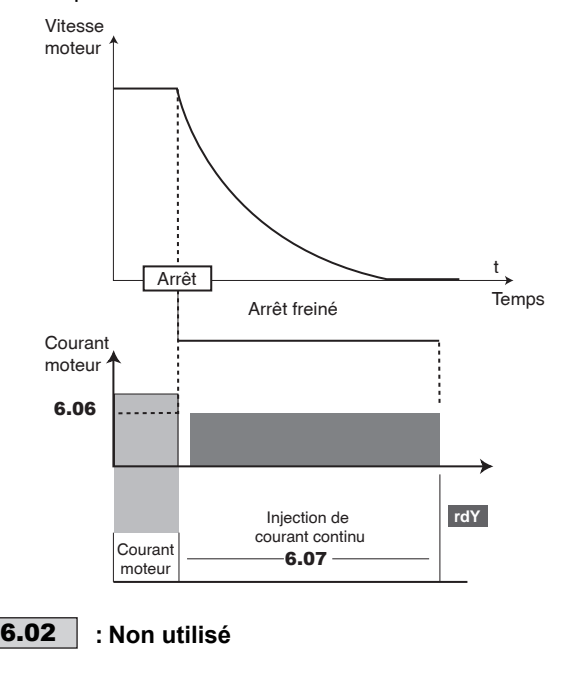

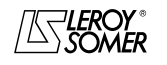

**LEROY-SOMER** | [FONCTIONS DÉVELOPPÉES](#page-0-0) | 3907 fr - 2013.11 / d www.motralec.com / service-commercial@motralec.com / 01.39.97.65<br>| LEROY-SOMER | FONCTIONS DÉVELOPPÉES

## [DIGIDRIVE SK](#page-0-1) [Variateur de vitesse pour moteurs asynchrones](#page-0-2)

**: Gestion des micro-coupures** 6.03

**diS (0) : Le variateur ne tient pas compte des coupures réseau et continue à fonctionner tant que la tension du bus continu est suffisante (supérieure au seuil Vuu). Lorsque la tension est trop faible, le variateur se met en sécurité "UU"; la mise en sécurité disparaît lorsque le réseau atteint de nouveau un niveau suffisant (supérieur à Vuu Restart).**

**Stop (1)** : en cas de coupure réseau, le variateur va décélérer sur la rampe de décélération fixée par l'utilisateur, afin que le moteur renvoit de l'énergie vers le bus continu du variateur et ainsi continue à alimenter son électronique de contrôle. Sur retour aux conditions normales, la décélération se poursuit jusqu'à l'arrêt du moteur.

**ridE.th (2)** : En cas de coupure réseau, le variateur détecte la baisse de tension du bus CC (seuil Vml1). Puis, il va décélérer sur une rampe, automatiquement calculée par le variateur, afin que le moteur renvoit de l'énergie vers le bus continu du variateur (jusqu'à atteindre un niveau Vml2) et ainsi continue à alimenter son électronique de contrôle. Sur retour aux conditions normales, lorsque le bus continu atteint un niveau suffisant (seuil Vml1), le moteur ré-accélère jusqu'à la vitesse de consigne.

Seuils de tension bus CC

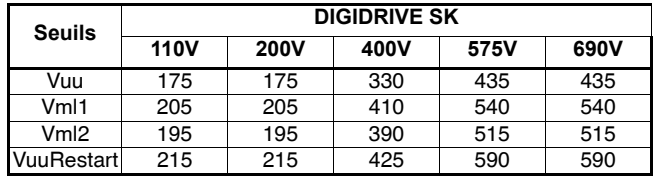

#### **: Sélection logique Marche/Arrêt** 6.04

7 modes de contrôle du variateur sont disponibles.

Ce paramètre permet de modifier la fonction des bornes B4, B5 et B6, c'est à dire de modifier les paramètres de destination de chacune des entrées logiques. Il permet également de valider ou dévalider les auto-maintiens par le paramètre 6.40. Lorsque 6.04 = 5 ou 6. l'utilisateur est libre de choisir les affectations de certaines bornes suivant son application.

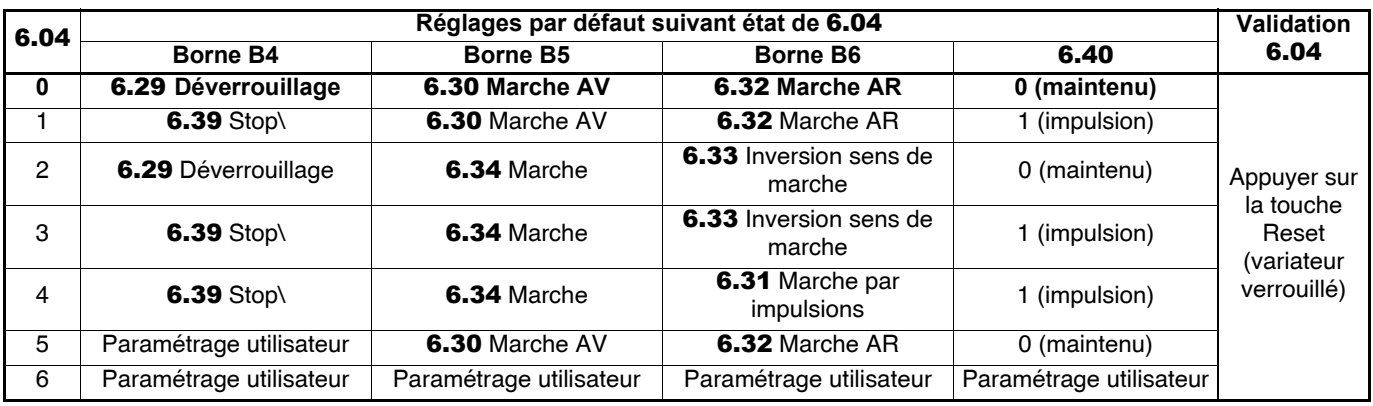

#### **ATTENTION :**

**Pour re-définir les fonctions des bornes B4 à B6, effectuer dans l'ordre les étapes suivantes :**

**- paramétrer** 6.04 **= 6,**

**- appuyer sur la touche Reset (variateur verrouillé),**

**- paramétrer** 8.22 **(destination de la borne B4),** 8.23 **(destination de la borne B5),** 8.24 **(destination de la borne B6), puis** 6.40**,**

**- appuyer de nouveau sur la touche Reset.**

Si 6.40 est paramétré à On (1) par l'utilisateur, une entrée logique doit être affectée à 6.39 (Stop\).

**Nota :** Lorsque 6.04 = 5, les bornes B5 et B6 sont automatiquement paramétrées à 6.30 et 6.32, mais peuvent être modifiées par l'utilisateur si nécessaire.

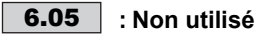

#### **6.06** | : Niveau de freinage par injection CC

Ce paramètre définit le niveau de courant utilisé pour le freinage par injection de courant continu, lorsque  $6.01$  = rP.dcl (2) ou dcl (3) ou td.dcl (4). 6.06 est un pourcentage du courant nominal moteur 5.07.

#### **ATTENTION :**

**Pour un freinage efficace, la valeur du paramètre** 6.06 **doit être de 60 % minimum.**

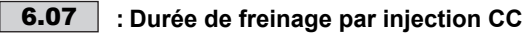

Ce paramètre définit le temps de freinage par injection de courant basse fréquence lorsque  $6.01$  = rP.dcl (2) ou dcl (3) ou td.dcl (4).

**: Non utilisé** 6.08

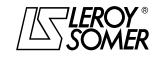

# WWW.<mark>motralec.com / service-commercial@motralec.com / 01.39.97.65.10</mark><br>| s907 fr-2013.11 / d | FONCTIONS DÉVELOPPÉES

**LEROY-SOMER** | [FONCTIONS DÉVELOPPÉES](#page-0-0) | 3907 fr - 2013.11 / d

# [DIGIDRIVE SK](#page-0-1)

[Variateur de vitesse pour moteurs asynchrones](#page-0-2)

#### **: Sélection reprise à la volée**  6.09 **0 : reprise à la volée dévalidée.**

**1 :** validation de la reprise à la volée d'un moteur en rotation horaire ou anti-horaire.

**2 :** validation de la reprise à la volée d'un moteur en rotation horaire uniquement.

**3 :** validation de la reprise à la volée d'un moteur en rotation anti-horaire uniquement.

Si ce paramètre est validé, le variateur, sur ordre de marche ou après une coupure réseau, exécute une procédure afin de calculer la fréquence et le sens de rotation du moteur. Il recalera automatiquement la fréquence de sortie sur la valeur mesurée et ré-accélèrera le moteur jusqu'à la fréquence de référence.

**• Si le moteur est faiblement chargé, cette opération peut entraîner la rotation de la machine dans un sens non défini, avant l'accélération du moteur. S'assurer avant de valider cette fonction qu'il n'y a pas de danger pour les biens et les personnes.**

**Nota :** Pour que la reprise à la volée s'effectue correctement, il est important que 5.17 "Résistance statorique" soit correctement paramétré.

#### **6.10** : Niveau bas du bus continu

**OFF (0) : niveau bas du bus continu dévalidé. On (1) :** niveau bas du bus continu validé.

Pour plus de détails, se reporte au § 1.3.

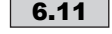

#### **: Etat de la touche fonction SK-Remote** 6.11 **Keypad**

La console déportée LED a une touche fonction. Lorsqu'on appuie sur cette touche, 6.11 passe à 1, autrement il reste à  $\overline{0}$ .

#### **: Validation de la touche Arrêt du clavier** 6.12 **0 : touche Arrêt dévalidée.**

**1 :** valide la touche Arrêt du clavier.

Ce paramètre est automatiquement à 1 lorsque la commande par clavier est sélectionnée.

**Nota :** A partir de la version 01.08.00, en réglage usine (US), la valeur par défaut est ON (1).

#### **6.13** : Mode de la touche fonction console

Sur la console déportée LED, détermine la fonction de la touche  $\mathbfcal{G}$ .

**0 : pas de fonction.**

- **1 :** Avant/Arrière.
- **2 :** marche AR.
- **3 :** marche par impulsions.
- **4 :** mode Auto/Manuel/off.

**5 :** fonction (la fonction de la touche doit être définie par l'utilisateur, en paramétrant 6.11 au paramètre source sélectionné).

Sur la console déportée LCD, active la touche AV/AR en mode clavier.

### **6 :** Avant/Arrière.

#### **: Dévalidation de l'auto reset** 6.14 **OFF (0) : l'auto reset est validé.**

**On (1) :** l'auto reset est dévalidé.

Si ce paramètre est mis à On (1), le reset automatique sur ouverture/fermeture de la borne déverrouillage est dévalidé.

#### **: Déverrouillage variateur** 6.15

**OFF (0) :** variateur verrouillé.

**On (1) : variateur déverrouillé. Le variateur est prêt à fonctionner.**

#### **: Coût du kWh** 6.16

Lorsque ce paramètre est ajusté en monnaie locale, le paramètre 6.26 permettra une lecture instantanée des coûts de fonctionnement.

#### **: RAZ du compteur d'énergie** 6.17

Lorsque ce paramètre est à 1, les paramètres 6.24 et 6.25 sont remis à 0.

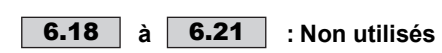

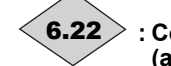

#### **: Compteur durée de fonctionnement (années, jours)**

Ce paramètre enregistre les années et les jours de fonctionnement depuis la première mise en service du variateur.

Ce compteur peut être utilisé pour l'enregistrement des durées liés aux mises en sécurité 0 à 9 (voir 10.20 à 10.29).

#### **: Compteur durée de fonctionnement (heures, minutes)** 6.23

Ce paramètre enregistre les heures et les minutes de fonctionnement depuis la première mise en service du variateur.

Après 23,59, 6.23 revient à 0 et 6.22 est incrémenté de 1 jour.

Ce compteur peut être utilisé pour l'enregistrement des durées liés aux mises en sécurité 0 à 9 (voir 10.43 à 10.51).

#### **: Compteur d'énergie (MWh)** 6.24

Ce paramètre enregistre la consommation d'énergie du variateur en MWh.

Ce compteur peut être remis à 0 en passant le paramètre 6.17 à  $1.$ 

# **: Compteur d'énergie (kWh)** 6.25

Ce paramètre enregistre la consommation d'énergie du variateur en kWh.

Ce compteur peut être remis à 0 en passant le paramètre 6.17 à 1.

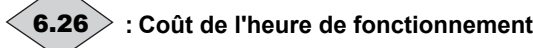

Lecture instantanée du coût horaire de fonctionnement du variateur. Il est nécessaire que le paramètre 6.16 soit correctement réglé.

**6.27** | et | **6.28** | : Non utilisés

#### **: Affectation borne déverrouillage variateur**  $\langle$  6.29  $\rangle$

Ce paramètre reflète l'état de 8.02.<br>Si aucune borne n'est affectée au déverrouillage du variateur, ce paramètre est automatiquement réglé à 1 (sauf en mode clavier ou par liaison série 6.29 est alors à OFF (0). clavier ou par liaison série **6.29** est alors à OFF (0).<br>**〈 6.30〉 à 〈 6.34〉 : Bits séquentiels commandes** 

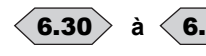

# **logiques**

Le gestionnaire de commandes logiques du variateur (6.04) utilise ces bits comme entrées plutôt que de se reporter directement aux bornes. Ceci permet au client de définir l'utilisation de chaque borne du variateur en fonction des besoins de chaque application. Bien que ces paramètres soient en lecture / écriture, ils sont volatiles et ne sont pas mémorisés à la mise hors tension.

Chaque fois que le variateur est mis sous tension, ils seront remis à 0.

- 6.30 **:** Marche Avant/Arrêt.
- 6.31 **:** Marche par impulsions.
- 6.32 **:** Marche Arrière/Arrêt.
- 6.33 **:** Inversion sens de marche.
- 6.34 **:** Marche/Arrêt.

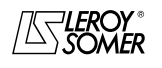

www.motralec.com / service-commercial@motralec.com / 01.39.97.65<br>| LEROY-SOMER | FONCTIONS DÉVELOPPÉES

**LEROY-SOMER** | [FONCTIONS DÉVELOPPÉES](#page-0-0) | 3907 fr - 2013.11 / d

# [DIGIDRIVE SK](#page-0-1)

[Variateur de vitesse pour moteurs asynchrones](#page-0-2)

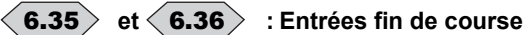

Ces paramètres, lorsqu'ils sont à 1, provoquent l'arrêt rapide du variateur. Ils peuvent être utilisés comme entrées fin de course.

6.35 provoque l'arrêt du variateur lorsqu'il fonctionne en marche avant.

6.36 provoque l'arrêt du variateur lorsqu'il fonctionne en marche arrière. **Nota :**

Le temps de prise en compte de l'ordre d'arrêt est de 5 ms, et le moteur décélère suivant la rampe sélectionnée.

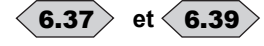

#### **et : Bits séquentiels commandes logiques**

Le gestionnaire de commandes logiques du variateur (6.04) utilise ces bits comme entrées plutôt que de se reporter directement aux bornes. Ceci permet au client de définir l'utilisation de chaque borne du variateur en fonction des besoins de chaque application. Bien que ces paramètres soient en lecture / écriture, ils sont volatiles et ne sont pas mémorisés à la mise hors tension.

Chaque fois que le variateur est mis sous tension ils seront remis à 0.

6.37 **:** Marche par impulsions Arrière. 6.39 **:** Stop\.

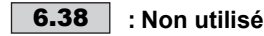

6.40

#### **: Validation auto-maintien des ordres de marche**

Ce paramètre donne la possibilité de réaliser des automaintiens sur les ordres de marche, marche AV et marche AR, si ceux-ci sont donnés par des contacts à impulsions (se référer à 6.04).

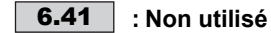

#### **: Mot de contrôle** 6.42

Ce paramètre permet de donner des ordres de commande grâce à un seul mot de contrôle.

Chaque bit du mot de contrôle correspond à un bit séquentiel ou une fonction.

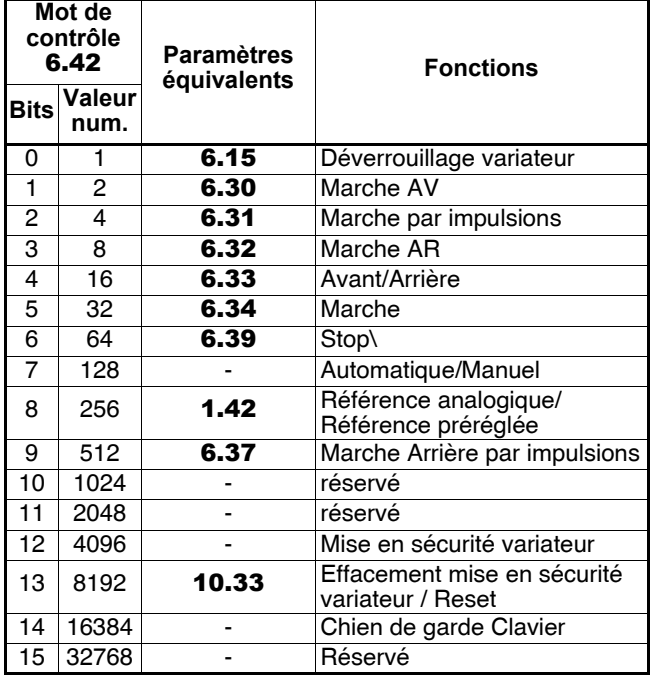

Pour plus de détails, se reporter au § 25.3.

#### **: Validation mot de contrôle** 6.43

**0 : le mot de contrôle** 6.42 **n'est pas actif.**

**1 :** le mot de contrôle 6.42 est actif.

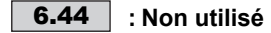

#### **: Ventilation forcée à sa vitesse maximum** 6.45

En fonctionnement normal, le variateur contrôle la vitesse de la ventilation suivant un seuil de température (passage de petite vitesse à grande vitesse lorsque la température du radiateur est  $\geq 60^{\circ}$ C ou lorsque le courant de sortie variateur est supérieur à 75 % du courant nominal variateur). Cependant, la ventilation peut être forcée en paramétrant 6.45 à On(1).

**Nota** : Après retour de 6.45 à OFF(0), le variateur continue de ventiler à grande vitesse pendant 20 secondes.

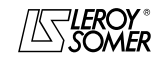

[Variateur de vitesse pour moteurs asynchrones](#page-0-2)

# **10 - MENU 7 : CONFIGURATION DES ENTREES-SORTIES ANALOGIQUES**

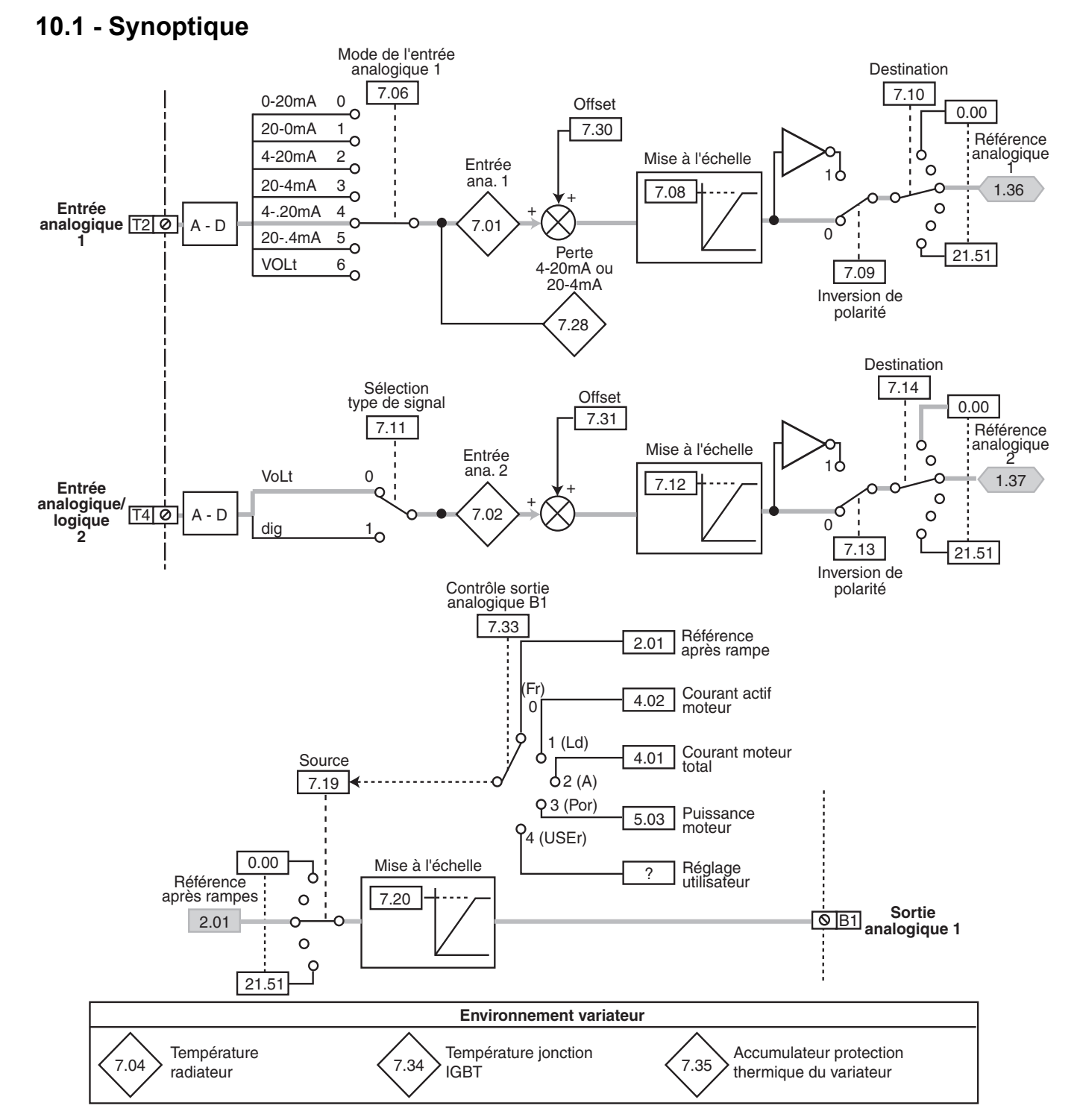

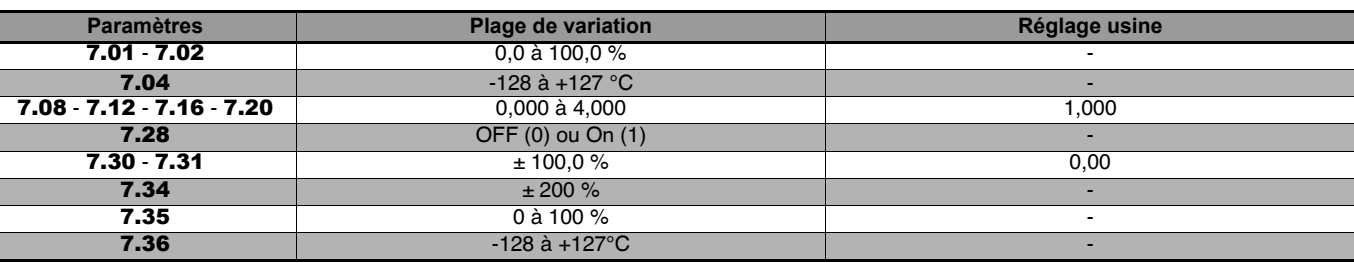

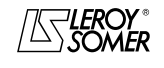
# www.motralec.com / service-commercial@motralec.com / 01.39.97.65<br>| LEROY-SOMER | FONCTIONS DÉVELOPPÉES

**LEROY-SOMER** | [FONCTIONS DÉVELOPPÉES](#page-0-0) | 3907 fr - 2013.11 / d

## [DIGIDRIVE SK](#page-0-1)

[Variateur de vitesse pour moteurs asynchrones](#page-0-2)

### **10.2 - Explications des paramètres**

Deux entrées analogiques et une sortie analogique sont disponibles. La tension nominale pleine échelle des entrées analogiques est de 10V.

Echantillonnage : les entrées et la sortie sont échantillonnées toutes les 6ms.

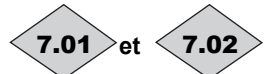

### 7.01 $>$ et  $\leq$ 7.02 $>$  : Entrées analogiques

Permet la lecture de l'entrée analogique correspondante. Ces entrées analogiques utilisent un convertisseur analogique-digital avec une résolution de 10 bits.

**: Non utilisé** 7.03

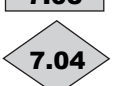

### **: Température radiateur**

Si la température atteint 95°C, le variateur se met en sécurité "O.ht2".

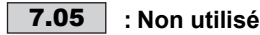

### **: Mode de l'entrée analogique 1** 7.06

Configuration de l'entrée analogique 1 en référence courant ou tension :

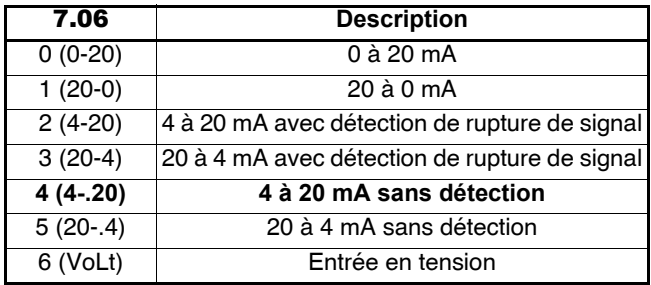

### **Nota :**

• Pour les modes 4-20 mA ou 20-4mA, le seuil de détection de rupture du signal est de 3 mA (mise en sécurité "cL1" du variateur).

• Pour le mode 20-4 sans détection de rupture de signal, si le courant est inférieur à 3mA, la valeur prise en compte est de  $0 \%$ .

• Pour les modes 4-20, 20-4, 4-.20 ou 20-.4, 7.28 indique si la référence de courant est inférieure ou supérieure à 3 mA.

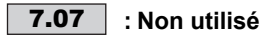

### **: Mise à l'échelle de l'entrée analogique 1** 7.08

Ce paramètre sert éventuellement à mettre à l'échelle l'entrée analogique 1. Toutefois, cela s'avère rarement nécessaire du fait que le niveau d'entrée maximum (100 %) correspond automatiquement à la valeur maxi du paramètre de destination.

### **: Inversion de polarité entrée analogique 1** 7.09

Ce paramètre sert à inverser la polarité du signal d'entrée.

**0 : signal d'entrée non inversé. 1 :** signal d'entrée inversé.

**: Destination de l'entrée analogique 1** 7.10

Cette adresse doit contenir le numéro du paramètre que l'on souhaite affecter sur l'entrée analogique 1. Seuls les paramètres analogiques peuvent être affectés.

Si un paramètre inadéquat est programmé, aucune affectation ne sera prise en compte.

Après modification de 7.10, faire un Reset variateur pour que la valeur soit prise en compte.

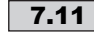

#### **: Sélection type de signal sur entrée** 7.11 **analogique 2**

Configuration de l'entrée analogique 2 en entrée 0-10V ou en entrée logique 24V (logique positive) :

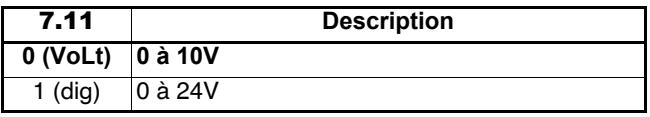

### **: Mise à l'échelle de l'entrée analogique 2** 7.12

Ce paramètre sert éventuellement à mettre à l'échelle l'entrée analogique 2. Toutefois, cela s'avère rarement nécessaire du fait que le niveau d'entrée maximum (100 %) correspond automatiquement à la valeur maxi du paramètre de destination.

Lorsque l'entrée est configurée en entrée logique, 7.12 n'est pas actif.

### **: Inversion de polarité entrée analogique 2** 7.13

Ce paramètre sert à inverser la polarité du signal d'entrée.

- **0 : signal d'entrée non inversé.**
- **1 :** signal d'entrée inversé.

### **: Destination de l'entrée analogique 2** 7.14

Cette adresse doit contenir le numéro du paramètre que l'on souhaite affecter sur l'entrée analogique 2.

Si un paramètre inadéquat est programmé, aucune affectation ne sera prise en compte.

Après modification de 7.14, faire un reset variateur pour que la valeur soit prise en compte.

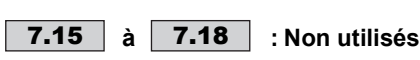

### **: Source sortie analogique 1** 7.19

Ce paramètre doit contenir le numéro du paramètre que l'on souhaite adresser sur les sorties analogiques.

Seuls les paramètres analogiques peuvent être adressés.

Si un paramètre inadéquat est programmé, la sortie analogique correspondante prendra la valeur 0.

Suivant la valeur du paramètre 7.33, 7.19 est configuré automatiquement.

Si l'utilisateur veut paramétrer 7.19 à une autre valeur, il faut régler 7.33 à USEr (4), ce qui supprime le réglage automatique de la source.

**Nota :** Si la source de la sortie analogique est affectée à 4.02 (courant actif moteur) : la valeur maximum de 4.02 est (courant variateur x 2).

Donc, à charge nominale, la sortie analogique délivrera :  $1/2 \times 10 = 5V$ .

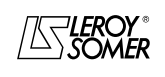

**LEROY-SOMER** | [FONCTIONS DÉVELOPPÉES](#page-0-0) | 3907 fr - 2013.11 / d www.motralec.com / service-commercial@motralec.com / 01.39.97.65<br>| LEROY-SOMER | FONCTIONS DÉVELOPPÉES

# [DIGIDRIVE SK](#page-0-1)

[Variateur de vitesse pour moteurs asynchrones](#page-0-2)

### **: Mise à l'échelle sortie analogique 1** 7.20

Ce paramètre sert éventuellement à mettre à l'échelle la sortie analogique 1. Dans certains cas, cela ne s'avère pas nécessaire du fait que la valeur maximum de la sortie analogique correspond automatiquement à la valeur maximum du paramètre qui est affecté sur la sortie analogique (se référer au paramètre 7.33).

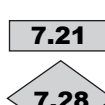

### **à : Non utilisés** 7.21 7.27

**: Perte 4-20 ou 20-4 mA sur entrée analogique 1** Lorsque l'entrée analogique 1 est configurée en courant telle que  $7.06 = 4-20$  (2), 20-4 (3), 4-.20 (4) ou 20-.4 (5), 7.28 7.28

**: Non utilisé** 7.29

**: Offset de l'entrée analogique 1** 7.30

passe à 1 si le courant d'entrée est inférieur à 3mA.

### **: Offset de l'entrée analogique 2** 7.31

Un offset peut être ajouté sur les entrées analogiques. Si la somme du signal d'entrée et de l'offset dépasse ±100%, la valeur sera limitée à ±100%.

**: Non utilisé** 7.32

**: Contrôle sortie analogique B1** 7.33 **Fr (0) : la source de la sortie analogique B1 est** 2.01 **"Référence après rampe" (**7.19 **=** 2.01**). 0V correspond à 0Hz et +10V correspond à la valeur de** 1.06**.**

**Ld (1) :** la source de la sortie analogique B1 est 4.02 "Courant actif moteur" (7.19 = 4.02). La tension de sortie est telle que :

courant actif 2 x courant nominal variateur x 10V

**A (2) :** la source de la sortie analogique B1 est 4.01 "Courant moteur total"  $(7.19 = 4.01)$ . 0V correspond à 0% et 10V à 200% du courant variateur.

**Por (3) :** la source de la sortie analogique B1 est **5.03** "Puissance moteur"  $(7.19 = 5.03)$ . 10V correspond à :

$$
3 \times U_{ac} \text{ OUT MAX} \times I_N \text{ MAX} \times 1,5
$$

$$
1000\\
$$

(voir le tableau des définitions des valeurs maximum au début de la notice, dans l'avant propos).

**USEr (4) :** la source de la sortie analogique B1 est définie en 7.19 par l'utilisateur.

### **: Température jonction IGBT** 7.34

Ce paramètre indique la température de jonction des IGBT. Cette température est calculée à partir de la température 1 7.04 et de la modélisation thermique de l'étage de puissance.

Cette lecture est utilisée pour le changement automatique de la fréquence de découpage (voir 5.18).

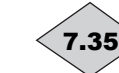

#### **: Accumulateur protection thermique variateur**

Le variateur intègre un système de protection thermique de certains composants, comme le courant de sortie ou l'ondulation du bus CC.

Ce paramètre indique la température estimée, en pourcentage du seuil de déclenchement.

Lorsque 7.35 = 100%, le variateur passe en sécurité "Oht3".

### **: Température 3 de l'étage de puissance** 7.36

Le variateur affiche la température sur le module redresseur. **Nota :** Ce paramètre est seulement valable pour le DIGIDRIVE SK taille 6.

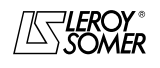

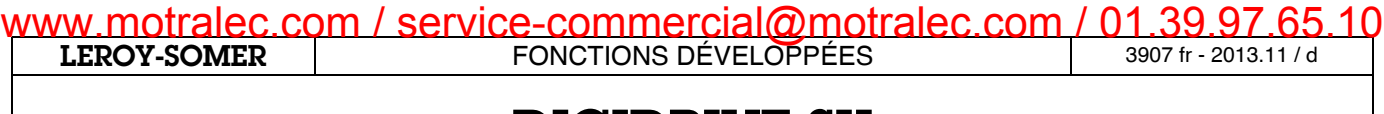

[Variateur de vitesse pour moteurs asynchrones](#page-0-2)

**Notes**

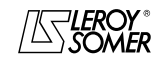

[Variateur de vitesse pour moteurs asynchrones](#page-0-2)

### **11 - MENU 8 : CONFIGURATION DES ENTRÉES-SORTIES LOGIQUES**

### **11.1 - Synoptique**

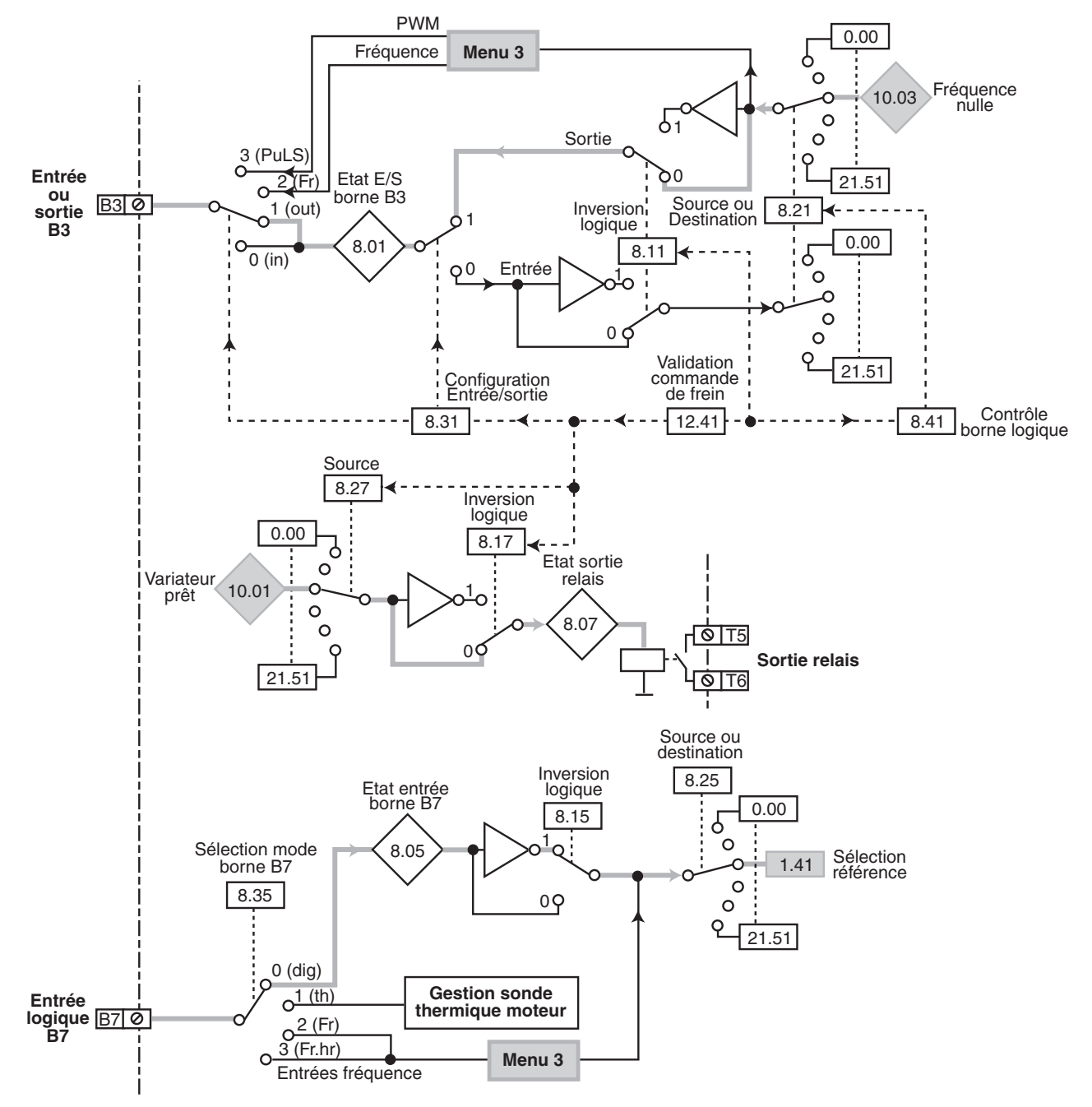

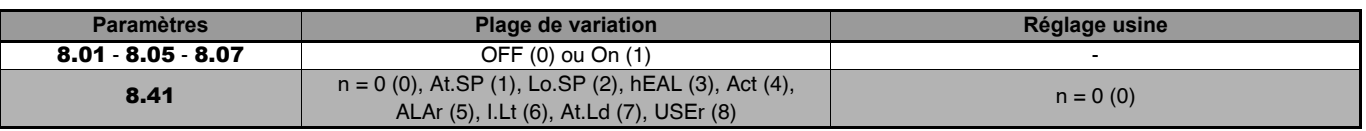

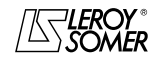

## [DIGIDRIVE SK](#page-0-1) [Variateur de vitesse pour moteurs asynchrones](#page-0-2)

### **Synoptique (suite)**

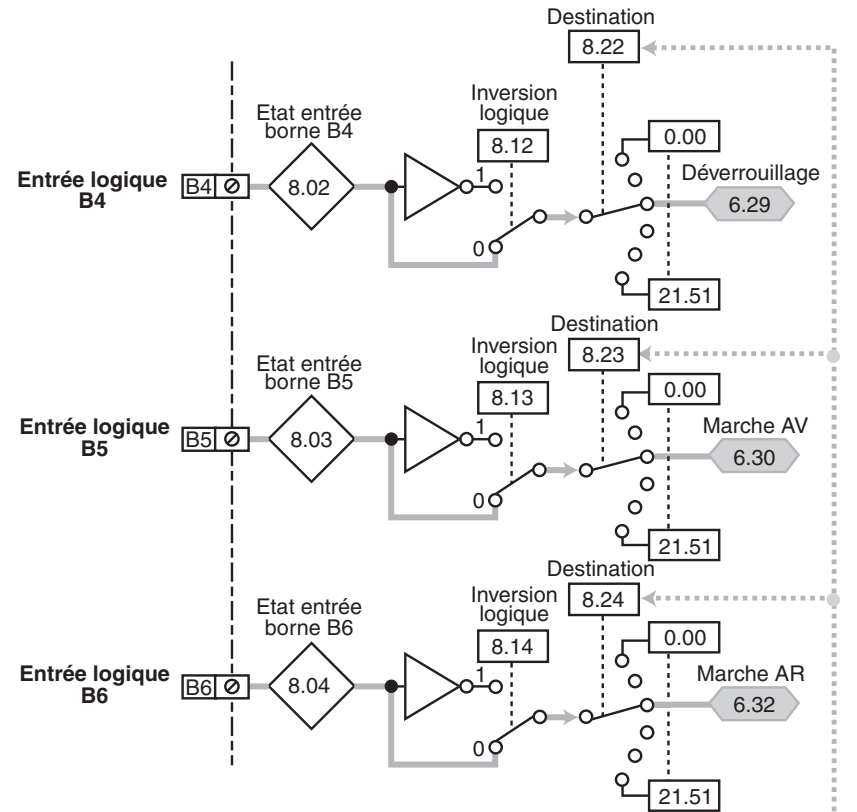

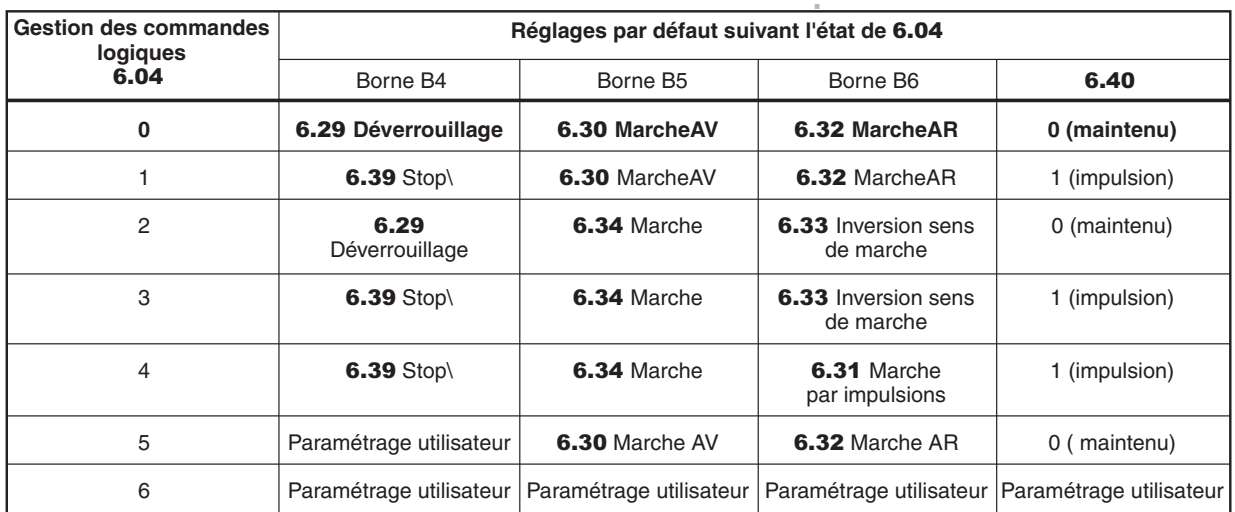

Validation 6.04 : appuyer sur la touche Reset (a) (variateur verrouillé).

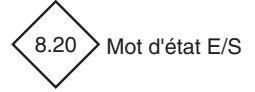

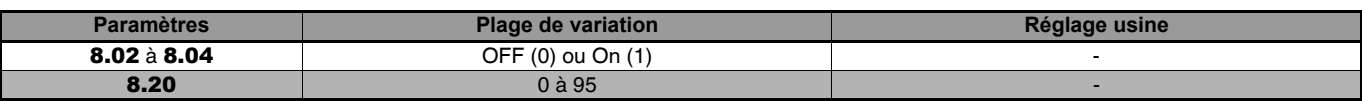

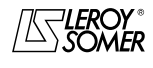

# www.motralec.com / service-commercial@motralec.com / 01.39.97.65<br>| LEROY-SOMER | FONCTIONS DÉVELOPPÉES

**LEROY-SOMER** | [FONCTIONS DÉVELOPPÉES](#page-0-0) | 3907 fr - 2013.11 / d

## [DIGIDRIVE SK](#page-0-1)

[Variateur de vitesse pour moteurs asynchrones](#page-0-2)

### **11.2 - Explication des paramètres**

La borne B3 peut être configurée en entrée ou en sortie alors que les bornes B4 à B7 ne sont que des entrées. Toutes les cinq sont entièrement configurables.

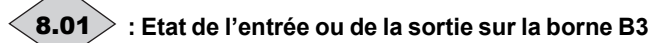

Ce paramètre indique l'état de l'entrée ou de la sortie selon la configuration de la borne.

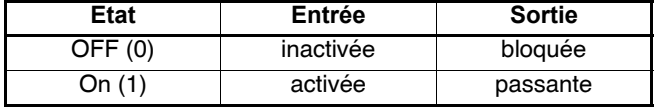

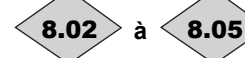

**à : Etat des entrées sur les bornes B4 à B7**

Ces paramètres indiquent l'état des entrées.

8.02 **:** état borne B4.

8.03 **:** état borne B5.

8.04 **:** état borne B6.

8.05 **:** état borne B7.

**OFF (0) :** inactivée.

**On (1) :** activée.

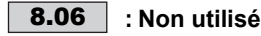

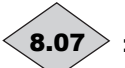

**: Etat de la sortie relais** 8.07

Ce paramètre indique l'état du relais de sortie (Bornes T5 et T6).

**OFF (0) :** relais ouvert. **On (1) :** relais fermé.

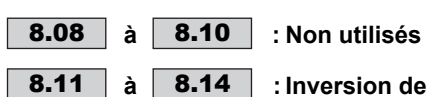

**à** | **8.14** | : Inversion des entrées ou des **sorties sur les bornes B3 à B6, et relais**

**OFF (0) : entrée ou sortie non inversée.**

**On (1) :** entrée ou sortie inversée.

**: Inversion de l'entrée sur la borne B7 OFF (0) :** entrée non inversée. **On (1) : entrée inversée.** 8.15

**: Non utilisé** 8.16

**: Inversion de la sortie relais** 8.17 **OFF (0) : sortie relais non inversée.**

**On (1) :** sortie relais inversée.

**Nota :** Si la commande de frein est validée (voir 12.41), 8.17 est automatiquement configuré par le variateur.

### **8.18** | et | 8.19 | : Non utilisés

**: Mot d'état des entrées/sorties** 8.20

Ce paramètre permet de connaître l'état des entrées/sorties en une seule lecture.

Chaque bit de ce mot représente l'état des paramètres 8.01 à 8.07.

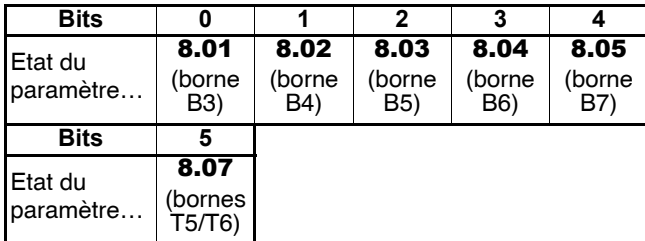

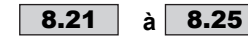

#### **à : Destination des entrées ou de la source de la sortie sur les bornes B3 à B7**

Ces paramètres sont utilisés pour sélectionner la destination de l'entrée si la borne est configurée en entrée ou la source de la sortie si la borne est configurée en sortie.

Tous les paramètres non protégés de type " bit " peuvent être affectés sur les entrées ou sur les sorties.

Si un paramètre inadéquat est adressé à une entrée ou à une sortie, aucune affectation n'est prise en compte.

Après modification du paramètre, appuyer sur la touche Reset pour validation.

Les bornes B4, B5 et B6 sont automatiquement configurée par 6.04, et la borne B3 par 8.41.

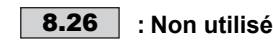

### **: Source du relais bornes T5 et T6** 8.27

Ce paramètre est utilisé pour sélectionner la source de la sortie relais.

Tous les paramètres non protégés de type " bit " peuvent être affectés.

Si un paramètre inadéquat est adressé, aucune affectation n'est prise en compte.

Après modification du paramètre, appuyer sur la touche Reset pour validation.

**Nota :** Si la commande de frein est validée (voir 12.41), 8.27 est automatiquement configuré par le variateur.

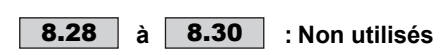

#### **: Configuration Entrée/Sortie de la borne B3** 8.31 Ce paramètre permet de configurer la borne B3 en entrée ou en sortie.

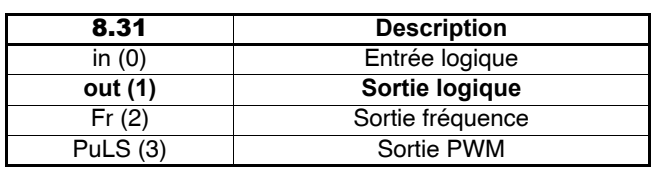

Dans les fonctions Fr (2) et PuLS (3), la borne B3 correspond à la sortie fréquence ou PWM décrite au menu 3.

**Nota :** La sortie fréquence est automatiquement mise à l'échelle par rapport au paramètre source qui lui est affecté. Par exemple, si le paramètre source est 1.21 et est égale à 100, et si la sortie fréquence max est à 10 kHz (voir 3.18), alors si  $1.21 = 50$ , la sortie fréquence est de 5 kHz.

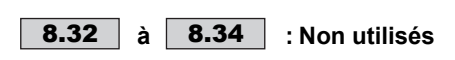

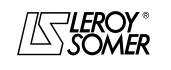

**LEROY-SOMER** | [FONCTIONS DÉVELOPPÉES](#page-0-0) | 3907 fr - 2013.11 / d WWW.motralec.com / service-commercial@motralec.com / 01.39.97.65.10<br>| LEROY-SOMER

### [DIGIDRIVE SK](#page-0-1) [Variateur de vitesse pour moteurs asynchrones](#page-0-2)

#### **: Sélection mode de la borne B7** 8.35

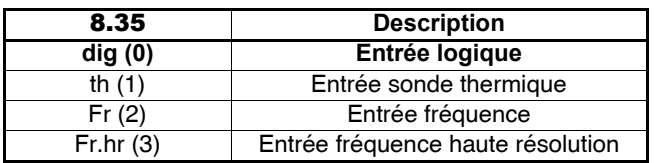

Lorsque 8.35 = th (1), l'entrée est configurée pour la gestion de la sonde thermique moteur telle que :

- résistance de mise en sécurité : 3 k $\Omega$ .

- résistance d'annulation de la mise en sécurité : 1k $\Omega$ .

**Nota :** Lorsque 8.35 est réglé à th, il est nécessaire d'appuyer 4 fois sur la touche mode pour que l'afficheur du variateur retourne au mode d'état.

Le variateur ne se met pas en sécurité si la sonde est en court-circuit.

Raccorder la sonde entre le 0V et la borne B7.

**Nota :** Lorsque l'entrée fréquence est sélectionnée, 8.25 est mis à l'échelle par 3.43. Par exemple, si 8.25 = 1.21 et 3.43 = 2 kHz, lorsque l'entrée fréquence est de 1 kHz sur la borne B7, 1.21 prend la valeur 25 Hz.

**8.36** | à | **8.40** | : Non utilisés

 $\overline{a}$ 

**: Contrôle de la borne logique B3** 8.41

Permet de configurer 8.21 automatiquement. Pour paramétrer 8.21 à une autre valeur, sélectionner  $8.41 = \text{USEr} (8)$ .

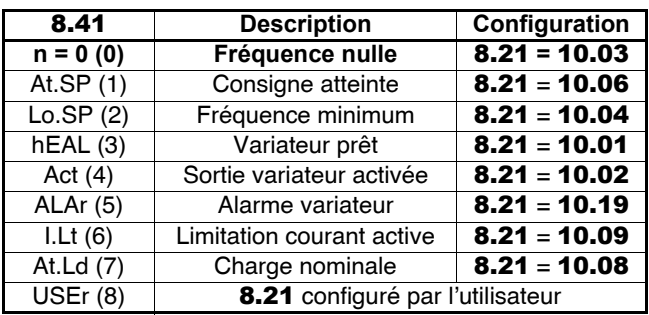

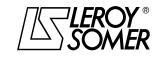

[Variateur de vitesse pour moteurs asynchrones](#page-0-2)

## **12 - MENU 9 : FONCTIONS LOGIQUES**

### **12.1 - Synoptique**

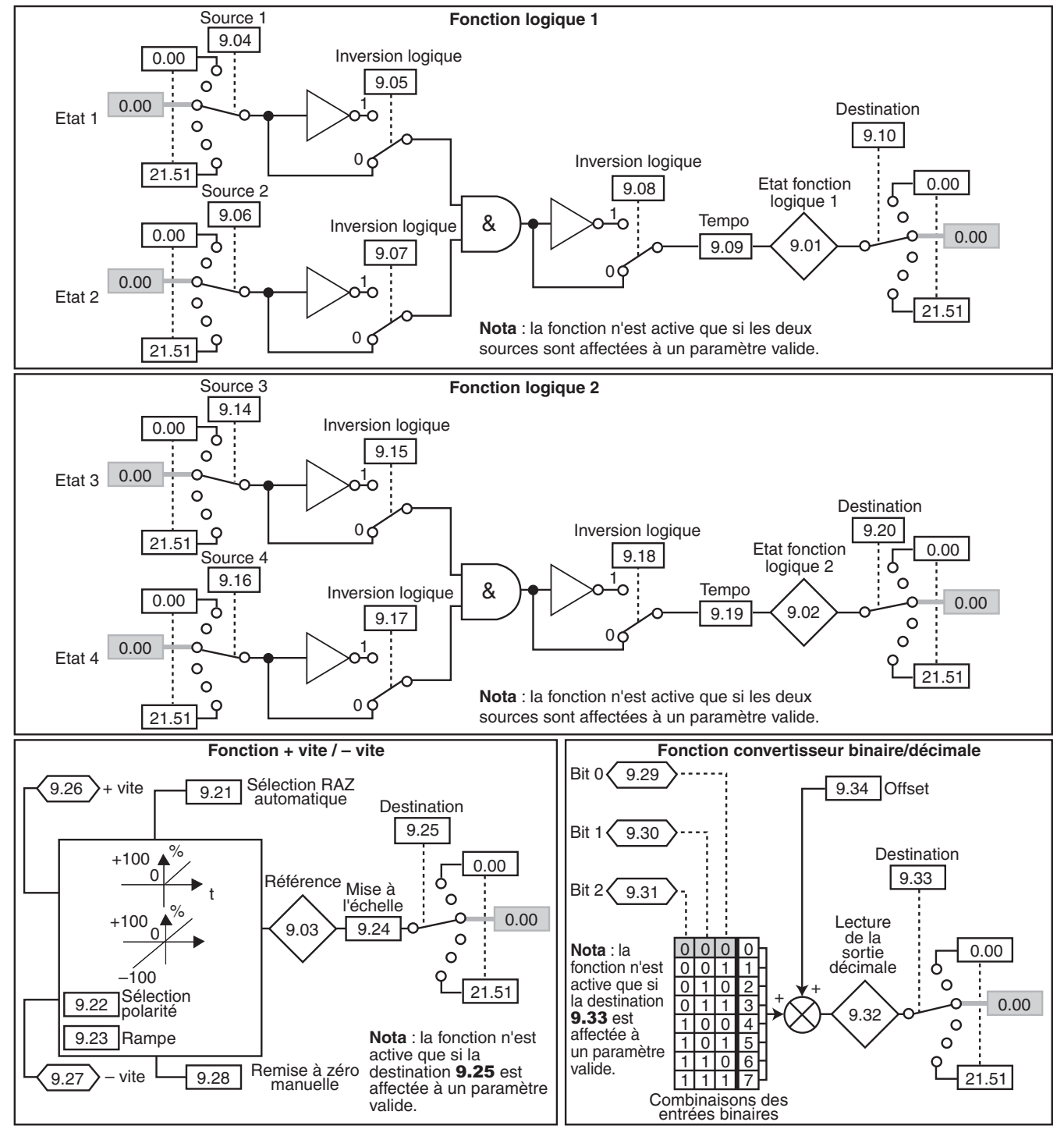

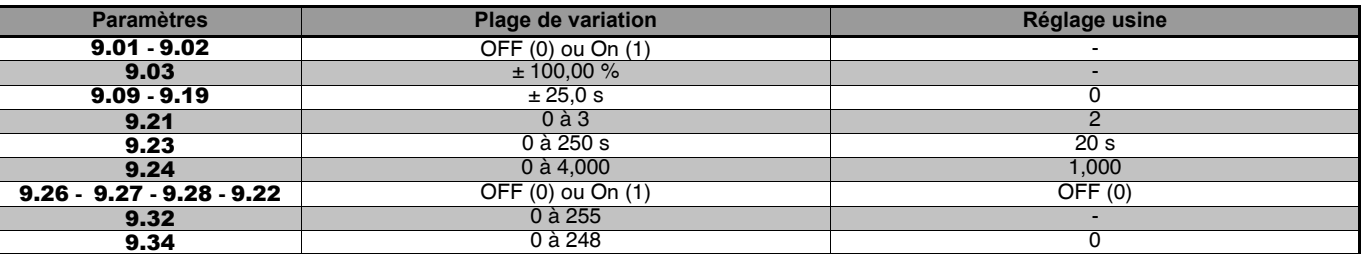

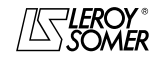

### **LEROY-SOMER** | [FONCTIONS DÉVELOPPÉES](#page-0-0) | 3907 fr - 2013.11 / d www.motralec.com / service-commercial@motralec.com / 01.39.97.65<br>| LEROY-SOMER | FONCTIONS DÉVELOPPÉES

## [DIGIDRIVE SK](#page-0-1)

[Variateur de vitesse pour moteurs asynchrones](#page-0-2)

### **12.2 - Explication des paramètres**

Le menu 9 comprend 2 blocs de fonctions logiques, une fonction plus vite/moins vite et un convertisseur binaire/décimal. Les fonctions logiques ne sont actives que si les deux sources sont affectées à un paramètre valide (source 1 et 2). La fonction +vite/-vite et le convertisseur binaire/décimal ne sont actifs que lorsque la destination est affectée à un paramètre valide. Si seuls les paramètres de lecture de ces fonctions sont nécessaires, paramétrer un paramètre valide mais non utilisé dans la destination.

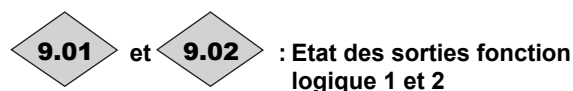

Ces paramètres indiquent l'état de la sortie des deux fonctions logiques programmables. Cette sortie peut être adressée à une sortie logique en configurant la source de la sortie logique appropriée dans le Menu 8.

9.01 **:** sortie fonction logique 1.

9.02 **:** sortie fonction logique 2.

**: Référence issue de la fonction + vite, - vite** 9.03

Indique le niveau de la référence issue du potentiomètre motorisé avant mise à l'échelle.

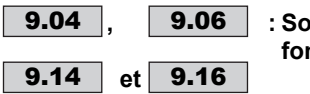

**, : Sources des entrées des fonctions ET**

Ces paramètres sont utilisés pour sélectionner les sources des entrées des fonctions logiques ET.

Seuls les paramètres de type " bit " peuvent être exploités sur ces entrées.

Si 2 paramètres inadéquats sont adressés sur les 2 entrées d'une fonction ET, la sortie de la fonction ET sera figée à 0. Si 1 seul paramètre inadéquat est adressé sur 1 des 2 entrées d'une fonction ET, cette entrée sera forcée à 1.

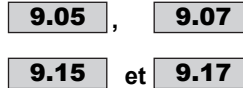

### **9.07** : Inversions logiques des **entrées des fonctions ET**

Ces paramètres sont utilisés pour effectuer une inversion logique sur les entrées des fonctions ET.

**0 : entrée non inversée.**

**1 :** entrée inversée.

**et : Inversion logique des sorties des fonctions ET**  $9.08$  et  $9.18$ 

Ces paramètres sont utilisés pour effectuer une inversion logique sur les sorties des fonctions ET.

**0 : sortie non inversée.**

**1 :** sortie inversée.

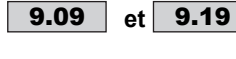

#### **et : Temporisation des sorties des fonctions ET**

Ces paramètres permettent de temporiser les sorties des fonctions ET.

Si la valeur de ces paramètres est positive (retard à la montée) :

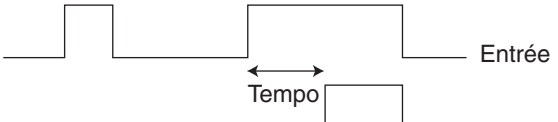

Sortie

Si la valeur de ces paramètres est négative (retard à la descente) :

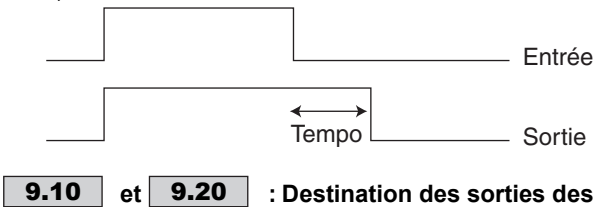

**fonctions ET**

Ces paramètres définissent les paramètres internes qui vont être affectés par les sorties des fonctions ET.

Seuls les paramètres de type " bit " non protégés peuvent être adressés.

Si un paramètre inadéquat est programmé, la destination ne sera pas prise en compte.

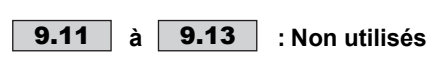

#### **: Sélection RAZ automatique de la référence**   $9.21$

**de la fonction +vite/-vite 0 :** RAZ à la mise sous tension.

La référence de la commande +vite/-vite sera mise à zéro chaque fois que le variateur sera mis sous tension. +vite/-vite et RAZ référence sont actifs à tout moment.

**1 :** dernière valeur à la mise sous tension.

A la mise sous tension, la référence de la commande +vite, -vite sera au même niveau qu'elle était lors de la mise hors tension. +vite/-vite et RAZ référence sont actifs à tout moment.

#### **2 : RAZ à la mise sous tension et modification de la référence en fonctionnement.**

**La référence de la commande +vite/-vite sera mise à zéro chaque fois que le variateur sera mis sous tension. +vite/ -vite ne sont actifs que lorsque le variateur est en cours de fonctionnement (sortie active). RAZ référence est actif à tout moment.**

**3 :** dernière valeur à la mise sous tension et modification de la référence en fonctionnement.

A la mise sous tension, la référence de la commande +vite, -vite sera au même niveau qu'elle était lors de la mise hors tension. +vite/-vite ne sont actifs que lorsque le variateur est en cours de fonctionnement (sortie active). RAZ référence est actif à tout moment.

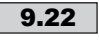

**: Sélection de la polarité de la référence +vite, -vite**

**0 : la référence de la fonction +vite/-vite est limitée à des valeurs positives (0 à 100,0 %).**

**1 :** la référence de la fonction +vite/-vite pourra évoluer de  $-100 \%$  à  $+100 \%$ .

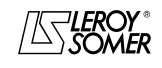

www.motralec.com / service-commercial@motralec.com / 01.39.97.65<br>| LEROY-SOMER | FONCTIONS DÉVELOPPÉES

**LEROY-SOMER** | [FONCTIONS DÉVELOPPÉES](#page-0-0) | 3907 fr - 2013.11 / d

### [DIGIDRIVE SK](#page-0-1) [Variateur de vitesse pour moteurs asynchrones](#page-0-2)

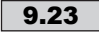

#### **: Rampe de la référence de la fonction +vite, -vite**

Ce paramètre définit le temps nécessaire pour que la référence de la fonction +vite/-vite évolue de 0 à 100,0 %. Il faudra une durée double pour qu'elle évolue de - 100,0 % à  $+100.0 \%$ .

Définit la sensibilité de la commande.

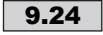

#### **: Mise à l'échelle de la référence de la fonction +vite/-vite**

La valeur maximum de la référence de la fonction +vite/-vite prend automatiquement la valeur maximum de la référence analogique à laquelle elle est affectée.

Ce paramètre permet donc d'adapter la valeur maximum de la référence de la fonction +vite/-vite à la valeur maximum requise par l'application.

#### **: Destination de la référence fonction +vite,**  9.25 **-vite**

Ce paramètre sert à définir le paramètre analogique que la référence de la fonction +vite/-vite va contrôler.

• Exemple 1 : la référence de la commande +vite/-vite sert de référence vitesse. On peut envoyer la référence de la commande +vite/-vite dans une vitesse préréglée.

#### $==$  9.25 = 1.21.

• Exemple 2 : la référence de la commande +vite/-vite sert d'ajustement de la vitesse d'une machine.

On peut envoyer la référence de la commande +vite/-vite sur l'offset de la référence vitesse.

 $==$  9.25 = 1.04.

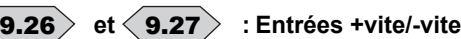

Deux entrées logiques doivent être affectées à ces paramètres de la fonction +vite/-vite.

9.26 **:** entrée + vite.

9.27 **:** entrée - vite.

Lorsque les entrées + vite et - vite sont actives en même temps, c'est l'entrée + vite qui est prioritaire.

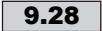

#### **: Remise à zéro manuelle de la référence de la commande +vite, - vite**

Lorsque ce paramètre est à 1, la référence de la fonction +vite/-vite est remise à zéro.

#### **à**  $\langle$  **9.31**  $\rangle$  : Entrées binaires du  $\langle$  9.29  $\rangle$  à  $\langle$  9.31  $\rangle$

**convertisseur binaire/décimale** • Affecter une entrée logique pour obtenir une conversion décimale 0 ou 1.

• Affecter deux entrées logiques pour obtenir une conversion décimale 0 à 3.

• Affecter trois entrées logiques pour obtenir une conversion décimale 0 à 7.

9.29 **:** entrée bit 0 somme binaire.

9.30 **:** entrée bit 1 somme binaire.

9.31 **:** entrée bit 2 somme binaire.

Permet de modifier à distance, grâce à une combinaison d'entrées logiques, un paramètre dont la sélection comprend plus de 2 choix possibles.

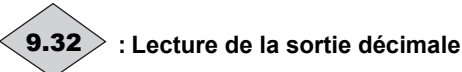

Permet de lire la valeur de la sortie du convertisseur binaire.  $9.32 = 9.34$  "offset" + combinaisons binaires de  $9.29$  à 9.31.

• Si la valeur maximum du paramètre de destination est inférieure ou égale à  $(7 + 9.34$  "offset"), la valeur du paramètre de destination est égale à la sortie décimale 9.32.

• Si la valeur maximum du paramètre de destination est supérieure à  $(7 + 9.34$  "offset"), une programmation spécifique est nécessaire, consulter LEROY-SOMER.

### **: Destination de la sortie décimale** 9.33

Ce paramètre sert à définir le paramètre que la sortie décimale va contrôler.

### **: Offset** 9.34

Permet d'ajouter un offset à la somme binaire de 9.29 à 9.31.

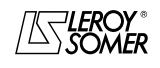

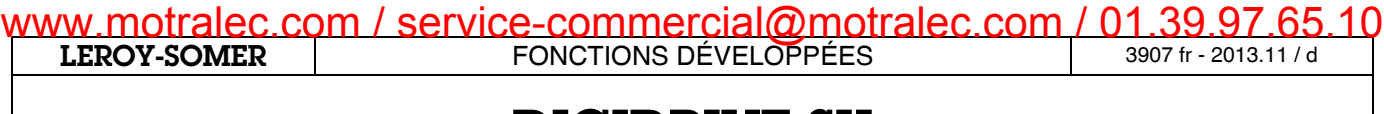

[Variateur de vitesse pour moteurs asynchrones](#page-0-2)

**Notes**

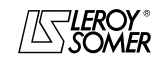

### **LEROY-SOMER** | [FONCTIONS DÉVELOPPÉES](#page-0-0) | 3907 fr - 2013.11 / d www.motralec.com / service-commercial@motralec.com / 01.39.97.65.10

## [DIGIDRIVE SK](#page-0-1)

[Variateur de vitesse pour moteurs asynchrones](#page-0-2)

### **13 - MENU 10 : ÉTATS VARIATEUR ET DIAGNOSTICS**

### **13.1 - Plages de variation et réglages usine**

### **Etat de fonctionnement**

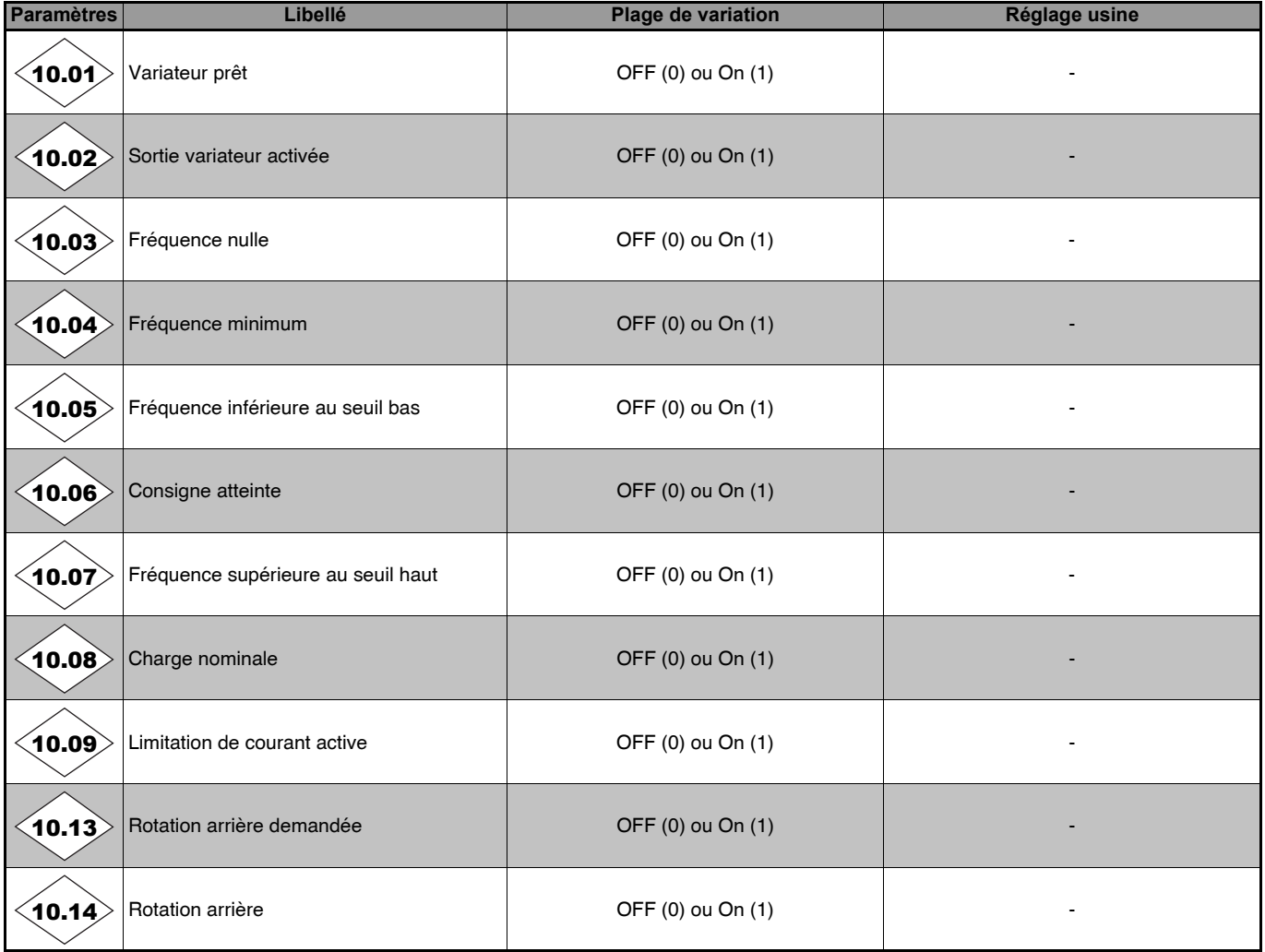

### **Freinage**

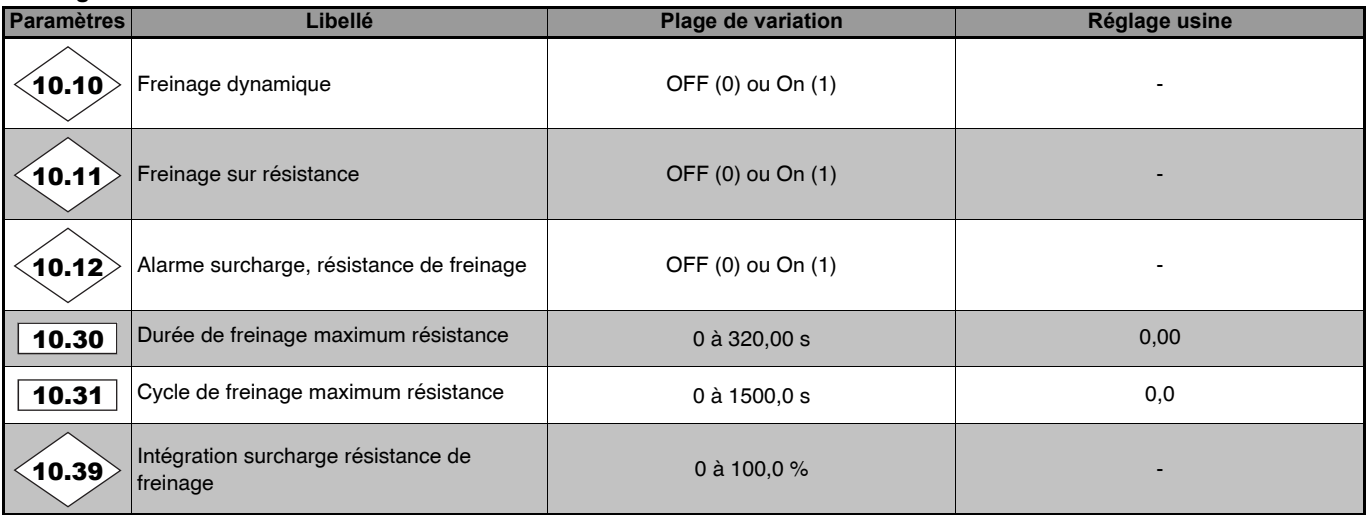

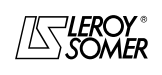

### **LEROY-SOMER** | [FONCTIONS DÉVELOPPÉES](#page-0-0) | 3907 fr - 2013.11 / d www.motralec.com / service-commercial@motralec.com / 01.39.97.65.10

## [DIGIDRIVE SK](#page-0-1)

[Variateur de vitesse pour moteurs asynchrones](#page-0-2)

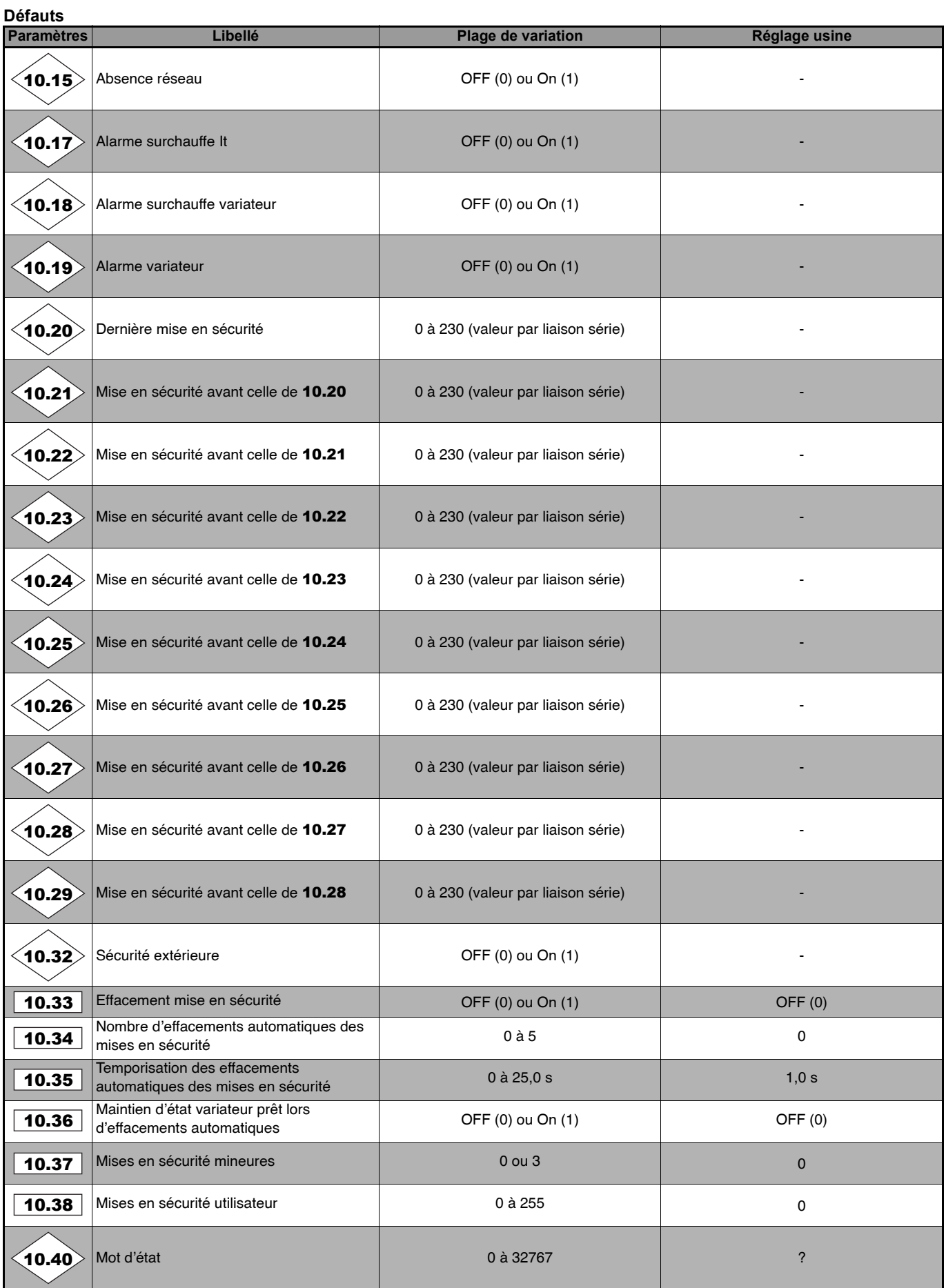

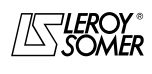

[Variateur de vitesse pour moteurs asynchrones](#page-0-2)

### **13.2 - Explication des paramètres**

### **: Variateur prêt** 10.01

Ce paramètre est à On (1) lorsque le variateur n'est pas en sécurité. Si le paramètre 10.36 est à On (1), ce bit restera à On (1) pendant la phase de mise en sécurité si un effacement sécurité automatique doit se produire. Une fois que le nombre d'effacements automatiques est atteint, la mise en sécurité suivante entraînera le passage à zéro de ce bit.

### **: Sortie variateur activée** 10.02

Ce paramètre est à On (1) lorsque la sortie du variateur est active.

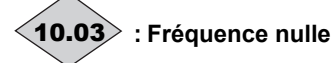

Ce paramètre est à On (1) lorsque la valeur absolue de la sortie de la rampe (I 2.01 I) est inférieure ou égale au seuil défini par le paramètre 3.05.

### **: Fréquence minimum**  10.04

En mode bipolaire  $(1.10 = On (1))$ , ce paramètre a un fonctionnement identique au paramètre 10.03. En mode unipolaire  $(1.10 =$  OFF  $(0)$ ), ce paramètre est à On (1) si la valeur absolue de la sortie rampe (I **2.01** I) est inférieure ou égale à la fréquence minimum + 0,5 Hz . La fréquence minimum est définie par le paramètre 1.07. Le paramètre n'est opérationnel que lorsque le variateur est en fonctionnement.

### **: Fréquence inférieure au seuil bas** 10.05

Ce paramètre est à On (1) lorsque la valeur absolue de la sortie rampe est inférieure à la fenêtre " Vitesse atteinte " définie par le paramètre 3.06.

Le paramètre n'est opérationnel que si le variateur est en fonctionnement.

### **: Consigne atteinte** 10.06

Ce paramètre est à On (1) lorsque la valeur absolue de la sortie de la rampe est à l'intérieur de la fenêtre " Vitesse atteinte " définie par le paramètre 3.06.

Le paramètre n'est opérationnel que si le variateur est en fonctionnement.

## **: Fréquence supérieure au seuil haut** 10.07

Ce paramètre est à On (1) lorsque la valeur absolue de la sortie de la rampe est supérieure à la fenêtre " Vitesse atteinte " définie par le paramètre 3.06.

Le paramètre n'est opérationnel que si le variateur est en fonctionnement.

### **: Charge nominale** 10.08

Ce paramètre est à On (1) lorsque le courant actif est supérieur ou égal au courant actif nominal. Courant actif nominal =  $5.07 \times 5.10$ .

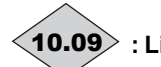

### **: Limitation de courant active** 10.09

Ce paramètre est à On (1) lorsque le variateur est en limitation de courant.

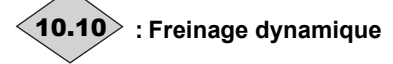

Ce paramètre est à On (1) lorsque l'énergie est transférée du moteur vers le bus courant continu (charge entraînante).

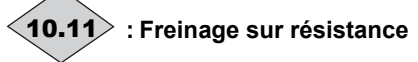

Ce paramètre est à On (1) lorsque l'énergie est dissipée dans la résistance de freinage optionnelle (dans la mesure où elle est raccordée).

Lorsque la phase de freinage est activée, 10.11 reste à On (1) au moins pendant 0,5 s.

## **: Alarme surcharge, résistance de freinage** 10.12

Ce paramètre est à On (1) lorsque le freinage dynamique est actif et que l'énergie de freinage cumulée dépasse 75 %. Pendant la phase de freinage, 10.12 reste à On (1) au moins pendant 0,5 s.

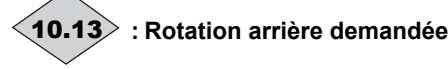

Ce paramètre est à On (1) si la référence avant rampe 1.03 est négative (arrière).

Il est remis à OFF (0) si la référence avant rampe 1.03 est positive (avant).

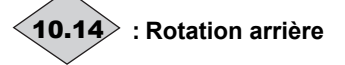

Ce paramètre est à On (1) si la référence après rampe 2.01 est négative (sens arrière).

Il est remis à OFF (0) si la référence après rampe 2.01 est positive (sens avant).

### **: Absence réseau** 10.15

Ce paramètre est à On (1) lorsque la tension du bus CC du variateur est inférieure ou égale au seuil de détection perte réseau. Ce paramètre n'est actif que si 6.03 est à Stop (1) ou ridE.th (2) (décélération jusqu'à réapparition réseau ou jusqu'à l'arrêt).

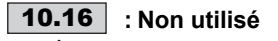

**: Alarme surcharge It** 10.17

Ce paramètre est à On (1) lorsque le courant moteur dépasse 105% du courant nominal moteur 5.07 et que la surcharge cumulée dépasse 75 % de la capacité de surcharge du moteur. Si le courant moteur n'est pas réduit, le variateur va se mettre en sécurité Ixt.

**Nota :** Si le courant nominal 5.07 est paramétré à une valeur supérieure au courant nominal variateur 11.32, alors 10.17 passe à On (1) lorsque le courant est supérieur à 100% du courant nominal.

## **: Alarme surchauffe variateur** 10.18

Ce paramètre est à On (1) lorsque la température de jonction IGBT calculée dépasse 135°C, ou lorsque la température radiateur diminue la fréquence de découpage.

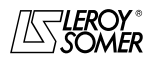

## www.motralec.com / service-commercial@motralec.com / 01.39.97.65<br>| LEROY-SOMER | FONCTIONS DÉVELOPPÉES

**LEROY-SOMER** | [FONCTIONS DÉVELOPPÉES](#page-0-0) | 3907 fr - 2013.11 / d

### [DIGIDRIVE SK](#page-0-1) [Variateur de vitesse pour moteurs asynchrones](#page-0-2)

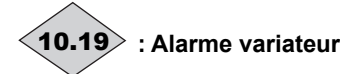

Ce paramètre est à On (1) lorsque l'une des alarmes 10.12, 10.17 ou 10.18 est active.

#### **à : Mémorisation des 10 dernières mises en sécurité**  $\langle$ 10.20 $\rangle$  à  $\langle$ 10.29 $\rangle$

Contient les 10 dernieres mises en sécurité du variateur. 10.20 **:** indique la mise en sécurité la plus récente (0). 10.29 **:** indique la mise en sécurité la plus ancienne (9). Pour chacun de ces paramètres, un compteur enregistre la durée depuis le déclenchement de la mise en sécurité (voir

### 10.41 à 10.51).

**Nota :** La mise en sécurité UU à la mise hors tension n'est pas prise en compte, à moins qu'elle n'intervienne pendant le fonctionnement du variateur.

### **: Durée de freinage maximum résistance** 10.30

Ce paramètre définit la durée pendant laquelle la résistance de freinage peut supporter la tension de freinage maximum sans dommage. Il permet de déterminer le temps avant mise en sécurité sur surcharge freinage.

#### **ATTENTION :**

**Régler ce paramètre à 0, pour une résistance de freinage extérieure avec protection thermique.**

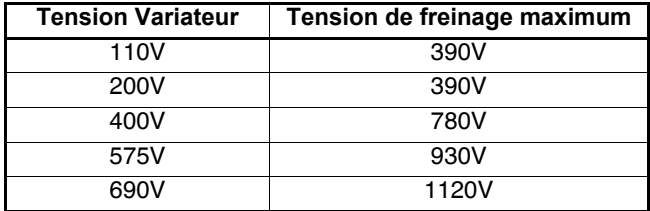

### **: Cycle de freinage maximum résistance** 10.31

Ce paramètre définit l'intervalle de temps qui doit s'écouler entre deux périodes consécutives de freinage à pleine puissance tel que décrit par le paramètre 10.30. Il sert à paramétrer la constante de temps thermique de la résistance utilisée.

### **ATTENTION :**

**Régler ce paramètre à 0, pour une résistance de freinage extérieure avec protection thermique.**

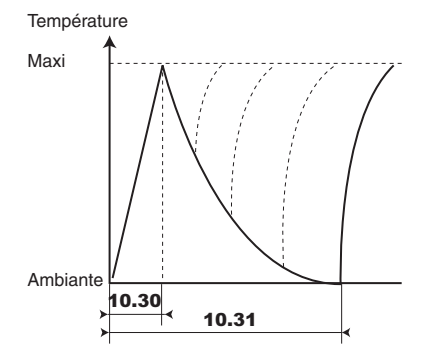

### **: Sécurité extérieure** 10.32

Lorsque ce paramètre est à On (1), le variateur se met en sécurité " Et ".

On pourra utiliser une borne comme entrée sécurité extérieure en inversant le signal pour éviter qu'il ne déclenche lorsque l'entrée est à On (1).

### **: Effacement mise en sécurité** 10.33

Un passage de OFF (0) à On (1) de ce paramètre provoque une remise à zéro du variateur.

Si un effacement d'une mise en sécurité à distance est nécessaire, une borne doit être affectée à ce paramètre.

Si le variateur déclenche sur une surintensité IGBT, soit au niveau du pont de sortie ou du transistor de freinage, le variateur ne peut être remis à zéro pendant 10 secondes (temps de récupération IGBT).

#### **: Nombre d'effacements automatiques des**  10.34 **mises en sécurité**

#### **0 : il n'y aura pas d'effacement automatique. Il devra être commandé.**

**1 à 5 :** entraîne autant d'effacements automatiques des mises en sécurité que le nombre paramétré.

Lorsque le compteur atteint le nombre d'effacements autorisé, il y a verrouillage définitif du variateur. L'effacement de cette derniere mise en sécurité ne pourra qu'être commandé.

Le compteur est remis à zéro lorsque la mise en sécurité qui survient n'est pas de même nature que la précédente ou lorsqu'il n'y a pas de mise en sécurité pendant 5 minutes.

Il ne peut y avoir d'effacement automatique sur mise en sécurité UU, Et, EEF ou HFxx.

### **: Temporisation des effacements**  10.35 **automatiques des mises en sécurité**

Ce paramètre définit le temps entre la mise en sécurité du variateur et l'effacement automatique (sous réserve de durée minimum d'arrêt pour les mises en sécurité liées aux surintensités).

### **: Maintien d'état variateur prêt lors** 10.36 **d'effacements automatiques**

**OFF (0) :** 10.01 **(variateur en état de fonctionnement) est remis à OFF (0) chaque fois que le variateur passe en sécurité, sans tenir compte des effacements automatiques qui pourraient se produire.**

**On (1) :** le paramètre 10.01 est maintenu à On (1) pendant les phases de mise en sécurité qui sont effacées automatiquement.

### **: Mises en sécurité mineures** 10.37

Les sécurités considérées comme mineures sont th, Old1, cL1 et SCL.

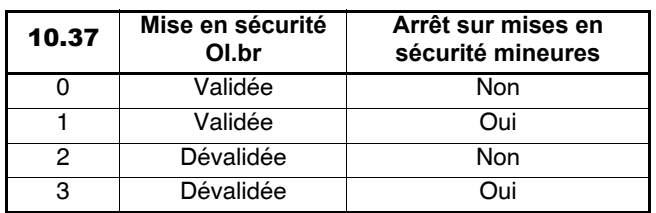

Lors d'une mise en sécurité mineure, le variateur stoppe avant d'afficher la mise en sécurité.

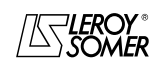

**www.motralec.com / service-commercial@motralec.com / 01.39.97.65**<br>| **LEROY-SOMER** | EONCTIONS DÉVELOPPÉES

**LEROY-SOMER** | [FONCTIONS DÉVELOPPÉES](#page-0-0) | 3907 fr - 2013.11 / d

### [DIGIDRIVE SK](#page-0-1) [Variateur de vitesse pour moteurs asynchrones](#page-0-2)

#### **: Mise en sécurité utilisateur** 10.38

Ce paramètre sert à générer des déclenchements sur mise en sécurité utilisateur.

Les déclenchements générés par l'utilisateur seront indiqués par trxx , où xx est la valeur de 10.38.

Après mise en sécurité, le paramètre 10.38 retourne immédiatement à 0.

Ce paramètre peut servir à déclencher des mises en sécurité utilisateur par la liaison série.

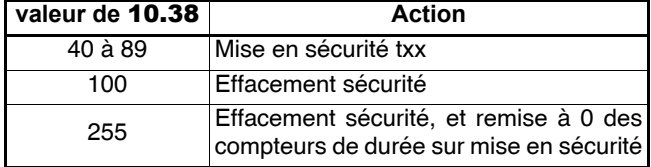

## **: Intégration surcharge résistance de freinage** 10.39

Ce paramètre donne une indication de la température de la résistance de freinage modélisée suivant les paramètres 10.30 et 10.31. Une valeur zéro signifie que la résistance est proche de la température ambiante et 100% signifie que la température est maximale (niveau de mise en sécurité).

## **: Mot d'état** 10.40

Ce paramètre est utilisé avec la liaison série. La valeur de ce paramètre est l'addition des bits variateur prévus pour la lecture seule, avec les poids binaires suivants :

 $-$  10.01 =  $2^{0}$ ,  $-$  10.02 = 2<sup>1</sup>.  $-$  10.03 =  $2^2$ ,  $-$  10.04 =  $2^3$ ,  $-$  10.05 =  $2^4$ ,  $- 10.06 = 2^5$  $-$  10.07 =  $2^6$ .  $- 10.08 = 2^7$  $-$  10.09 =  $2^8$ .  $-$  10.10 =  $2^9$ .  $-$  **10.11** =  $2^{10}$ .  $-$  10.12 =  $2^{11}$  $- 10.13 = 2^{12}$  $-$  10.14 =  $2^{13}$ .  $-$  10.15 =  $2^{14}$ .

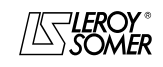

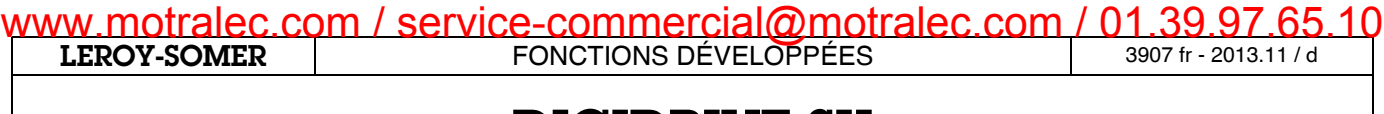

[Variateur de vitesse pour moteurs asynchrones](#page-0-2)

**Notes**

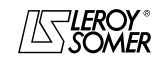

[Variateur de vitesse pour moteurs asynchrones](#page-0-2)

### **14 - MENU 11 : PARAMÉTRAGE DU MENU 0, LIAISON SÉRIE, CARACTÉRISTIQUES VARIATEUR**

### **14.1 - Plages de variation et réglages usine**

### **Configuration du menu 0**

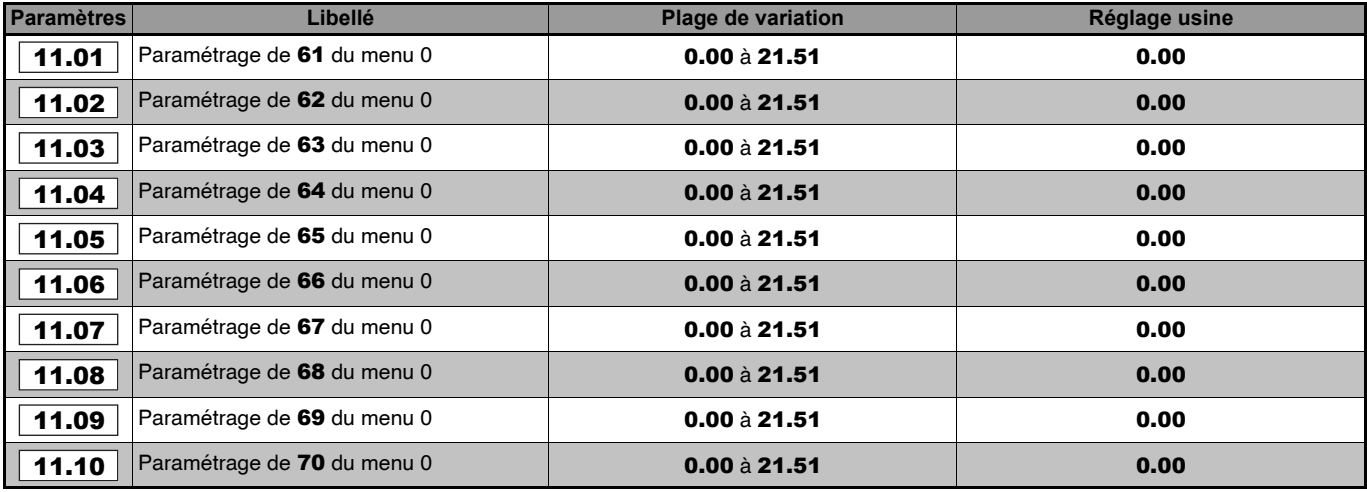

### **Liaison série**

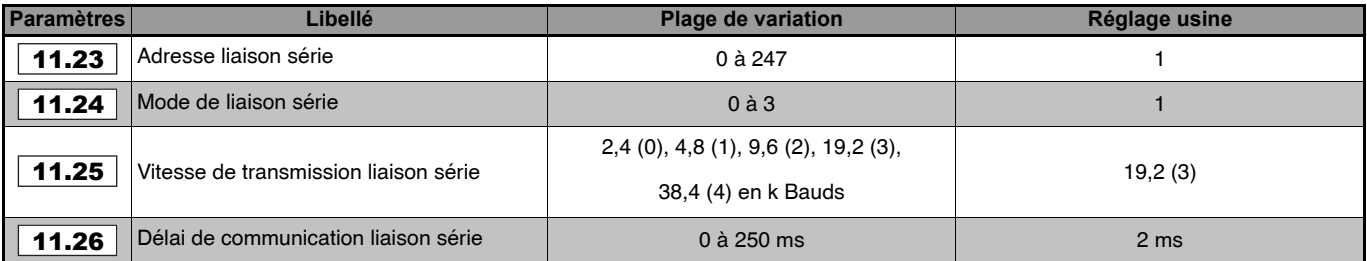

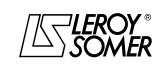

### **LEROY-SOMER** | [FONCTIONS DÉVELOPPÉES](#page-0-0) | 3907 fr - 2013.11 / d www.motralec.com / service-commercial@motralec.com / 01.39.97.65.10

## [DIGIDRIVE SK](#page-0-1)

[Variateur de vitesse pour moteurs asynchrones](#page-0-2)

### **Configuration variateur**

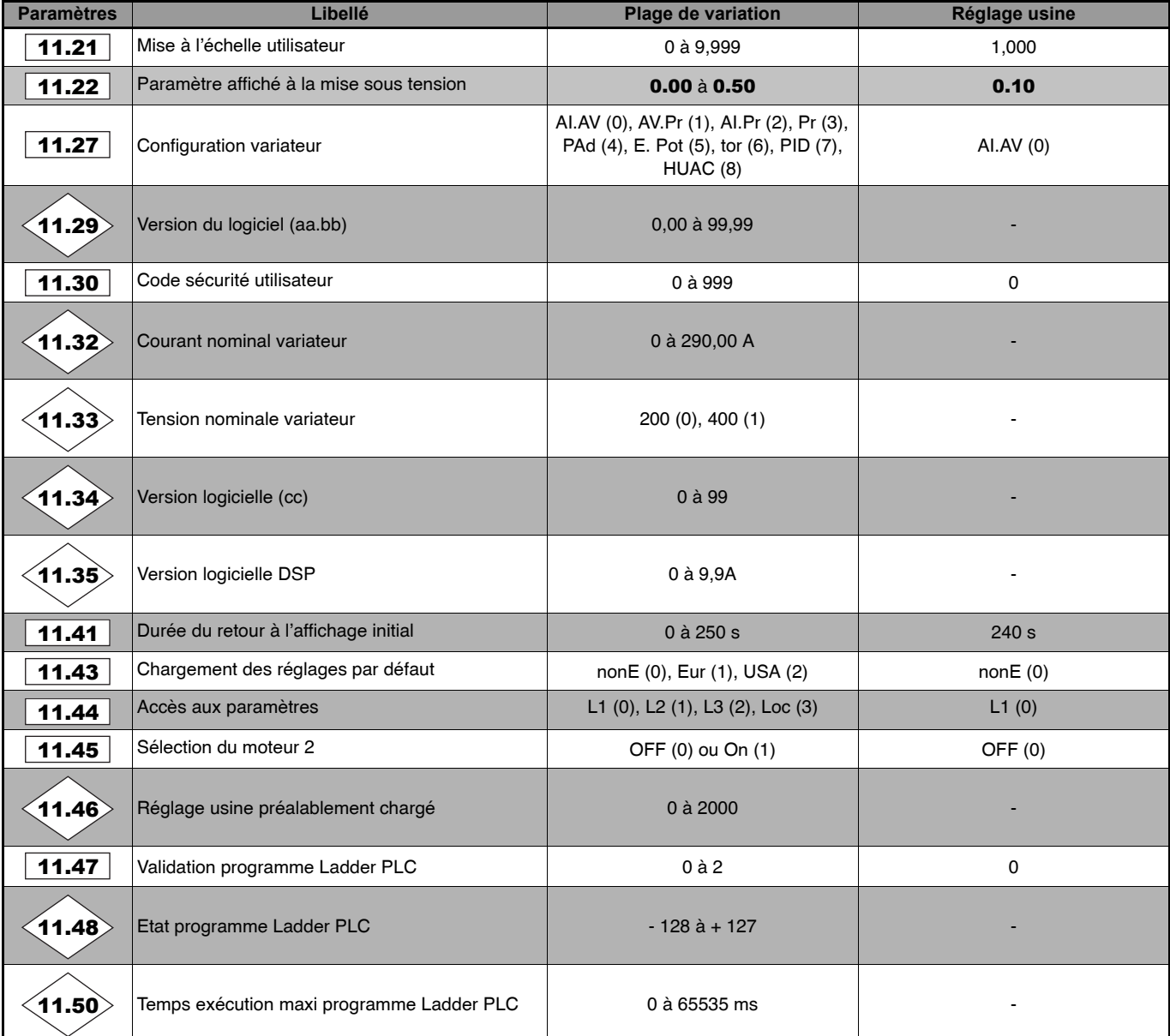

Les paramètres **11.47** à **11.50** sont utilisés lors de l'exécution d'un programme "Syptlite" élaboré à l'aide du logiciel Syptlite disponible sur le CD Rom livré avec le variateur.

### **Transfert de paramètres par LogicStick ou SmartStick**

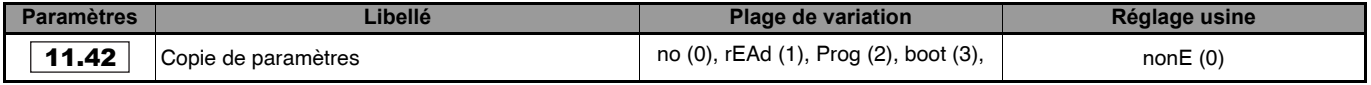

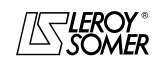

**LEROY-SOMER** | [FONCTIONS DÉVELOPPÉES](#page-0-0) | 3907 fr - 2013.11 / d www.motralec.com / service-commercial@motralec.com / 01.39.97.65<br>| EROY-SOMER | FONCTIONS DÉVELOPPÉES

# [DIGIDRIVE SK](#page-0-1)

[Variateur de vitesse pour moteurs asynchrones](#page-0-2)

#### **14.2 - Explication des paramètres**  $\overline{a}$

### 11.01 **| à | 11.10 | : Paramétrage du menu** 0

Ces paramètres définissent les paramètres du niveau 2 du menu proprogrammable 0.

Les réglages usine sont tels que :

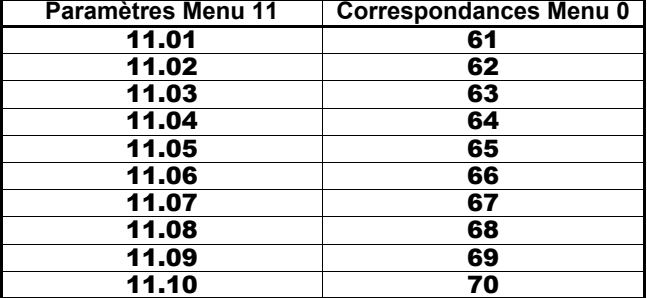

### 11.11 | à | 11.20 |: Non utilisés

#### **: Mise à l'échelle utilisateur** 11.21

Lorsque l'unité client est affichée, ce paramètre est utilisé pour la mise à l'échelle de la vitesse 5.04 (voir 5.34).

### **: Paramètre affiché à la mise sous tension** 11.22

Détermine le paramètre qui s'affiche à la mise sous tension du variateur.

#### **OFF (0) : affichage de la vitesse du moteur.**

**On (1) :** affichage de la charge.

Dans le mode état des paramètres, appuyer 2 secondes sur la touche Mode pour passer automatiquement de l'affichage vitesse à l'affichage de la charge et vice versa.

### **: Adresse liaison série** 11.23

Utilisé pour définir l'adresse du variateur, qui est toujours l'esclave.

Le variateur gère uniquement le protocole Modbus RTU.

Pour ce protocole, les adresses 0 à 247 peuvent être utilisées. L'adresse 0 est utilisée pour communiquer à l'ensemble des esclaves du réseau (Broadcast), c'est pourquoi cette adresse ne doit pas être entrée dans ce paramètre.

### **: Mode de liaison série** 11.24

Les modes 0 et 1 sont affectés à Modbus RTU. Les modes 2 et 3 permettent à un programme utilisateur de contrôler la liaison série.

**mode 0 (0) :** 8 bits de données et 1 bit de Stop sans parité.

**mode 1 (1) :** 8 bits de données et 2 bits de Stop sans parité. **mode 2 (2) :** 7 bits de données et 1 bit de Stop avec parité (paire).

**mode 3 (3) :** 8 bits de données et 2 bits de Stop sans parité. **Nota :** Le mode 0 a été conservé pour la compatibilité avec le variateur Digidrive SE.

**: Vitesse de transmission par liaison série** 11.25 Utilisé pour sélectionner la vitesse de transmission de la liaison série.

### **: Délai de communication par liaison série** 11.26

Modbus RTU utilise la détection d'une période de silence pour signaler la fin d'un message.

La période de silence est normalement équivalente à la durée pour 3,5 caractères, mais cette durée peut être augmentée par 11.26 (dans le cas de systèmes plus lents).

### **: Configuration variateur** 11.27

Ce paramètre est utilisé pour configurer automatiquement le variateur suivant la configuration préréglée sélectionnée. **La modification n'est prise en compte que lorsque le variateur est inactif.**

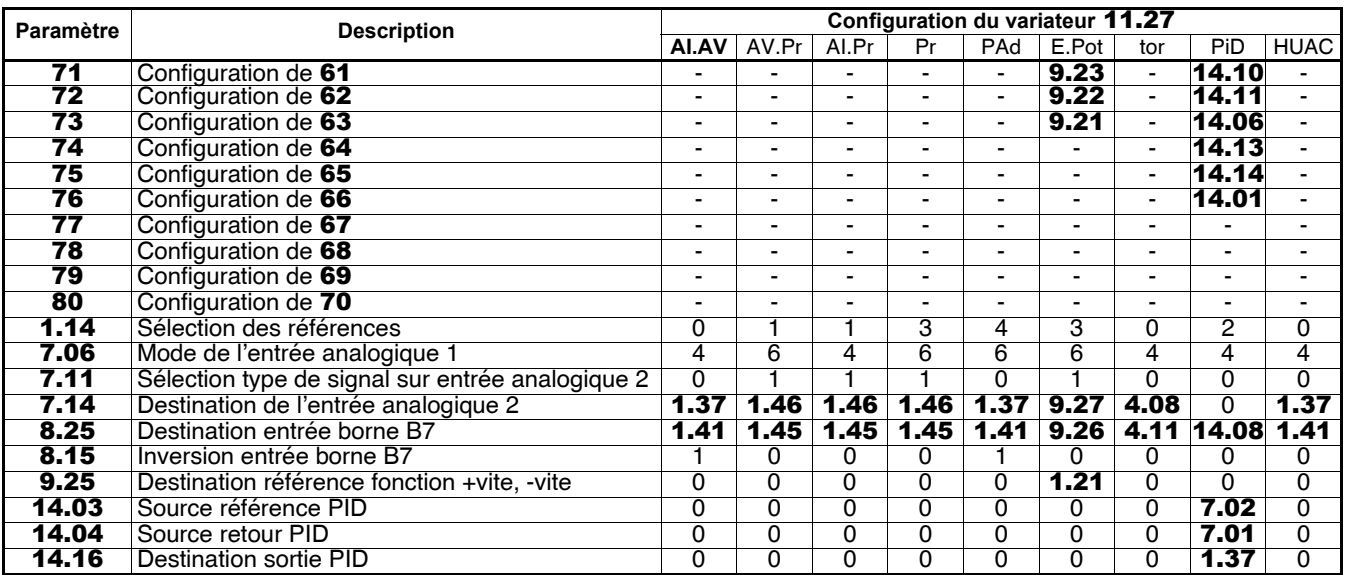

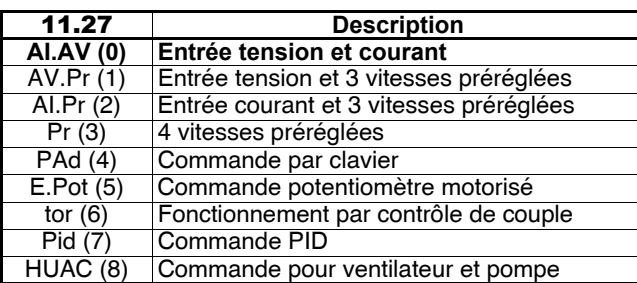

### **Nota :**

 $\cdot$  En mode clavier (11.27 = PAd (5)), la fonction "inversion sens de marche" peut être accessible au bornier en paramétrant la borne B5 telle que :

 $-$  Pr71 = 8.23,

 $-$  Pr61 = 6.33.

- appuyer sur la touche Stop/Reset.

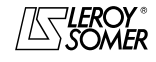

### [DIGIDRIVE SK](#page-0-1) [Variateur de vitesse pour moteurs asynchrones](#page-0-2)

**: Non utilisé** 11.28

### **: Version du logiciel (aa.bb)** 11.29

La version logicielle est définie à l'aide de 6 chiffres.

11.29 indique les 4 premiers chiffres de la version logicielle (aa et bb) implantée dans le variateur.

Les 2 derniers chiffres (cc) sont indiqués au paramètre 11.34.

aa : évolue suivant les changements concernant la compatibilité "Hard".

bb : évolue suivant les changements concernant la documentation du variateur.

### **: Code sécurité utilisateur** 11.30

Ce paramètre permet d'entrer un code de sécurité personnel qui verrouille toute modification de paramètres par clavier LED, excepté le paramètre 10 (11.44), qui permet de rentrer le code.

Une fois que le code de sécurité est activé, 0.25 retourne à 0 sur le clavier LED.

Ne pas utiliser le code 0.

Pour accéder aux paramètres, entrer le code personnel sélectionné dans le paramètre.

**Nota :** Le code de sécurité peut être modifié par liaison série, mais le déblocage du clavier pour le paramétrage, ne peut se faire qu'à partir du clavier.

**: Non utilisé** 11.31

**: Courant nominal variateur** 11.32

Ce paramètre indique le courant nominal du variateur.

### **: Tension nominale variateur** 11.33

Ce paramètre indique la tension nominale du variateur. **200 (0) :** variateur 200V. **400 (1) :** variateur 400V.

**: Version logicielle (cc)** 11.34

La version logicielle est définie à l'aide de 6 chiffres : Vaa.bb.cc.

11.34 indique les 2 derniers chiffres (cc), les 4 premiers étant indiqués au paramètre 11.29.

cc : évolue suivant les changements n'affectant pas la documentation du variateur.

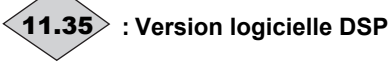

j

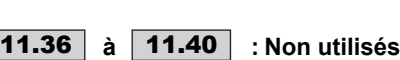

### **: Durée de retour à l'affichage initial** 11.41

En mode clavier, si aucune pression n'est effectuée sur les touches en mode paramétrage, l'afficheur retourne automatiquement à l'état initial du variateur.

Bien que ce paramètre puisse être inférieur à 2 secondes, la durée minimum est de 2 secondes.

#### **: Copie de paramètres** 11.42 **no (0) : aucune action.**

**rEAd (1)** : chargement manuel.

Chargement des paramètres de SmartStick ou de LogicStick dans le variateur.

Le variateur doit être verrouillé ou en sécurité (sinon le variateur affiche "FAIL" 2 fois et retourne à  $11.42$  = no (0)). Faire un Reset pour valider ce transfert.

Après transfert, 11.42 retourne à no (0).

Les paramètres sont mémorisés dans le variateur.

**Prog (2) :** sauvegarde manuelle.

Avant de procéder à la sauvegarde, s'assurer que les paramètres du variateur ont été mémorisés (0.00 = 1000 + reset). Puis, paramétrer 11.42 = Prog (2), ce qui provoque la mémorisation des paramètres du variateur dans SmartStick ou dans LogicStick.

Si LogicStick sous tension, faire un Reset avant Prog, sinon le défaut CdAt apparaît.

Appuyer sur la touche Reset pour valider ce transfert. Après transfert, 11.42 retourne à no (0).

**Boot (3) :** sauvegarde pour transfert automatique dans un autre variateur.

Avant de procéder à la sauvegarde, s'assurer que les paramètres du variateur ont été mémorisés (0.00 = 1000 + reset). Procéder ensuite à une sauvegarde manuelle 11.42 = Prog (2) (pour éviter une mise en sécurité C.Acc à la mise sous tension). Puis, paramétrer 11.42 = Boot (4), ce qui provoque la mémorisation des paramètres du variateur dans SmartStick ou dans LogicStick.

Faire un Reset pour valider ce transfert.

Enlever SmartStick ou LogicStick du variateur.

Par la suite, insérer SmartStick ou LogicStick dans un autre variateur hors tension. A la mise sous tension, tous les paramètres de SmartStick ou de LogicStick se transfèrent automatiquement dans le variateur.

Lorsque le mode boot à été validé, il est impossible de repasser en mode "rEAD" ou "PrOG". Un défaut apparaît furtivement ("FAIL") mais uniquement si on fait "Prog" + **(0)**. Pour dévalider ce mode, veuillez contacter votre interlocuteur LEROY-SOMER habituel.

**Nota : Lors d'un transfert de paramètres de SmartStick ou de LogicStick dans un variateur de calibre différent de celui contenu dans SmartStick ou LogicStick, certains paramètres dépendant du calibre variateur ne seront pas transférés (**2.08**,** 4.07**,** 21.29**,** 5.07**,** 21.07**,** 5.09**,** 21.09**,** 5.17**,** 21.12**,** 5.18**,** 5.23**,** 21.13**,** 5.24**,** 21.14 **et** 6.06**), un défaut C.rtg peut alors apparaître.**

**: Chargement des réglages par défaut** 11.43 **ATTENTION :**

**Verrouiller le variateur avant de modifier** 11.43**. no (0) : aucune action.**

**Eur (1) :** permet de configurer le variateur en réglage usine pour réseau 50Hz.

**USA (2) :** permet de configurer le variateur en réglage usine pour réseau 60Hz.

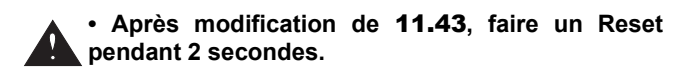

**: Accès aux paramètres** 11.44

**L1 (0) : accès aux 10 premiers paramètres seulement.**

- **L2 (1) :** accès aux paramètres jusqu'à Pr60.
- **L3 (2) :** accès aux paramètres jusqu'à Pr95.

**Loc (3) :** verrouillage de la sécurité, le code de sécurité doit être rentré.

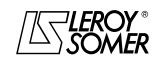

WWW.<mark>motralec.com / service-commercial@motralec.com / 01.39.97.65</mark><br>| EROY-SOMER | FONCTIONS DÉVELOPPÉES

**LEROY-SOMER** | [FONCTIONS DÉVELOPPÉES](#page-0-0) | 3907 fr - 2013.11 / d

### [DIGIDRIVE SK](#page-0-1) [Variateur de vitesse pour moteurs asynchrones](#page-0-2)

### **: Sélection du moteur 2** 11.45

**0 : les paramètres du moteur 1 sont utilisés.**

**1 :** les paramètres du moteur 2 (menu 21) sont utilisés. La modification de ce paramètre doit se faire variateur verrouillé.

Lorsque le moteur 2 est sélectionné, les paramètres du moteur 2 sont affichés avec 2 petits points supplémentaires. Après un changement du moteur 1 en moteur 2, procéder à un autocalibrage pour valider les nouvelles caractéristiques moteur (voir 5.12). De plus, l'accumulateur thermique (4.19) est remis à 0.

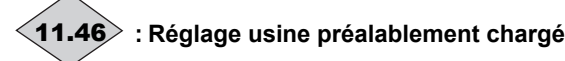

Indique le dernier retour réglage usine demandé par l'utilisateur.

Se reporter au paramètre 11.43.

### **: Validation programme Ladder PLC** 11.47

Ce paramètre permet de démarrer ou d'arrêter le programme "Ladder" PLC (création du programme par les logiciels Sypt Lite ou Sypt Pro).

#### **0 : le programme interne ne fonctionne pas**

**1 :** mise en fonctionnement du programme Ladder PLC, intégré dans la LogicStick. Toute valeur de paramètre fixée en dehors de la plage de variation sera écrite à la valeur minimum ou maximum de la plage de variation correspondante.

**2 :** mise en fonctionnement du programme Ladder PLC intégré dans la LogicStick. Toute valeur de paramètre fixée en dehors de la plage de variation provoquera la mise en sécurité du variateur.

### **: Etat programme Ladder PLC** 11.48

**n :** le programme Ladder a provoqué la mise en sécurité du variateur en raison d'un problème détecté lors de l'exécution du "rung" n (ligne de programme n). Le numéro "n" est affiché sous forme d'un chiffre négatif.

**0 :** LogicStick est connecté, le programme ladder n'est pas transféré dans le variateur

**1 :** LogicStick est connecté, le programme ladder est transféré dans le variateur mais il est arrêté

**2 :** LogicStick est connecté, le programme ladder est

transféré dans le variateur et en cours de fonctionnement. **3 :** LogicStick n'est pas connecté.

**: Non utilisé** 11.49

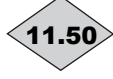

#### **: Temps d'exécution maximum du programme Ladder PLC**

Indique la durée d'exécution la plus longue parmi les 10 dernières exécutions du programme.

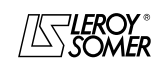

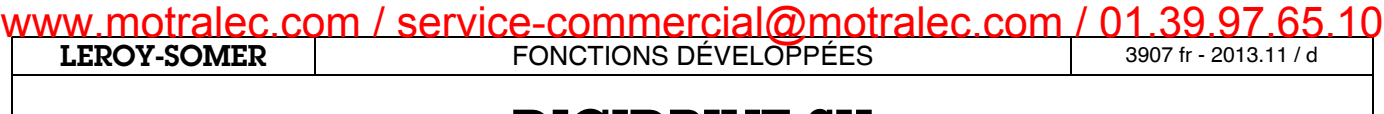

[Variateur de vitesse pour moteurs asynchrones](#page-0-2)

**Notes**

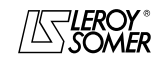

### **LEROY-SOMER** | [FONCTIONS DÉVELOPPÉES](#page-0-0) | 3907 fr - 2013.11 / d www.motralec.com / service-commercial@motralec.com / 01.39.97.65.10

## [DIGIDRIVE SK](#page-0-1)

[Variateur de vitesse pour moteurs asynchrones](#page-0-2)

### **15 - MENU 12 : SEUILS PROGRAMMABLES ET TRANSFERT DE VARIABLES INTERNES**

### **15.1 - Synoptiques**

**15.1.1 - Comparateurs, transferts de variables** 

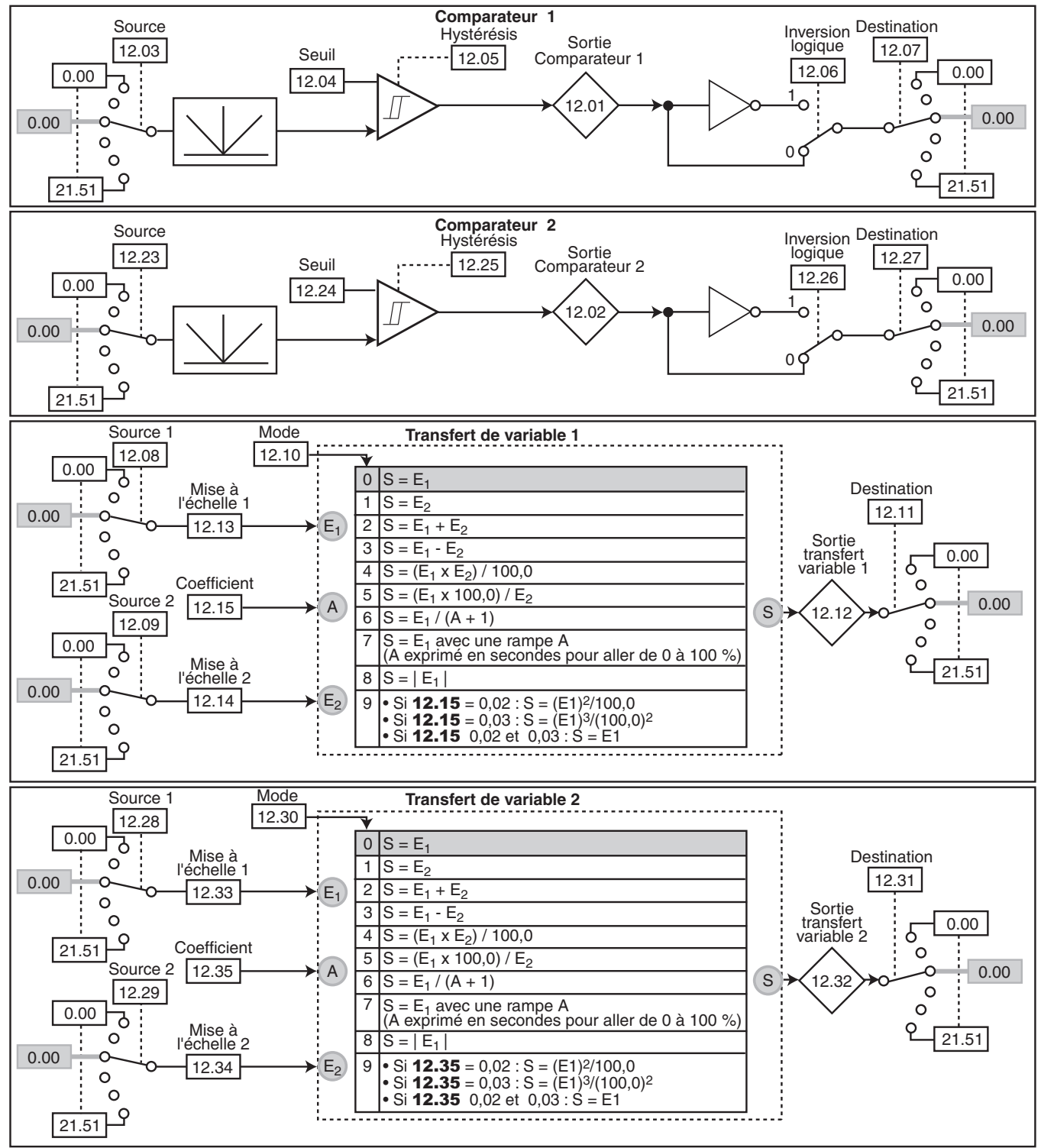

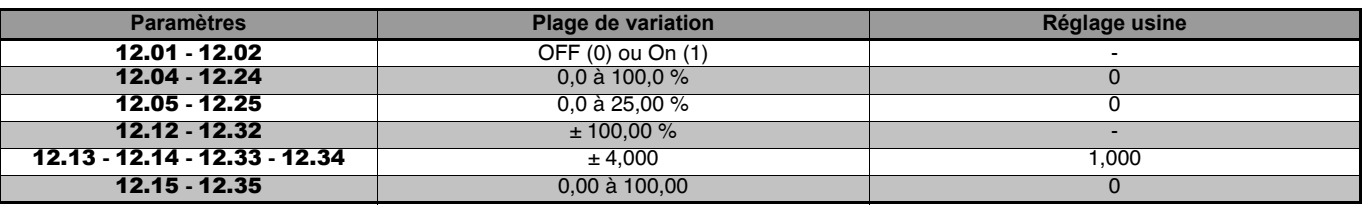

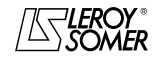

### **LEROY-SOMER** | [FONCTIONS DÉVELOPPÉES](#page-0-0) | 3907 fr - 2013.11 / d WWW.motralec.com / service-commercial@motralec.com / 01.39.97.65.10<br>| LEROY-SOMER

[DIGIDRIVE SK](#page-0-1) [Variateur de vitesse pour moteurs asynchrones](#page-0-2)

### **15.1.2 - Commande de frein**

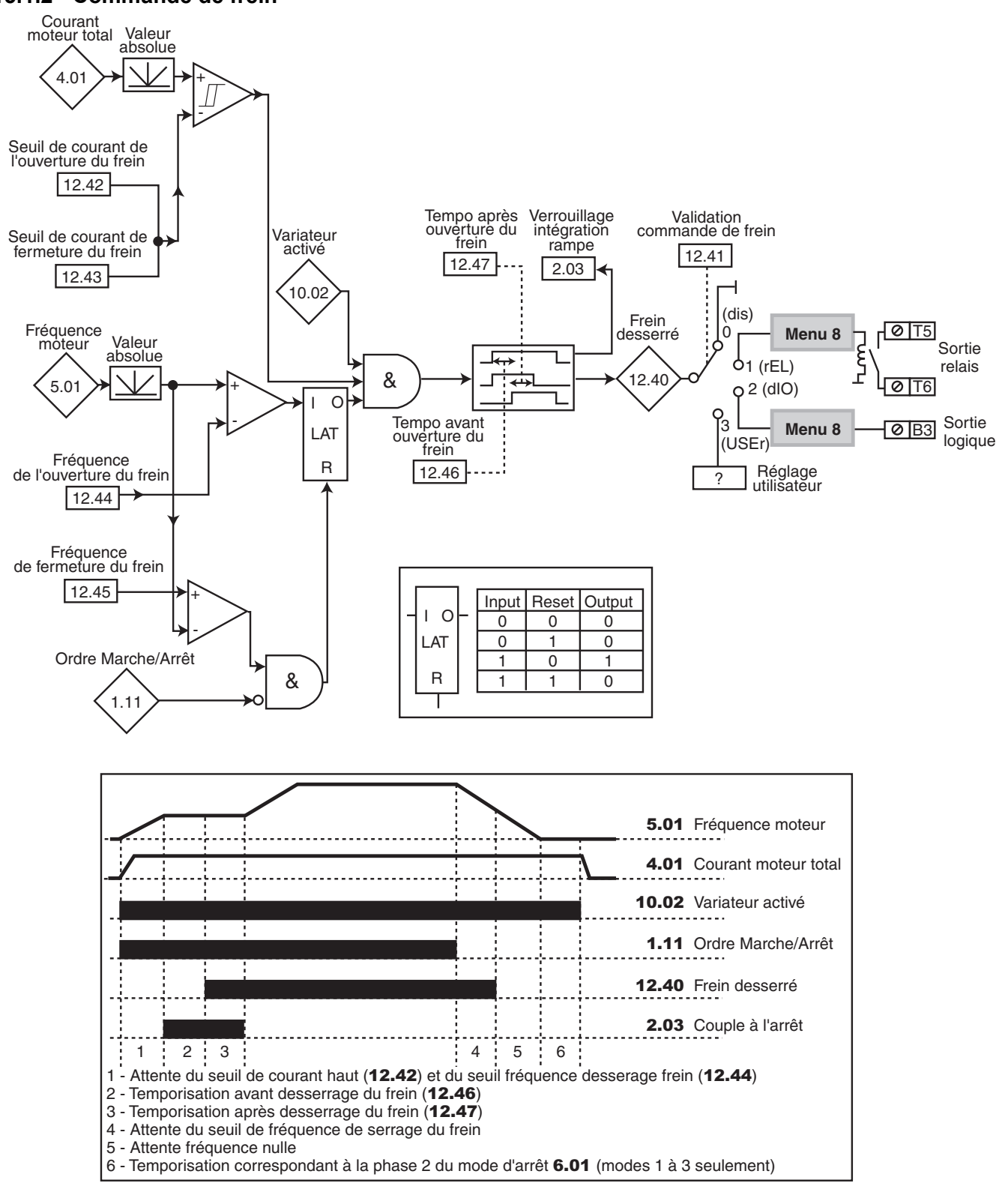

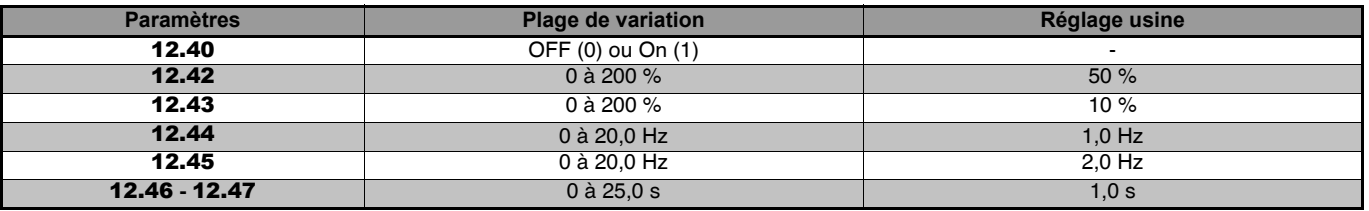

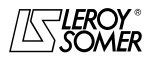

### [DIGIDRIVE SK](#page-0-1) [Variateur de vitesse pour moteurs asynchrones](#page-0-2)

### **15.2 - Explication des paramètres**

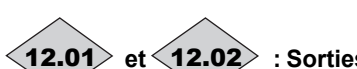

12.01 $\rangle$  et  $\langle$ 12.02 $\rangle$  : Sorties des comparateurs

12.01 **:** état de la sortie comparateur 1.

12.02 **:** état de la sortie comparateur 2.

### **12.03** | et | **12.23** | : Sources des comparateurs

Ces paramètres définissent la variable qui doit être comparée aux seuils programmés.

C'est la valeur absolue de la variable qui est prise en compte. Seuls des paramètres non-bits peuvent être programmés comme source.

Si un paramètre inadéquat est programmé, la valeur 0 sera prise en compte.

12.03 **:** source comparateur 1.

12.23 **:** source comparateur 2.

### **12.04** | et | **12.24** | : Seuils des comparateurs

Ces paramètres servent à régler les seuils de basculement des comparateurs.

Les seuils sont exprimés en pourcentage de la valeur maximum de la variable comparée.

12.04 **:** seuil comparateur 1.

12.24 **:** seuil comparateur 2.

#### 12.05 | et | 12.25 | : Hystérésis des comparateurs

Ces paramètres définissent la fenêtre à l'intérieur de laquelle la sortie comparateur ne changera pas d'état. La sortie passera à On (1) lorsque la variable atteindra la valeur du seuil + (hystérésis /2).

La sortie passera à OFF (0) lorsque la variable passera en dessous de la valeur du seuil - (hystérésis /2).

L'hystérésis est exprimée en pourcentage de la valeur maximum de la variable comparée.

#### 12.06 | et | 12.26 | : Inversions logiques des **comparateurs**

Ces paramètres servent à inverser la sortie des comparateurs.

**0 : sortie non inversée.**

**1 :** sortie inversée.

12.06 **:** inversion sortie comparateur 1.

12.26 **:** inversion sortie comparateur 2.

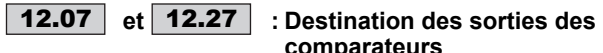

**comparateurs**

Ces paramètres définissent les paramètres internes qui vont être affectés par les sorties des comparateurs.

Seuls des paramètres de type bit peuvent être programmés. Si un paramètre inadéquat est programmé la sortie n'est adressée nulle part.

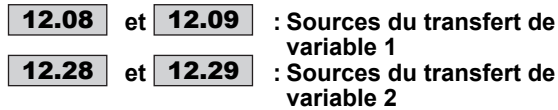

Définissent les sources prises en compte par les transferts de variables 1 et 2, en fonction du mode de transfert 12.10 ou 12.30 sélectionné.

### 12.10 **| et | 12.30 | : Modes de transfert**

Ces paramètres permettent d'effectuer des opérations à partir des entrées E1 et E2 issues des sources 1 et 2 (définies par 12.08, 12.09, 12.28 et 12.29), affectées ou non par un coefficient A (défini par 12.15 ou 12.35), afin d'obtenir une valeur de sortie S (affichée par 12.12 ou 12.32). 12.10 **:** Mode du transfert de variable 1. 12.30 **:** Mode du transfert de variable 2.

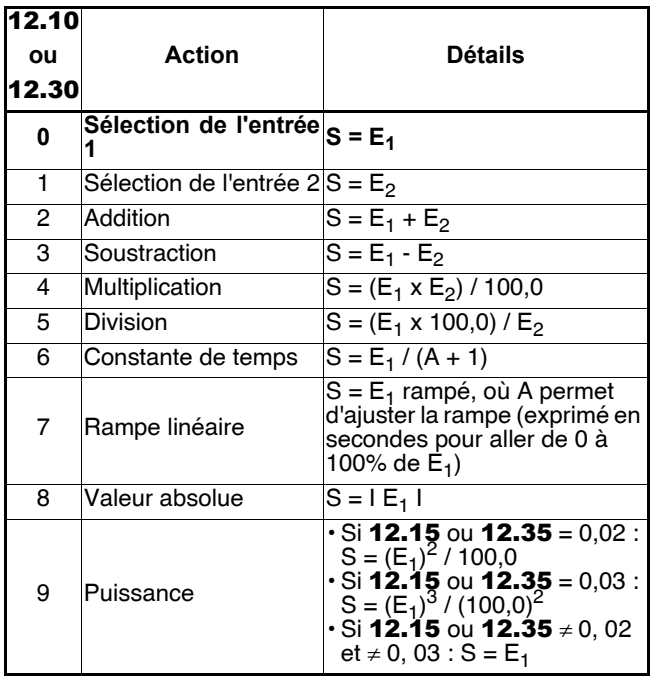

#### **Nota** :

La variable de sortie est mise à l'échelle de façon à ce que 100,00% en sortie corresponde à la pleine échelle du paramètre de destination. C'est pourquoi dans certains cas, on peut observer une dérive de la résolution (par pas de 0,01%) lorsque le paramètre de destination a une résolution supérieure à 2 décimales.

### **: Destination du transfert de variable 1** 12.11

### **: Destination du transfert de variable 2** 12.31

Ces paramètres permettent de sélectionner la destination du transfert de variable 1 ou 2.

Tous les paramètres " non protégés " et " non bits " peuvent être affectés.

Si un paramètre inadéquat est sélectionné, aucune affectation n'est prise en compte.

Après modification du paramètre, faire un Reset du variateur.

### **: Sortie transfert de variable 1** 12.12

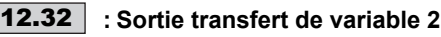

Indique la valeur de la sortie du transfert de variable 1 ou 2.

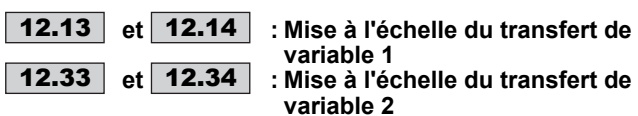

Permet de mettre à l'échelle les entrées du transfert de variable 1 ou 2 avant traitement.

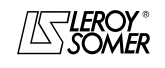

### **LEROY-SOMER** | [FONCTIONS DÉVELOPPÉES](#page-0-0) | 3907 fr - 2013.11 / d www.motralec.com / service-commercial@motralec.com / 01.39.97.65.10<br>| EROY-SOMER | FONCTIONS DÉVELOPPÉES

## [DIGIDRIVE SK](#page-0-1)

### [Variateur de vitesse pour moteurs asynchrones](#page-0-2)

### **: Coefficient du transfert de variable 1** 12.15

### **: Coefficient du transfert de variable 2** 12.35

Selon sa fonction, le transfert de variable peut nécessiter un paramètre associé.

Le paramètre associé peut être utilisé comme coefficient, ou pour ajuster la valeur d'une rampe (en seconde).

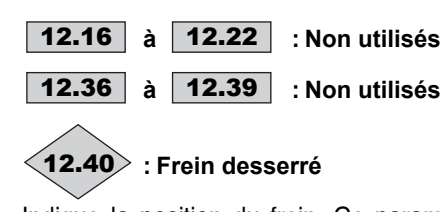

Indique la position du frein. Ce paramètre peut être utilisé comme paramètre source d'une sortie logique pour commander un frein (voir 12.41). **0 :** frein serré.

**1 :** frein desserré.

### **: Validation commande de frein** 12.41

**dis (0) : commande de frein désactivée.**

**rEL (1) :** commande de frein active, avec relais variateur (bornes T5 et T6) affecté à l'information frein desserré 12.40. L'information "variateur prêt" est disponible sur la sortie logique B3.

**dIO (2) :** commande de frein active, avec la sortie logique B3 affectée à l'information frein desserré 12.40.

**User (3) :** commande de frein active, affectation libre de l'information frein desserré 12.40.

### Pour valider le paramétrage de 12.41, appuyer sur la touche Reset ...

En fonction de la valeur de 12.41, d'autres paramètres sont réglés automatiquement :

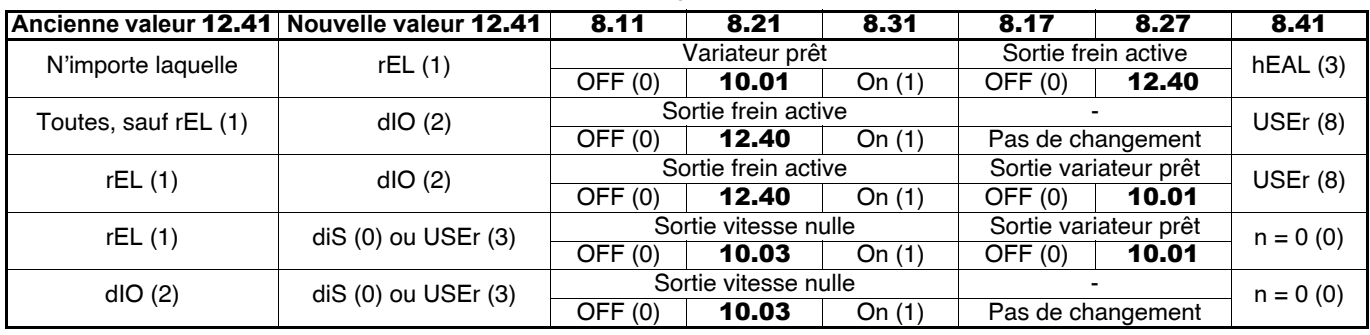

### **: Seuil de courant d'ouverture du frein** 12.42

Permet de régler le seuil de courant auquel le frein sera commandé. Ce niveau de courant doit permettre d'assurer un couple suffisant au moment de l'ouverture du frein. C'est un pourcentage de 5.07.

### **: Seuil de courant de fermeture du frein**  12.43

Permet de régler le seuil de courant en dessous duquel la commande du frein sera désactivée. Il doit être réglé de façon à détecter la perte d'alimentation du moteur. C'est un pourcentage de 5.07.

### **: Fréquence de l'ouverture du frein**  12.44

Permet de régler le seuil de fréquence auquel le frein sera commandé. Ce niveau de fréquence doit permettre de fournir un couple suffisant pour entraîner la charge dans la bonne direction au moment de l'ouverture du frein. En général ce seuil est réglé à une valeur légèrement supérieure à la fréquence correspondant au glissement du moteur à pleine charge.

Exemple :

- $-1500$  min<sup>-1</sup> = 50 Hz,
- vitesse nominale en charge =  $1470$  min<sup>-1</sup>,
- glissement =  $1500 1470 = 30$  min<sup>-1</sup>
- fréquence de glissement =  $30/1500 \times 50 = 1$  Hz.

### **: Fréquence de fermeture du frein** 12.45

Permet de régler le seuil de fréquence auquel la commande de frein sera désactivée. Ce seuil permet d'appliquer le frein avant la vitesse nulle afin d'éviter le dévirage de la charge pendant la durée de fermeture du frein.

Si la fréquence passe en dessous de ce seuil alors que l'arrêt n'est pas demandé (inversion de sens de rotation), la commande de frein sera maintenue activée. Cette exception permettra d'éviter la retombée du frein lors du passage par le zéro de vitesse.

### **: Temporisation avant ouverture du frein** 12.46

Ce délai est utilisé pour permettre au couple moteur d'atteindre un niveau suffisant avant le desserrage du frein. Cette temporisation est déclenchée lorsque toutes les conditions d'ouverture du frein sont réunies. Elle permet de laisser du temps pour établir, dans le moteur, un niveau de courant magnétisant suffisant et pour s'assurer que la fonction de compensation de glissement est complètement activée. Lorsque cette temporisation est écoulée, la commande de frein est validée (**12.40** = rEL (1)).

Pendant toute la durée de cette temporisation, la rampe appliquée à la consigne est bloquée (2.03 = On (1)).

### **: Temporisation après ouverture du frein** 12.47

Elle permet de laisser le temps au frein pour s'ouvrir avant de débloquer la rampe  $(2.03 =$  OFF  $(0)$ ).

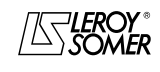

[Variateur de vitesse pour moteurs asynchrones](#page-0-2)

## **16 - MENU 13 : MENU RÉSERVÉ**

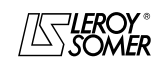

### [DIGIDRIVE SK](#page-0-1) [Variateur de vitesse pour moteurs asynchrones](#page-0-2)

### **17 - MENU 14 : PID**

### **17.1 - Synoptique**

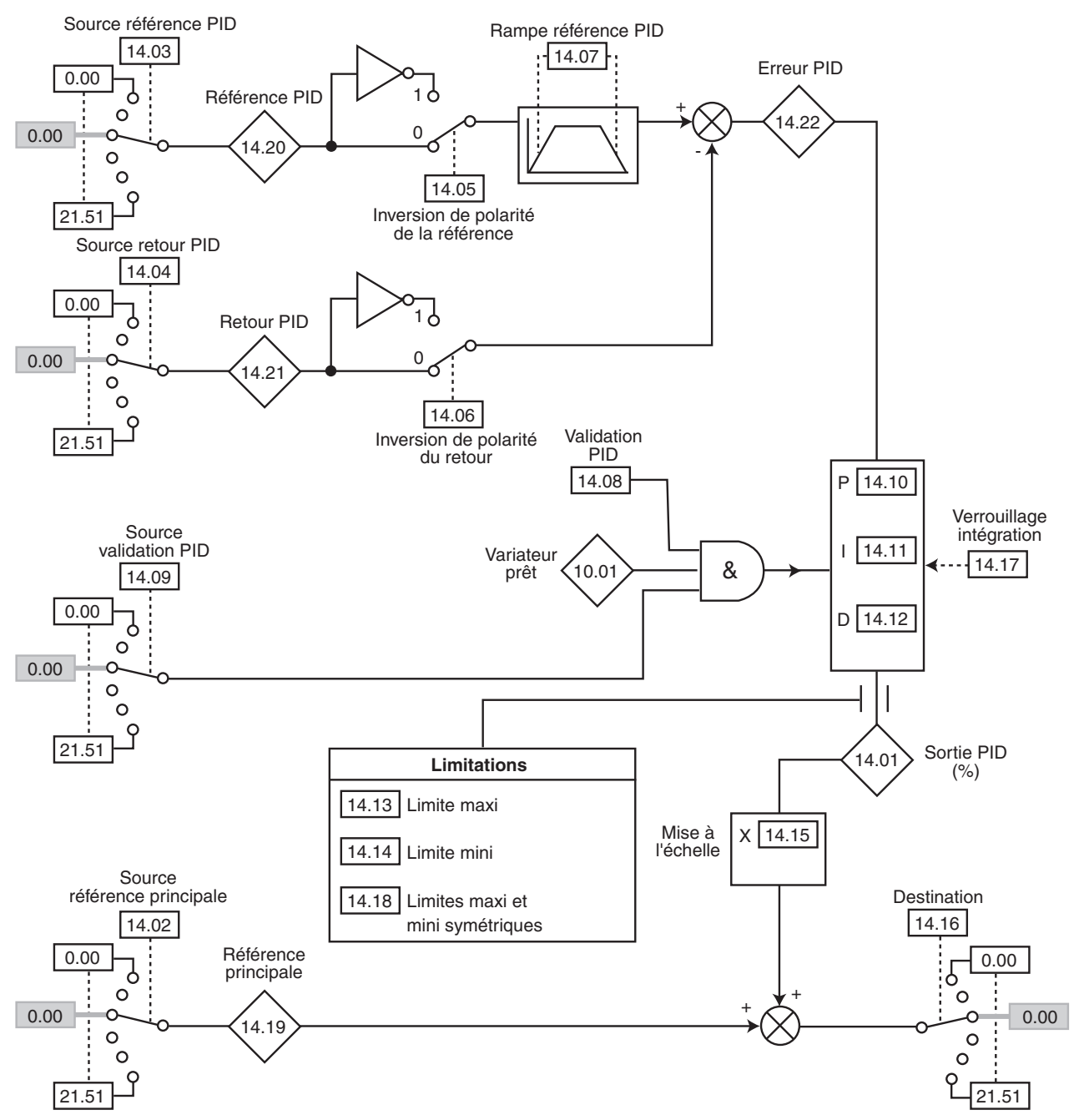

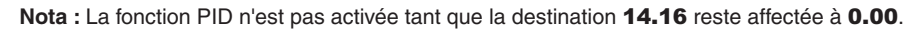

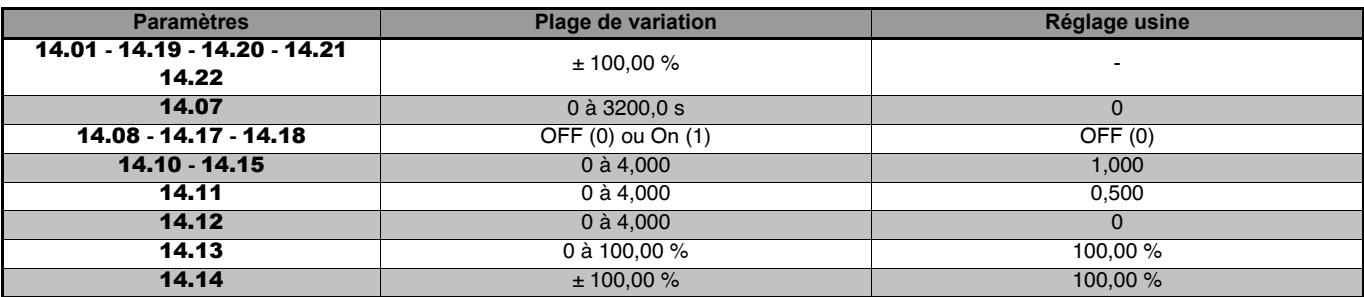

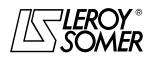

[Variateur de vitesse pour moteurs asynchrones](#page-0-2)

### **17.2 - Explication des paramètres**

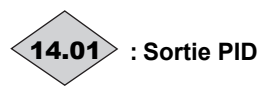

Ce paramètre indique le niveau de la sortie du régulateur PID avant mise à l'échelle.

### 14.02 | à | 14.04 | : Sources du PID

Ces paramètres définissent les variables qui servent de références au régulateur PID.

Seuls des paramètres non-bits peuvent être programmés comme source.

Si un paramètre inadéquat est programmé la valeur d'entrée est prise égale à 0.

Toutes les variables du PID sont automatiquement mises à l'échelle pour que ces variables aient une plage de variation de ± 100,0 % ou de 0 à 100,0 % si elles sont unipolaires.

14.02 : source référence principale.

14.03 : source référence PID.

14.04 : source retour PID.

### **14.05** | et | **14.06** | : Inversion de polarité

Ces paramètres servent à inverser le signe de la référence et du retour du PID.

**0 : entrée non inversée.**

**1 :** entrée inversée.

14.05 : inversion de polarité de la référence.

14.06 : inversion de polarité du retour.

### 14.07 | : Rampe référence PID

Ce paramètre définit le temps qu'il faut à la référence du PID pour passer de 0 à 100,0 % après une variation brusque de l'entrée de 0 à 100 %. Une variation de -100,0 % à +100,0 % nécessitera deux fois cette durée.

### **: Validation PID** 14.08

**OFF (0) : le régulateur PID est désactivé. On (1) :** le régulateur PID est activé.

**: Source de validation du PID** 14.09

Ce paramètre permet de valider le régulateur PID sur une condition supplémentaire à 14.08.

Pour que le régulateur PID soit validé, il faut que 14.08, 10.01 ainsi que la condition supplémentaire soient à On (1). Seuls les paramètres bits peuvent être affectés.

Si un paramètre inadéquat est choisi ou si 14.09 reste à 0.00, l'entrée prendra automatiquement la valeur 1 pour éviter de bloquer la sortie de validation (dans le cas où 14.08 et 10.01 sont à On (1)).

### 14.10 | : Gain proportionnel PID

Il s'agit du gain proportionnel appliqué à l'erreur PID.

### 14.11 | : Gain intégral PID

Il s'agit du gain appliqué à l'erreur PID avant intégration.

### **: Gain dérivé PID** 14.12

Il s'agit du gain appliqué à l'erreur PID avant dérivation.

### **: Limite maxi PID** 14.13

Ce paramètre permet de limiter la valeur maximum de la sortie du PID.

### **: Limite mini PID** 14.14

Ce paramètre permet de limiter la valeur maximum négative ou la valeur minimum positive de la sortie du PID.

### **: Mise à l'échelle de la sortie du PID** 14.15

Ce paramètre permet de mettre à l'échelle la sortie du PID avant d'être ajoutée à la référence principale.

La somme des deux références sera automatiquement remise à l'échelle en fonction de la plage de variation du paramètre auquel elle est adressée.

### 14.16 | : Destination sortie PID

Permet de définir le paramètre auquel la sortie PID est adressée.

Seuls les paramètres non bits et non protégés peuvent être affectés.

Si un paramètre inadéquat est affecté, la sortie ne sera adressée aucune part.

Si la sortie PID doit agir sur la vitesse, il est recommandé de l'adresser à une vitesse préréglée.

Si la sortie du PID doit corriger la vitesse, il est recommandé de l'adresser à l'offset de vitesse (1.04).

La valeur écrite dans le paramètre de destination correspond  $\dot{a}$  (14.01 x 14.15) + 14.19.

### **: Verrouillage intégration** 14.17

#### **OFF (0) : l'intégration s'exécute normalement lorsque la boucle PID est activée.**

**On (1) :** la valeur de l'intégrateur est figée et reste à cette valeur jusqu'à ce que 14.17 repasse à OFF (0).

Dans les 2 cas, lorsque la boucle PID est désactivée, la valeur de l'intégrateur est remise à 0.

### **: Limites maxi et mini symétriques du PID** 14.18

Quand 14.18 est mis à 1, 14.13 et 14.14 prennent la même valeur et c'est 14.13 qui est effectif.

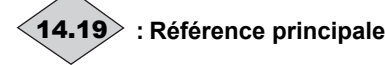

Ce paramètre indique la valeur de la référence principale.

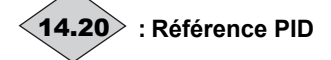

Ce paramètre indique la valeur de la référence du PID.

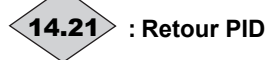

Ce paramètre indique la valeur du retour du PID.

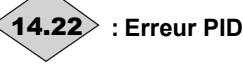

Ce paramètre indique l'erreur entre la référence principale et le retour.

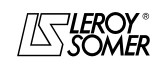

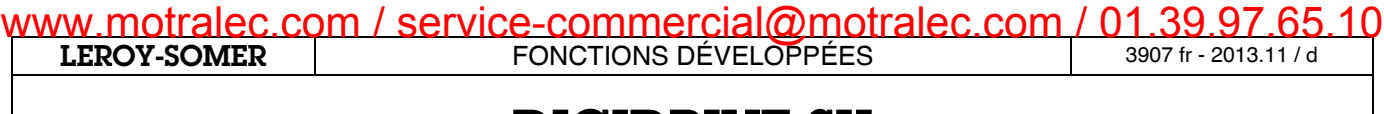

[Variateur de vitesse pour moteurs asynchrones](#page-0-2)

**Notes**

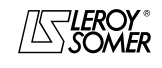

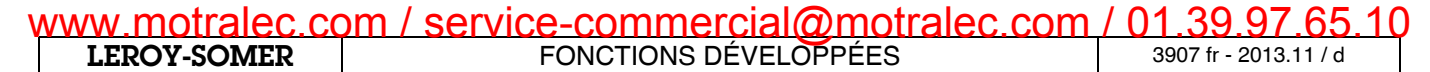

[Variateur de vitesse pour moteurs asynchrones](#page-0-2)

### **18 - MENU 15**

### **18.1 - Module SM-I/O Lite et module SM-I/O Timer**

**18.1.1 - Synoptiques**

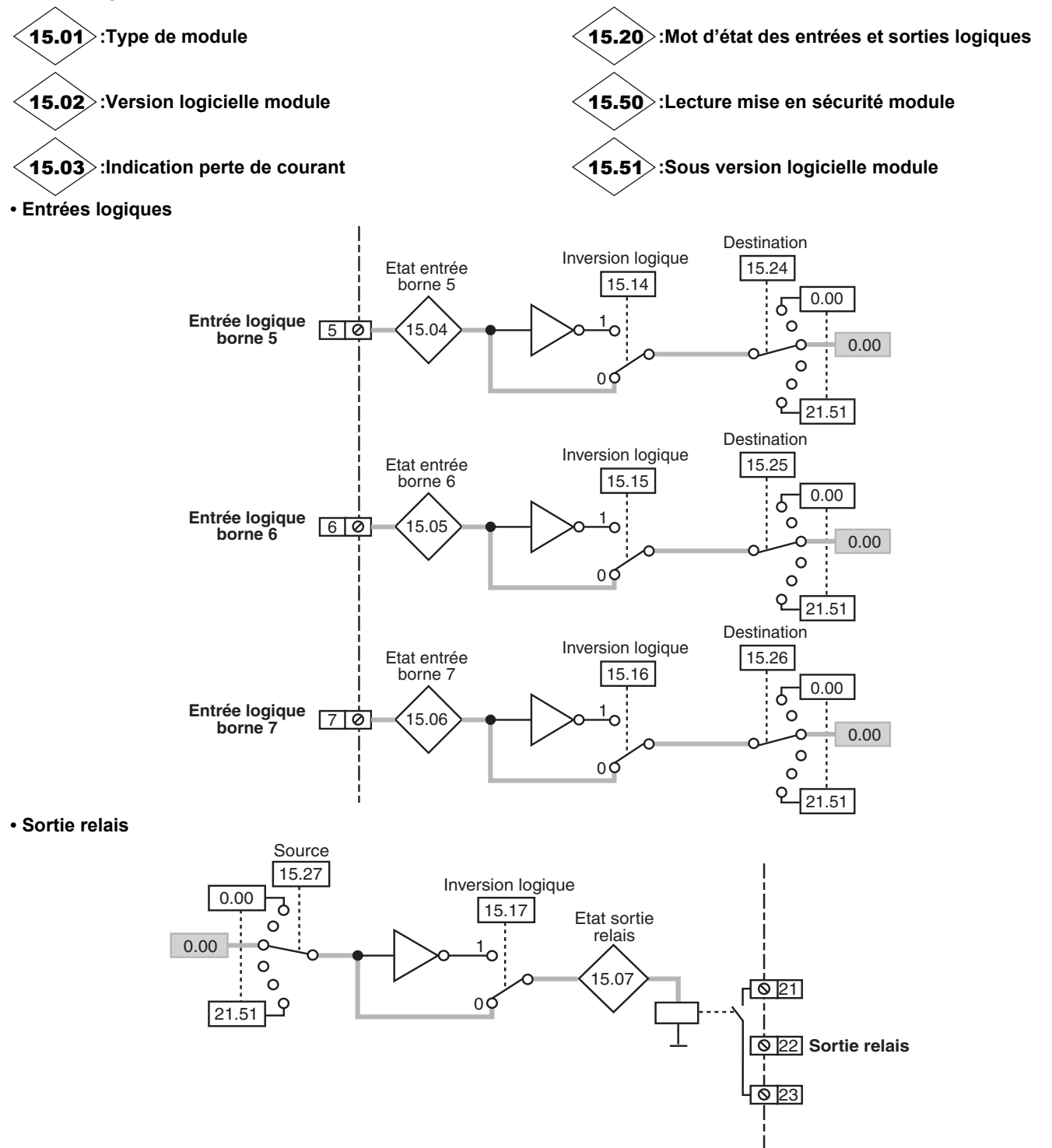

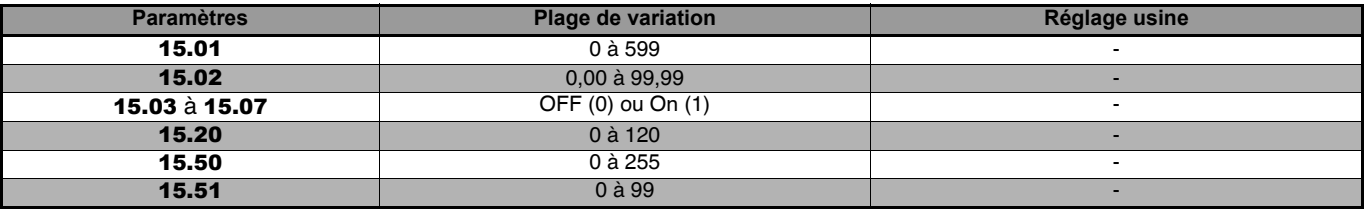

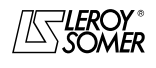

### **LEROY-SOMER** | [FONCTIONS DÉVELOPPÉES](#page-0-0) | 3907 fr - 2013.11 / d WWW.motralec.com / service-commercial@motralec.com / 01.39.97.65.10<br>| LEROY-SOMER

### [DIGIDRIVE SK](#page-0-1) [Variateur de vitesse pour moteurs asynchrones](#page-0-2)

### **• Entrée analogique**

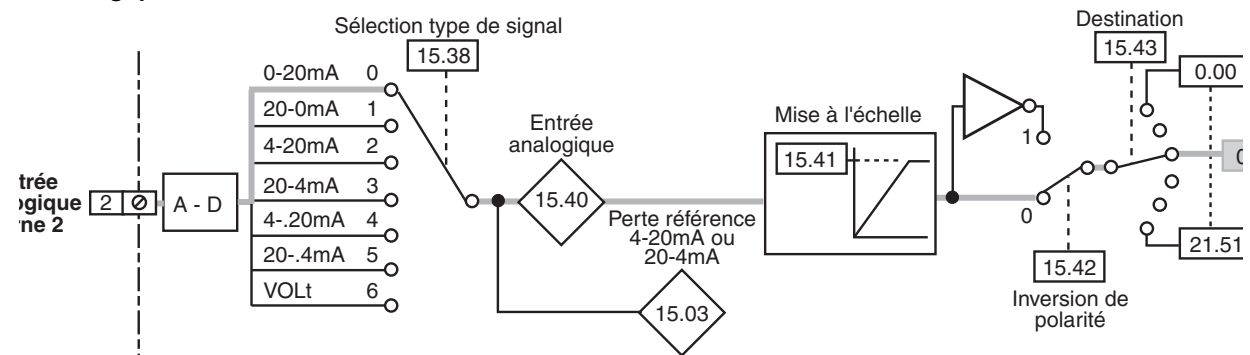

### **• Sortie analogique**

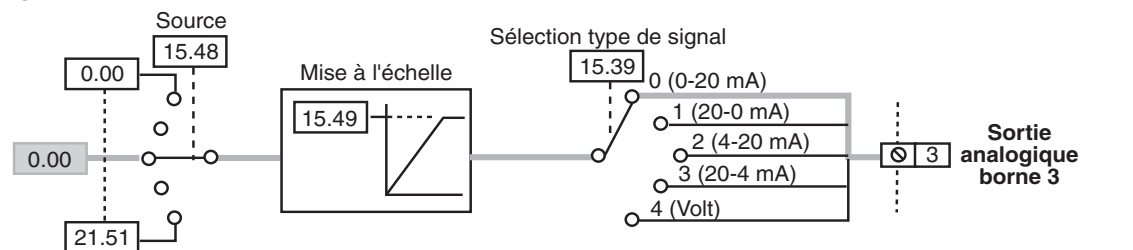

#### **• Référence codeur**

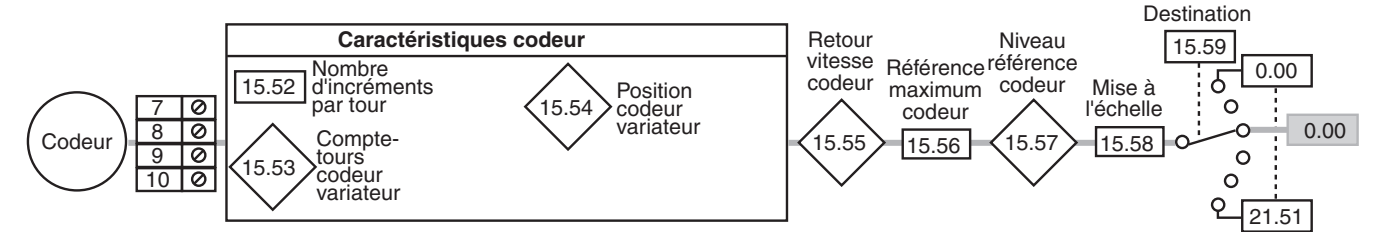

### **• Horloge (module SM-I/O Timer uniquement)**

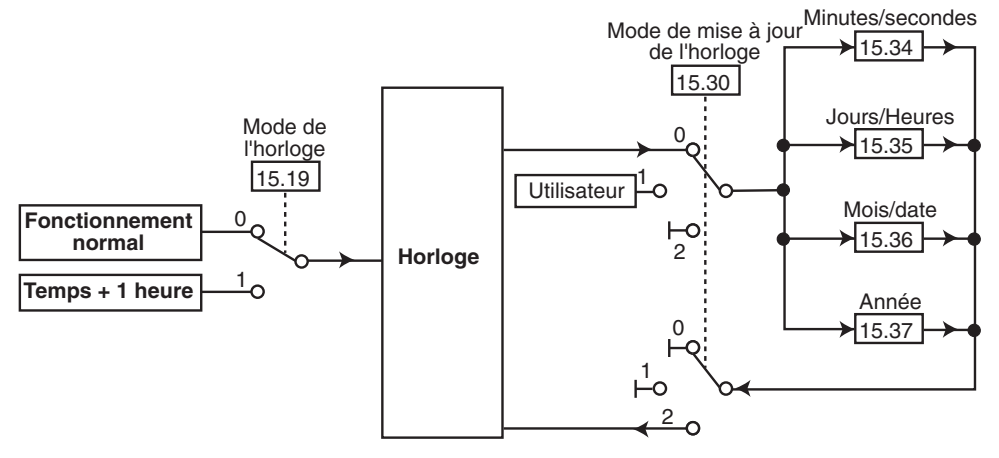

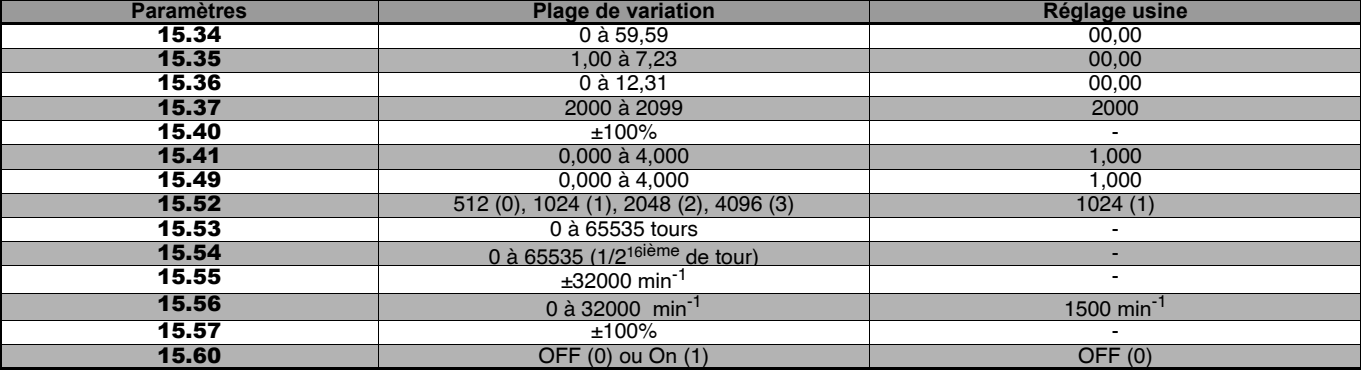

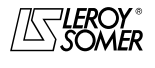

[Variateur de vitesse pour moteurs asynchrones](#page-0-2)

### **18.1.2 - Explication des paramètres**

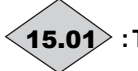

### **:Type de module** 15.01

Le type de module et ses paramètres sont automatiquement pris en compte par le variateur.

Si à la mise sous tension du variateur, une option n'est pas présente ou si c'est un module différent de celui mémorisé précédemment, le variateur se met en sécurité "SL.dF" ou "SL.nF".

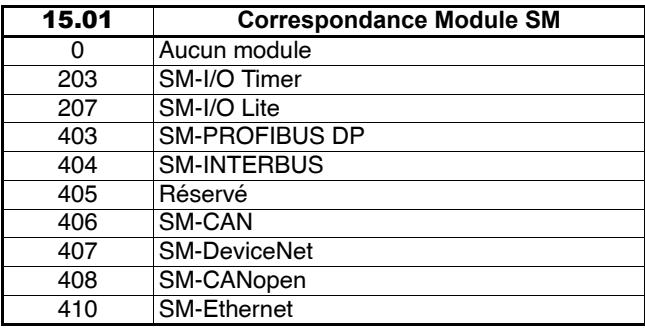

### **:Version logicielle du module** 15.02

La version logicielle est définie par 6 chiffres.

15.02 indique les 4 premiers chiffres de la version logicielle (aa et bb) du module.

Les 2 derniers chiffres (cc) sont indiqués au paramètre 15.51.

**aa :** évolue suivant les changements concernant la compatibilité "Hard".

**bb :** évolue suivant les changements concernant la documentation du module.

### **:Indication de perte de courant** 15.03

Si l'entrée analogique du module SM-I/O Lite ou SM-I/O Timer est configurée en modes 2 à 5 (voir **15.38**), **15.03** est à On (1) lorsque le signal en courant est inférieur à 3mA.

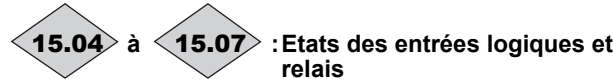

**OFF (0) :** l'entrée logique n'est pas activée, ou le relais est ouvert.

**On (1) :** l'entrée logique est activée, ou le relais est fermé. **Nota :** Les entrées logiques sont en logique positive.

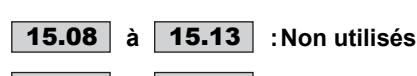

15.14 | à | 15.17 | : Ilnversion des entrées logiques **et relais**

**OFF (0) : la polarité de l'entrée n'est pas inversée. On (1) :** la polarité de l'entrée est inversée.

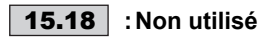

### 15.19 | : Mode de l'horloge

#### **OFF (0) : fonctionnement normal de l'horloge. On (1) :** durée horloge + 1 heure.

### **Nota :**

• La fonction horloge n'est pas disponible dans le module SM-I/O Lite.

• Utiliser 15.19 lors des changements d'heure en Automne et au Printemps.

#### **:Mot d'état des entrées compte logiques et** 15.20 **relais**

Indique l'état de toutes les entrées logiques et relais du module SM-I/O Lite ou SM-I/O Timer (regroupe les informations des paramètres 15.04 à 15.07).

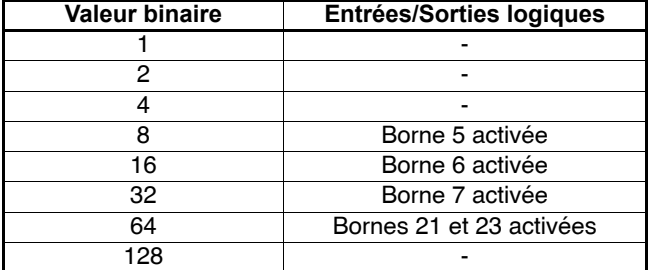

Exemple :

**15.20** = 120 lorsque toutes les bornes 5 à 7 et 21/23 sont activées.

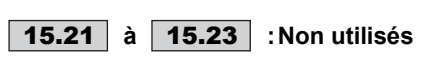

#### **à :Destination des entrées logiques**  $|15.24|$  à  $|15.26|$

Ces paramètres sont utilisés pour sélectionner la destination de l'entrée.

Tous les paramètres non protégés de type "bit" peuvent être affectés sur les entrées.

Si un paramètre inadéquat est adressé à une entrée, aucune affectation n'est prise en compte.

Après modification du paramètre, faire un Reset pour validation.

### **:Source du relais bornes 21/23** 15.27

Ce paramètre définit le paramètre qui sera représenté par le relais. Tous les paramètres non protégés de type "bit" peuvent être affectés. Si un paramètre inadéquat est adressé, l'état du relais restera inchangé.

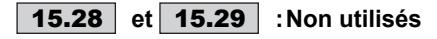

#### **:Mode de mise à jour de l'horloge** 15.30

L'horloge fonctionne normalement lorsque  $15.30 = 0$ . Pour régler l'heure et la date, il est nécessaire de paramétrer

15.30 = 1, puis 15.34 à 15.37 aux valeurs désirées et enfin passer 15.30 à 2 pour repasser en fonctionnement normal.

**0 : l'horloge vient écrire et mettre à jour les paramètres** 15.34 **à** 15.37**.**

**1 :** l'horloge ne vient pas écrire et mettre à jour les paramètres 15.34 à 15.37. Les valeurs de 15.34 à 15.37 sont fixées par l'utilisateur.

**2 :** l'horloge vient se régler sur les valeurs fixées par les paramètres 15.34 à 15.37, puis 15.30 repasse à 0 pour un fonctionnement normal de l'horloge..

**Nota :** La fonction horloge n'est pas disponible sur le module SM-I/O Lite.

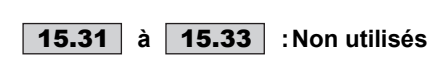

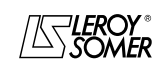

[Variateur de vitesse pour moteurs asynchrones](#page-0-2)

### **:Minutes/secondes horloge** 15.34

**:Jours/heures horloge** 15.35

**:Mois/date horloge** 15.36

**:Années horloge** 15.37

#### **:Sélection du type de signal sur l'entrée**  15.38 **analogique borne 2**

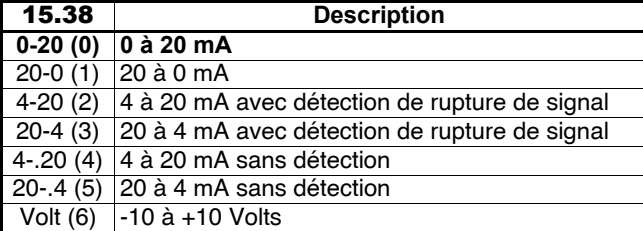

#### **Nota :**

• Pour un fonctionnement en mode bipolaire, la référence -10V doit provenir d'une alimentation extérieure.

 $\cdot$  Lorsque  $\overline{15.38}$  = 4-20 (2) ou 20-4 (3), le variateur se met en sécurité "SL.Er" si l'entrée en courant est inférieure à 3mA.

### **:Sélection du type de signal sur la sortie**  15.39 **analogique borne 3**

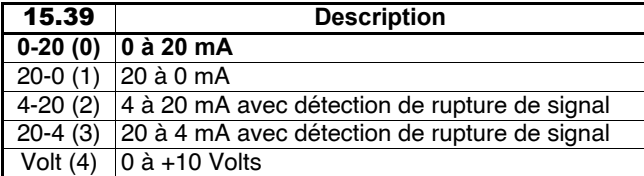

### **:Niveau de l'entrée analogique (borne 2)** 15.40

Indique en % le niveau du signal sur la borne 2.

**:Mise à l'échelle de l'entrée analogique** 15.41 Ce paramètre est utilisé pour la mise à l'échelle de l'entrée analogique. Cependant, dans la plupart des cas, ce n'est pas nécessaire car chaque entrée est automatiquement mise à l'échelle de façon à ce que 100 % en entrée corresponde à la valeur maximum du paramètre de destination (sélectionné en 15.43).

**:Inversion de l'entrée analogique (borne 2)** 15.42 **OFF (0) : la polarité de l'entrée n'est pas inversée. On (1) :** la polarité de l'entrée est inversée.

**:Destination de l'entrée analogique (borne 2)** 15.43 Choix du paramètre numérique où sera envoyée la référence. Si un paramètre inadéquat est adressé, aucune affectation s'est prise en compte. Après modification du paramètre, faire un Reset pour validation.

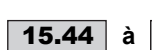

#### 15.44 à 15.47 **:Non utilisés**

**:Source sortie analogique (borne 3)** 15.48

Choix du paramètre numérique qui sera envoyé en sortie sur la borne 3.

Si un paramètre inadéquat est affecté, la sortie reste à 0. Après modification de ce paramètre, la source de la sortie n'est prise en compte qu'après un Reset variateur.

#### **:Mise à l'échelle de la sortie analogique** 15.49 **(borne 3)**

Ce paramètre est utilisé pour la mise à l'échelle de la sortie analogique. Cependant, dans la plupart des cas, ce n'est pas nécessaire car chaque sortie est automatiquement mise à l'échelle de façon à ce que 100 % en sortie corresponde à la valeur maximum du paramètre source (sélectionné en 15.48).

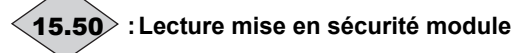

Lors de la détection d'un problème, le variateur se met en sécurité " SL.Er ".

Le paramètre 15.50 indique le code de la mise en sécurité. Faire un Reset pour annuler la mise en sécurité, et 15.50 retourne à la valeur 0.

La valeur 0 indique qu'il n'y a pas de problème.

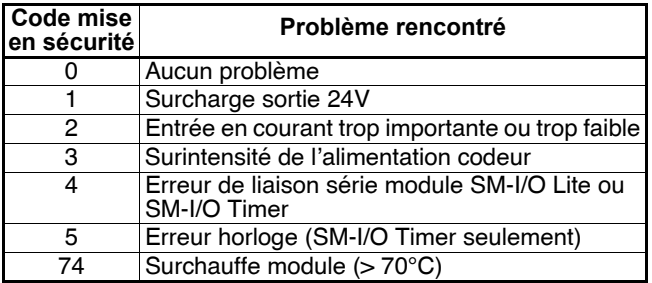

Les modules SM-I/O Lite et SM-I/O Timer intègrent un circuit de contrôle de la température.

Lorsque la température de la carte de contrôle est supérieure à 65°C, le ventilateur du variateur se met en fonctionnement grande vitesse pendant au moins 10 secondes. Lorsque la température redescend en dessous de 65°C, le ventilateur fonctionne normalement. Dans le cas où la température est supérieure à 70°C, le variateur se met en sécurité "SL.Er".

## **:Sous version logicielle du module** 15.51

La version logicielle est définie à l'aide de 6 chiffres : Vaa.bb.cc.

15.51 indique les 2 derniers chiffres (cc), les 4 premiers étant indiqués au paramètre 15.02.

cc : évolue suivant les changements n'affectant pas la documentation du module.

### **:Nombre d'incréments par tour** 15.52

Indique le nombre d'incréments par tour du codeur.

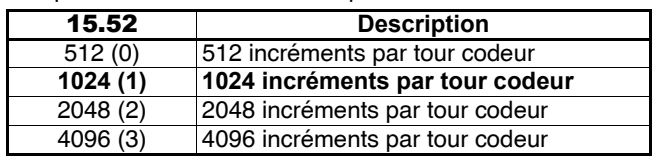

La modification de ce paramètre n'est prise en compte que si le variateur est verrouillé, à l'arrêt ou en sécurité.

## **:Compte-tours codeur variateur** 15.53

Lorsque le codeur effectue plusieurs tours, 15.53 compte ou décompte le nombre de tours.

**Nota :**

• La lecture de 15.53 n'est active que si un paramètre a été affecté à 15.59.

• Après une commande de Reset, le compte-tours est remis à 0.

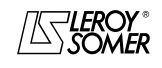

**LEROY-SOMER** | [FONCTIONS DÉVELOPPÉES](#page-0-0) | 3907 fr - 2013.11 / d **www.motralec.com / service-commercial@motralec.com / 01.39.97.65**<br>| **LEROY-SOMER** | FONCTIONS DÉVELOPPÉES

## [DIGIDRIVE SK](#page-0-1)

[Variateur de vitesse pour moteurs asynchrones](#page-0-2)

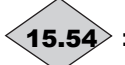

### **:Position codeur variateur** 15.54

Donne la position codeur avec une résolution de 216ième de tour.

**Nota :** La lecture de 15.54 n'est active que si un paramètre a été affecté à 15.59.

### **:Retour vitesse codeur variateur** 15.55

Indique la vitesse du codeur en min-1.

**Nota :** La lecture de 15.54 n'est active que si un paramètre a été affecté à 15.59.

### 15.56 | : Référence maximum codeur

Limite la plage de référence vitesse du codeur.

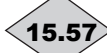

### **:Niveau de référence codeur** 15.57

Indique le pourcentage du niveau de référence codeur. **Nota :** La lecture de 15.54 n'est active que si un paramètre a été affecté à 15.59.

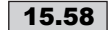

15.58 | : Mise à l'échelle référence codeur

Mise à l'échelle de la référence codeur.

### **:Destination référence codeur** 15.59

La référence codeur peut être utilisée pour contrôler un paramètre variateur.

Après la modification de ce paramètre, la destination n'est prise en compte qu'après un Reset variateur.

### 15.60 | : Reset codeur

### **OFF (0) : pas de remise à zéro.**

**On (1) :** remise à 0 du compteur du nombre de tour codeur 15.53 et de la position dans le tour 15.54 mémorisés par le variateur.

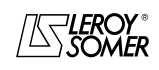
# [DIGIDRIVE SK](#page-0-1)

# [Variateur de vitesse pour moteurs asynchrones](#page-0-2)

## **18.2 - Module SM-Bus de terrain**

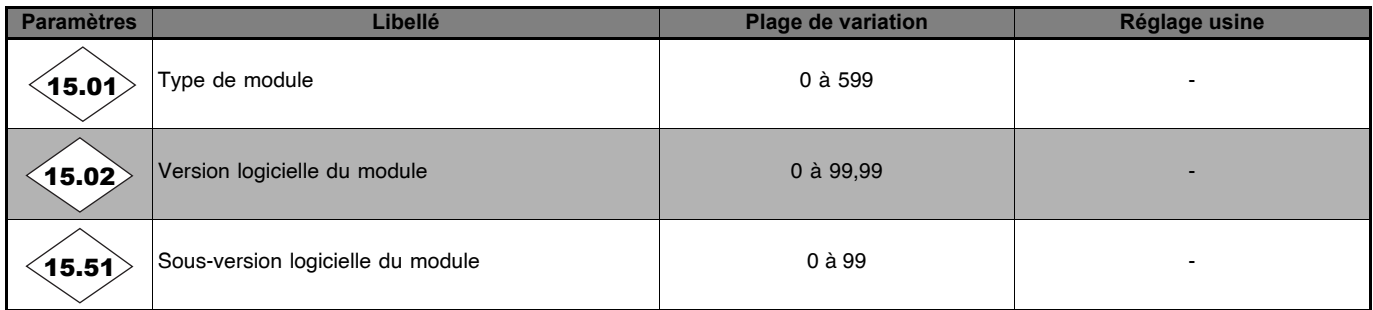

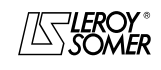

[Variateur de vitesse pour moteurs asynchrones](#page-0-2)

# **19 - MENU 16 : MENU RÉSERVÉ**

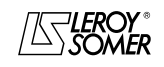

[Variateur de vitesse pour moteurs asynchrones](#page-0-2)

# **20 - MENU 17 : MENU RÉSERVÉ**

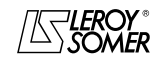

# [DIGIDRIVE SK](#page-0-1)

[Variateur de vitesse pour moteurs asynchrones](#page-0-2)

# **21 - MENU 18 : PARAMÈTRES APPLICATION**

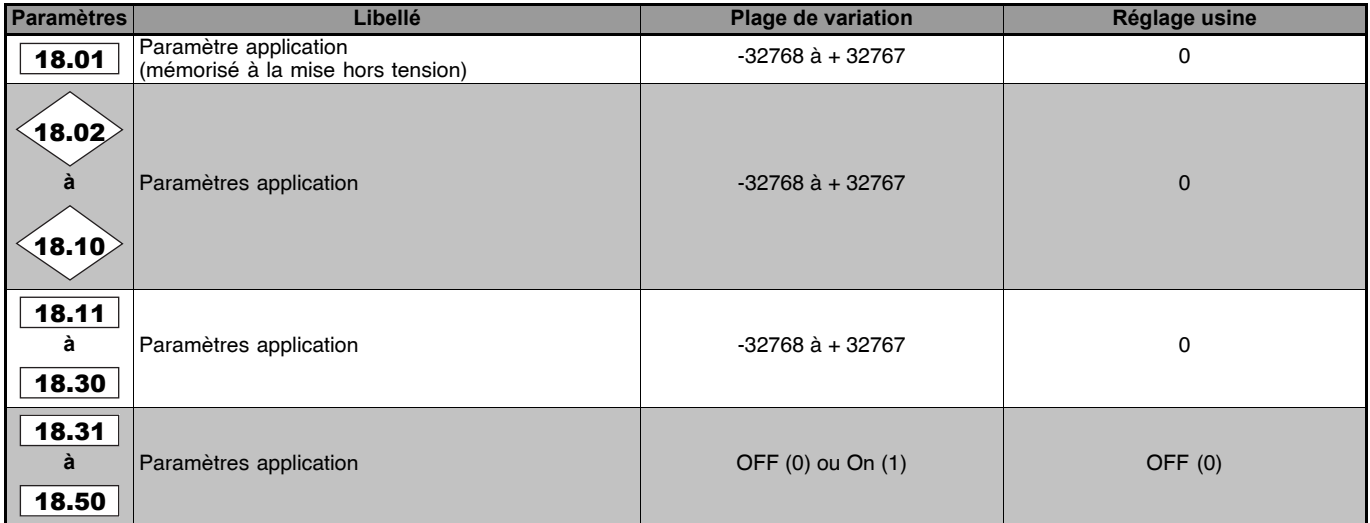

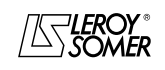

[Variateur de vitesse pour moteurs asynchrones](#page-0-2)

# **22 - MENU 19 : MENU RÉSERVÉ**

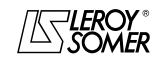

[Variateur de vitesse pour moteurs asynchrones](#page-0-2)

# **23 - MENU 20 : PARAMÈTRES APPLICATION**

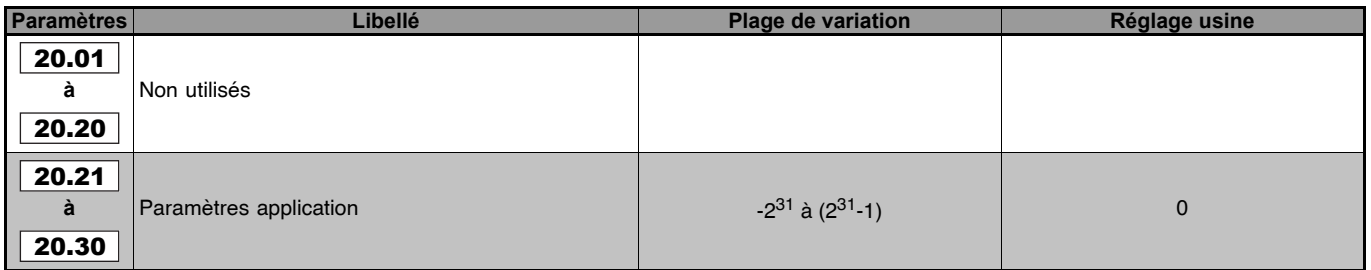

**Nota** : Ces paramètres application sont principalement utilisés pour élaborer un programme "Syptlite" (exécution d'un programme interne au variateur avec l'aide d'un logiciel Syptlite, disponible sur le CD Rom livré avec le variateur).

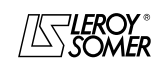

WWW.<mark>motralec.com / service-commercial@motralec.com / 01.39.97.65.10</mark><br>| s907 fr-2013.11 /d

**LEROY-SOMER** | [FONCTIONS DÉVELOPPÉES](#page-0-0) | 3907 fr - 2013.11 / d

[DIGIDRIVE SK](#page-0-1)

[Variateur de vitesse pour moteurs asynchrones](#page-0-2)

# **24 - MENU 21 : 2ème MOTEUR**

#### **: Vitesse maximum moteur 2** 21.01

Ce paramètre détermine la fréquence maximum dans les deux sens de rotation.

La compensation de glissement peut entraîner une fréquence de sortie légèrement supérieure.

#### **Equivalent au paramètre** 1.06**.**

#### **: Vitesse minimum moteur 2** 21.02

Ce paramètre détermine la fréquence minimum en mode unipolaire.

Inactif lors du fonctionnement en marche par impulsions ou en mode bipolaire.

#### **ATTENTION :**

**Un fonctionnement en marche par impulsions ou en mode bipolaire dévalide la limite minimum. Equivalent au paramètre** 1.07**.**

#### **: Sélection des références moteur 2** 21.03

Lorsque le 2ème moteur est sélectionné (11.45 = On (1)), ce paramètre est utilisé pour sélectionner la référence. Il agit de la façon suivante :

#### **A1.A2 (0) : sélection de la référence par entrées logiques.**

**A1.Pr (1) :** référence analogique 1 ou sélection d'une référence préréglée.

**A2.Pr (2) :** référence analogique 2 ou sélection d'une référence préréglée.

**Pr (3) :** sélection d'une référence préréglée.

Pad (4) : référence par le clavier.

**Prc (5) :** référence de précision.

#### **Equivalent au paramètre** 1.14**.**

#### **: Rampe d'accélération moteur 2** 21.04

Réglage du temps pour accélérer de 0 à 100 Hz.

Valeur de la rampe =  $\frac{t(s) \times 100 \text{ Hz}}{s}$  $(F2-F1)$  Hz

**Equivalent au paramètre** 2.11**.**

#### **: Rampe de décélération moteur 2** 21.05

Réglage du temps pour décélérer de 100Hz à 0.

Valeur de la rampe =  $\frac{t(s) \times 100 \text{ Hz}}{s}$  $(F2-F1)$  Hz

**Equivalent au paramètre** 2.21**.**

#### **: Fréquence nominale moteur 2** 21.06

C'est le point où le fonctionnement du moteur passe de couple constant à puissance constante.

En fonctionnement standard, c'est la fréquence relevée sur la plaque signalétique moteur.

#### **Equivalent au paramètre** 5.06**.**

### **: Courant nominal moteur 2** 21.07

C'est la valeur du courant nominal moteur relevé sur la plaque signalétique. La surcharge est prise à partir de cette valeur. **Equivalent au paramètre** 5.07**.**

**: Vitesse nominale moteur 2** 21.08

C'est la vitesse en charge du moteur relevée sur la plaque signalétique.

#### **Equivalent au paramètre** 5.08**.**

#### **: Tension nominale moteur 2** 21.09

C'est la tension nominale moteur relevée sur la plaque signalétique du moteur.

**Equivalent au paramètre** 5.09**.**

#### **: Facteur de puissance (Cos) moteur 2** 21.10

 $Le \ \cos \varphi$  est mesuré automatiquement pendant la phase d'autocalibrage et réglé dans ce paramètre. Dans le cas où la procédure d'autocalibrage n'a pu être effectuée, entrer la valeur du Coso relevé sur la plaque signalétique du moteur. **Equivalent au paramètre** 5.10**.**

#### **: Nombre de pôles moteur 2** 21.11

Entrer le nombre de pôles moteur plaqués sur le moteur, comme suit :

**21.11** = 1 pour un moteur 2P (vitesse nominale : 3000min<sup>-1</sup>), **21.11** = 2 pour un moteur 4P (vitesse nominale : 1500min<sup>-1</sup>), **21.11** = 3 pour un moteur 6P (vitesse nominale : 1000 $\text{min}^{-1}$ ).

**21.11** = 4 pour moteur 8P (vitesse nominale : 750 min<sup>-1</sup>).<br>Lorsque **21.11** = "Auto". le variateur calcu = "Auto", le variateur calcule automatiquement le nombre de pôles en fonction de la fréquence nominale 21.06 et de la vitesse nominale moteur 21.08 :

nombre de pôles = 120 x fréquence nominale / vitesse nominale, arrondi à la valeur entière la plus proche. **Equivalent au paramètre** 5.11**.**

#### **: Résistance statorique moteur 2** 21.12

Ce paramètre mémorise la résistance statorique du moteur pour le contrôle en mode vectoriel (voir paramètre 5.14 et 5.12).

**Equivalent au paramètre** 5.17**.**

#### **: Offset tension moteur 2** 21.13

Cet offset de tension est mesuré par le variateur (voir paramètre 5.14 et 5.12). Il permet de corriger les imperfections du variateur notamment les chutes de tension dans les IGBT et les temps morts. Ce paramètre joue un rôle important dans les fonctionnements à basse vitesse, c'est à dire lorsque la tension de sortie du variateur est faible. **Equivalent au paramètre** 5.23**.**

#### **: Inductance transitoire Ls moteur 2** 21.14

La valeur stockée dans ce paramètre doit être l'inductance de fuite totale du moteur. Cette valeur est mesurée pendant le test d'autocalibrage (voir 5.12).

**Equivalent au paramètre** 5.24**.**

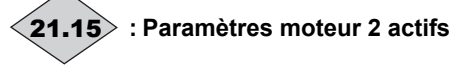

21.15 passe de OFF (0) à On (1) lorsque les paramètres du moteur 2 sont actifs.

Ils sont pris en compte lorsque 11.45 est paramétré à On (1) et que le variateur est verrouillé. Ce paramètre peut être affecté à une sortie logique, afin de piloter la fermeture du contacteur du second moteur lorsque les caractéristiques du moteur 2 sont validées.

#### **: Constante de temps thermique moteur 2** 21.16

Ce paramètre permet de définir la protection thermique moteur.

#### **Equivalent au paramètre** 4.15 J

**à : Non utilisés** 21.17 21.28

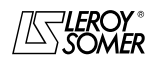

**LEROY-SOMER** | [FONCTIONS DÉVELOPPÉES](#page-0-0) | 3907 fr - 2013.11 / d **www.motralec.com / service-commercial@motralec.com / 01.39.97.65**<br>| **LEROY-SOMER** | EONCTIONS DÉVELOPPÉES

# [DIGIDRIVE SK](#page-0-1) [Variateur de vitesse pour moteurs asynchrones](#page-0-2)

 **: Limite de courant actif symétrique moteur 2** 21.29 Définit la limitation de courant en pourcentage du courant

actif nominal. Lorsque le courant nominal moteur est réglé à une valeur inférieure au courant nominal variateur, la valeur de ce paramètre augmente afin d'autoriser des surcharges plus

importantes. En régulation de fréquence (4.11 = 0), la fréquence de sortie sera automatiquement ajustée afin de respecter les limitations de courant.

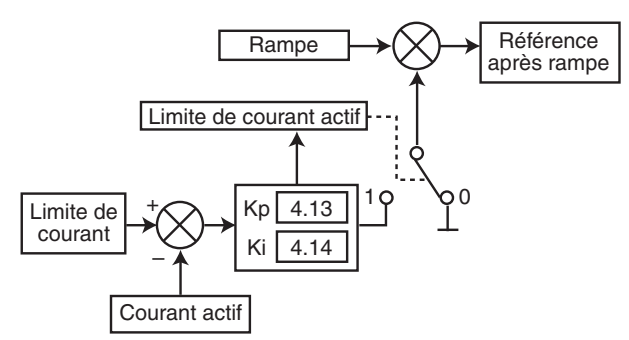

La limitation de courant est comparée au courant actif, et si le courant est supérieur, l'erreur de courant passe par les gains K<sub>P</sub> et K<sub>I</sub> de la boucle de courant, de façon à obtenir une fréquence, utilisée pour modifier la sortie de rampes.

**Nota :** Si la limitation de courant devient active, l'afficheur affiche ACL.t en clignotant **Equivalent au paramètre** 4.07**.**

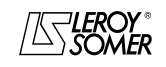

# [DIGIDRIVE SK](#page-0-1) [Variateur de vitesse pour moteurs asynchrones](#page-0-2)

### **25 - COMMUNICATION**

#### **25.1 - Liaison série**

Le **DIGIDRIVE SK** intègre en standard, un port liaison série RS485 / 2 fils accessible par un connecteur RJ45.

#### **25.1.1 - Localisation et raccordement**

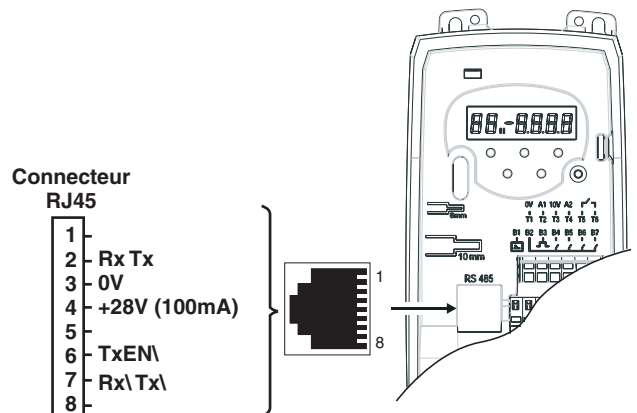

**Nota :** La broche TxEN\ (validation transmission\) est une sortie 0 à +5V qui peut être utilisée pour contrôler les registres d'un convertisseur liaison série extérieur.

#### **25.1.2 - Isolation**

Le port de la liaison série du variateur a une double isolation. Il est conforme aux exigences de sécurité SELV de la norme EN50178.

La liaison série du variateur est isolée de l'étage de puissance et des bornes de contrôle.

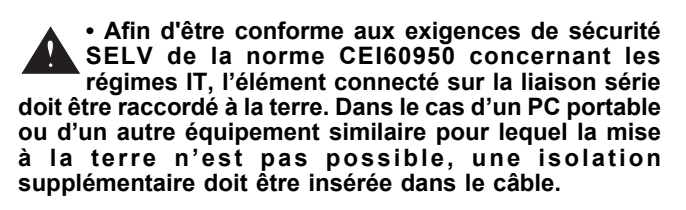

L'option CT-COMMs cable permet de relier directement un PC au **DIGIDRIVE SK**. Ce câble, avec un connecteur SUB-D 9 à une extrémité et RJ45 à l'autre, intègre un convertisseur RS232/RS485 isolé. Au même titre, l'option USB/485 converter, permet de relier le port USB du PC au connecteur RJ45 du variateur.

#### **25.1.3 - Protocoles**

Le variateur gère le protocole Modbus RTU.

#### **25.1.4 - Paramétrage**

Selon l'application, les paramètres suivants devront être modifiés.

11.25 (Pr43) **: Vitesse de transmission liaison série** 11.23 (Pr44) **: Adresse liaison série**

Pour le détails de ces paramètres, se reporter au menu 11.

#### **25.1.5 - Mise en réseau**

Le port série du **DIGIDRIVE SK** permet au variateur de communiquer avec un réseau RS 485 2 fils. Chaque variateur compte pour deux unités de charge ("UNIT LOAD") soit une mise en réseau de 16 variateurs maximum.

• Le réseau doit alors être un raccordement en " guirlande " (et non pas en étoile).

• Les bornes 2, 3, 7 et le blindage doivent être raccordés au minimum.

• Les bornes 4 de tous les variateurs du réseau peuvent être raccordées ensemble, mais la puissance maximum disponible sera la même que pour un seul variateur (les bornes 4 peuvent donc être alimentées séparément).

• Les cordons CT-COMMs cable ou USB/485 converter, peuvent être utilisés sur le réseau, mais seulement de façon occasionnelle pour le diagnostic ou le paramétrage, et avec des variateurs **DIGIDRIVE SK** uniquement.

Dans ce cas de figure, les bornes 6 de chaque variateur doivent être raccordées, et la borne 4 ne doit être raccordée qu'à un seul variateur (1 seul cordon peut être utilisé sur le réseau).

### **25.2 - Paramétrage par PC**

Le logiciel de paramétrage LS SOFT permet une mise en œuvre très conviviale du **DIGIDRIVE SK** à partir d'un PC.

Paramétrage interactif : le paramétrage du variateur s'effectue automatiquement à partir des réponses à un questionnaire concernant l'installation.

- Supervision durant la mise en service : LS SOFT permet de superviser sur un seul et même écran les différentes informations concernant le fonctionnement.

- Mémorisation des fichiers : LS SOFT permet de sauvegarder tous les fichiers de paramètres permettant ainsi de dupliquer très rapidement un réglage déjà existant.

Pour raccorder le PC au **DIGIDRIVE SK**, utiliser l'un des cordons décrits ci-dessous ou utiliser un convertisseur RS232/RS485 2 fils (exemple : Amplicon Magic 485F25 ou 485F9).

Lors de l'utilisation d'un convertisseur avec le **DIGIDRIVE SK**, il est recommandé de ne pas raccorder de résistance de terminaison sur le réseau. Il sera peut-être nécessaire de déconnecter la résistance de terminaison selon le type utilisé. Le logiciel LS Soft est disponible sur le CD Rom livré avec le variateur ou à partir d'internet :

http://leroysomer.com/fr/logiciels/index.php.

#### **• "Cordon CT-COMMS cable" ou "USB/485 converter"**

Ces cordons permettent de relier directement le port d'un PC à liaison série RS485 du **DIGIDRIVE SK** (Port RS232 pour "CT-COMMS cable" et port USB pour "USB/485 converter"). Ces options intègrent l'isolation supplémentaire requise dans le cas d'installation avec régime IT. (longueur du câble : 2 m) **ATTENTION :**

**Ne pas raccorder de résistance de terminaison sur le réseau.**

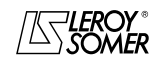

WWW.<mark>motralec.com / service-commercial@motralec.com / 01.39.97.65.10</mark><br>| s907 fr-2013.11 /d

**LEROY-SOMER** | [FONCTIONS DÉVELOPPÉES](#page-0-0) | 3907 fr - 2013.11 / d

# [DIGIDRIVE SK](#page-0-1)

[Variateur de vitesse pour moteurs asynchrones](#page-0-2)

### **25.3 - Mot de contrôle et mot d'état**

Les ordres de commande du **DIGIDRIVE SK** peuvent être gérés par un seul paramètre **6.42**, appelé " mot de contrôle ". En effet, la valeur de 6.42 correspond à un mot dont chaque bit est associé à une commande. La commande est validée lorsque le bit est à 1, et dévalidée lorsque le bit est à 0. Pour valider les commandes par mot de contrôle, paramétrer 6.43 = 1 (les ordres de commandes par bornier ne sont plus actifs).

Le paramètre 10.40 appelé mot d'état, permet de regrouper les informations sur le variateur. La valeur de 10.40 correspond à un mot de 15 bits, et chaque bit est associé à un paramètre d'état du variateur.

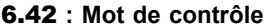

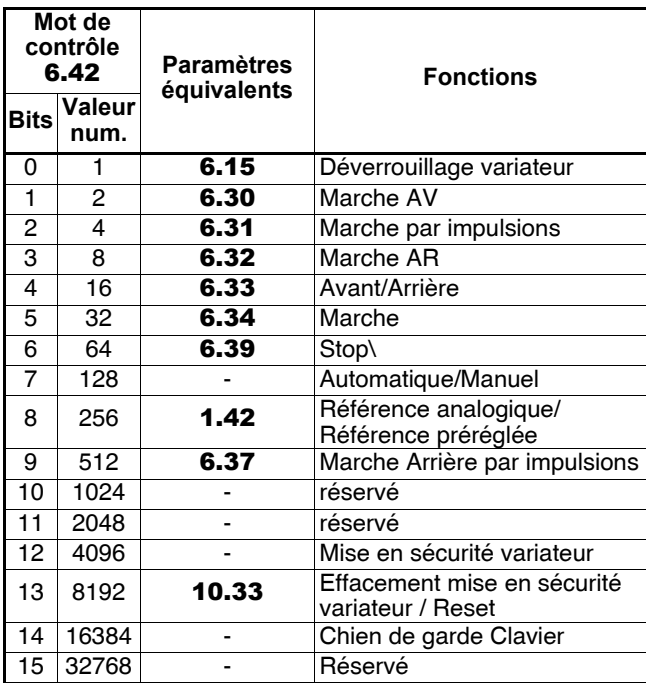

• bits 0 à 7 et bit 9 : contrôle séquentiel.

Lorsque 6.43 et le bit 7 de 6.42 "automatique/Manuel" sont à 1, les bits 0 à 6 et le bit 9 du mot de contrôle 6.42 deviennent actifs, rendant alors inactifs les paramètres correspondants. Les commandes ne peuvent plus être données par les paramètres, mais par validation des bits du mot de contrôle 6.42.

• bit 8 : référence Analogique/Préréglée.

Lorsque 6.43 est à 1, le bit 8 du mot de contrôle 6.42 est actif. l'état de ce bit est écrit dans le paramètre 1.42 : Si bit 8 = 0, la référence analogique 1 est sélectionnée, si bit 8 = 1, c'est la référence préréglée 1 qui est sélectionnée. Si un autre paramètre vient écrire dans **1.42**, la valeur de **1.42** est indéfinie.

• bit 12 : mise en sécurité variateur.

Lorsque 6.43 est à 1, le bit 12 du mot de contrôle 6.42 est actif.

Si bit 12 = 1, le variateur se met en sécurité "CL.bit", et la sécurité ne peut pas être annulée tant que le bit 12 n'est pas revenu à 0.

• bit 13 : effacement mise en sécurité variateur.

Lorsque 6.43 est à 1, le bit 12 du mot de contrôle 6.42 est actif.

Si bit 13 = 1, le variateur subit une remise à zéro, équivalente à un Reset. Ce bit ne modifie pas le paramètre 10.33. • bit 14 : chien de garde Clavier.

Lorsque 6.43 est à 1, le bit 12 du mot de contrôle 6.42 est actif.

Ce chien de garde sert à détecter une rupture de communication avec un clavier extérieur ou un autre matériel. Exemple :

Pour donner un ordre de marche par le mot de contrôle :

- fonction automatique : bit  $7 = 1$ ,

- déverrouillage variateur : bit  $0 = 1$ .

 $\frac{1}{2}$  - ordre de marche : bit 1 = 2. Valeur de  $6.42 = 128 + 1 + 2 = 131$ .

#### 10.40 **: Mot d'état**

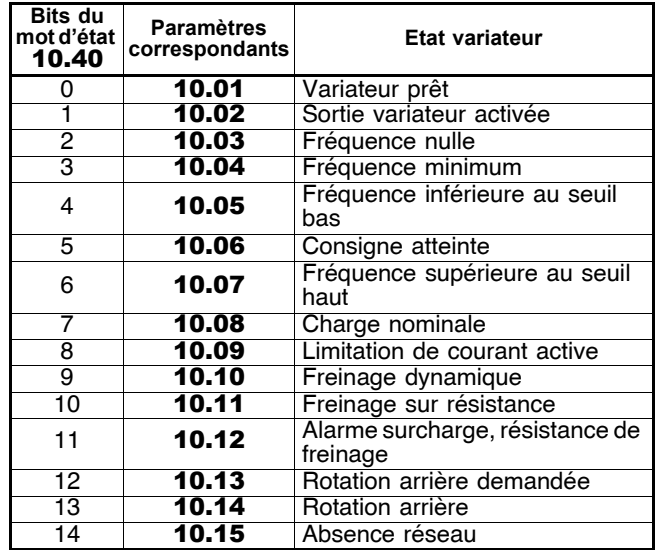

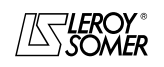

**LEROY-SOMER** | [FONCTIONS DÉVELOPPÉES](#page-0-0) | 3907 fr - 2013.11 / d www.motralec.com / service-commercial@motralec.com / 01.39.97.65.10<br>| EROY-SOMER | FONCTIONS DÉVELOPPÉES

## [DIGIDRIVE SK](#page-0-1) [Variateur de vitesse pour moteurs asynchrones](#page-0-2)

### **25.4 - MODBUS RTU**

#### **25.4.1 - Généralités**

Le protocole MODBUS RTU est un protocole de type maîtreesclave (un seul maître par réseau).

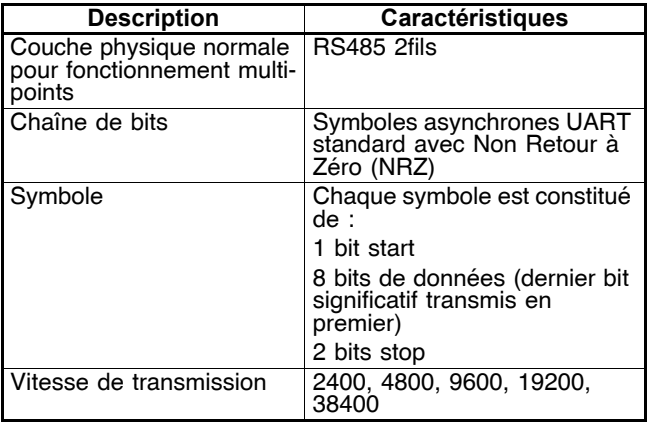

#### **25.4.2 - Description des échanges**

Les échanges sont à l'initiative du maître, qui émet sa demande : si l'esclave concerné l'a comprise, il envoie sa réponse. Chaque trame (question ou réponse) contient quatre types d'information :

- l'adresse de l'esclave concerné qui reçoit la trame question (demande du maître) ou l'adresse de l'esclave qui envoie la trame réponse (codée sur un octet),

- le code fonction qui sélectionne une commande (lecture ou écriture de mots, de bits...) pour les trames question et réponse (codé sur un octet),

- le champ d'information contenant les paramètres liés a la commande (codé sur "n" octets),

- le CRC de la trame, calculé sur seize bits qui permet de détecter des erreurs de transmission.

La trame est terminée par une période de silence minimum, équivalente au temps de transmission pour 3,5 caractères (par ex., à 19200 bauds, la période de silence doit être au minimum de 1/19200 x 11 bits x 3,5, soit 2 ms). Cette période de silence indique la fin du message, et l'esclave peut commencer à traiter l'information transmise.

Toutes les informations sont codées en hexadécimal.

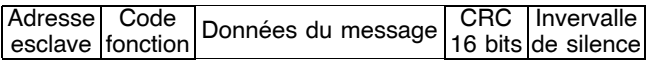

Toutes les demandes du maître, sauf les demandes à diffusion générale, amèneront la réponse d'un seul esclave. L'esclave répondra dans le temps maximum qui lui est imparti (le temps de réponse minimum ne sera jamais inférieur à la période de silence).

Après une demande générale, le maître peut transmettre une nouvelle demande après une durée équivalente au temps de réponse maximum de l'esclave.

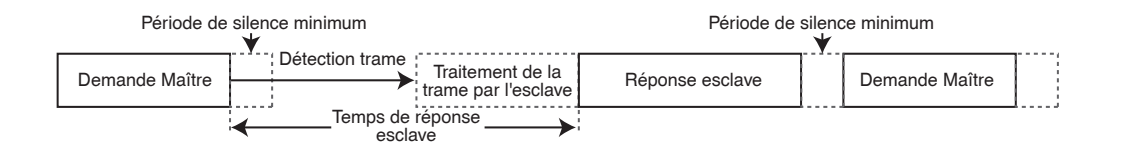

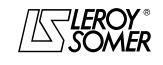

www.motralec.com / service-commercial@motralec.com / 01.39.97.65<br>| LEROY-SOMER | FONCTIONS DÉVELOPPÉES

**LEROY-SOMER** | [FONCTIONS DÉVELOPPÉES](#page-0-0) | 3907 fr - 2013.11 / d

# [DIGIDRIVE SK](#page-0-1) [Variateur de vitesse pour moteurs asynchrones](#page-0-2)

#### **25.4.3 - Adressage global**

Lorsque le maître envoie un message avec l'adresse zéro, ce message est transmis à tous les esclaves du réseau. Les nœuds esclaves ne renvoient pas de message de réponse pour des demandes générales.

#### **25.4.4 - Affectation des paramètres**

Les variateurs **DIGIDRIVE SK** sont paramétrés en utilisant une notation **menu.paramètre**.

Les index "menu" et "paramètre" peuvent prendre les valeurs 0 à 99. Le menu.paramètre est affecté à un registre MODBUS RTU **menu x 100 + paramètre**.

**Pour affecter correctement les paramètres, l'esclave incrémente (+1) l'adresse du registre reçu.** Exemple : X = menu ; Y = paramètre

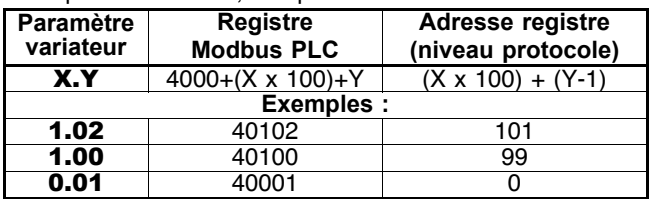

**25.4.5 - Codage des données** les adresses et les informations de données (sauf pour le CRC qui est "little-endian"). C'est à dire que lorsqu'une quantité numérique, plus "large" qu'un octet est transmise,<br>l'octet le plus significatif est envoyé en premier. Par exemple :

1er 2ème … 16 – bits 0x1234 devrait être : 0x12 0x34 32 – bits 0x12345678L devrait être : 0x12 0x34 0x56 0x78

#### **25.4.6 - Codes "fonction"**

Le code fonction détermine le contexte et le format de données du message. Le Bit 7 du code de fonction est utilisé dans la réponse de l'esclave pour indiquer une exception.

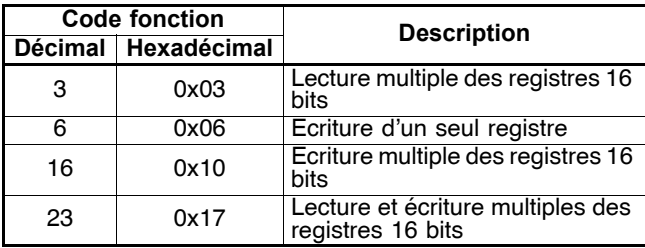

**25.4.6.1 - Code fonction 3 : lecture** une limite haute sur le nombre de registres qui peuvent être lus. Si la limite est dépassée, l'esclave produira une exception code 2.

#### **Trame envoyée par le Maître :**

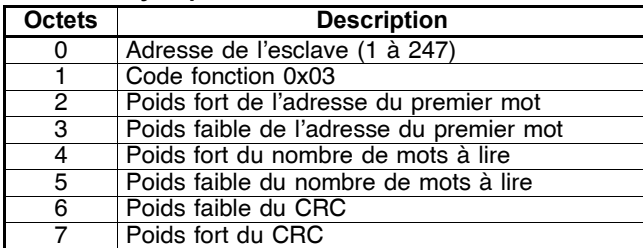

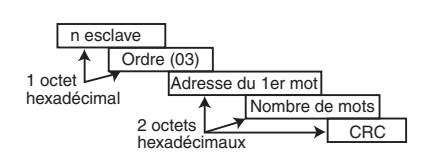

#### **Trame renvoyée par l'esclave :**

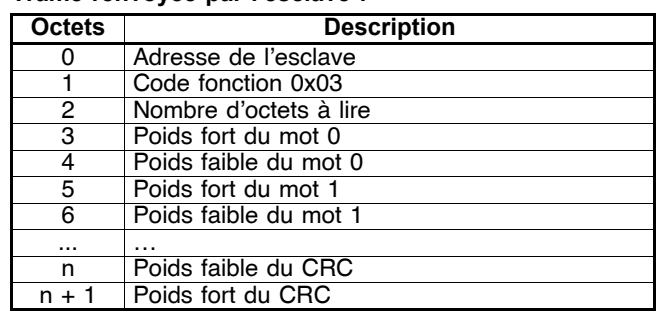

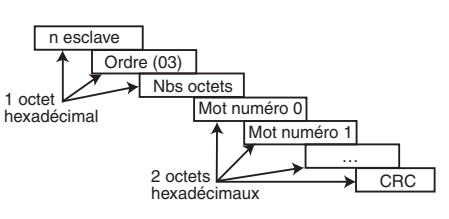

#### **25.4.6.2 - Code fonction 6 : écriture dans un registre simple**

Ecriture d'une valeur dans un registre simple 16 bits. La réponse normale est un écho de la demande, retournée après que le contenu du registre ait été écrit. L'adresse du registre peut correspondre à un paramètre 32 bits, mais seulement une donnée de 16 bits peut être envoyée. Trame envoyé par le Maître :

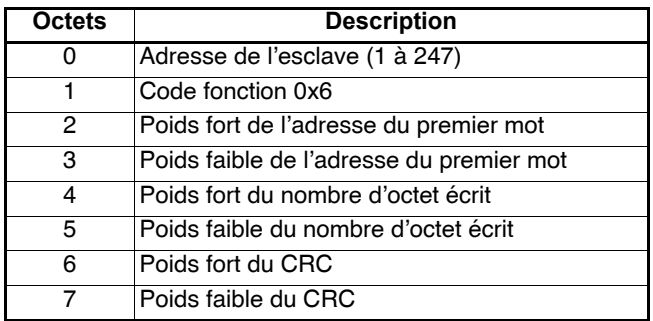

Trame envoyée par l'esclave :

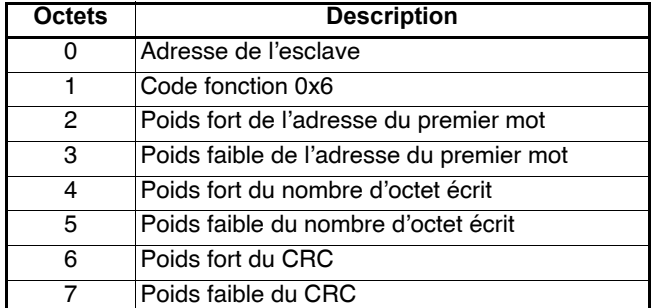

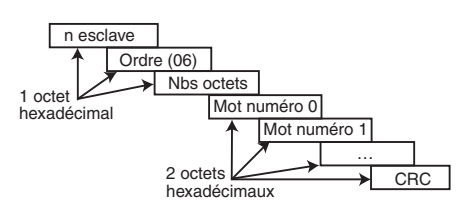

#### **LEROY-SOMER** | [FONCTIONS DÉVELOPPÉES](#page-0-0) | 3907 fr - 2013.11 / d **www.motralec.com / service-commercial@motralec.com / 01.39.97.65**<br>| **LEROY-SOMER** | EONCTIONS DÉVELOPPÉES

# [DIGIDRIVE SK](#page-0-1) [Variateur de vitesse pour moteurs asynchrones](#page-0-2)

#### **25.4.6.3 - Code fonction 16 : écriture**

Ecriture d'une zone contiguë de registres. L'esclave impose une limite haute sur le nombre de registres qui peuvent être écrits. Si la limite est dépassée, l'esclave abandonnera la demande et le maître n'aura pas de réponse ("timeout").

#### **Trame envoyée par le Maître :**

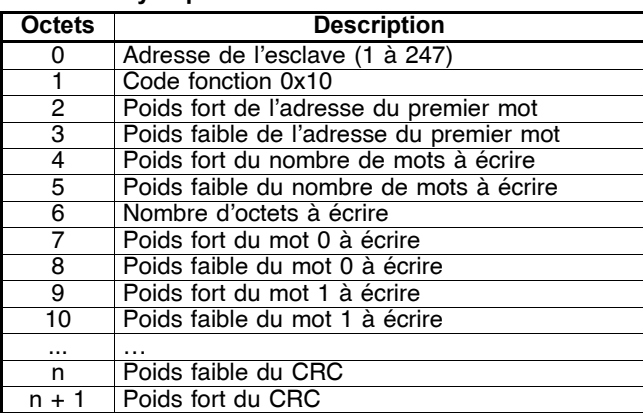

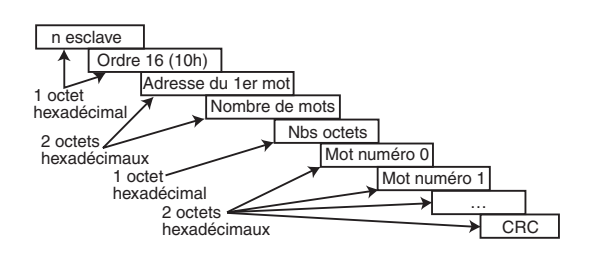

#### **Trame renvoyée par l'esclave :**

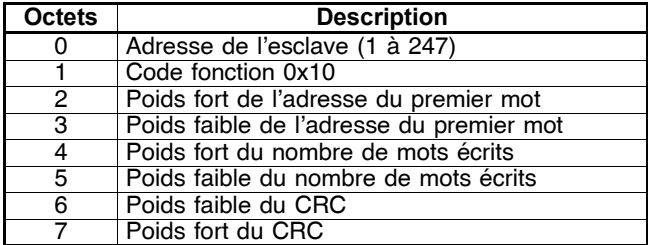

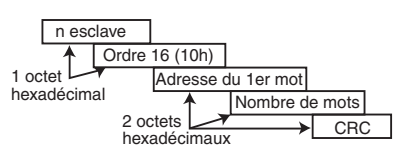

#### **25.4.6.4 - Code fonction 23 : lecture/écriture**

Ecriture et lecture de deux zones contigües de registres. L'esclave impose une limite haute sur le nombre de registres qui peuvent être écrits. Si la limite est dépassée, l'esclave abandonnera la demande et le maître n'aura pas de réponse ("timeout").

#### **Trame envoyée par le Maître :**

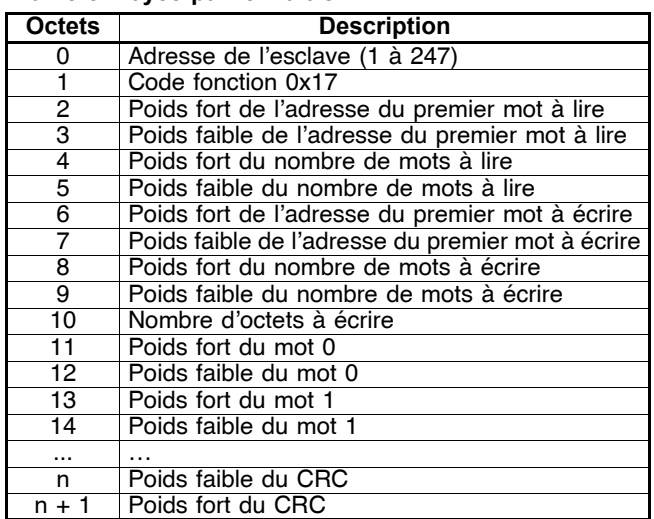

#### **Trame renvoyée par l'esclave :**

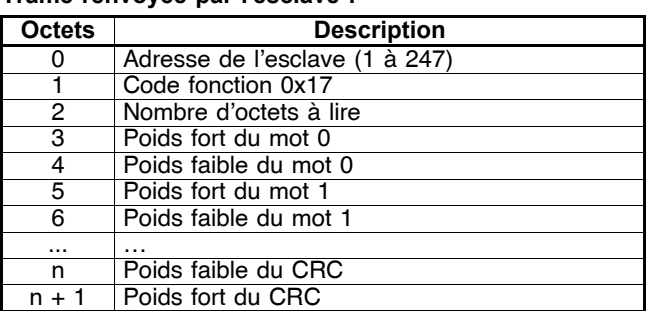

#### **25.4.6.5 - Exemple**

Adresse variateur = 11.

Lecture de 3 paramètres à partir de 1.08.

0108 devient 0107 qui est égal à 006B en hexadécimal (adresse modbus = adresse paramètre - 1).

#### **• Demande**

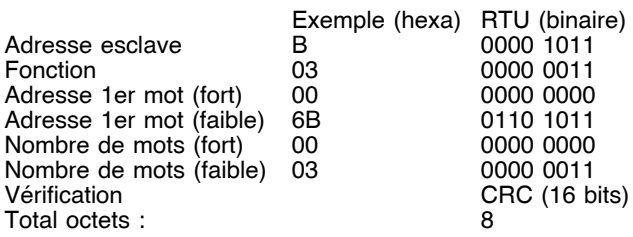

#### **• Réponse**

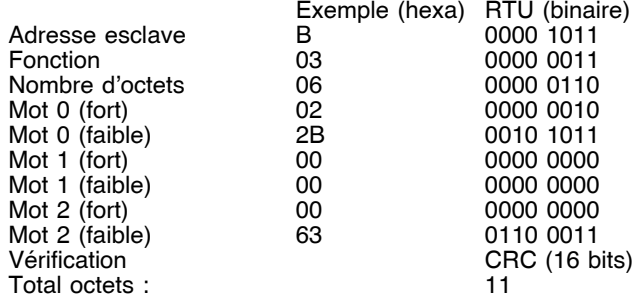

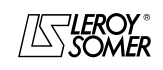

www.motralec.com / service-commercial@motralec.com / 01.39.97.65.10

**LEROY-SOMER** | [FONCTIONS DÉVELOPPÉES](#page-0-0) | 3907 fr - 2013.11 / d

# [DIGIDRIVE SK](#page-0-1) [Variateur de vitesse pour moteurs asynchrones](#page-0-2)

#### **25.4.7 - Délai d'attente**

En MODBUS RTU, lorsque le maître envoie un message à un esclave, il impose un délai d'attente entre la fin de sa demande et le début de la réponse de l'esclave, ce qui permet de détecter éventuellement une réponse manquante.

#### **25.4.8 - Types de données étendues**

#### **25.4.8.1 - Registres 32 bits**

Les registres MODBUS RTU standard sont de 16 bits, et un seul paramètre X.Y est affecté à un seul registre MODBUS RTU. Pour gérer des types de données 32 bits (entiers ou flottants), on peut utiliser des lectures et écritures multiples MODBUS RTU pour transférer une zone contigüe de registres 16 bits.

En général, les esclaves contiennent à la fois des registres 16 bits et des registres 32 bits. Afin de permettre au maître de sélectionner 16 ou 32 bits, les 2 bits de poids le plus fort de l'adresse du registre sont utilisés pour indiquer le type de donnée sélectionnée.

**Nota :** La sélection s'applique à l'ensemble des blocs.

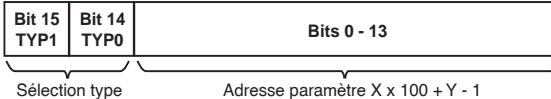

Les bits 14 et 15 sélectionnent le type de donnée suivant le tableau ci-dessous :

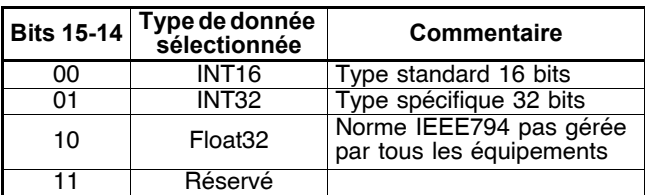

Si un type de donnée 32 bits est sélectionné, alors l'esclave utilise 2 registres MODBUS RTU de 16 bits consécutifs (en "big endian"). Le maître doit aussi régler le "nombre de registres 16 bits" correct.

Exemple:

Adresse esclave : 08 Lecture de 20.01 à 20.04 paramètres 32 bits, en utilisant le code fonction 03.

#### **• Demande Maître**

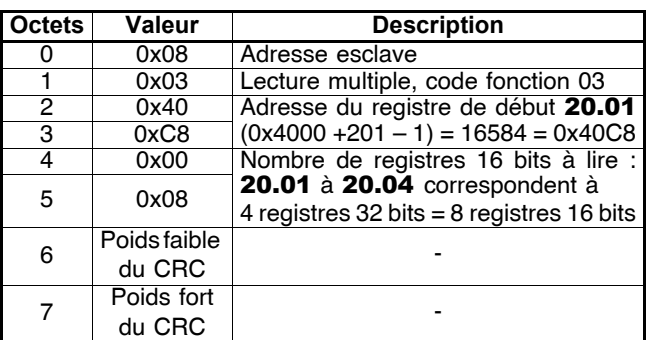

**Nota :** la valeur 0x4000 correspond au type INT32  $(bit15 = 0, bit 14 = 1).$ 

#### **• Réponse esclave :**

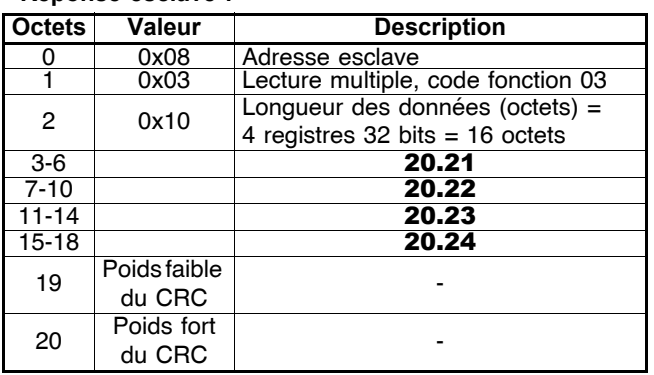

#### **25.4.8.2 - Lectures d'un type de paramètre différent de celui sélectionné**

L'esclave enverra le dernier mot significatif d'un paramètre 32 bits si ce paramètre est lu comme un paramètre 16 bits. L'esclave signera le dernier mot significatif d'un paramètre 16 bits si ce paramètre est lu comme un paramètre 32 bits. Le nombre de registres 16 bits doit être pair lors d'une lecture 32 bits.

Exemple :

Si :

- 20.21 est un paramètre 32 bits avec une valeur de 0x12345678,

- 20.22 est un paramètre 16 bits avec une valeur de 0xABCD (valeur négative),

- 20.23 est un paramètre 16 bits avec une valeur de 0x0123 (valeur positive).

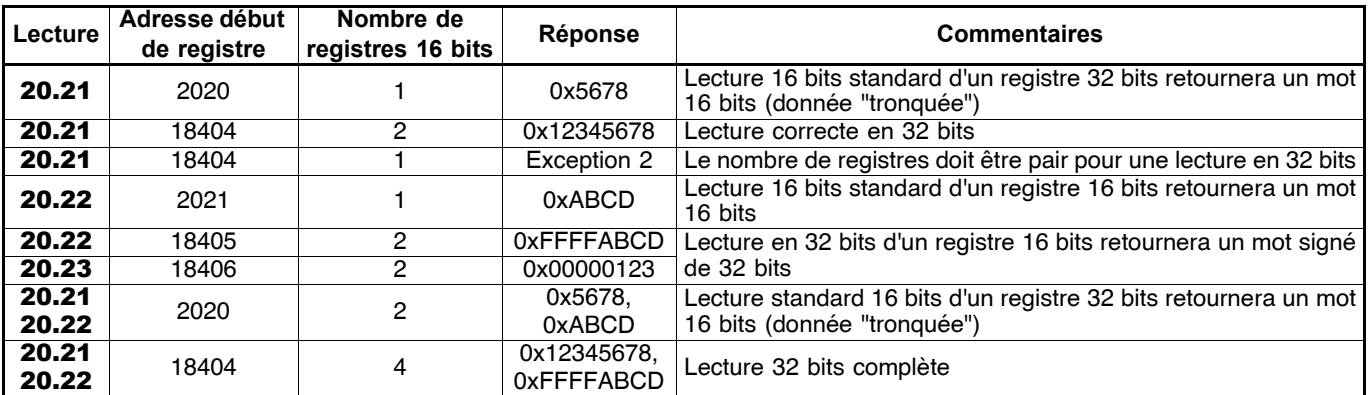

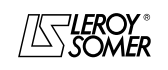

**LEROY-SOMER** | [FONCTIONS DÉVELOPPÉES](#page-0-0) | 3907 fr - 2013.11 / d www.motralec.com / service-commercial@motralec.com / 01.39.97.65<br>| LEROY-SOMER | FONCTIONS DÉVELOPPÉES

# [DIGIDRIVE SK](#page-0-1)

[Variateur de vitesse pour moteurs asynchrones](#page-0-2)

#### **25.4.8.3 - Ecritures d'un type de paramètre différent de celui sélectionné**

L'esclave permettra l'écriture d'une valeur de 32 bits dans un paramètre 16 bits, dans la mesure où la valeur 32 bits n'excède pas la plage normale d'un paramètre 16 bits.

L'esclave permettra l'écriture d'une valeur de 16 bits dans un paramètre 32 bits. L'esclave signera la valeur écrite, donc la plage de ce type d'écriture sera ± 32767.

Exemple :

Si pour :

 $-$  20.01 la plage de variation est de + 100000,

 $-$  20.02 la plage de variation est de  $+$  10000.

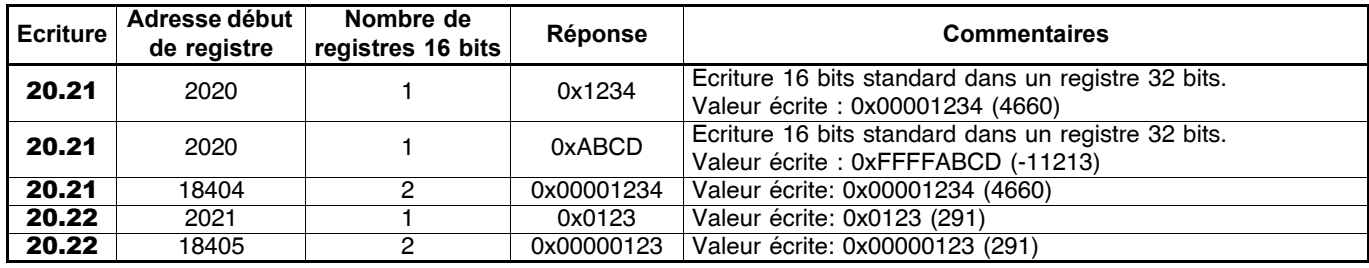

#### **25.4.9 - Exceptions**

Si une erreur est détectée dans la demande du maître, l'esclave répondra avec une réponse d'exception. Si le message est mauvais et que la trame n'est pas reçue, ou si le CRC se met en défaut, alors l'esclave ne produira pas d'exception, et dans ce cas le maître n'aura pas de réponse de l'esclave ("timeout"). Si une demande d'écriture (code fonction 16 ou 23) excède la taille maximum acceptée par l'esclave, alors l'esclave rejettera le message. Aucune exception ne sera transmise et le maître n'aura pas de réponse.

#### **Format d'un message d'exception :**

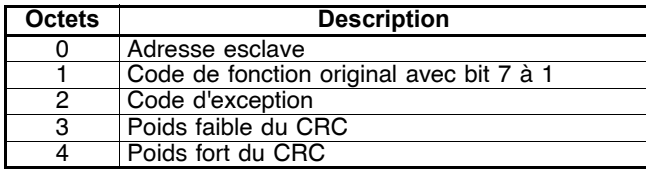

#### **Codes d'exception :**

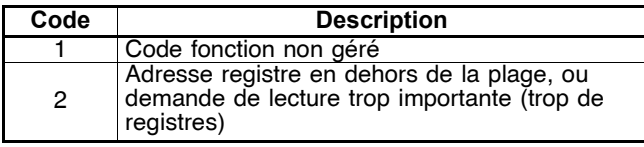

#### **Paramètres en dehors de la plage pendant une fonction écriture (code fonction 16)**

L'esclave traite le bloc d'écriture dans l'ordre où les données sont reçues. Si une écriture échoue due à une valeur en dehors de la plage, alors le bloc écriture est terminé.

L'esclave ne produira pas de réponse d'exception, mais signalera au maître le nombre d'écriture réellement effectuées.

#### **Paramètres en dehors de la plage pendant lecture/ écriture (code fonction 23)**

Il n'y a aucune indication lorsqu'une valeur est en dehors de la plage, pendant un accès CF23.

#### **25.4.10 - CRC**

Ce mot de contrôle sert à la détection des erreurs de transmissions. Il est calculé sur 16 bits à partir de tous les octets des trames questions et réponses. Algorithme :

#### DEBUT

```
CRC = 0xFFFF
Nombre octets traités = 0
Octet suivant = premier octet
REPETER
{
    Octet à traiter = octet suivant ;
    CRC = CRC ou exclusif octet à 
    traiter
    REPETER huit fois
    {
        SI (CRC impair) alors
            CRC = CRC/2 ou exclusif 
            0xA001
        sinon
            C<sub>RC</sub> = C<sub>RC</sub>/2}
    Nombre octets traités = Nombre 
    octets traités + 1
}
TANT QUE(nombre octets traités \leqNombre octets à traiter)
```
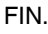

# [DIGIDRIVE SK](#page-0-1) [Variateur de vitesse pour moteurs asynchrones](#page-0-2)

## **26 - PROGRAMMATION LADDER PLC**

### **26.1 - Généralités**

Le **DIGIDRIVE SK** permet de mémoriser et d'éxécuter un programme en logique Ladder PLC. Pour mémoriser et éxécuter ce programme, l'option LogicStick doit être insérée dans le variateur. Le programme est écrit en utilisant le logiciel SYPTLite.

## **26.2 - SYPTLite**

SYPTLite est simple d'utilisation et permet de développer des programmes à partir d'un langage à contacts (Ladder). Des diagrammes Ladder peuvent ainsi être créés, compilés et transférés (par le port liaison série RJ45 situé en face avant du variateur). Le programme est stocké dans LogicStick et exécuté par le **DIGIDRIVE SK**.

Un programme Ladder peut contenir jusqu'à 50 "rungs" (séquences composées d'un ensemble de contacts et de relais). Par "rung", il est possible d'insérer jusqu'à 7 blocs fonctions (temporisation, comptage, logique…) et 10 contacts (ouverture, fermeture, fronts…).

### **26.3 - Programme**

La taille maximum d'un programme est de 3koctets.

Seuls les paramètres variateur peuvent être utilisés (sauf ceux du menu 0). Si nécessaire, l'utilisateur peut utiliser les registres libres des menus 18 à 20. Le programme étant exécuté en tâche de fond, le temps de scrutation n'est pas figé.

Le variateur a pour priorité d'exécuter les tâches liées au contrôle du moteur, et utilise le temps restant pour l'exécution du programme Ladder.

### **26.4 - Matériel nécessaire :**

- SYPTLite : disponible sur CD Rom (ou sur le site internet LEROY-SOMER : www.leroy-somer.com),

- Option LogicStick,
- Windows 98/98SE/ME/NT4/2000/XP,
- Internet Explorer V5.0 ou supérieure,
- Résolution minimum de l'écran de 800x600 avec 256 couleurs,
- RAM 96MB,
- Pentium II 266MHz ou supérieur recommandé,
- Adobe Acrobat Reader 5.10 ou supérieur,
- Cordon de liaison "CT COMMS cable" pour raccordement du PC au variateur (voir § 25.2).
- **Nota :** L'utilisateur doit avoir les droits "administrateur" du PC sous windows NT/2000/XP pour installer le logiciel.

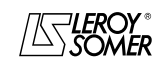

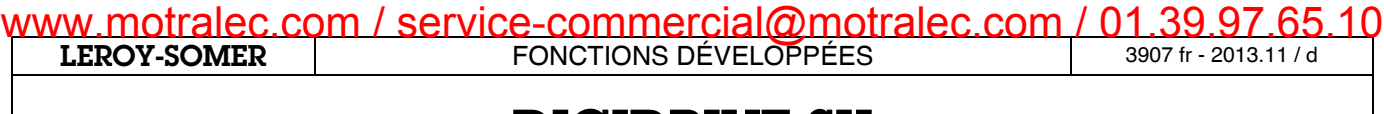

[Variateur de vitesse pour moteurs asynchrones](#page-0-2)

**Notes**

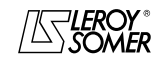

[Variateur de vitesse pour moteurs asynchrones](#page-0-2)

# **27 - EXTENSIONS DE FONCTIONNEMENT**

### **27.1 - Filtres RFI extérieurs**

Les filtres réseau sont utilisés pour réduire les émissions électro-magnétiques des variateurs et répondre ainsi aux normes d'émissions de la CEM.

**ATTENTION :**

**Utiliser un filtre RFI réseau extérieur pour chaque variateur.**

#### **• Caractéristiques électriques**

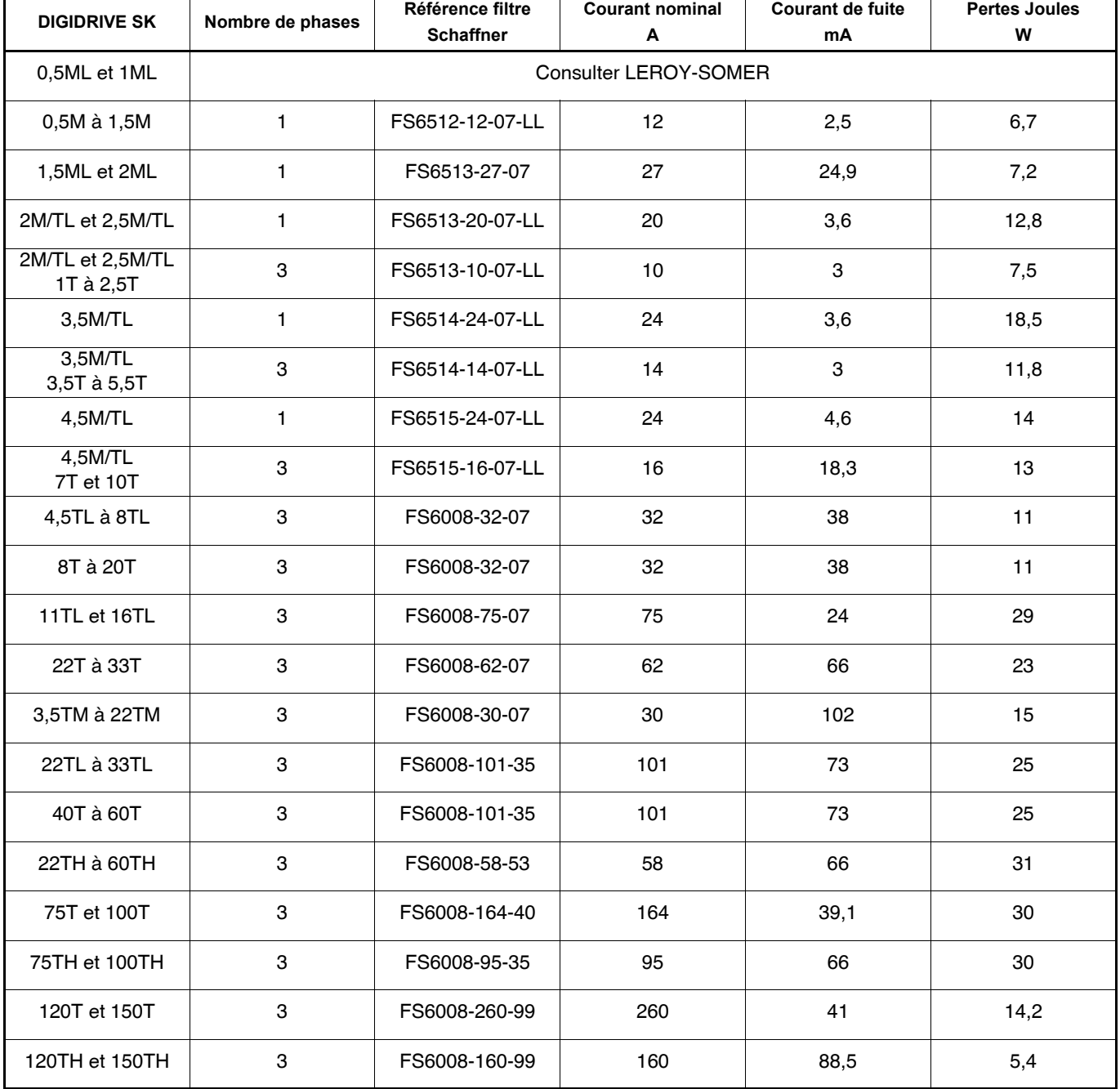

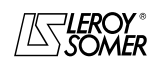

# [DIGIDRIVE SK](#page-0-1) [Variateur de vitesse pour moteurs asynchrones](#page-0-2)

#### **• Caractéristiques mécaniques**

- Protection : IP20.
- Implantation : le filtre peut être monté à l'arrière ou implanté sur le côté du variateur.

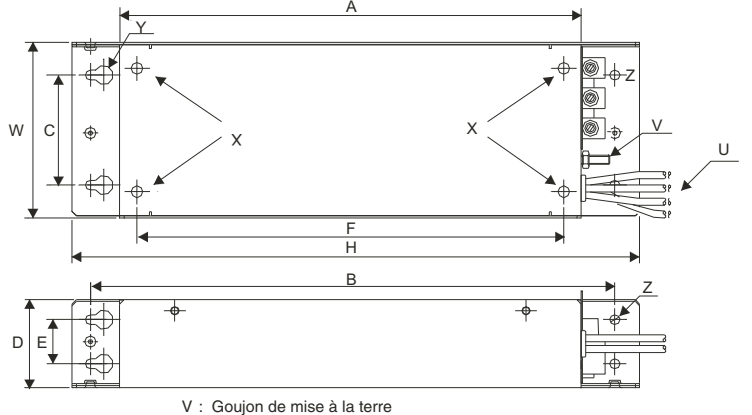

X : Trous filetés pour montage à l'arrière du variateur Y : Ø Trous pour fixation arrière

Z : Ø Trous pour fixation sur le côté

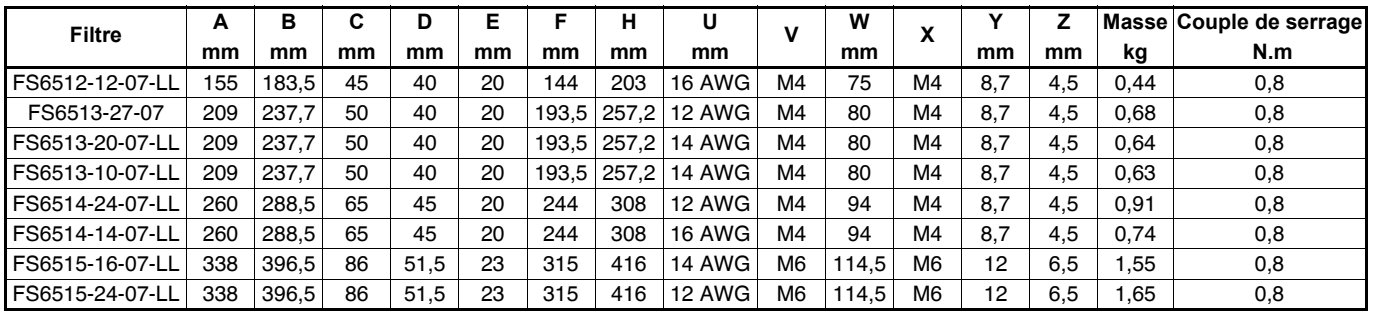

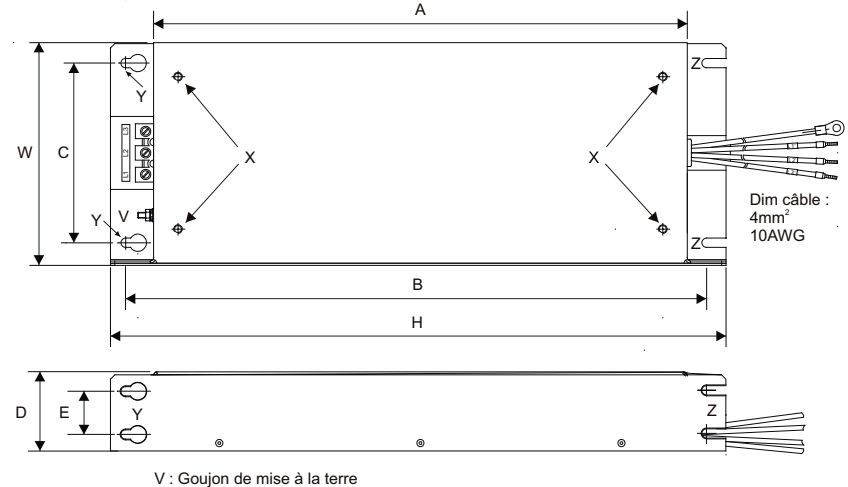

V : Goujon de mise à la terre<br>X : Trous filetés pour montage à l'arrière du variateur<br>Y : Ø Trous pour fixation arrière<br>Z : Largeur des perforations pour fixation sur le côté

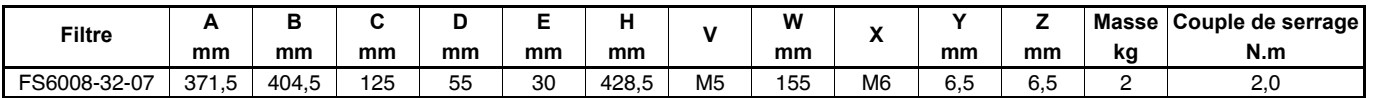

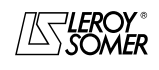

# [DIGIDRIVE SK](#page-0-1) [Variateur de vitesse pour moteurs asynchrones](#page-0-2)

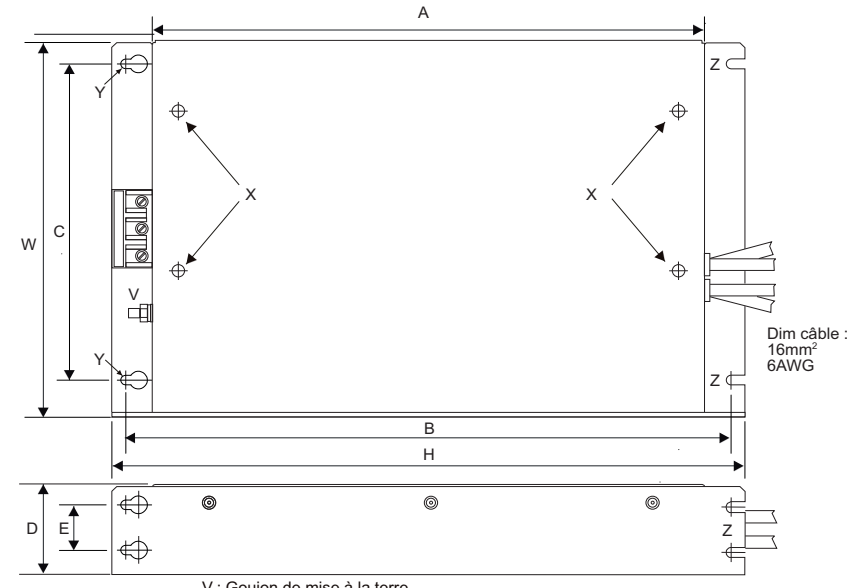

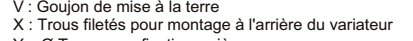

X : Trous filetés pour montage à l'arrière du variateur Y : Ø Trous pour fixation arrière Z : Largeur des perforations pour fixation sur le côté

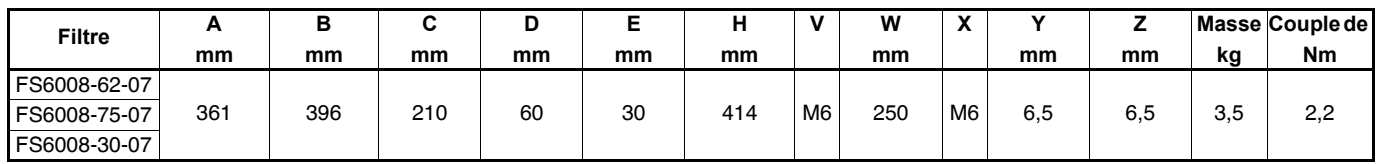

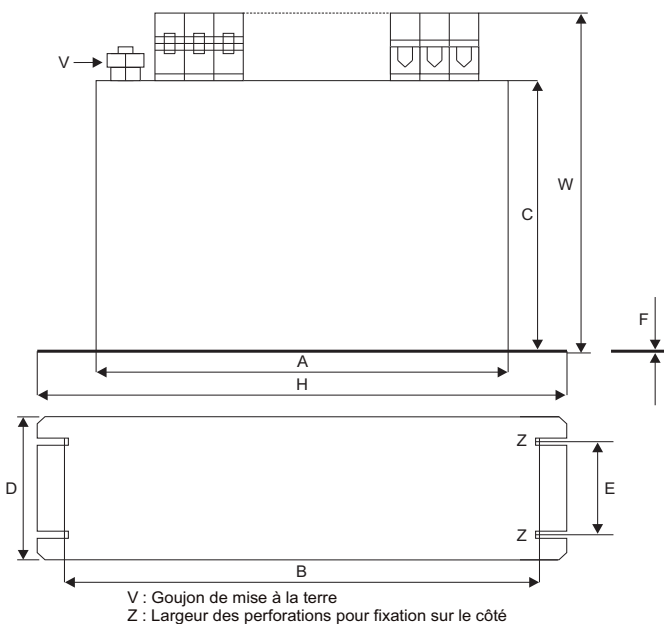

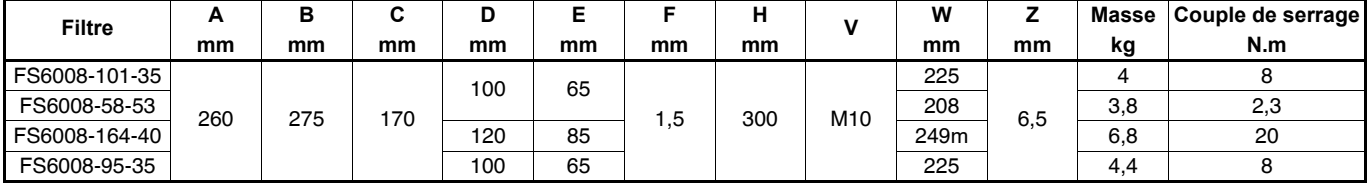

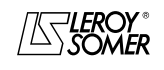

# [DIGIDRIVE SK](#page-0-1) [Variateur de vitesse pour moteurs asynchrones](#page-0-2)

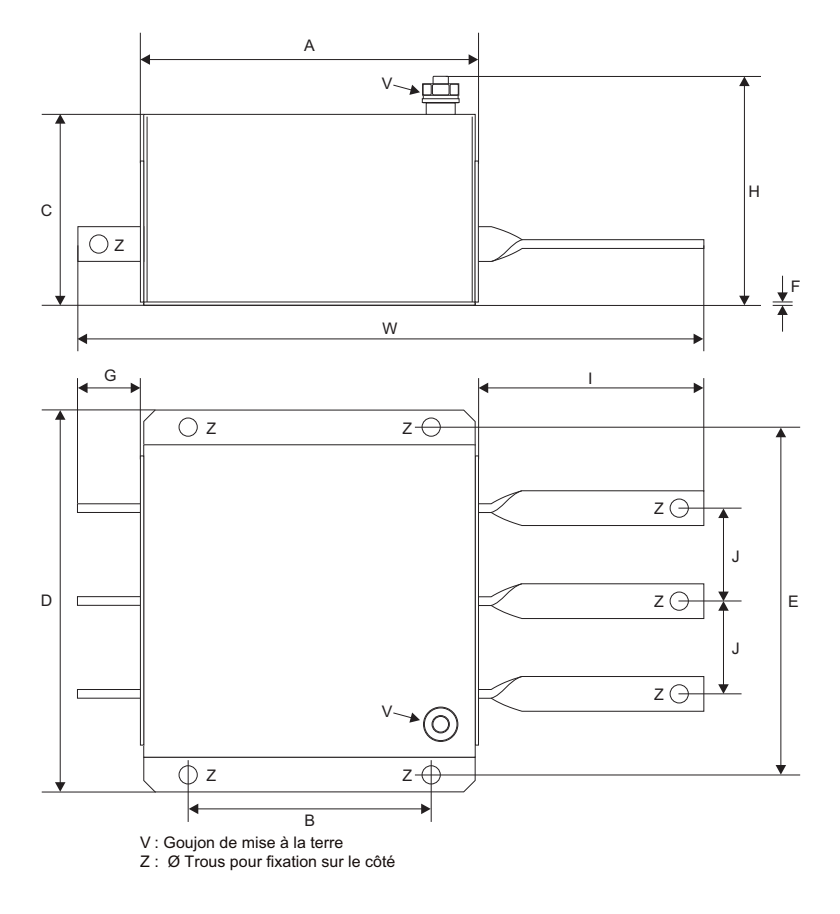

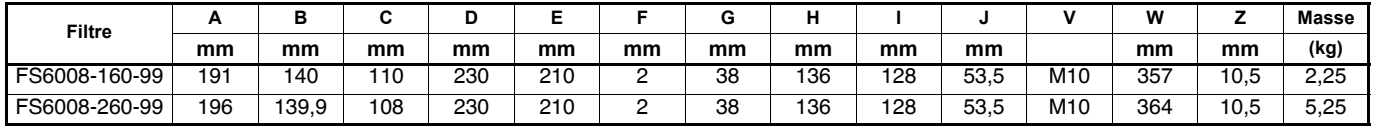

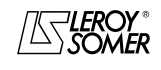

[Variateur de vitesse pour moteurs asynchrones](#page-0-2)

### **27.2 - Résistance de freinage**

#### **27.2.1 - Généralités**

**• La résistance de freinage doit être installée de manière à ne pas endommager les composants avoisinants par sa dissipation calorifique.**

**• Une attention particulière doit être apportée à toute manipulation près de la résistance, du fait de la présence d'une tension élevée et du dégagement de chaleur (température de la résistance supérieure à 70°C).**

**• La résistance de freinage doit être câblée en série avec un relais thermique calibré au courant efficace de la résistance pour éviter les risques d'incendie pouvant être provoqués par un dysfonctionnement du transistor de freinage ou un court-circuit.**

**• Dans le cas où une résistance de freinage doit être montée à l'extérieur, s'assurer qu'elle est intégrée dans un boîtier métallique ventilé, de façon à éviter tout contact direct avec la résistance.**

Le freinage intervient lorsque le variateur décélère le moteur ou lorsque le variateur s'oppose à une augmentation de la vitesse moteur, dues à l'environnement mécanique (charge entraînante par exemple).

Pendant le freinage, l'énergie est renvoyée vers le variateur qui ne peut absorber qu'une énergie équivalente à ses pertes propres. Lorsque l'énergie à dissiper est supérieure, la tension du bus CC augmente. En réglage usine, le variateur augmente automatiquement le temps de décélération afin d'éviter la mise en sécurité surtension du bus CC.

Si le variateur doit décélérer rapidement ou retenir une charge, il est alors nécessaire de raccorder une résistance de freinage.

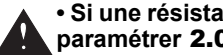

#### **• Si une résistance de freinage est raccordée, il faut paramétrer** 2.04 **à "FASt".**

**• Pour valider la protection des résistances extérieures, il faut paramétrer la durée de freinage maximum (**10.30**) et le temps minimum entre 2 cycles de freinage (**10.31**).**

#### **27.2.2 - Caractéristiques mécaniques**

#### **• RF-SIR-600-100, RF-SIR-1300-40**

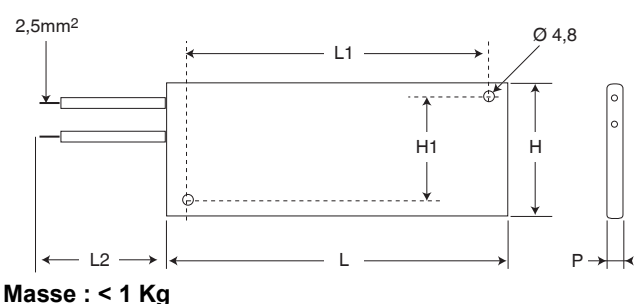

#### **Protection : IP33**

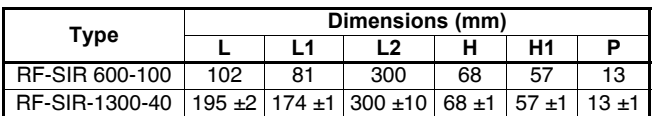

**• RF-RARA-300-100, RF-RARA-300-200, RF-SIR-1100-25, RF-SIR-1100-50, RF-SIR-1100-100** 

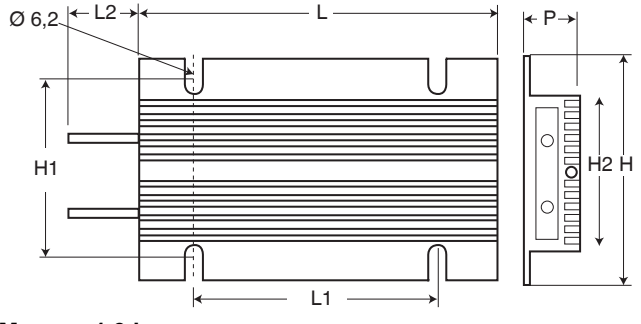

#### **Masse : 1,3 kg Protection : IP55**

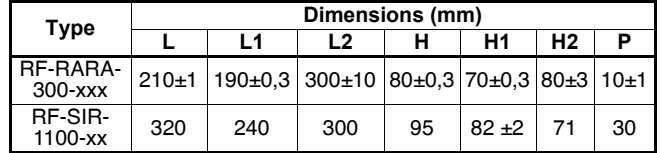

**• RF-MD-2000-75, RF-MD-3000-12, RF-MD-3000-25, RF-MD-3000-42**

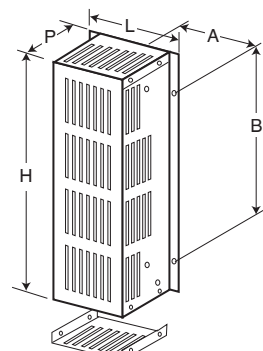

#### **Protection : IP20**

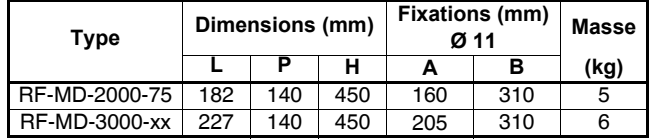

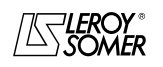

#### **LEROY-SOMER** | [FONCTIONS DÉVELOPPÉES](#page-0-0) | 3907 fr - 2013.11 / d WWW.motralec.com / service-commercial@motralec.com / 01.39.97.65.10<br>| EROY-SOMER | FONCTIONS DÉVELOPPÉES

# [DIGIDRIVE SK](#page-0-1) [Variateur de vitesse pour moteurs asynchrones](#page-0-2)

**• RF-MD-5500-40, RF-MD-7500-10, RF-MD-11000-25, RF-MD-11000-15, RF-MD-11000-5, RF-MD-19500-10, RF-MD-11000-10, RF-MD-22500-5, RF-MD-28100-10, RF-MD-37500-5, RF-MD-5500065**

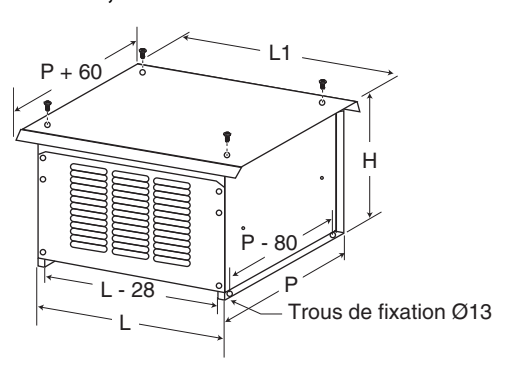

#### **Protection : IP13**

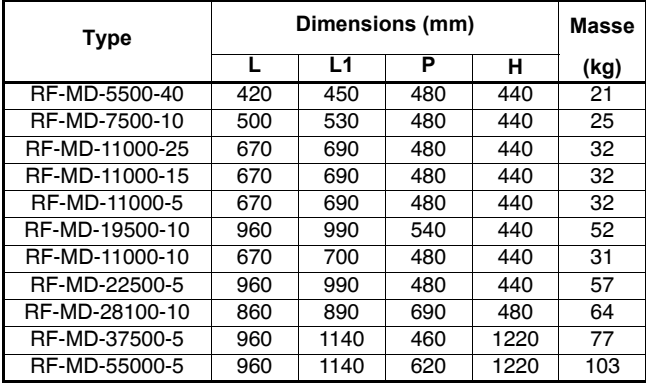

#### **27.2.3 - Caractéristiques électriques**

**27.2.3.1 - Résistance minimum compatible avec le variateur**

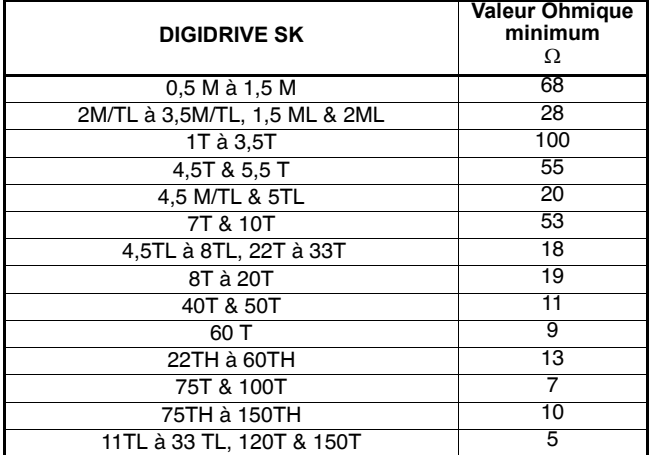

#### Tolérance valeur ohmique :  $\pm$  10 %.

Dans la majorité des applications, le freinage intervient occasionnellement, ce qui permet d'avoir la puissance nominale permanente de la résistance bien inférieure à celle du variateur. Cependant, il est impératif que la puissance crête de la résistance soit suffisante pour les cas extrêmes rencontrés dans le cycle de freinage.

**Nota :** Pour des applications à freinage "continu" ou à fortes inerties, la puissance permanente dissipée dans la résistance de freinage doit être équivalente à la puissance nominale du variateur. L'énergie totale dissipée par la résistance est dépendante de la quantité d'énergie.

Sélectionner une valeur de résistance égale ou supérieure à la valeur de résistance minimum indiquée pour chaque calibre du variateur. Une résistance de valeur supérieure apporte une sécurité supplémentaire dans le cas d'un problème éventuel du système de freinage, mais le variateur peut se mettre en sécurité si la valeur de résistance choisie est trop importante.

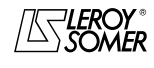

# [DIGIDRIVE SK](#page-0-1)

[Variateur de vitesse pour moteurs asynchrones](#page-0-2)

#### **27.2.3.2 - Résistances de freinage extérieures**

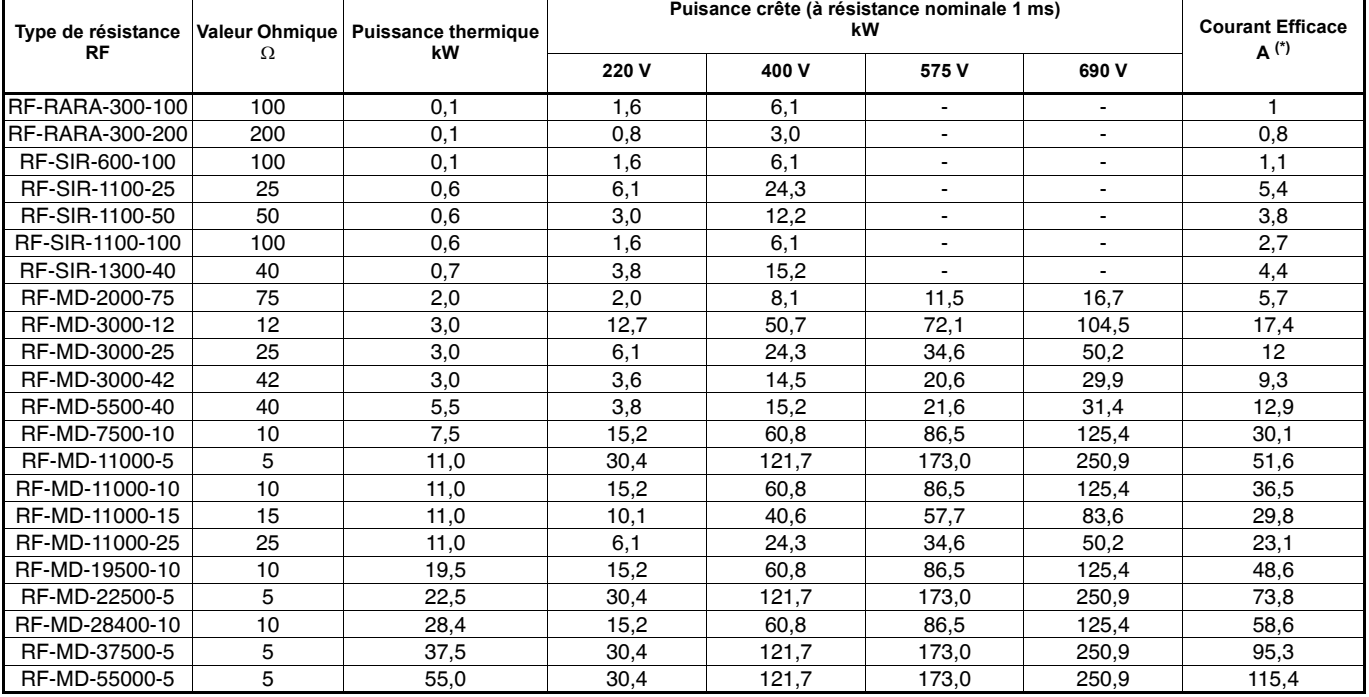

\* Courant de réglage du relais thermique en série dans la résistance.

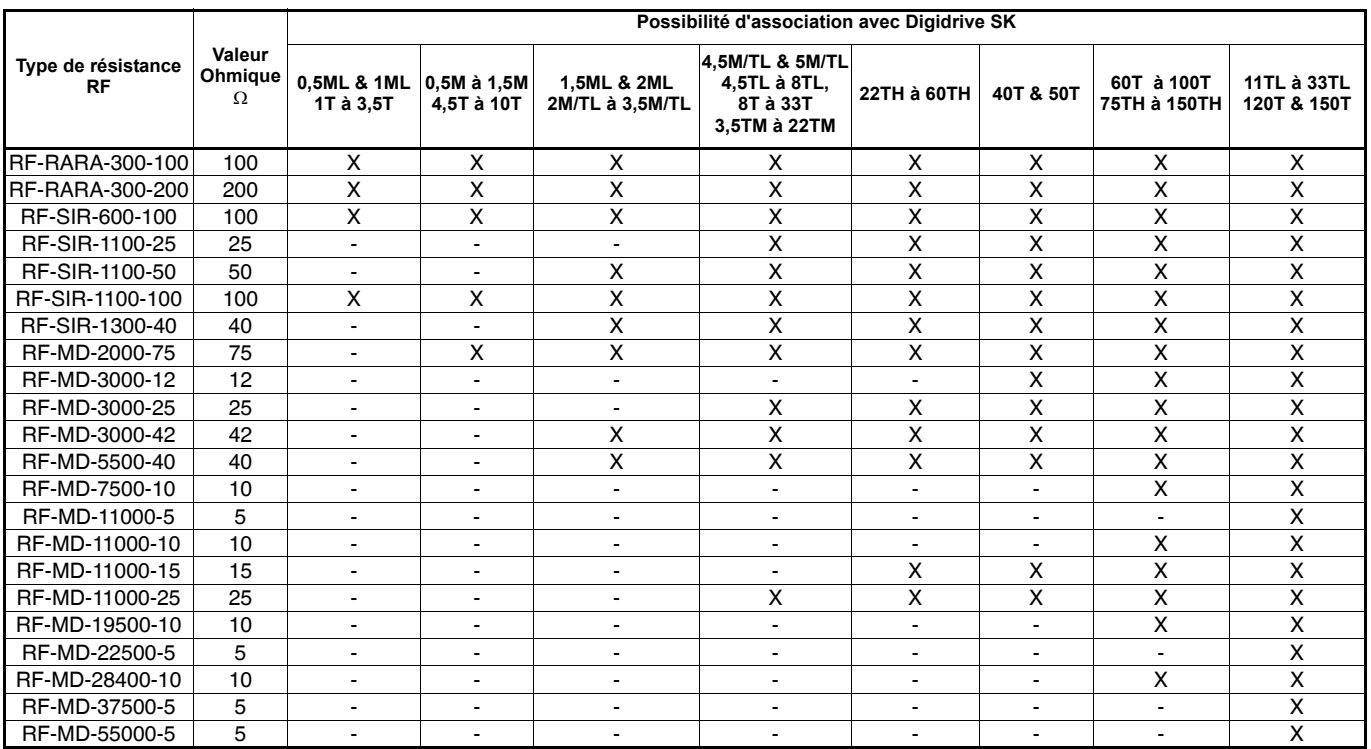

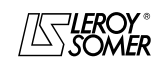

# [DIGIDRIVE SK](#page-0-1)

[Variateur de vitesse pour moteurs asynchrones](#page-0-2)

#### **27.2.3.3 - Choix de résistances en fonction de l'application**

**• Mouvements horizontaux**

Pm : Puissance moteur

Pc : Puissance crête Cn : Couple nominal

t/T : Rapport cyclique

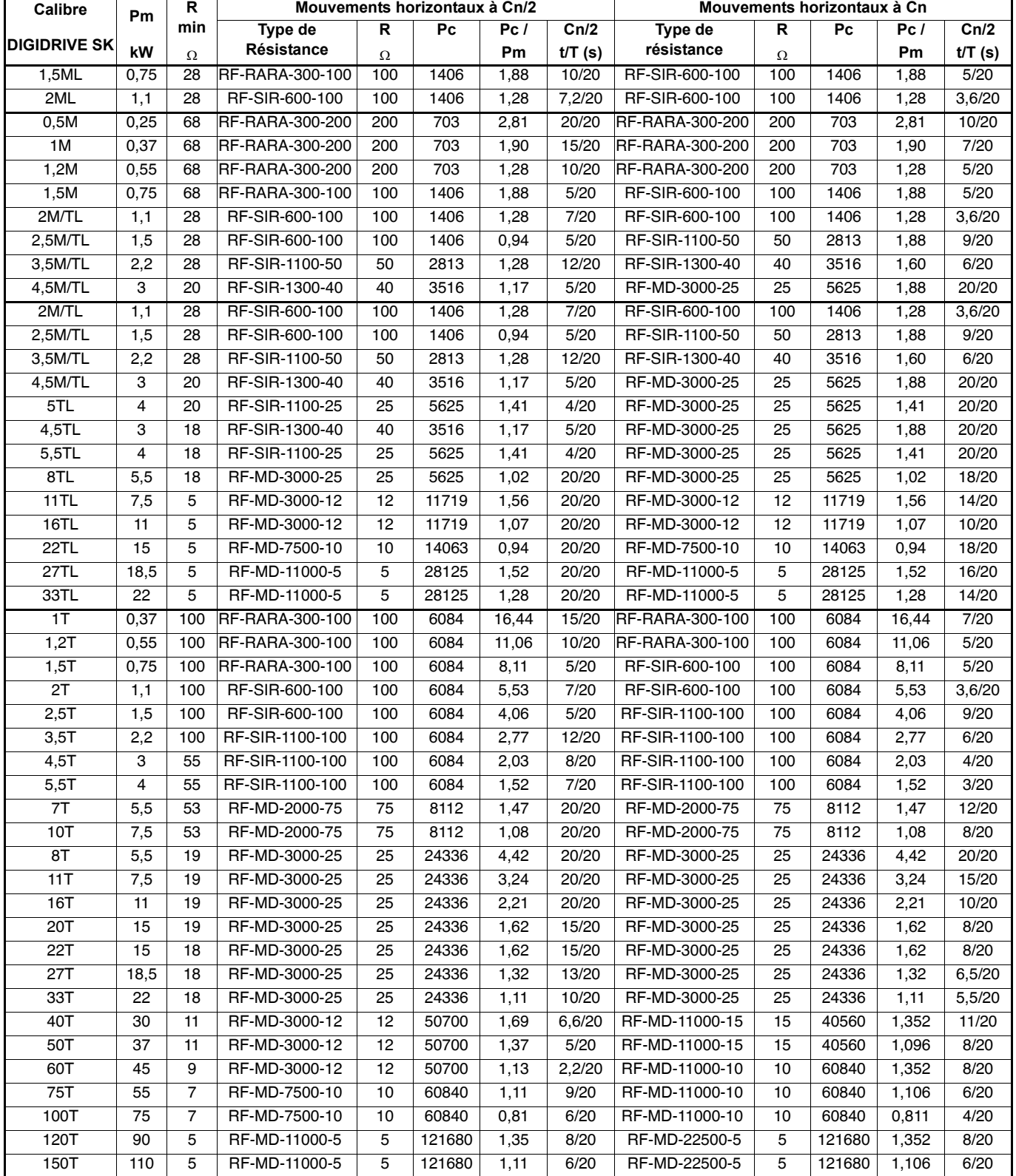

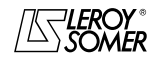

# [DIGIDRIVE SK](#page-0-1)

[Variateur de vitesse pour moteurs asynchrones](#page-0-2)

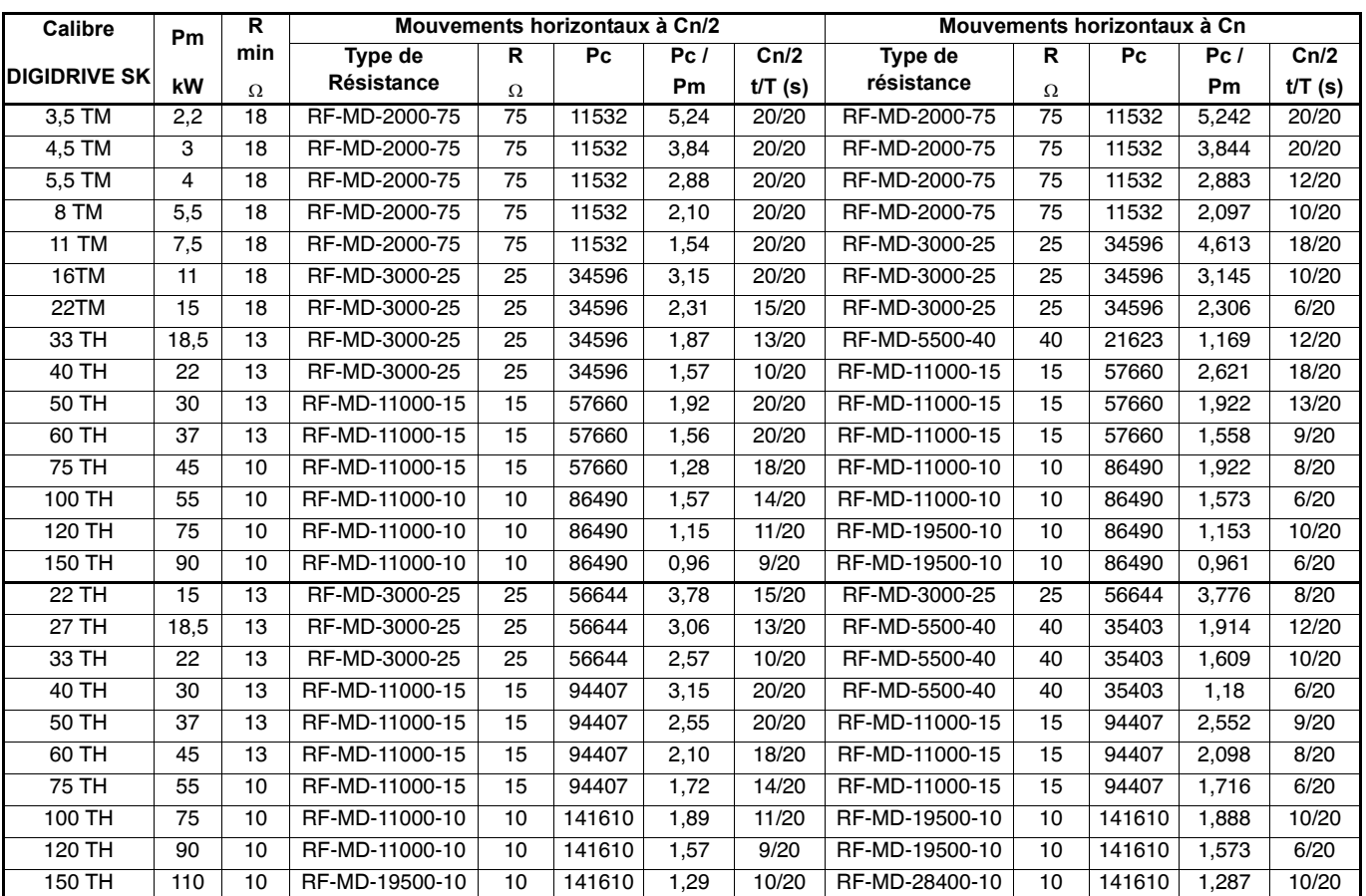

#### **• Mouvements verticaux**

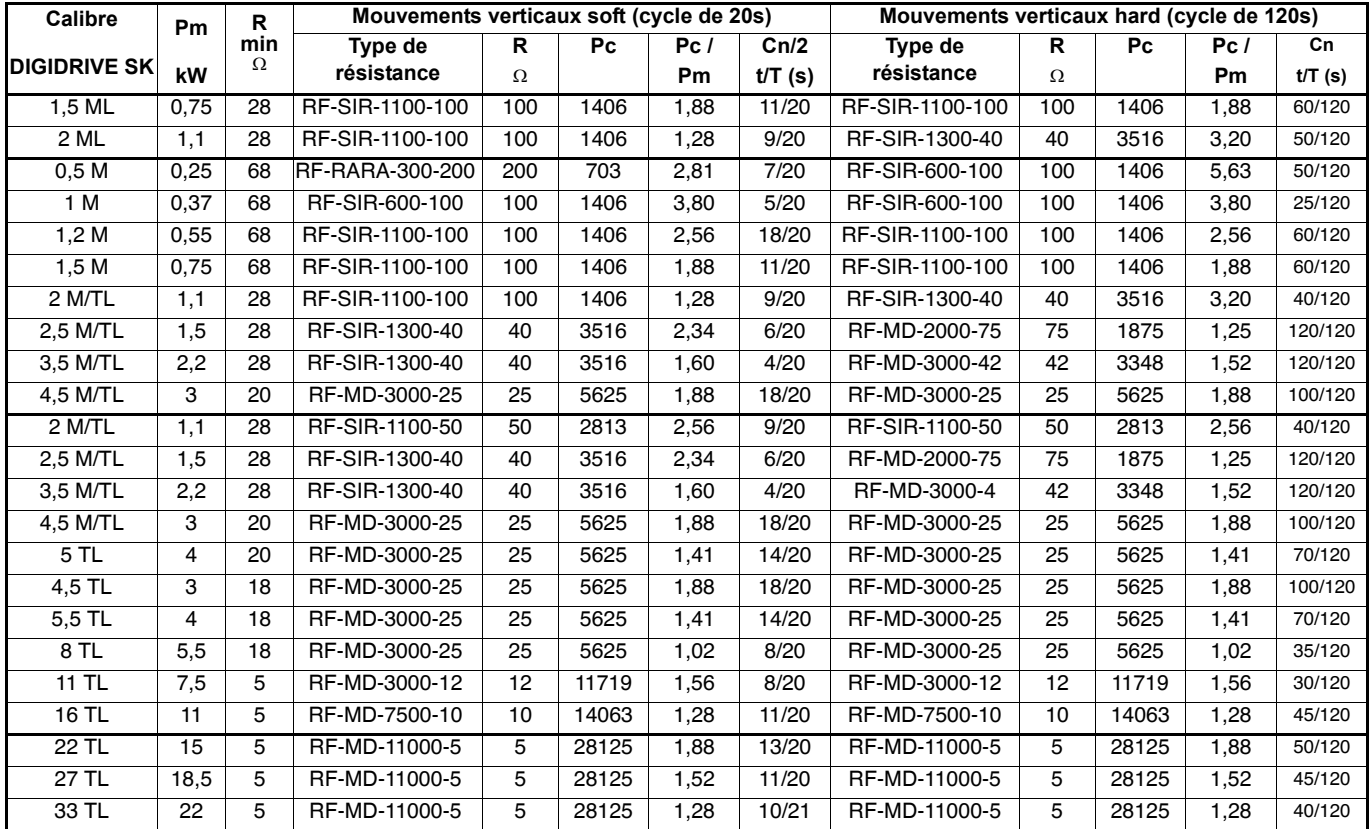

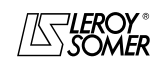

# [DIGIDRIVE SK](#page-0-1)

[Variateur de vitesse pour moteurs asynchrones](#page-0-2)

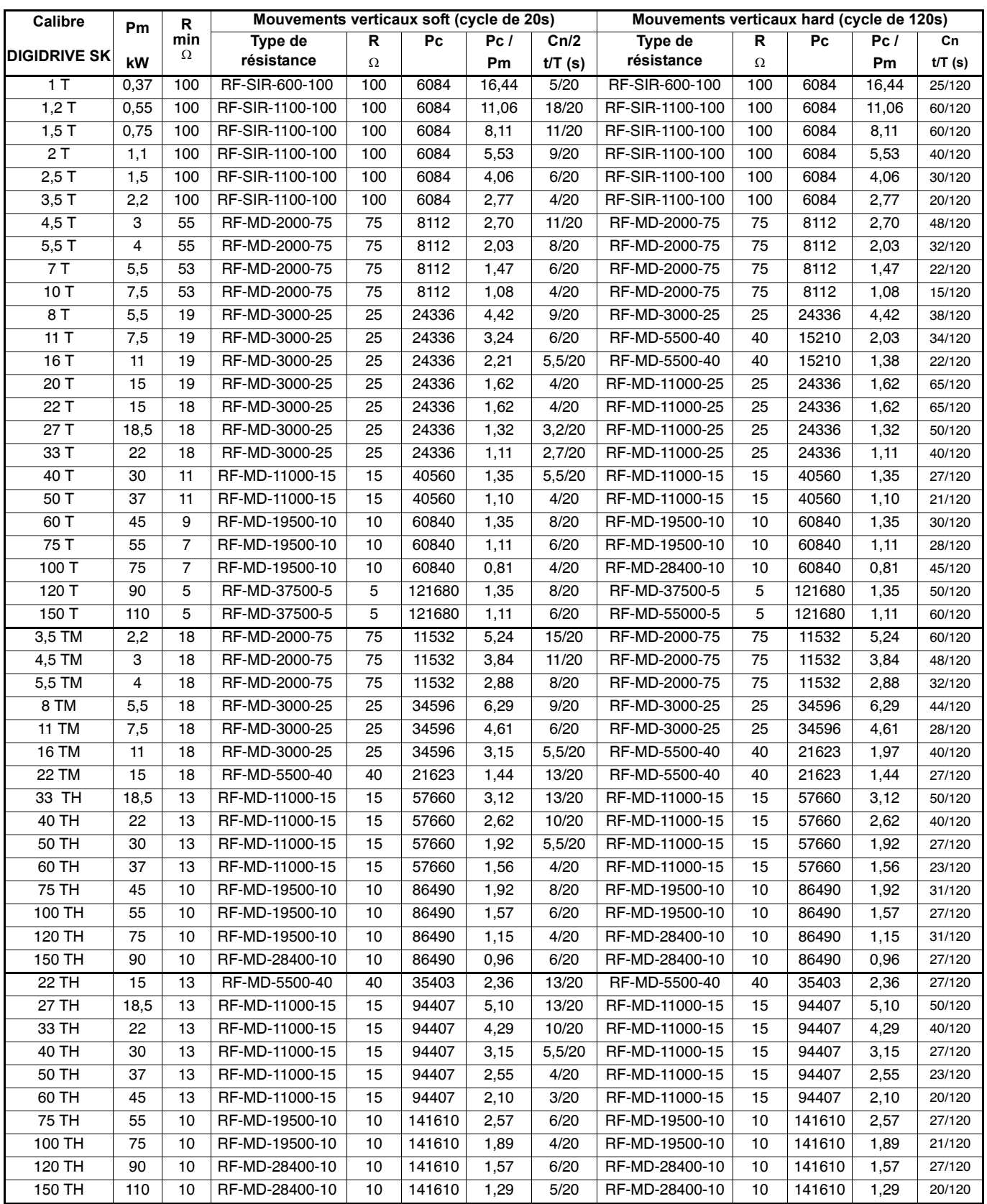

Pour tout renseignement complémentaire, contacter votre interlocuteur LEROY-SOMER habituel.

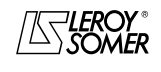

**LEROY-SOMER** | [FONCTIONS DÉVELOPPÉES](#page-0-0) | 3907 fr - 2013.11 / d www.motralec.com / service-commercial@motralec.com / 01.39.97.65<br>| LEROY-SOMER | FONCTIONS DÉVELOPPÉES

# [DIGIDRIVE SK](#page-0-1) [Variateur de vitesse pour moteurs asynchrones](#page-0-2)

**• Encombrement et masse**

fournisseur

### **27.3 - Selfs de ligne**

Les inductances de ligne permettent d'atténuer les perturbations transitoires du réseau vers le variateur.

#### **• Caractéristiques**

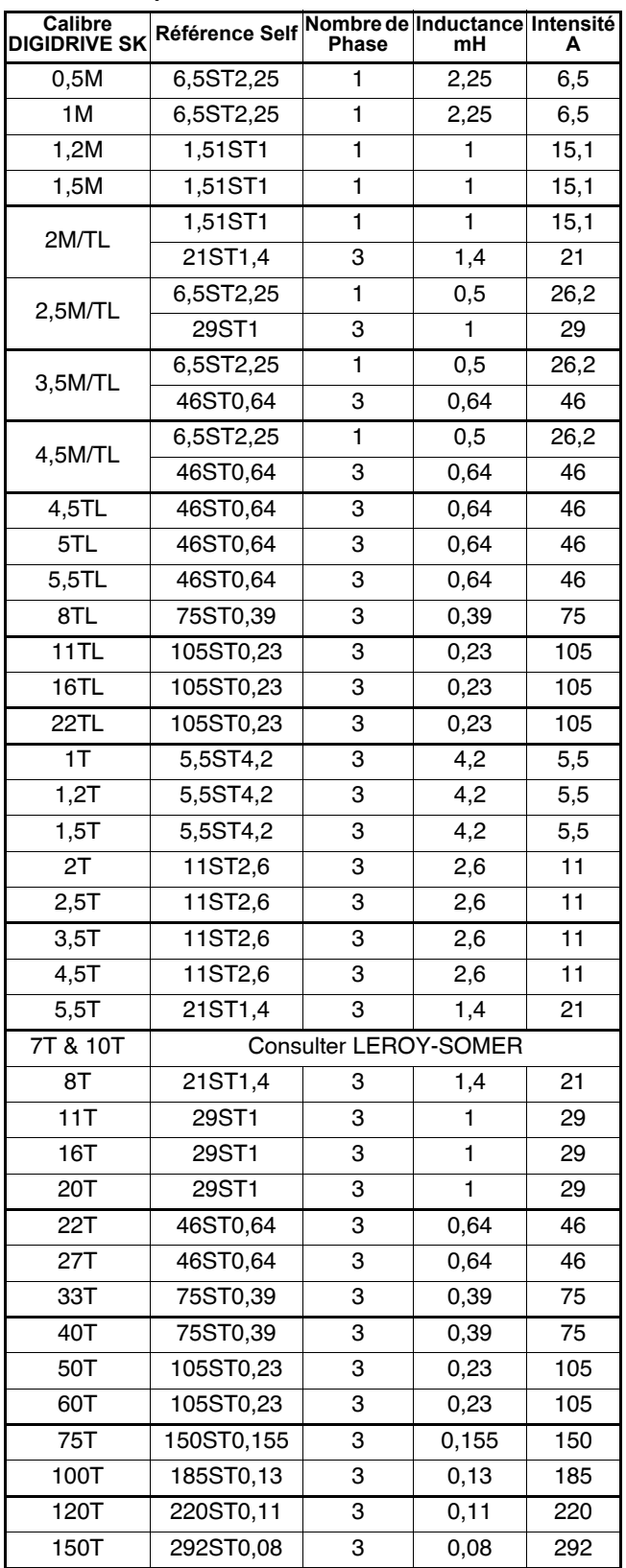

**Nota :** Pour les DIGIDRIVE 110V, 595V et 690V, (0,5ML à 2ML, 3,5TM à 22TM et 22TH à 150TH), veuillez consulter votre interlocuteur LEROY-SOMER habituel.

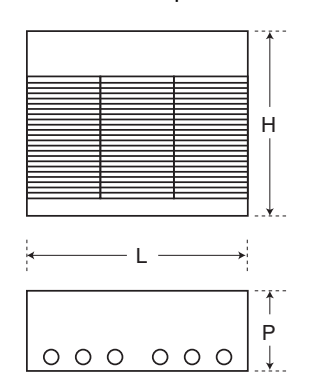

Ils sont donnés à titre indicatif et peuvent varier en fonction du

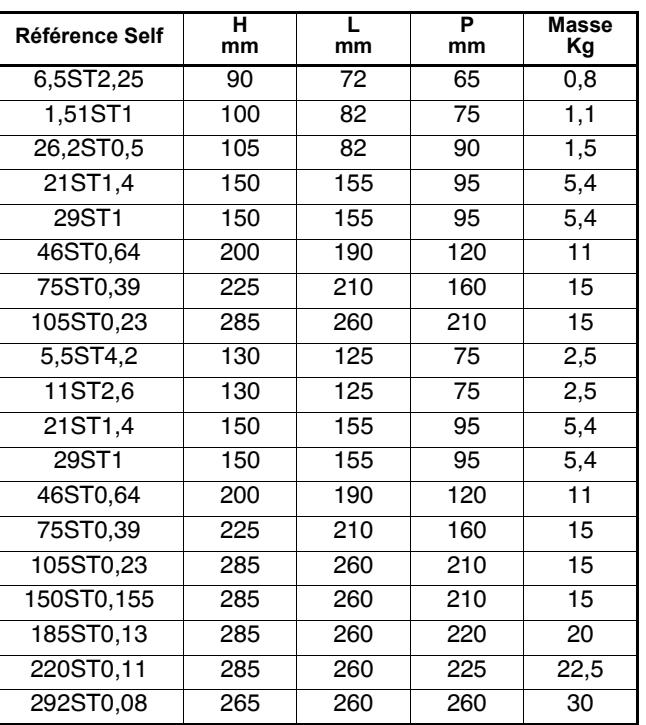

## **27.4 - Modules de recopie et de programmation**

#### **27.4.1 - SmartStick**

SmartStick est un module optionnel pour **DIGIDRIVE SK** pouvant être utilisé pour :

- télécharger un jeu de paramètres du variateur,
- sauvegarder un jeu de paramètres hors du variateur,
- télécharger un jeu de paramètres dans le variateur,
- transférer un jeu de paramètres entre variateurs.

SmartStick peut être connecté et déconnecté du variateur lorsque ce dernier est sous tension.

### **27.4.2 - LogicStick**

LogicStick est un module optionnel pour **DIGIDRIVE SK** permettant de stocker un programme automate en logique Ladder exécutable par le variateur. Le programme automate est conçu pour être piloté par le logiciel SyPTLite, d'utilisation simple qui peut être installé à partir du CD-Rom livré avec le variateur.

LogicStick peut également être utilisé comme module de recopie de paramètres (comme SmartStick).

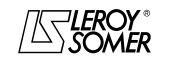

# [DIGIDRIVE SK](#page-0-1) [Variateur de vitesse pour moteurs asynchrones](#page-0-2)

### **27.5 - SM-Keypad Plus**

SM-Keypad Plus est une console avec afficheur LCD pour le **DIGIDRIVE SK**. L'afficheur LCD est constitué d'une ligne de 12 caractères et de 2 lignes de 16 caractères. Il indique l'état du variateur, la valeur et le nom du paramètre sélectionné, et contient également une aide en ligne et la description des mises en sécurité.

SM-Keypad Plus a été élaborée pour fonctionner montée en façade d'armoire.

## **27.6 - SK-Keypad Remote**

SK-Keypad Remote est une console avec afficheur LED pour le **DIGIDRIVE SK**. SK-Keypad Remote remplace le clavier du variateur et fonctionne sur le même principe, accès à l'état du variateur et à la valeur du paramètre sélectionné.

SK-Keypad Remote a été élaborée pour fonctionner uniquement montée en façade d'armoire. Il n'est pas conseillé de l'utiliser en console déportée.

### **27.7 - Modules SM**

#### **27.7.1 - Installation modules options**

- Oter le capot, ainsi que le cache de protection du connecteur de l'option,

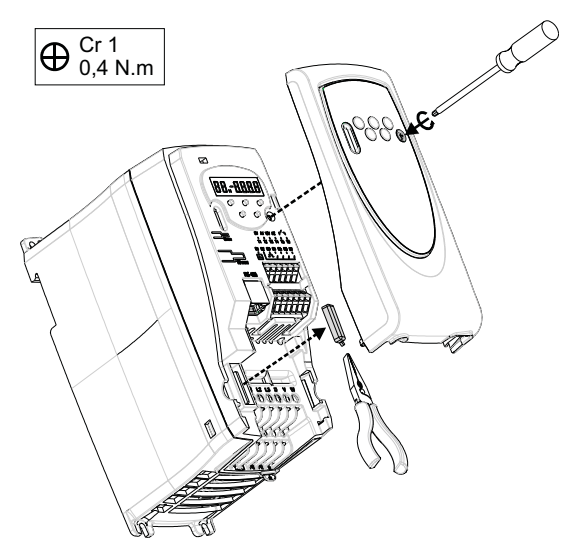

- Monter l'option : positionner le module parallèlement au variateur et appuyer doucement jusqu'à l'obtention d'un déclic. - Démonter l'option : appuyer sur les côtés du module, puis soulever,

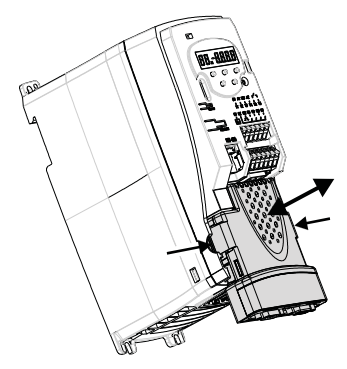

**Nota :** Les modules options ne peuvent pas être montés sur un DIGIDRIVE SK taille A.

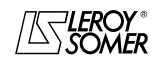

#### **LEROY-SOMER** | [FONCTIONS DÉVELOPPÉES](#page-0-0) | 3907 fr - 2013.11 / d www.motralec.com / service-commercial@motralec.com / 01.39.97.65<br>| LEROY-SOMER | FONCTIONS DÉVELOPPÉES

# [DIGIDRIVE SK](#page-0-1) [Variateur de vitesse pour moteurs asynchrones](#page-0-2)

### **27.7.2 - Module SM-I/O Lite ou Timer**

#### **27.7.2.1 - Généralités**

Les modules SM-I/O Lite et Timer permettent d'augmenter le nombre d'entrées et de sorties du variateur. Ces options sont totalement configurables.

Fonctions supplémentaires :

- 1 entrée analogique,
- 1 sortie analogique, - 3 entrées logiques.
- 1 entrée référence codeur incrémental,
- 1 relais affectable,
- 1 horloge interne (SM-I/O Timer uniquement),

- mode de sauvegarde année, mois, jours, heures, minutes, secondes (SM-I/O Timer uniquement).

**Nota :** Le module SM-I/O Lite ou Timer ne peut pas se monter sur les variateurs de taille A.

#### **27.7.2.2 - Raccordement :**

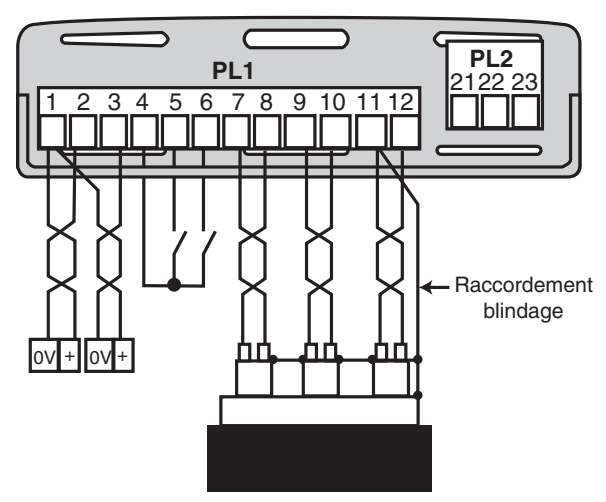

#### **27.7.2.3 - Caractéristiques** Bornier PL1 :

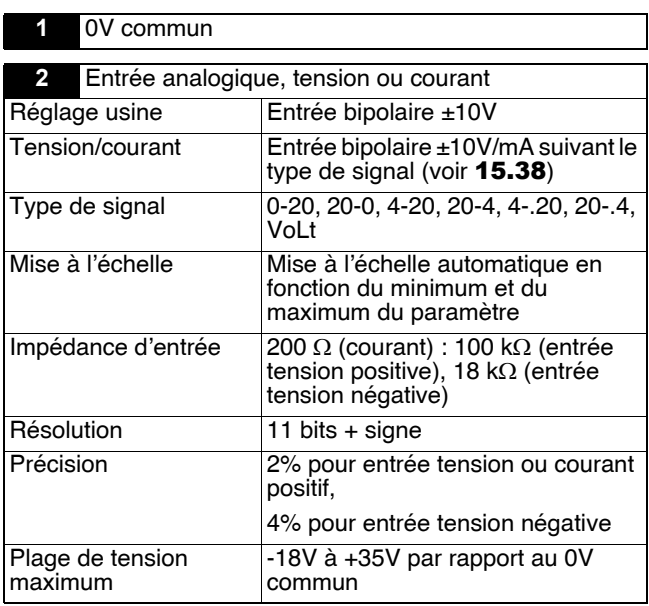

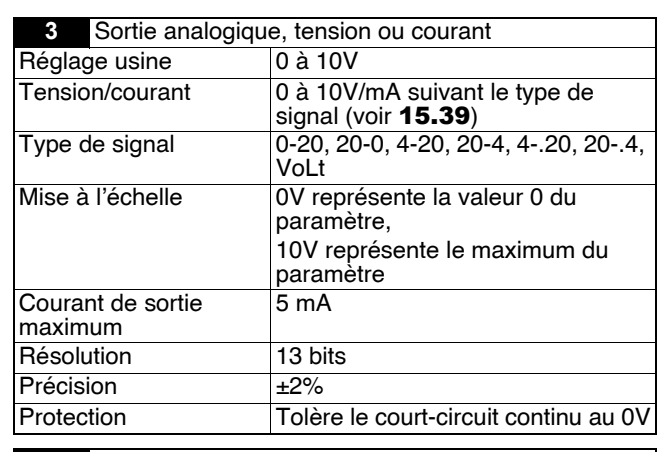

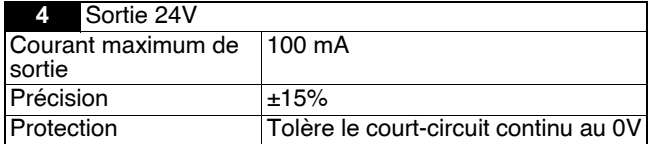

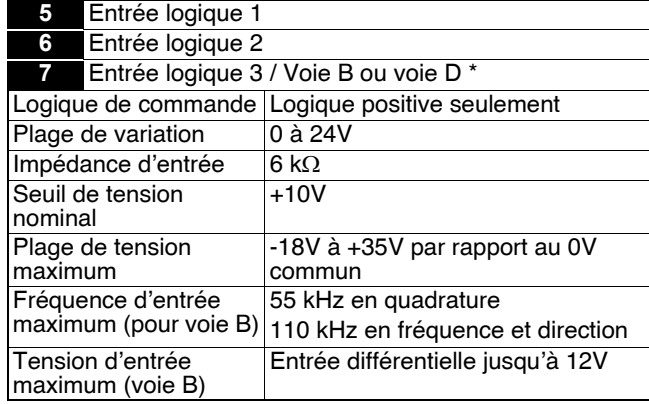

**Nota :** Lorsque l'entrée codeur est utilisée, l'entrée logique 3 n'est pas disponible.

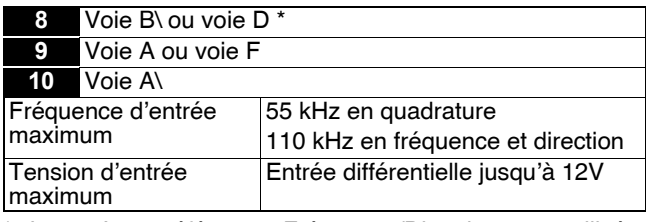

\* Lorsqu'une référence Fréquence/Direction est utilisée, raccorder la voie F sur la borne 9 et la voie D sur la borne 7 ou 8, selon le sens voulu.

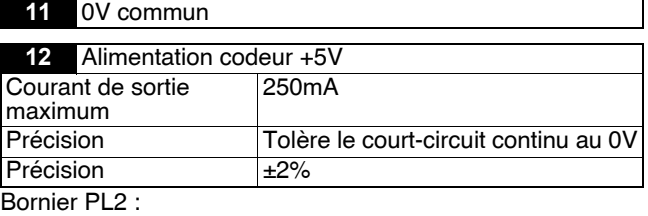

**21** Relais

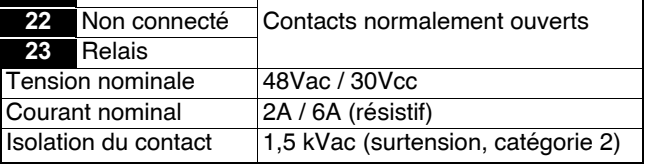

**• Prévoir un fusible ou une protection de surintensité dans le circuit du relais.**

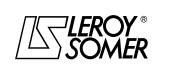

#### **LEROY-SOMER** | [FONCTIONS DÉVELOPPÉES](#page-0-0) | 3907 fr - 2013.11 / d www.motralec.com / service-commercial@motralec.com / 01.39.97.65<br>| LEROY-SOMER | FONCTIONS DÉVELOPPÉES

## [DIGIDRIVE SK](#page-0-1) [Variateur de vitesse pour moteurs asynchrones](#page-0-2)

#### **27.7.3 - Module SM-PROFIBUS DP**

#### **27.7.3.1 - Généralités**

Le module SM-PROFIBUS DP permet de communiquer avec un réseau PROFIBUS DP.

Il intègre un micro-processeur de 16 bits, et sa vitesse de transmission peut aller jusqu'à 12 Mbit/s.

Le **DIGIDRIVE SK** alimente le module en interne.

#### **27.7.3.2 - Raccordement**

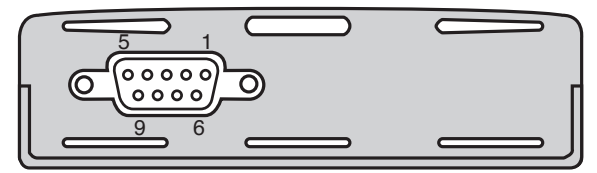

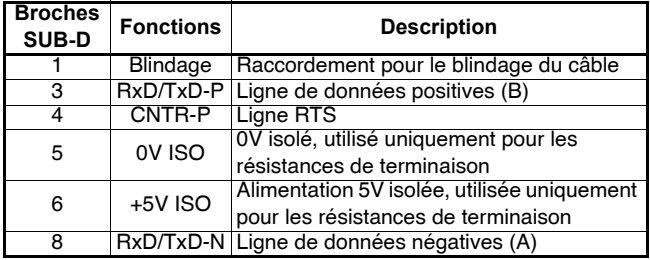

Il est fortement recommandé d'utiliser des connecteurs certifiés Profibus.

Ces connecteurs acceptent 2 câbles Profibus et ont un bornier de 4 vis, une pour chaque raccordement des données. Ils ont également un support de raccordement du blindage, ce qui assure la continuité du blindage pour une bonne immunité aux interférences du réseau Profibus.

#### **27.7.4 - Module SM-DeviceNet**

#### **27.7.4.1 - Généralités**

Le module SM-DeviceNet permet de communiquer avec un réseau DeviceNet.

Il intègre un micro-processeur de 16 bits, et sa vitesse de transmission peut aller jusqu'à 500 Kbit/s.

Le module doit être alimenté par l'alimentation du réseau DeviceNet.

#### **27.7.4.2 - Raccordement**

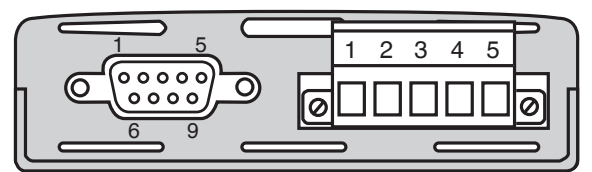

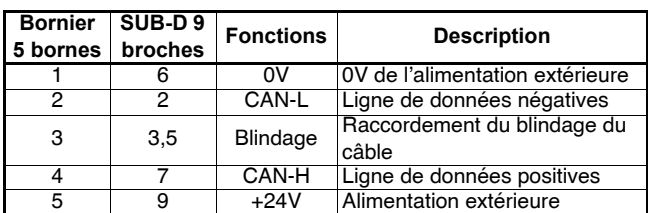

#### **ATTENTION :**

**Il est conseillé d'utiliser le bornier à vis plutôt que le connecteur SUB-D pour le raccordement au réseau Devicenet, car les connecteurs SUB-D ne sont pas reconnus pour la conformité DeviceNet.**

### **27.7.5 - Module SM-CANopen**

#### **27.7.5.1 - Généralités**

Le module SM-CANopen permet de communiquer avec un réseau CANopen. Il intègre un micro-processeur de 16 bits et sa vitesse de transmission peut aller jusqu'à 1 Mbit/s. Le **DIGIDRIVE SK** alimente le module en interne.

#### **27.7.5.2 - Raccordement**

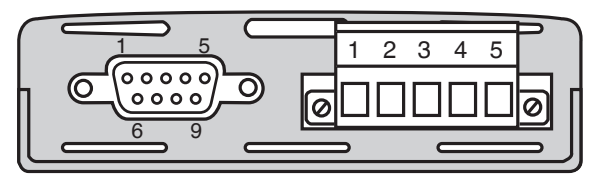

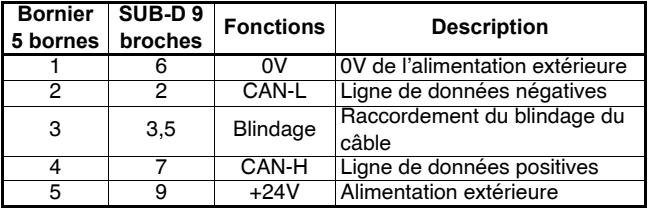

#### **27.7.6 - Module SM-INTERBUS**

#### **27.7.6.1 - Généralités**

Le module SM-INTERBUS permet de communiquer avec un réseau INTERBUS. Il intègre un micro-processeur de 16 bits et sa vitesse de transmission peut aller jusqu'à 500 Kbit/s. Le **DIGIDRIVE SK** alimente le module en interne.

#### **27.7.6.2 - Raccordement**

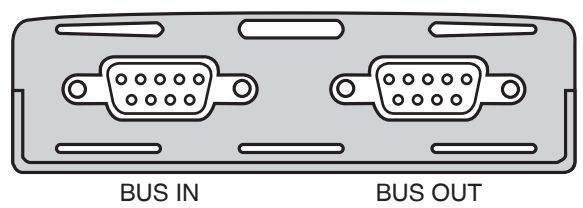

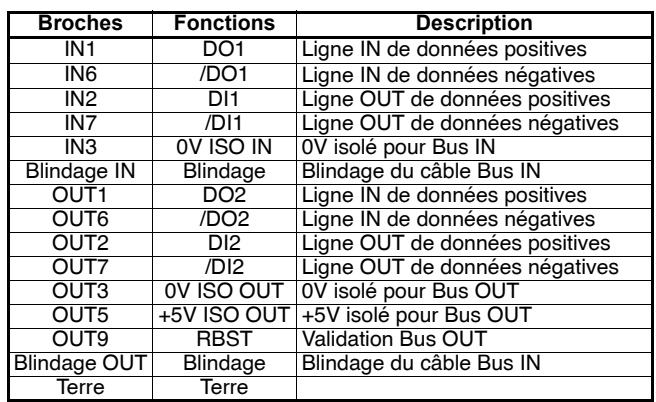

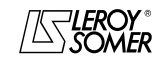

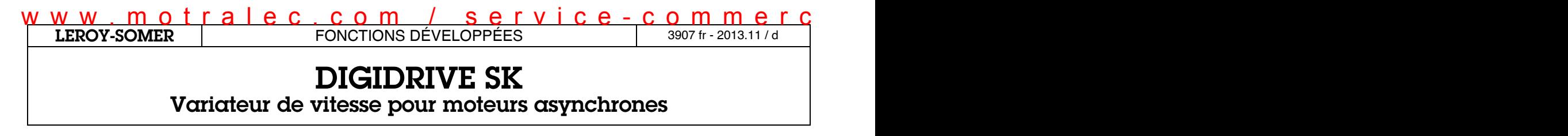

#### **27.7.7 - Module SM-Ethernet**

#### **27.7.7.1 - Informations générales**

Le module SM-Ethernet permet de communiquer avec un réseau Ethernet.

Le module SM-Ethernet comprend une connexion standard RJ45 UTP/STP à un système Ethernet de 10 à 100 Méga Bit par seconde. En plus du connecteur RJ45, un connecteur est disponible pour une liaison supplémentaire à la terre. Le module SM-Ethernet comprend 4 LED de diagnostics.

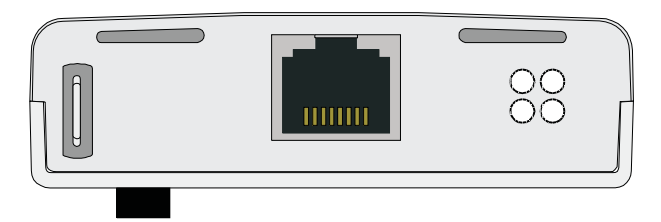

#### **Raccordement du module SM-Ethernet**

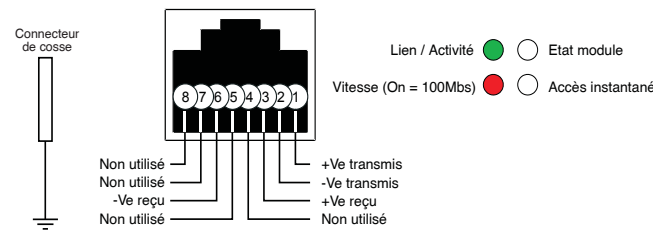

#### **Détails connectique RJ45 :**

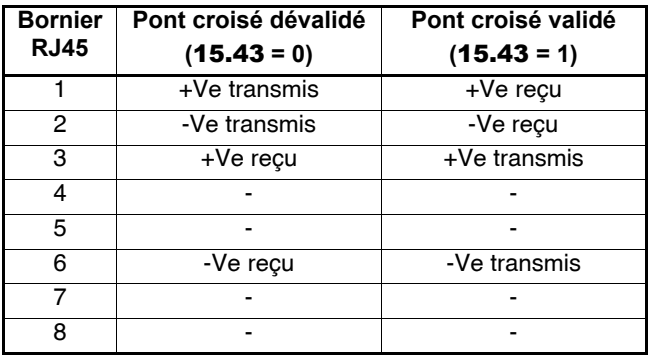

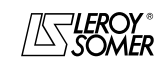

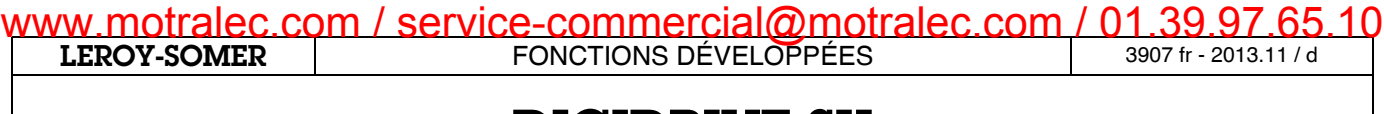

[Variateur de vitesse pour moteurs asynchrones](#page-0-2)

**Notes**

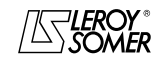

**LEROY-SOMER** | [FONCTIONS DÉVELOPPÉES](#page-0-0) | 3907 fr - 2013.11 / d www.motralec.com / service-commercial@motralec.com / 01.39.97.65.10<br>| EROY-SOMER | FONCTIONS DÉVELOPPÉES

# [DIGIDRIVE SK](#page-0-1)

[Variateur de vitesse pour moteurs asynchrones](#page-0-2)

# **28 - MISES EN SÉCURITÉ - DIAGNOSTICS**

**• L'utilisateur ne doit, ni tenter de réparer le variateur par lui-même, ni effectuer un diagnostic autre que ceux listés dans ce chapitre. En cas de panne du variateur, il devra être retourné à LEROY-SOMER par l'intermédiaire de son interlocuteur habituel.**

En cas de problème, l'afficheur du **DIGIDRIVE SK** donne un certain nombre d'informations, facilitant ainsi le diagnostic. Ces informations sont décomposées en 2 catégories : - alarmes,

- mises en sécurité du variateur.

#### **28.1 - Alarmes**

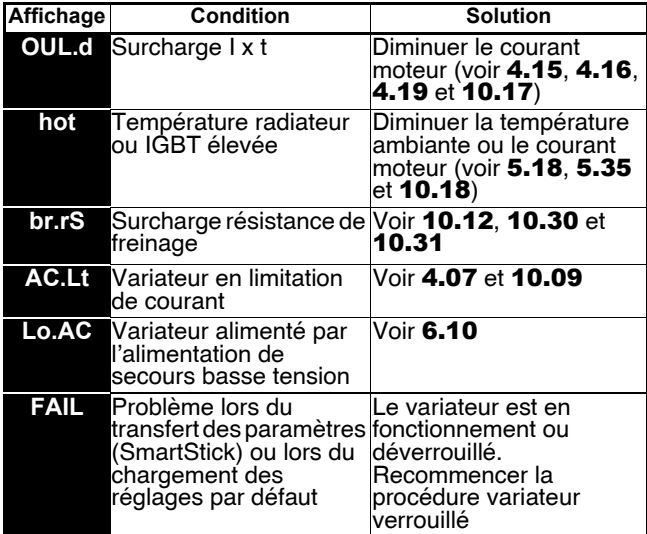

**Nota :** Si aucune mesure n'est prise au cours d'une alarme, le variateur se mettra en sécurité.

### **28.2 - Mises en sécurité**

Sur une mise en sécurité, le pont de sortie du variateur est inactif, et le variateur ne contrôle plus le moteur.

L'afficheur indique "tr" ainsi que la nature de la mise en sécurité. Toutes les mises en sécurité indiquées par l'afficheur sont répertoriées dans le tableau ci-après.

Par la liaison série, la nature de la mise en sécurité peut alors être connue en consultant la valeur du paramètre 10.20. La valeur de 10.20 indique un code (0 à 230), et la correspondance de chacun des codes se trouve dans la colonne "N°".

Après avoir consulté le tableau des mises en sécurité , suivre la procédure ci-après :

- effectuer les vérifications nécessaires de façon à supprimer la cause de la mise en sécurité,

- s'assurer que le variateur est verrouillé,

- appuyer sur la touche Reset : si le variateur n'est plus en sécurité, l'afficheur indique " ih ".

**• L'ouverture puis la fermeture de la borne déverrouillage peut annuler la mise en sécurité. Si au moment de l'annulation, la borne Marche AV ou Marche AR est fermée, le moteur démarrera de suite.**

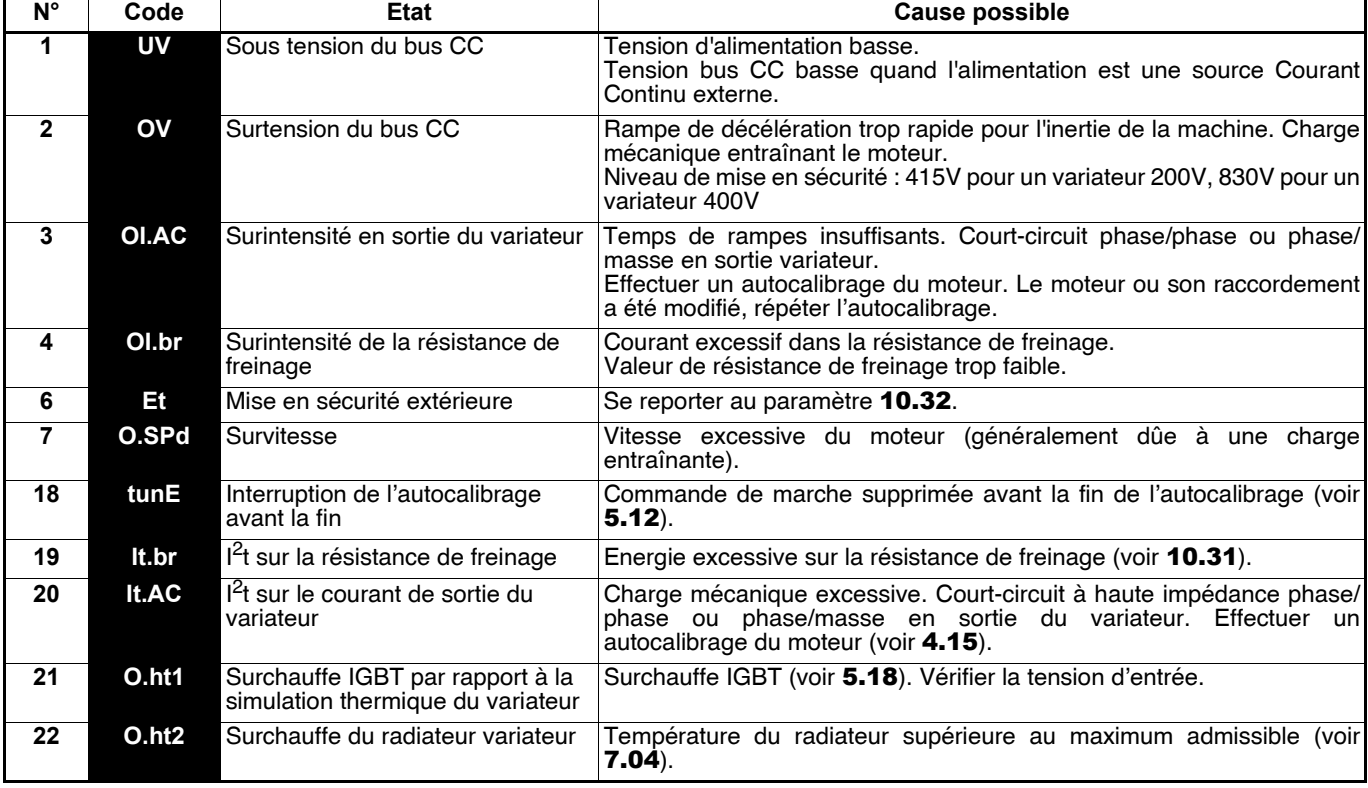

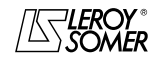

www.motralec.com / service-commercial@motralec.com / 01.39.97.65.10

**LEROY-SOMER** | [FONCTIONS DÉVELOPPÉES](#page-0-0) | 3907 fr - 2013.11 / d

# [DIGIDRIVE SK](#page-0-1)

# [Variateur de vitesse pour moteurs asynchrones](#page-0-2)

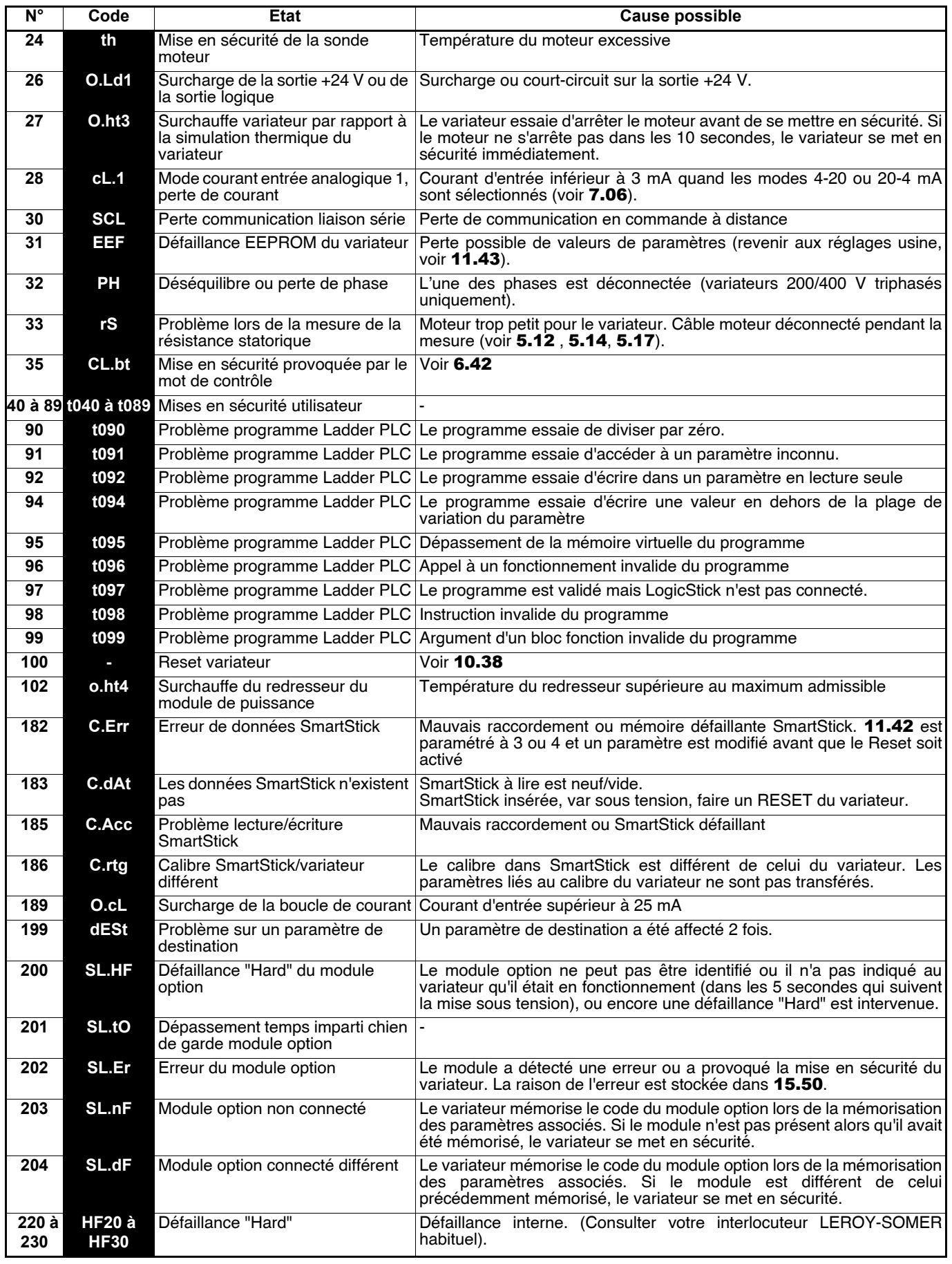

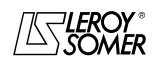

Variateur de vitesse pour moteurs asynchrones

### **29 - MAINTENANCE**

#### **29.1 - Introduction et avertissement**

**• Tous les travaux relatifs à l'installation, la mise en service et la maintenance doivent être effectués par du personnel qualifié et habilité.**

**• Lorsqu'un problème détecté par le variateur provoque sa mise hors tension, des tensions résiduelles mortelles sont présentes sur les bornes de sorties et dans le variateur.**

**• Ne procéder à aucune intervention sans avoir ouvert et cadenassé l'alimentation du variateur et attendu 10 min la décharge des condensateurs.**

**• S'assurer que la tension du bus continu est inférieure à 40V avant d'intervenir.**

**• Lors des opérations de maintenance variateur sous tension, l'opérateur doit se tenir sur une surface isolante non reliée à la terre.** 

**• Lors de travaux sur un moteur ou ses câbles d'alimentation, assurez-vous que l'alimentation du variateur correspondant est ouverte et cadenassée.**

**• Pendant les essais, tous les capots de protection doivent être maintenus en place.**

Les opérations de maintenance et de dépannage des variateurs **DIGIDRIVE SK** à effectuer par l'utilisateur sont extrêmement réduites. On trouvera ci-dessous, les opérations d'entretien courant ainsi que des méthodes simples destinées à vérifier le bon fonctionnement du variateur.

### **29.2 - Entretien**

Tout variateur peut connaître des problèmes à la suite d'une exposition à une température trop élevée, à l'humidité, l'huile, la poussière, ou après toute intrusion de matériaux d'origine externe.

Les circuits imprimés et leurs composants ne demandent normalement aucune maintenance. Contacter votre vendeur ou le réparateur agréé le plus proche en cas de problème.

Après un stockage de 12 mois, il faut impérativement mettre le variateur sous tension pendant 24 heures, puis refaire l'opération tous les 6 mois suivants.

#### **NE PAS DEMONTER LES CIRCUITS IMPRIMES PENDANT LA PERIODE DE GARANTIE. CELLE-CI DEVIENDRAIT IMMEDIATEMENT CADUQUE.**

Ne pas toucher les circuits intégrés ou le microprocesseur avec les doigts ou avec des matériels chargés ou sous tension. Reliez-vous à la terre, ainsi que le banc ou le fer à souder pour toute intervention sur les circuits.

Vérifier périodiquement le serrage des raccordements de puissance.

### **29.3 - Mesures de tension, courant et puissance**

#### **29.3.1 - Mesure de la tension à la sortie du variateur**

Les harmoniques dues au variateur font qu'il n'est pas possible de faire une mesure correcte de la tension à l'entrée du moteur avec un voltmètre de type classique. Cependant on peut obtenir une valeur approchée de la valeur de la tension efficace de l'onde fondamentale (celle qui influe sur le couple) en utilisant un voltmètre classique et le montage décrit sur la figure ci-dessous.

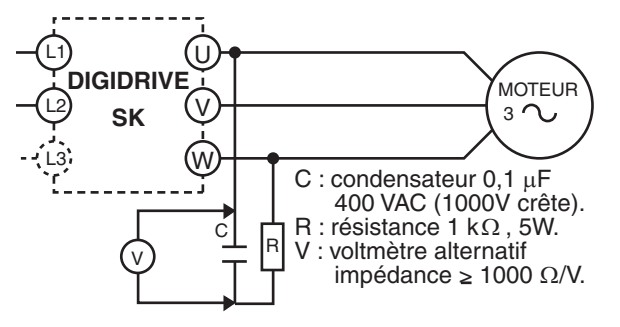

#### **29.3.2 - Mesure du courant moteur**

Le courant consommé par le moteur et le courant d'entrée du variateur peuvent être mesurés de façon approchée grâce à un ampèremètre à cadre mobile classique.

#### **29.3.3 - Mesure de la puissance d'entrée et de sortie du variateur**

Les puissances d'entrée et de sortie du variateur peuvent être mesurées en utilisant un appareil électrodynamique.

### **29.4 - Liste des pièces de rechange**

Consulter LEROY-SOMER.

### **29.5 - Echange de produits**

#### **ATTENTION :**

**Les produits doivent être retournés dans leur emballage d'origine ou à défaut dans un emballage similaire pour éviter leur détérioration. Si ce n'était pas le cas, la garantie pourrait être refusée.**

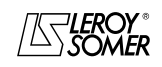